# **Wells Fargo Home Mortgage Foreclosure Attorney Procedure Manual, Version 1**

Status: Revision 3 Origination Date: 11/09/2011 Date Last Published: 02/24/2012

## **Purpose**

## **Pre-Introduction**

We ask that you share this manual within your office, including those who may not be directly involved, to educate your staff on the Foreclosure program

## **High Level Description of Process**

Delinquent loans will be referred to the attorney once set up in the Foreclosure Workstation after the expiration of the demand. The attorney will be handling these loans from Referral to Sale/Confirmation/Redemption. The assigned Wells Fargo liaison will assist the attorney with any issues that arise outside of the normal process and review audit results.

Upon completion of the required documentation, the attorney will be authorized to file the Foreclosure Notice, keep Wells Fargo up to date, and address objections to the Foreclosure without loan level approval under established timeframes/guidelines. Any over-allowable or hourly fee requests not listed in the pre-approval form will require loan level approval from Wells Fargo.

If the attorney receives notice of an adversary, litigation issue, motion for sanctions, or any issue the attorney cannot complete in a time manner timely or any issue that will cause a delay in the timely execution of the sale, refer to the Litigation section of this manual. Wells Fargo will provide further instruction upon receipt of the communication from the attorney. The attorney will also be required to receive authorization for all over-allowable fees and costs as well as hourly billing requests for items not covered by the pre-approval form.

If the mortgagor contacts the attorney, and the attorney is unable to answer, the customer should be directed to the appropriate customer service number listed below. **At no time should the Wells Fargo Liaison's direct phone line be provided to outside parties.** 

**Wells Fargo Home Mortgage Foreclosure Customer Service – 1-800-868-0043** 

## **America's Servicing Company Customer Service – 1-888-828-2377**

## **Overview**

The Foreclosure program has been designed to complement a Foreclosure attorney's current process, procedures and responsibilities through streamlining the necessary contact points with Wells Fargo and providing greater independence to the attorney's firm.

The program also leverages existing Wells Fargo automation. One of the key trigger points for automation is the addition of scheduled steps and the completion of steps (though the input of the actual date.) The expanded procedures of this section focus solely on the new expectations of the firms.

Each process section will have a breakdown of the overall flow, exact steps for exception processing, an outline of any reports that will be sent to the attorney, and specific compliance expectations and quality measurements. Please remember that the reports are to be a tool to assist in meeting all time frames, goals and compliance requirements.

#### **Wells Fargo Home Equity / Wachovia Equity / Wells Fargo Financial**

Your office may receive referrals for files that are for specialty portfolios. These foreclosures should be processed following your normal procedures. DO NOT contact your liaison for questions on these files. All questions and communication should be directed to the processor listed in VendorScape, Desktop, or on the FOR1 screen in MSP.

#### **Desktop Referrals**

As of June 6, 2011, all new referrals will be sent through Desktop instead of VendorScape. Desktop referrals can be identified by the K33 step, REFERRED IN DESKTOP on the FOR3 screen in MSP. You will still have loans that were previously referred through VendorScape that should continue being processed during this time.

#### **Reports**

You will receive several daily, weekly, and monthly reports to assist you in effectively monitoring and processing of your portfolio. The reports will be listed within the appropriate section of the manual. Effective February 15, 2012, for attorneys, the reports will be uploaded to your DTS mailbox. First, refer to your Transmission Confirmation Document. Then, access your Prod URL. Finally, key in your Universal ID/Logon ID. For liaisons, the reports will be in the **DS\_FC\_AttorneyRpts** folder on the shared drive. Reports are to be considered either "reference" or "action required." Reference reports are meant to give a status of the portfolio. Action required reports alert you of a task that needs to be performed. The following reports are meant to give you a general overview of the status of your portfolio.

**Attorney** – Trial Balance Report: Provide attorney with a weekly list of all pre-sale loans in his/her inventory (Reference).

Late Step Report: Provide attorney with a daily list of all foreclosure steps on FOR3 that are pending or past due. The attorney is to work this report to ensure the foreclosure is within investor timeline (Action Required).

**Liaison** – Late Step Report: Provide liaison with a list of all foreclosure steps that are pending or past due (Action Required).

## **Job Titles/Roles/Departments Responsible/Overview of General Duties**

#### **Foreclosure Referral Area Responsibilities (WFHM)**

- QC Review of files from collections
- Set up of FC workstation and various screens in MSP including initial coding
- Send copy of Demand to attorney
- Send referral to attorney through VendorScape or Desktop
- Send HUD Occupancy Letter for TX and GA. In the event the HUD Occupancy Letter needs to be resent, the attorney will send out letters for all states at an agreed price.

#### **Document Processing Area Responsibilities (WFHM)**

- Order original documents for original document states
- Ensure copies of collateral documents are available for all other states
- Sending appropriate documentation through VendorScape or Desktop
- Ensure attorney has necessary documents to complete  $1<sup>st</sup>$  Legal and Assignments
- Conventional Loans work with the Investor to obtain signatures on Assignments
- Manage incoming mail from mortgagors, third parties, etc.
- If needed, ensure copies of Mortgage, Note, HUD-1, Title Policy, and Assignments are available via VendorScape or Desktop

### **Liaison Responsibilities (WFHM)**

- Obtain Investor approval for over-allowable expenses
- Monitor workflow and performance of attorney
- Address any compliance findings
- Assist with escalated issues
- Attend monthly Attorney Call
- To determine beneficiary vesting information access Investor Matrix or RFC Matrix at http://servicing.wfhm.homestead.wellsfargo.com/foreclosure/links.asp.

### **Foreclosure Special Teams Responsibilities (WFHM)**

- Prepare all reinstatement figures on exception loans where figures cannot be ordered through VendorScape or Desktop
- Prepare all payoff figures on exception loans where figures cannot be ordered through VendorScape or Desktop
- Provide monthly updates to Investor/Insurers (DIMA)
- Provide bidding Instructions **(except on FHA and FHLMC Designated loans-attorney responsibility)**
- Conventional Loans provide Private Investors with sales results within 24 hours of sale various forms utilized – (DIMA)
- FNMA/FHLMC provide sales results through Midanet/HSSN. Ensure accuracy of all stops and coding and route completed foreclosures to REO/Claims
- Completion of 1099(a)
- Cash application and processing
- Document preparation and execution provide attorney with any necessary documents and execute any necessary documents, such as affidavits, etc. (See Executables)
- Review of report of loans in which  $1<sup>st</sup>$  Legal is approaching or past timeframes and contact attorney for status. (See First Legal Action)

### **Attorney Responsibilities**

- Manage all loans during the foreclosure action to protect Wells Fargo's best interest and alert Wells Fargo's management of any potential risk.
- Ensure foreclosures are completed within investor and state guidelines.
- Management of a foreclosure file, either paper or electronic. Retained complete file for audit purposes for a period of 8 years or state requirement. Involves management of electronic file of all documents, which would require imaging, or a paper file. WFHM will notify the attorney when to destroy any audit file. No attorney will destroy a file without approval from WFHM default Compliance area.
- Review for any differences in the property and mailing addresses for the mortgagor and send all notices to both addresses if required by your state guidelines.
- Confirm the borrower's military status by review of the Department of Defense website. Notify Wells Fargo of all SCRA Soldiers & Sailors protected loans via the SMCRA@wellsfargo.com.
- Send Demand Letter at an agreed price. (See Referrals/ Demand Letters)
- Determine 1st Legal deadline and ensure that the deadline is met as defined by the state-level matrix. This is for FHA files only. (See First Legal Action)
- Review all documents, including Vendor Instructions, provided in VendorScape or Desktop.
- Obtain Title Report to ensure no title defects. (See Title)
- Clear all title defects/ file claim. (See Title Issues)
- Notify Wells Fargo of any liens that may affect our position or our ability to foreclose.
- Do not Foreclosure in the name of MERS.
- Monitor Suspense funds/make recommendations to apply and resolve. (See Suspense)
- Work with the Tax area if we are notified of any delinquent taxes. (See Delinquent Taxes (Jeopardizing Lien)
- Management of loans being suspended, including loss mitigation, disaster area, etc. (See Holds)
- Notify Wells Fargo of receipt of any bankruptcy notifications. (See Bankruptcy)
- Order VA appraisal within 45 days of sale date. (See VA Appraisal Ordering Process)
- Approve and submit (through iclear) all BPO and appraisal invoices that were ordered by Attorney. (See BPO/Appraisal Ordering and Bidding)
- Send HUD Occupancy Letter on all states except TX and GA. In the event the HUD Occupancy Letter needs to be re-sent, the attorney will send out letters for all states at an agreed price.
- Review all requests for sale postponements. (See Postponed Sales)
- Work with Loss Mitigation on all sale postponements. (See Loss Mitigation)
- Review file to ensure ready for sale (no outstanding issues). (See Pre-Sale Loan Review (24 Hours Prior to Sale)
- Manage invalid sales. (See Rescinding Sales Procedures)
- Management of expirations of ratification, redemption and confirmation dates. (See Sales, Post-Sale and Closing File)
- Provide sales results by 4pm EST the same day the sale is held or, for attorneys on the West Coast whose sales are not held until the afternoon, provide sales results by 6pm EST or 9am EST the next business day. (See Sales Results)
- Provide chronological events of foreclosure within 24 hours of request (this may be needed for losses associated with the loan)
- Review and respond to Default Accounts Payable regarding all iclear exceptions (attorney invoices)
- Close VendorScape or Desktop at completion of foreclosure and submit final invoice within 10 business days via iclear. (See, Closing Your File)

#### **Additional FHLMC Designated Counsel Responsibilities**

- Manage the complete foreclosure process on any FHLMC designated foreclosure to ensure your office is in compliance with FHLMC requirements and guidelines.
- Order BPO through BPO Direct within 30 days of sale. (See FHLMC Designated BPO Ordering Process)

#### **Shared Responsibilities between Attorney & Wells Fargo Liaison**

- Handle third party calls (non-customer).
- Research all customer issues.
- Review sales package, ensure coding is updated and all proper steps are taken, and close out MSP foreclosure workstation.
- Supply mortgagor / authorized  $3^{rd}$  party with reinstatement and payoff figures.

## **Timeframes to Complete the Process**

Individual components of this document have their own time requirements.

## **Regulatory Requirements**

Individual components are regulated by one or more regulatory agencies, such as FHA, FHLMC, FNMA, VA, HUD, and various state regulations.

## **Risk**

- Being out of compliance with various federal and state regulations can lead to delays and/or Wells Fargo being forced to re-purchase loans.
- Being in violations of federal and state regulations can lead to possible sanctions and fines.

## **Management Tools**

N/A

## **Definitions**

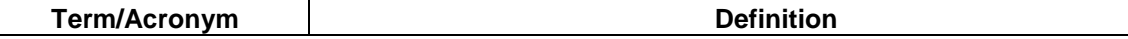

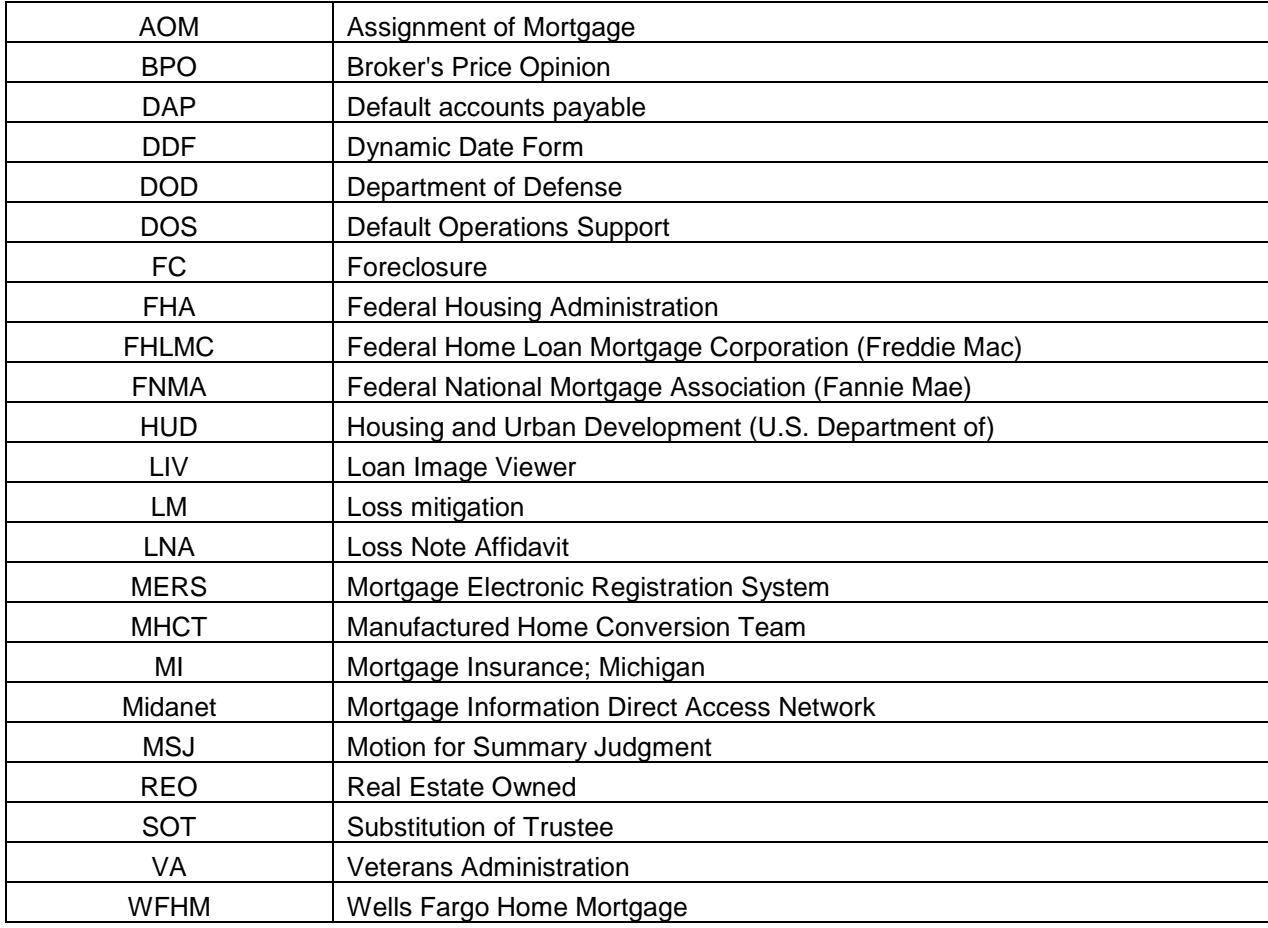

## **References**

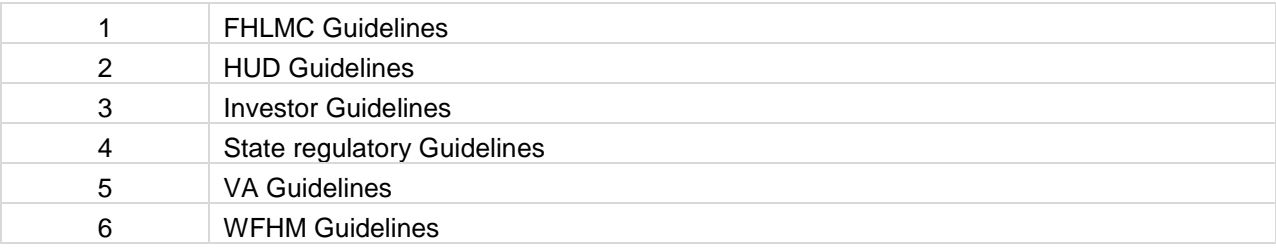

# **Audit/Control/Business Quality Assurance**

N/A

# **Table of Contents**

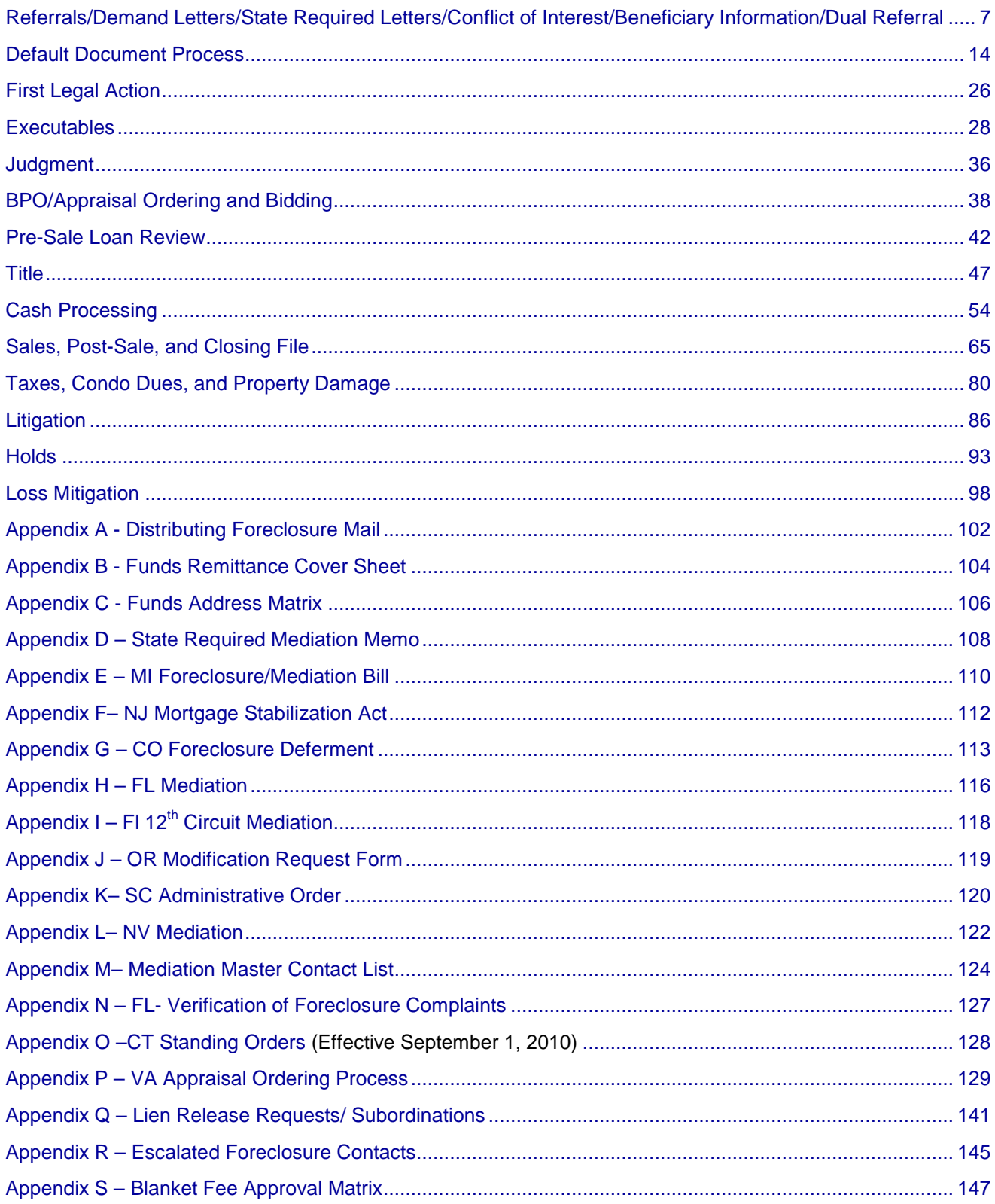

## **Referrals/Demand Letters/State Required Letters/Conflict of Interest/Beneficiary Information/Dual Referral**

### **Referrals**

The attorney will receive their referrals via Desktop throughout the day. All available documents will be uploaded to Desktop within 24 hours of referral. The Demand Letter should be sent with the referral package; if not, it will be uploaded to Desktop **within 3 days from referral**.

### **Conflict of Interest**

If your office determines that there is a conflict of interest due to your office already handling another lien on the property, the Conflict of Interest issue needs to be raised.

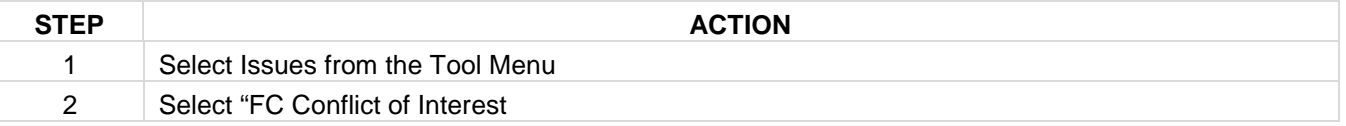

### **Dual Referrals**

In Desktop, if you are a FHLMC Designated counsel and are unable to represent WFHM due to a conflict of interest, the Freddie Mac Dual Referral Issue needs to be raised.

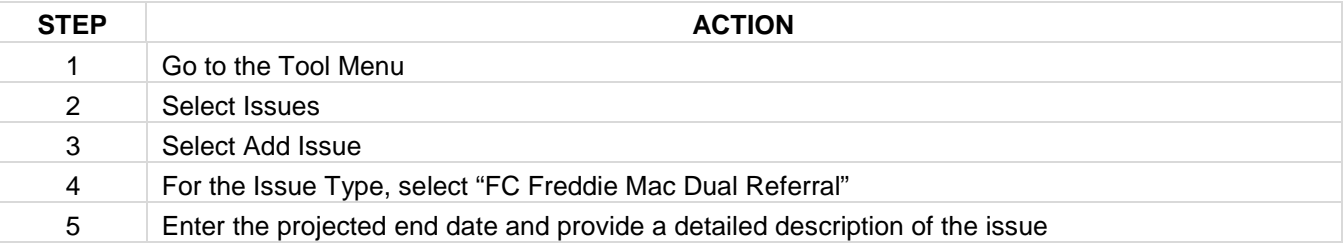

## **Beneficiary/Vesting Information Needed**

In Desktop, if your office is in need of the entity to file the foreclosure action in:

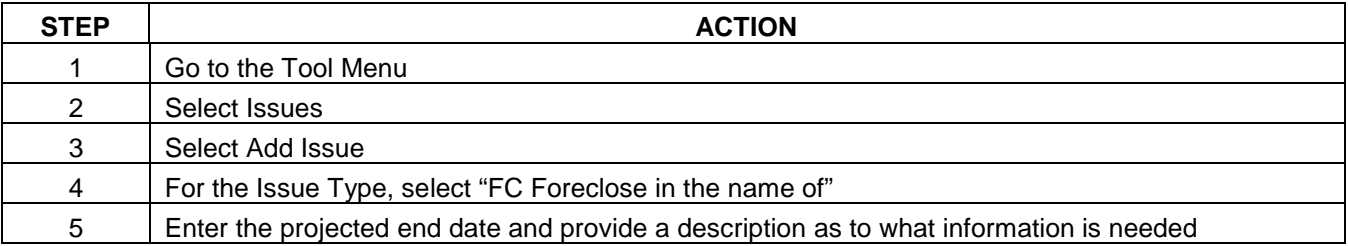

If your office is in need of the entity to 'vest the title in the name of', perform the following:

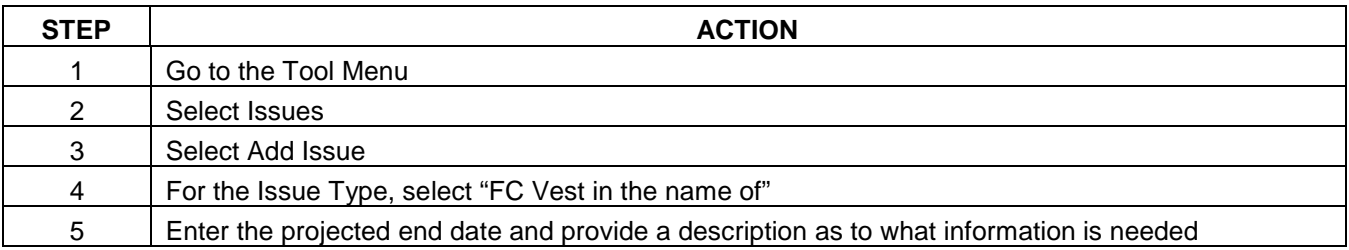

## **Judicial Foreclosure Needed**

If your office determines that the foreclosure needs to proceed as a judicial foreclosure in a state that is typically Non-Judicial, the judicial steps will need to be added to the foreclosure template.

#### **Attorney:**

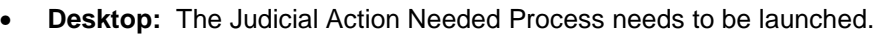

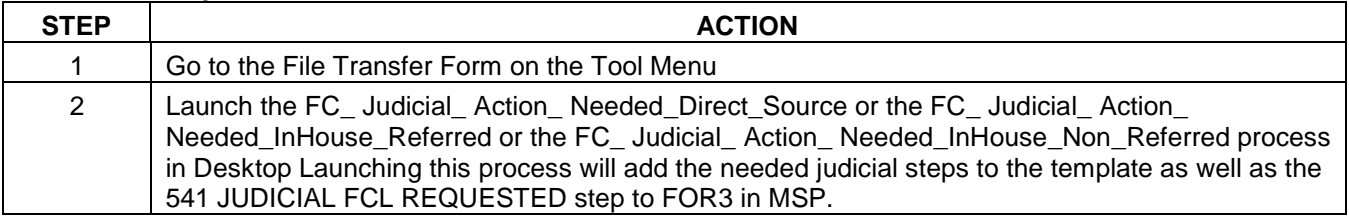

#### • **VendorScape:**

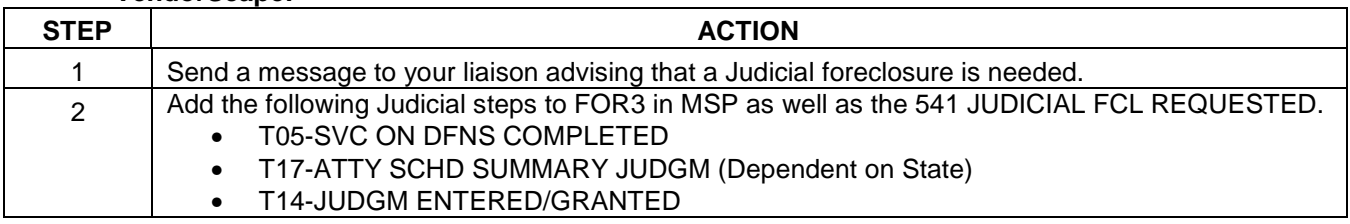

### **Liaison:**

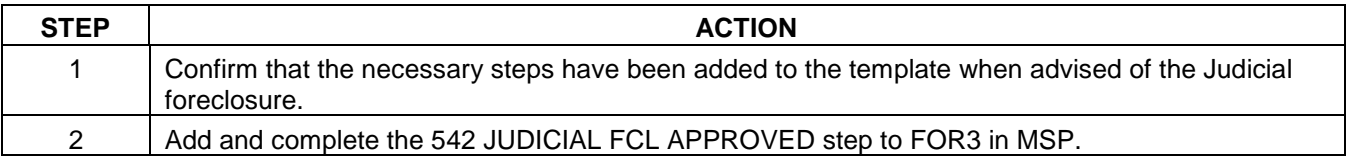

#### **Demand/Acceleration Letters**

• **Attorney:** Once a referral is received, verify that you have received the most recent Demand Letter. Please review all Demand Letters loaded to VendorScape or Desktop prior to completing these steps.

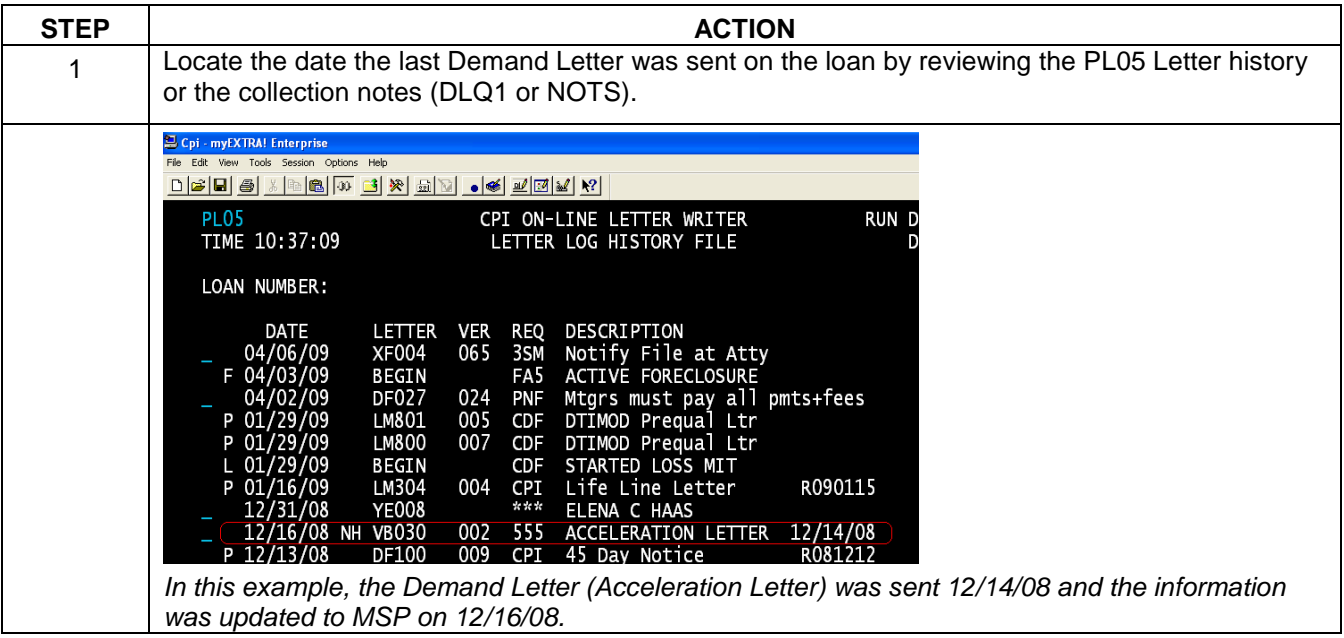

Foreclosure Attorney Procedures Manual – internal use only example the manual page 8 This is intended only for privileged confidential use

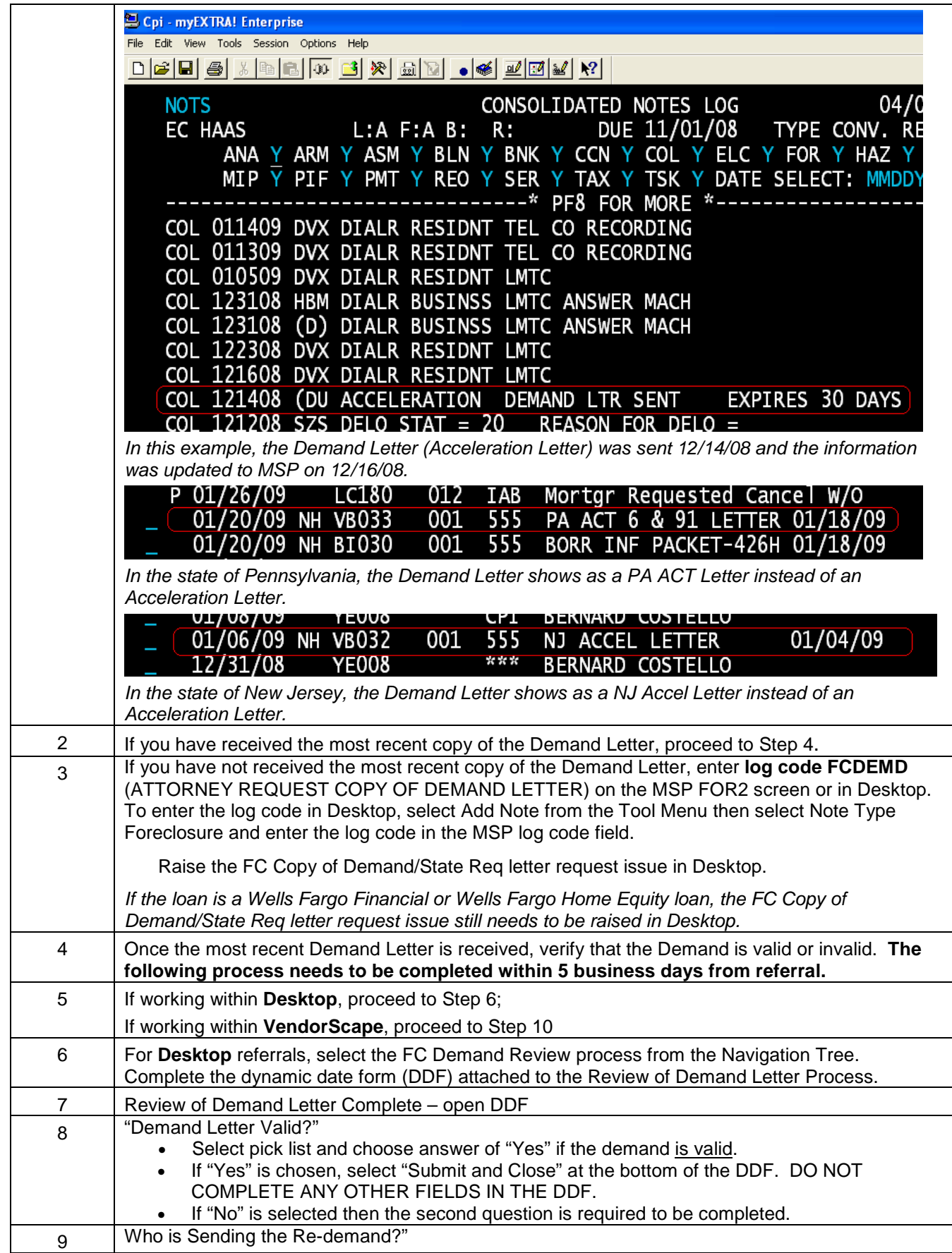

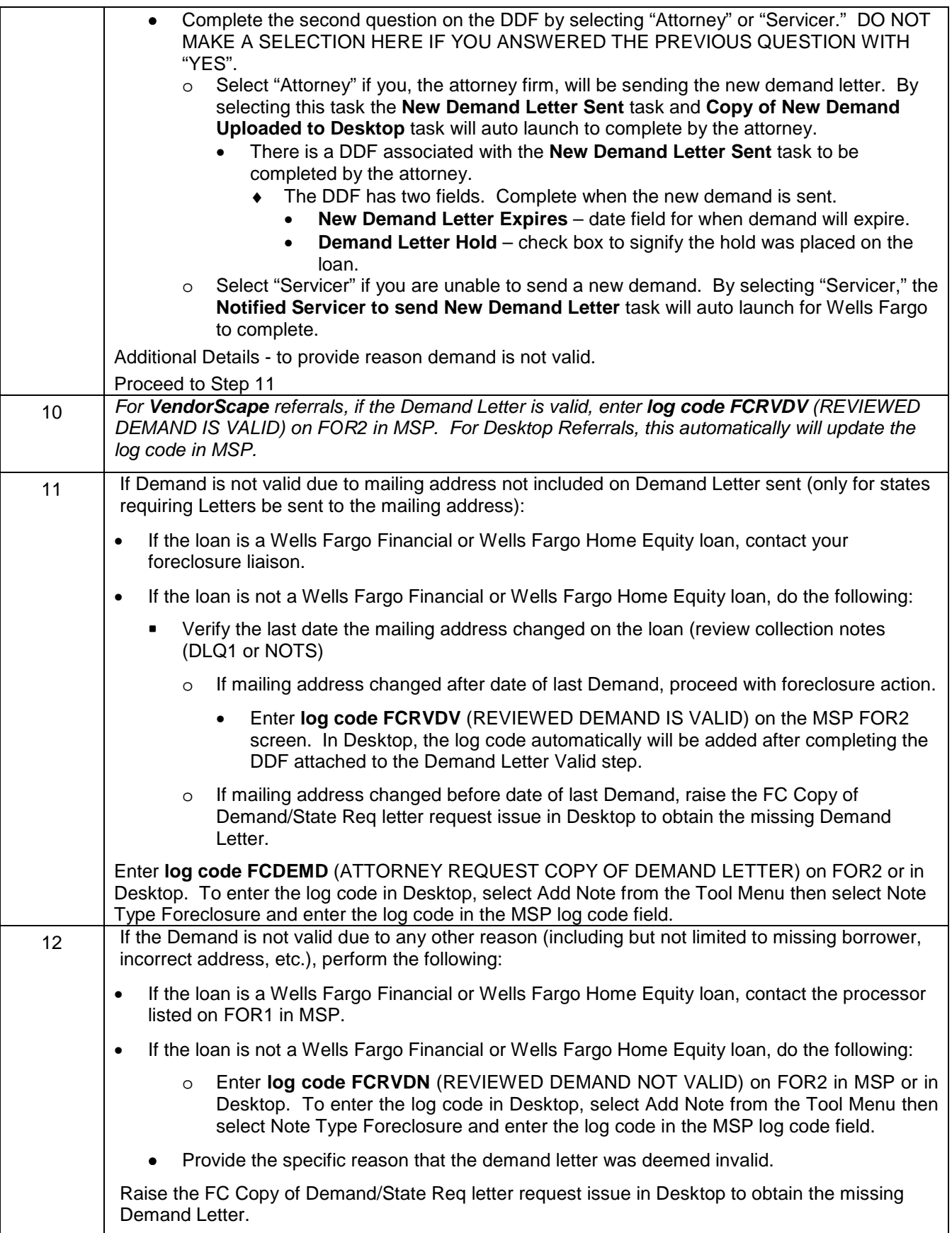

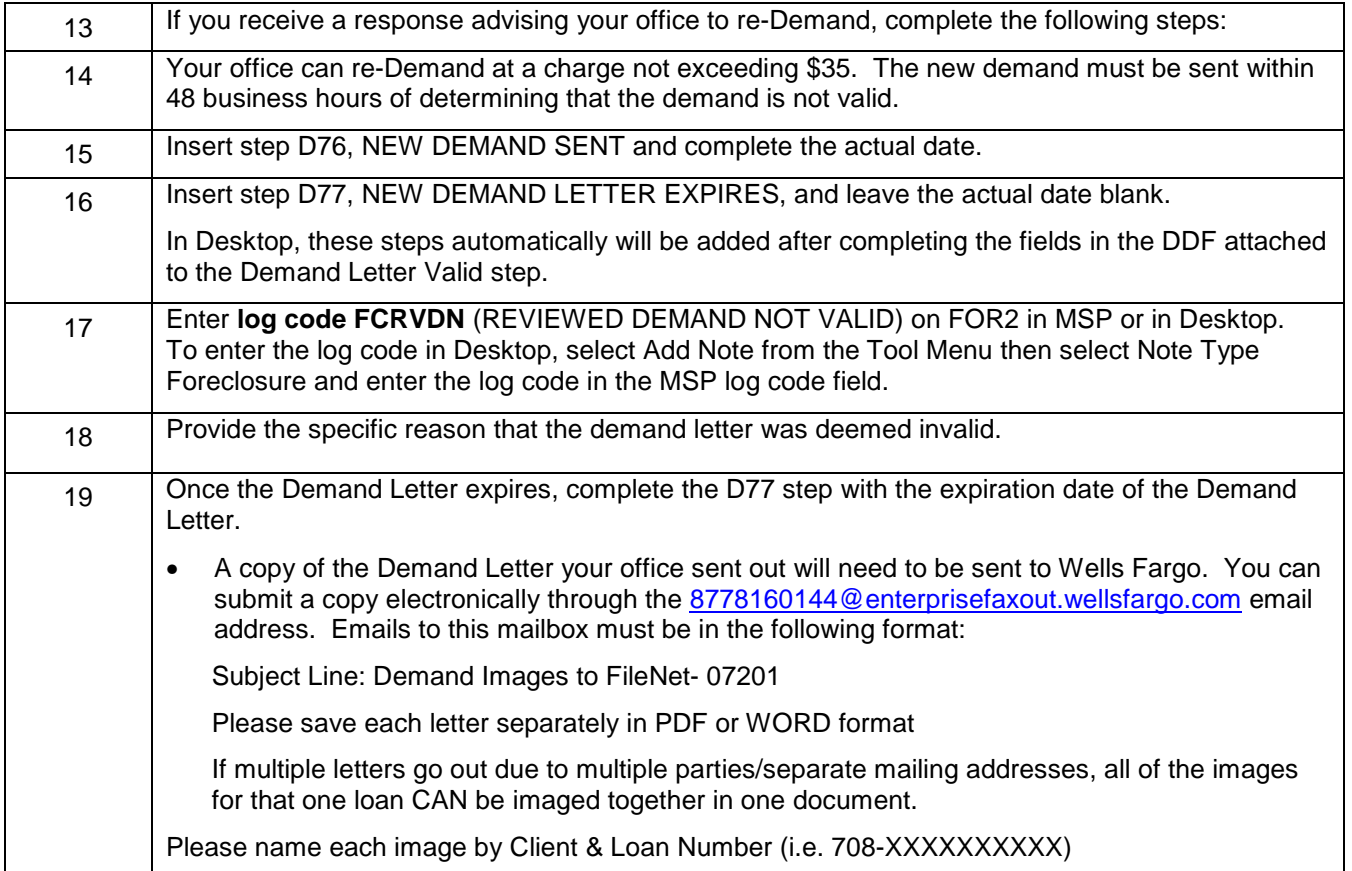

## **Reports**

**Attorney** – Referrals: Daily report with all referrals sent to your office the prior day. (Reference)

**Attorney** – Demand Not Valid: Provides a weekly list of loans where your office determined that the demand letter is not valid or where the referral has been active for more than five days and your office has not put the log code(s) on the loan. The loan will remain on this report until log code FCRVDV is entered on FOR2. (Action Required)

**Liaison** – Demand Not Valid: Provides a weekly list of loans where the referral has been active for more than ten days and the FCRVDV log code is not entered on the loan or the first legal action has been filed and the FCRVDV log code is not entered. (Action Required)

### **State Required Letters**

**\*\*Please Note\*\*** This section only needs to be completed if the property is in a state that currently requires a specific state required notice outside of or in addition to the Demand/Acceleration Letter.

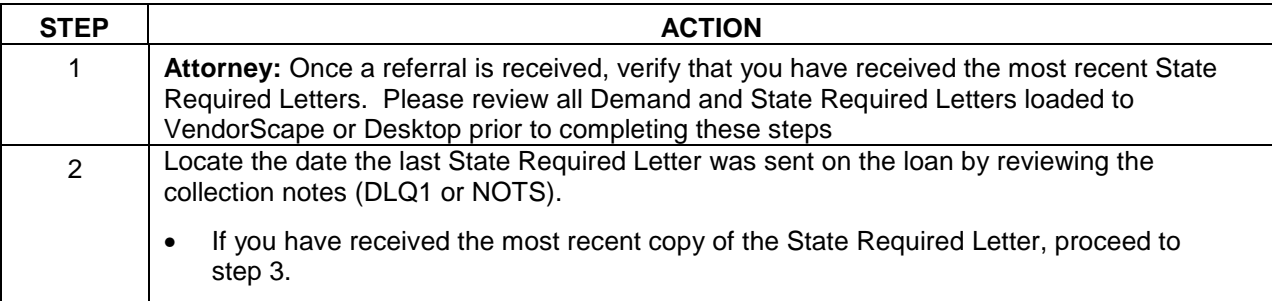

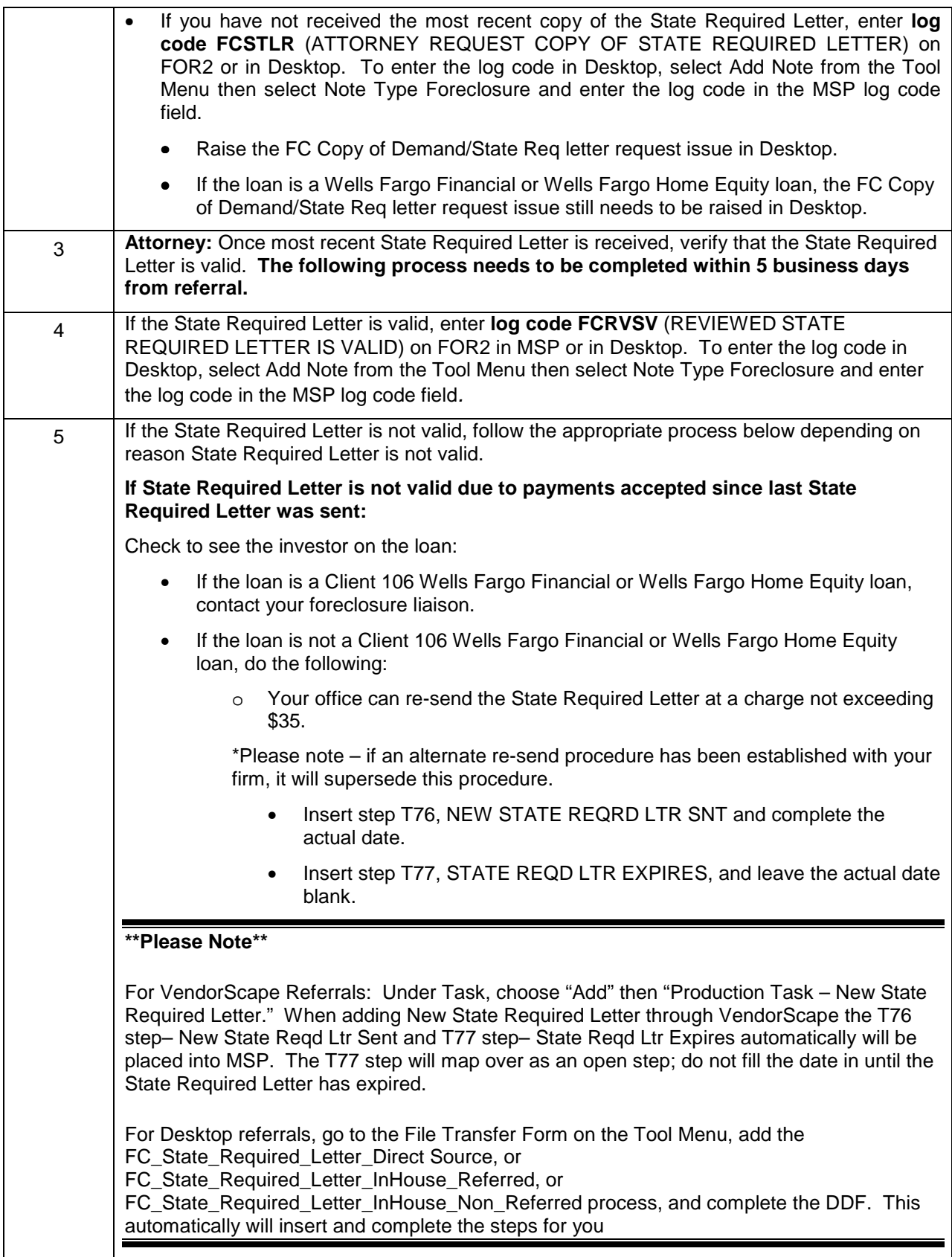

## **State Specific Desktop Holds for State Required Letters**

**California**: If it is determined that the file is in need of a declaration to comply with the Senate Bill 1137 and the client has not provided the document either via Document Management or to the trustee directly (via mail),

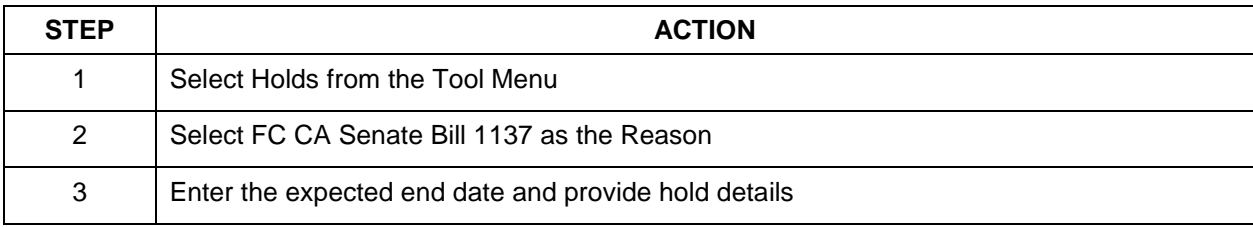

Once this document is received, the hold should be ended.

**Iowa**: If the court has granted the 180-day borrower-imposed stay (Judge can grant this to the borrower upon request and judge will rule on this),

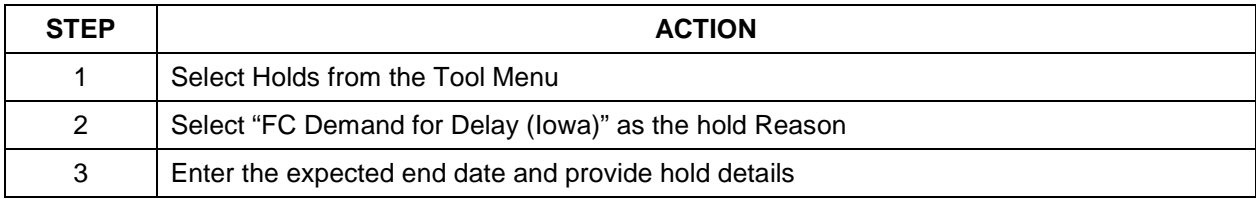

**Illinois**: If Illinois state law (Illinois Grace Period) is preventing the foreclosure from proceeding:

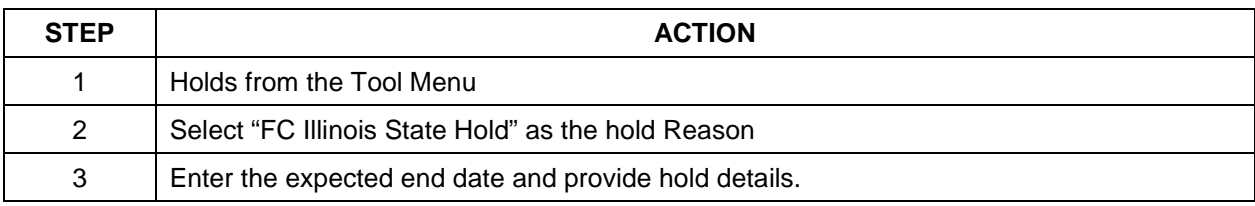

### **New Jersey**: If New Jersey state law is preventing the foreclosure from proceeding

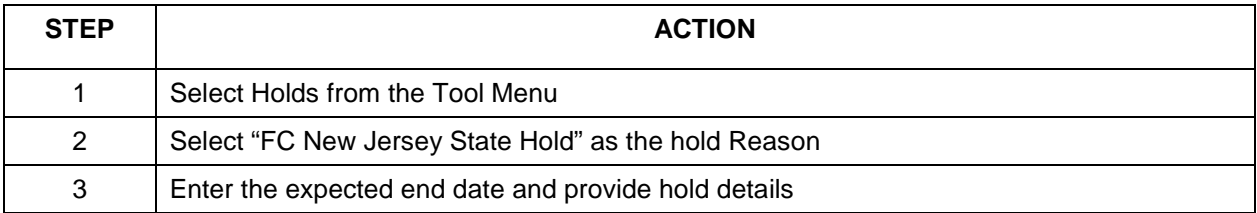

#### **Indiana**: If Indiana state law is preventing the foreclosure from proceeding

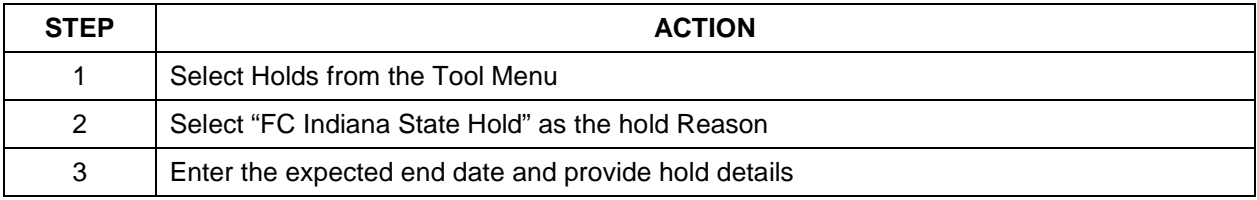

### **Michigan**: If Michigan state law is preventing the foreclosure from proceeding,

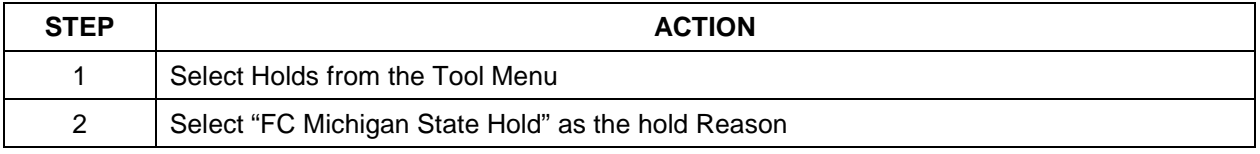

Foreclosure Attorney Procedures Manual – internal use only example the state of the Page 13 This is intended only for privileged confidential use

### 3 Enter the expected end date and provide hold details

#### **Soldier and Sailor Civil Relief Act Procedures**

**Attorney**: Your office is required to confirm the borrower's military status for every loan referred/transferred to your office, by checking the DOD website, a minimum of two times throughout the foreclosure process:

- Immediately (within 24 hours) upon receipt of the foreclosure referral/ file transfer to your office
- 24 business hours prior to the day of sale

\*\*\*Please see Pre-Sale Loan Review or procedures on SCRA review process\*\*\*

## **New Referral Needed**

**Attorney:** If your office determines that a new foreclosure referral is needed, please contact your liaison directly through VendorScape and provide a detailed explanation for why the new referral is needed. For Desktop referrals, raise the Restart Necessary Issue type.

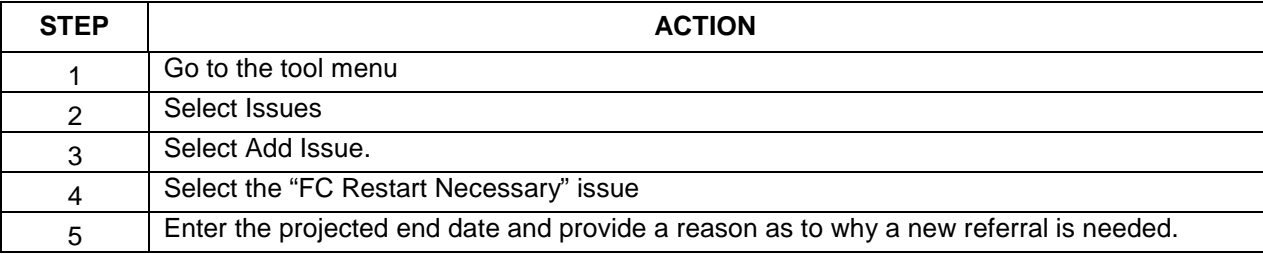

**Liaison:** Determine if a new foreclosure referral is necessary and needed:

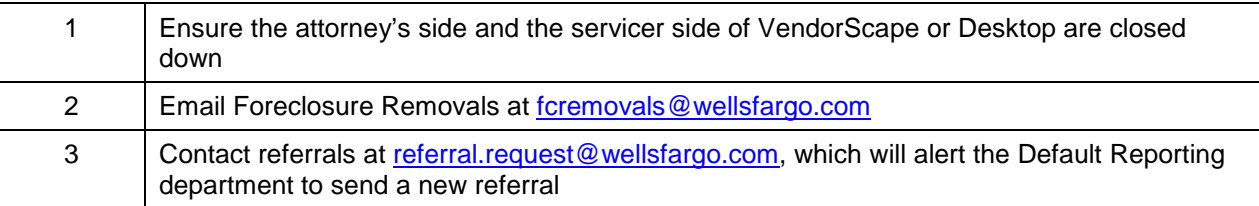

**\*\*Please note\*\* A new referral should only be needed if counsel is unable to utilize the existing referral to proceed with the foreclosure action. If a restart is necessary, please refer to Foreclosure Restarts for instructions on how to proceed**

## **Default Document Process**

#### **Initial Document Process**

The Default Document Department proactively orders all available original loan documents for loans that are more than 60 days delinquent. Documents include the original note, recorded mortgage, title policy, and recorded and unrecorded assignments. Documents are sent to imaging so that at the time of referral they can be uploaded via VendorScape or Desktop to the Foreclosure Attorney.

If the note has been imaged on a **COPY STATE**, LIV automatically will upload the document to VendorScape or Desktop and complete step N82, NOTE SENT TO ATTY, on FOR3 in MSP.

- For an ORIGINAL DOCUMENT STATE, the note will be imaged onto Loan Image Viewer.
- Once the loan is referred to foreclosure, Default Docs will ship the original note to the attorney's office and complete step N82, NOTE SENT TO ATTY.

If the recorded mortgage has been imaged, LIV automatically upload the document to VendorScape or Desktop and complete step K56, RECORDED MTG/DOT TO ATTY, on FOR3 in MSP. If the title policy has been imaged, LIV automatically will upload the document to VendorScape or Desktop and complete step K68, TITLE POLICY SENT TO ATTY, on FOR3 in MSP.

## **PLEASE NOTE THAT DOCUMENT UPLOAD CAN OCCUR UP TO THREE (3) DAYS FROM THE REFERRAL.**

## **Missing Note Process NOTE NOT RECEIVED**

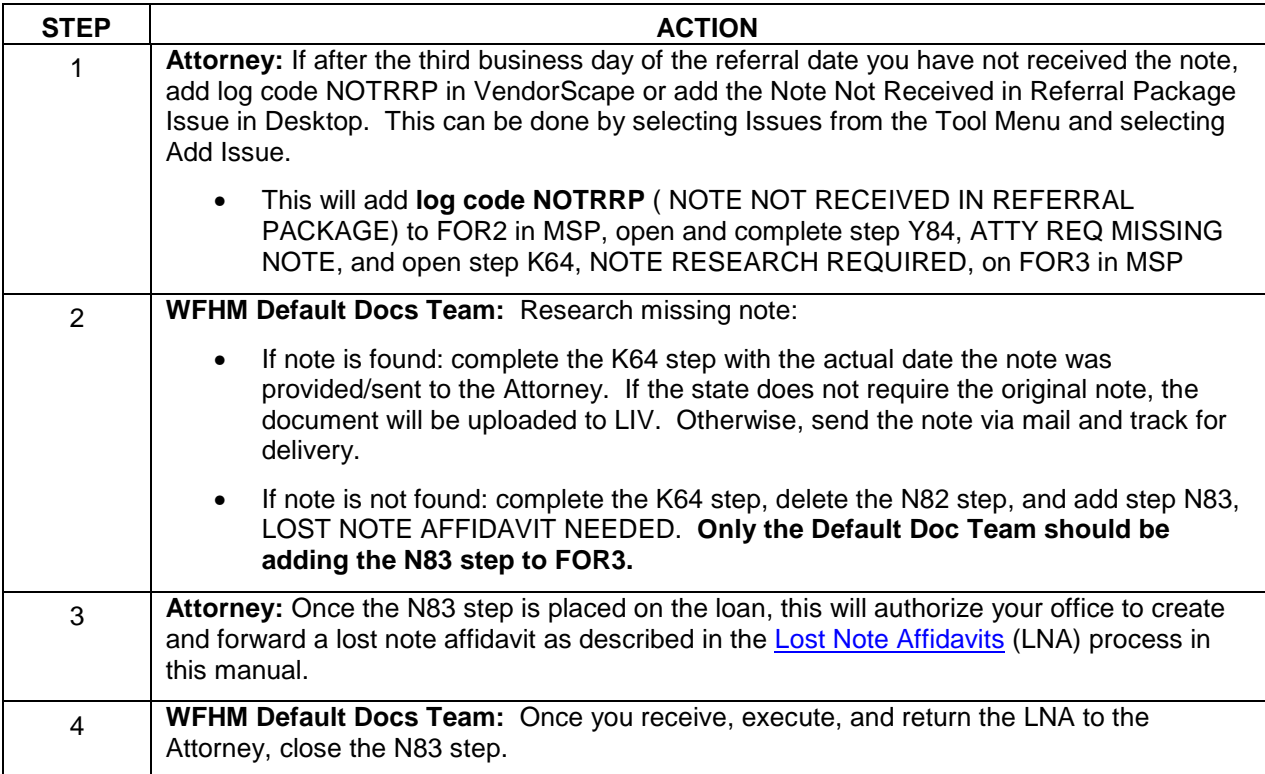

### **NOTE INVALID OR ILLEGIBLE**

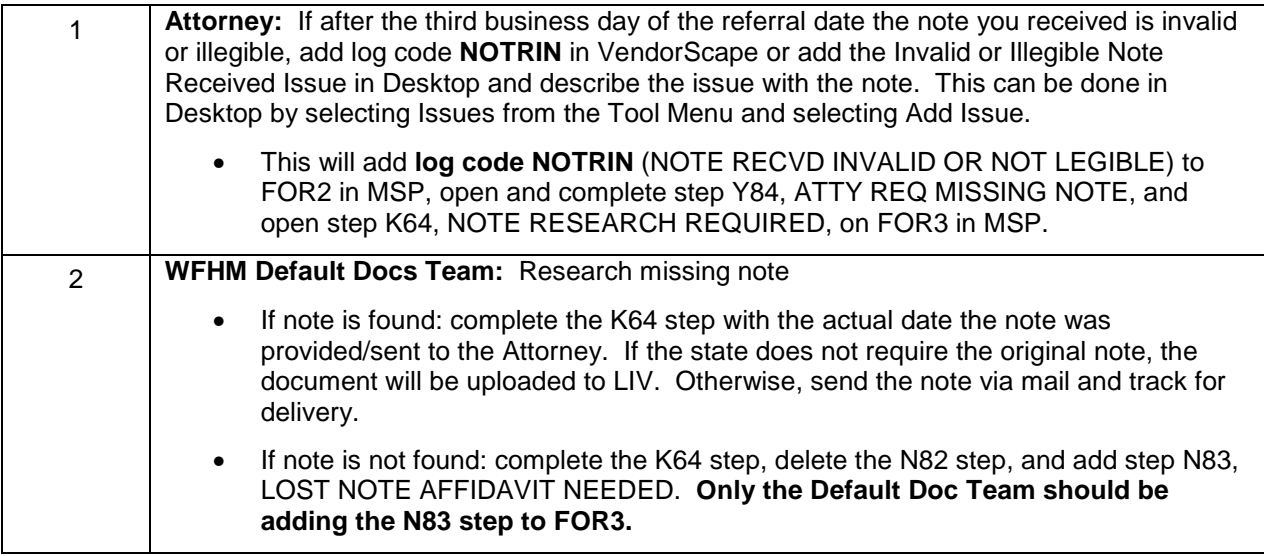

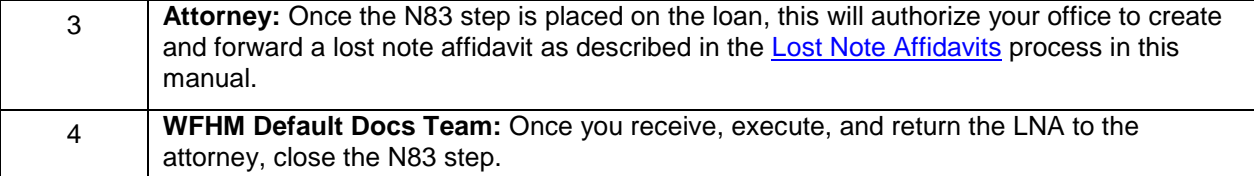

**Log codes will be rejected if added prior to three business days past the Referral Date and your request for documents will not upload.** 

### **Lost Note Affidavits**

**\*\*Please Note\*\*** The below process is for lost note affidavits and Lost Note Bonds in Colorado. This is not for allonges, or for Note endorsements. If your office needs an allonge or note endorsement, please follow the procedures listed in the Allonge/Note Endorsement section of this manual.

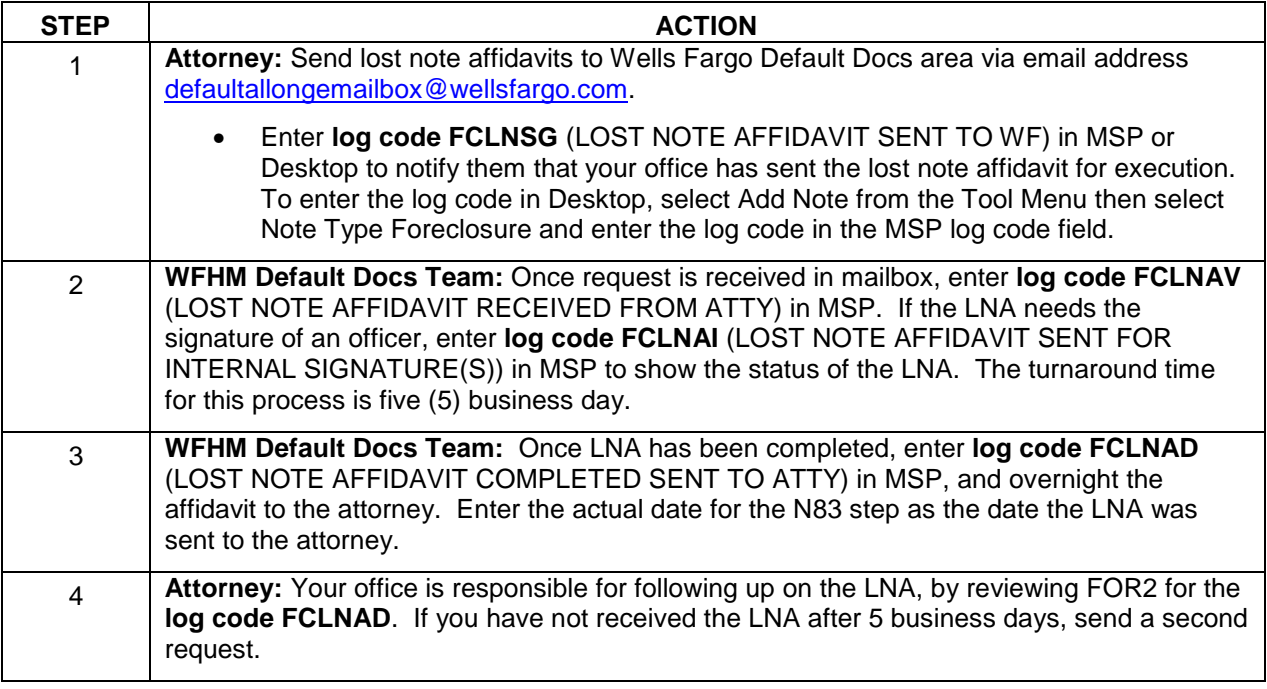

The following Log Codes should be used for the LNA process:

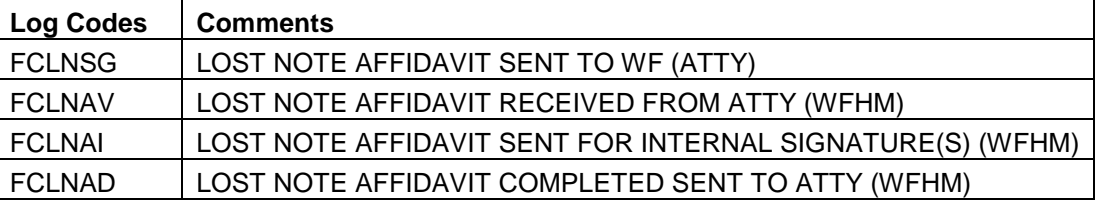

### **Reports:**

**Attorney** – Lost Note: Daily report of all loans where the N83 scheduled date is not null and the N83 actual date is null. Alerts attorney of outstanding Lost Note Affidavit requests (Action Required)

## **Note Endorsement**

**\*\*Please Note\*\*** This process is only to be used if your office has already received the note. If you have not received the note, follow process for requesting the note listed in the Missing Note Process section of this manual.

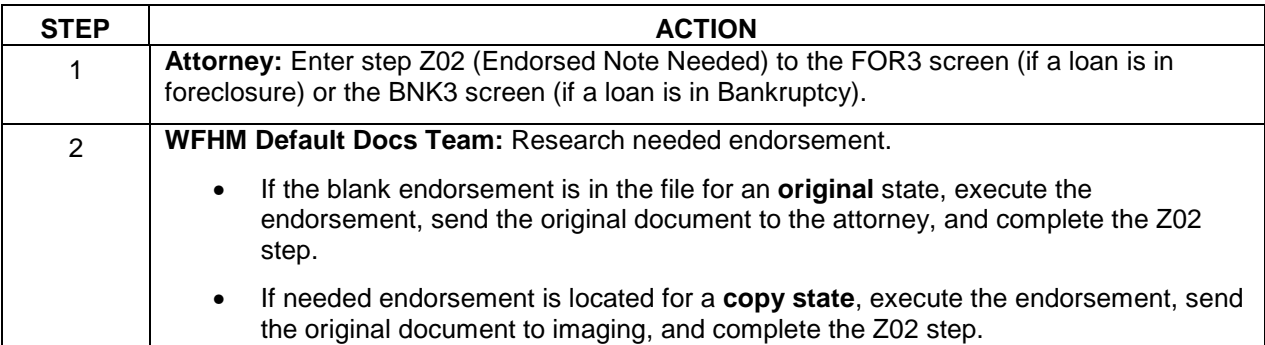

## **Allonge**

**\*\*Please Note\*\*** An allonge cannot be processed unless default docs or the attorney is in possession of the original note.

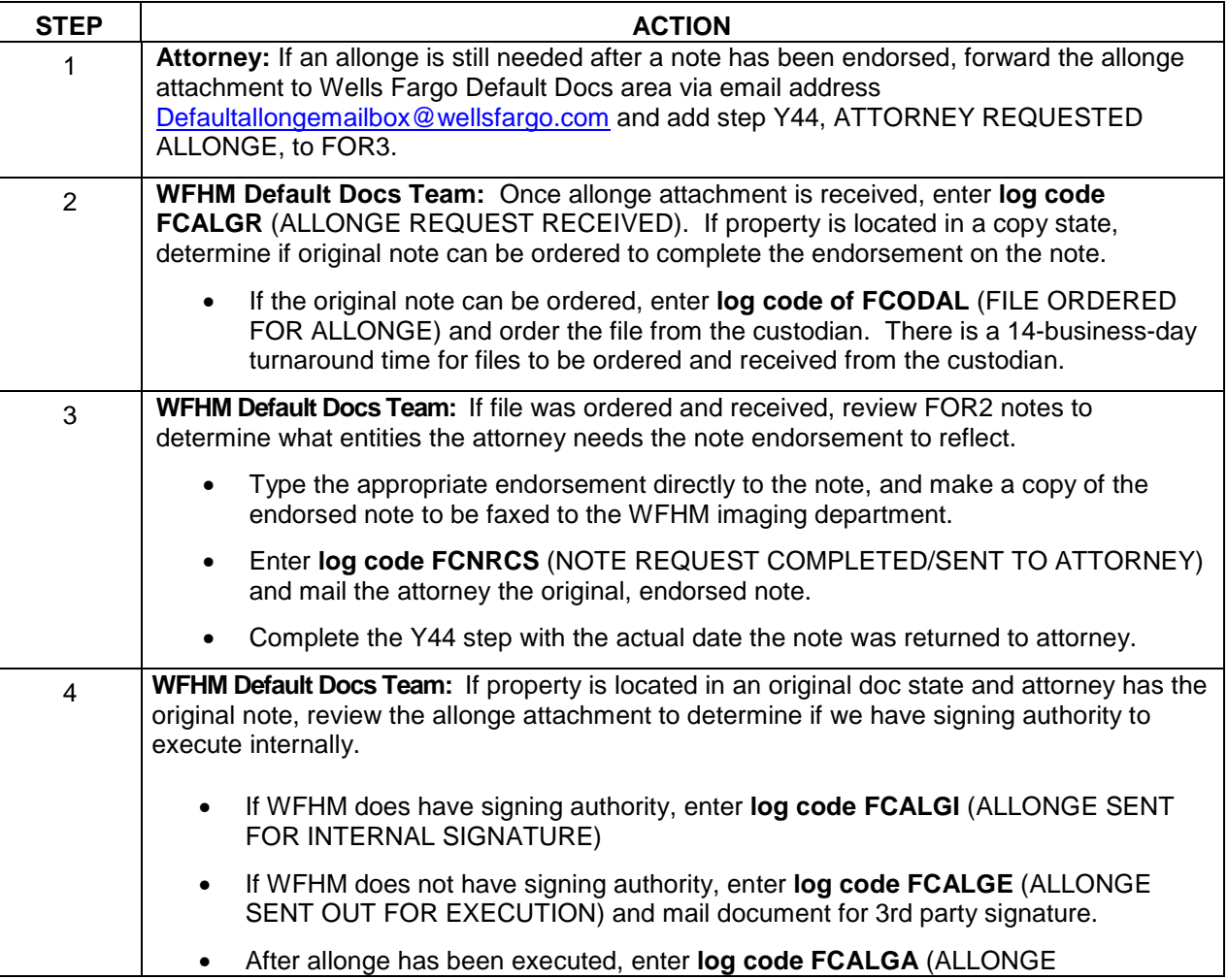

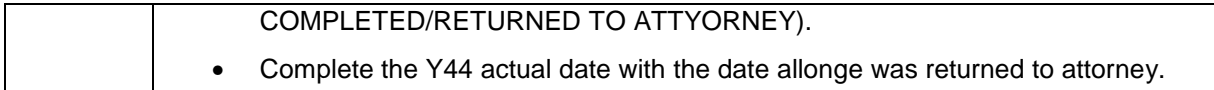

The following log codes will be used for the allonge process:

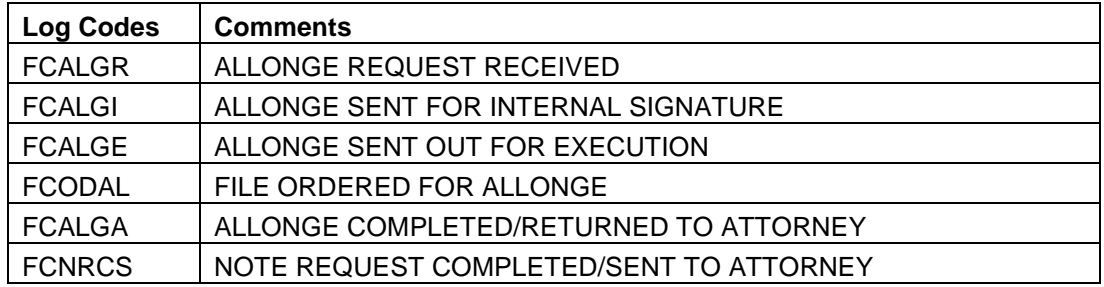

## **Missing Recorded Mortgage Process**

## **RECORDED MORTGAGE NOT RECEIVED**

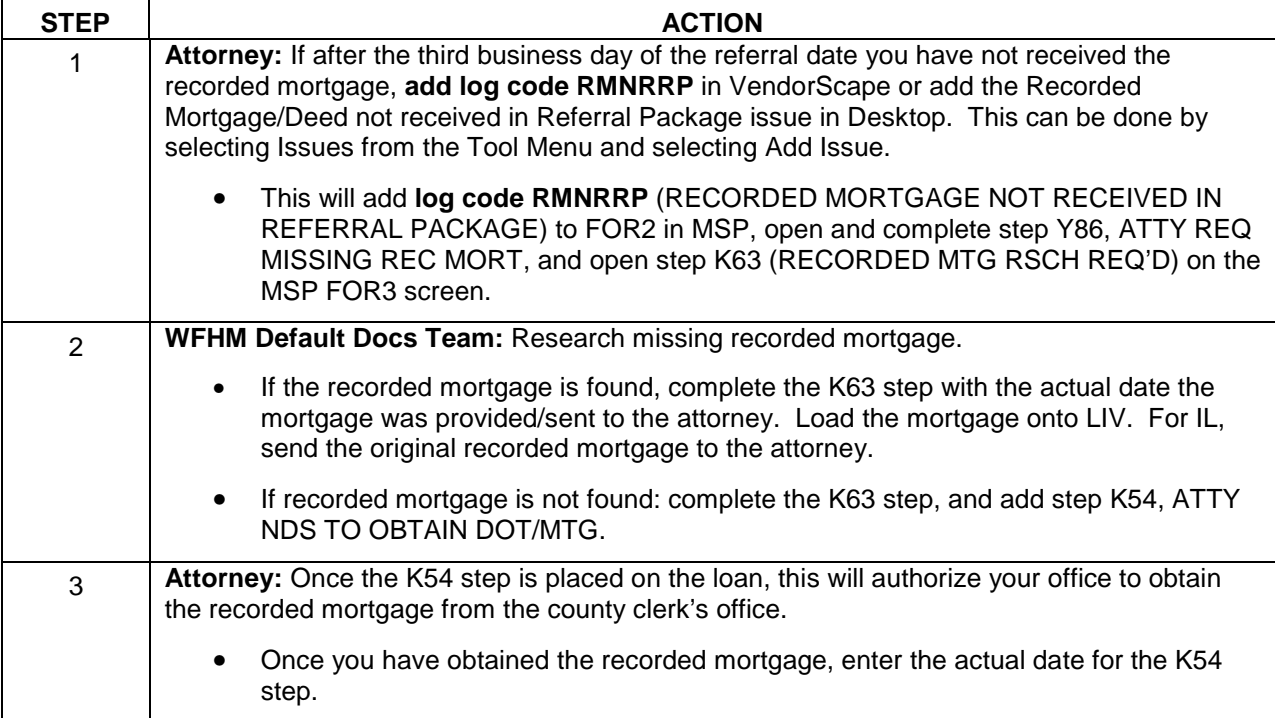

## **RECORDED MORTGAGE INVALID OR ILLEGIBLE**

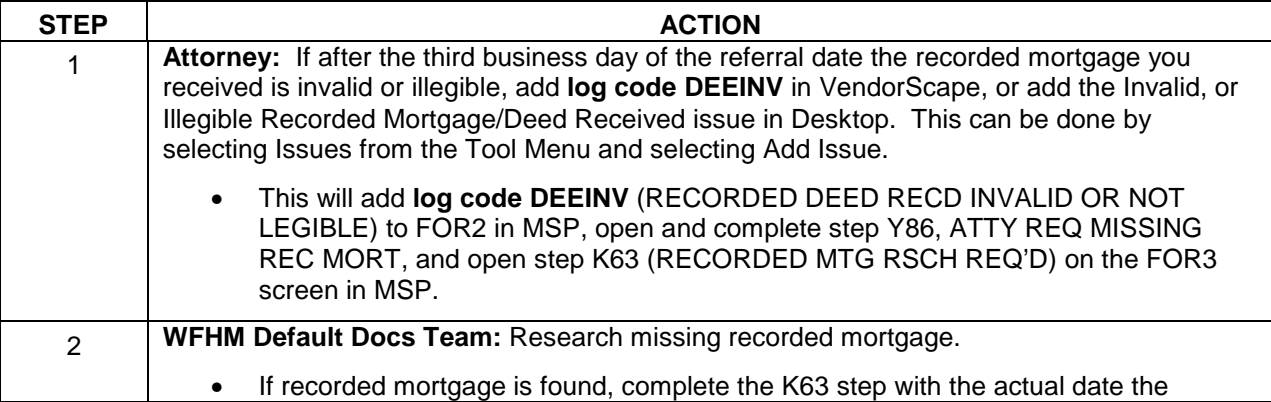

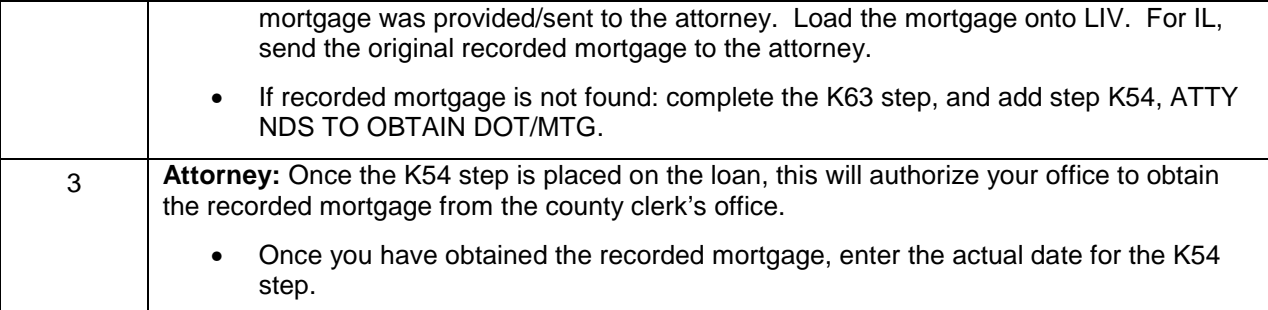

### **Reports:**

**Attorney** – Attorney to Obtain Mortgage: Daily report of all loans where the K54 scheduled date is not null and the K54 actual date is null. Alerts the attorney to obtain recorded mortgage from county clerk's office (Action Required)**.** 

**\*\*\*If the recorded mortgage was obtained by your office prior to the K54 step being added, you will need to notate VendorScape or Desktop stating that the mortgage has been received/obtained and you will need to complete the K54 actual date to ensure loan falls off of the report\*\*\***

## **Missing Title Policy Process**

**\*\*Please Note\*\*** The below process is not for title issues. If your office is handling a title issue, please follow the procedures listed in the Title section of this manual.

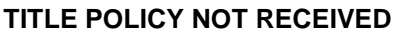

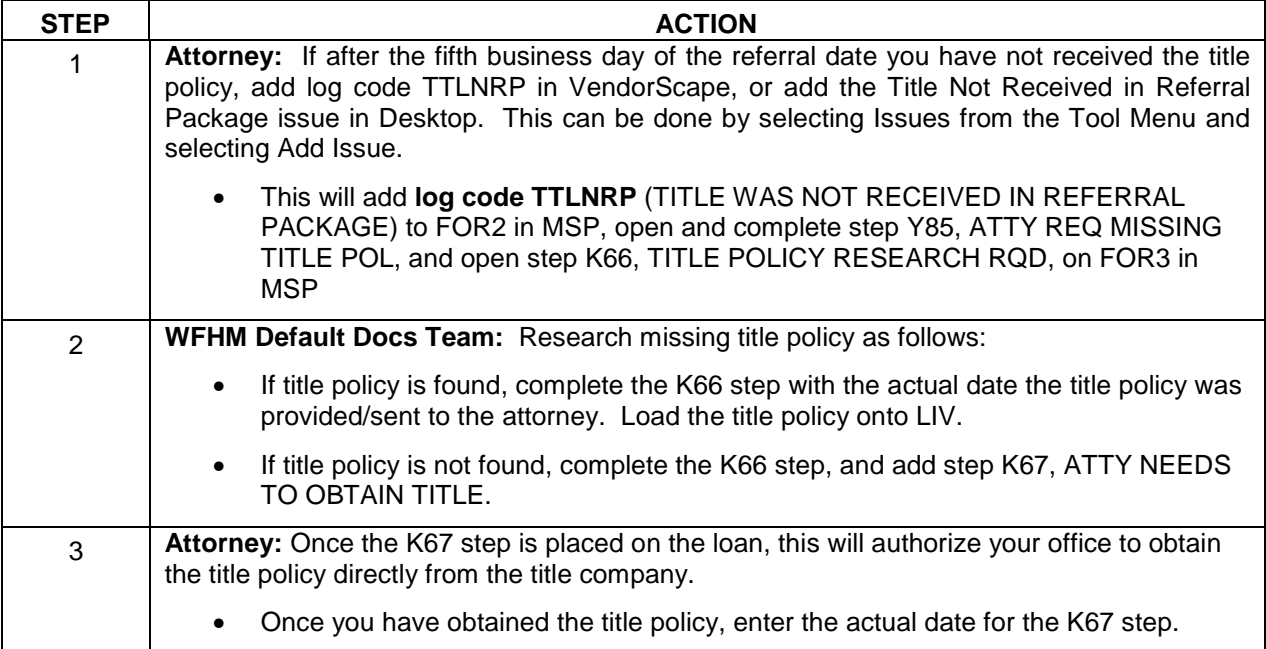

### **TITLE POLICY INVALID OR ILLEGIBLE**

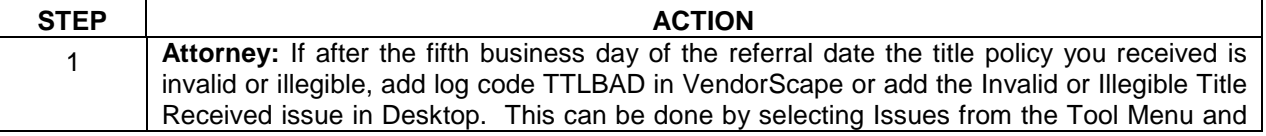

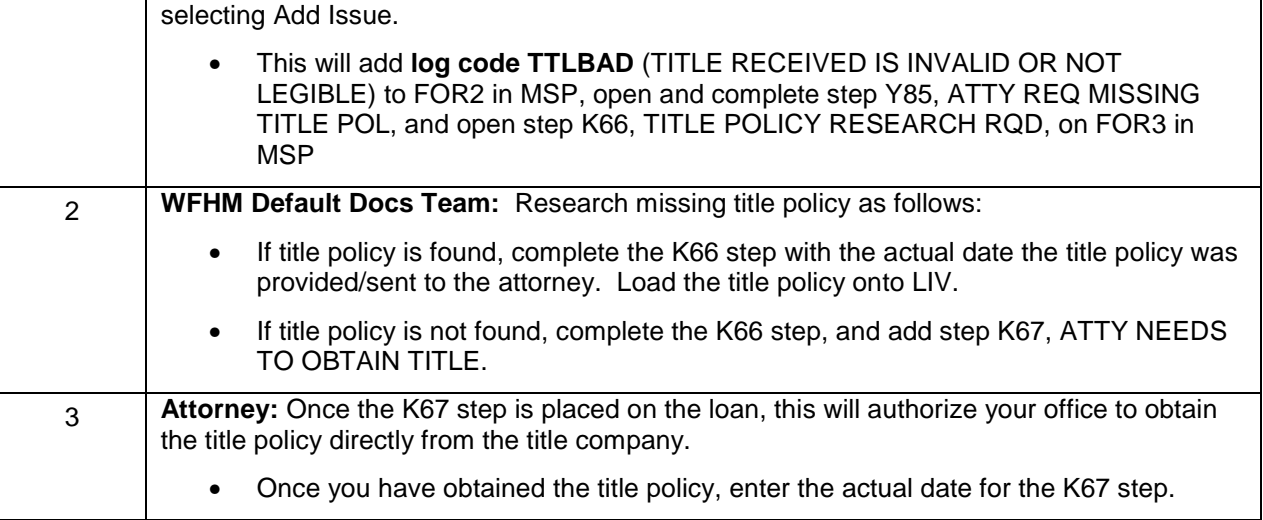

## **Reports:**

**Attorney** – Attorney to Obtain Title Policy: Daily report of all loans where the K67 scheduled date is not null and the K67 actual date is null. This report alerts the attorney to obtain title policy from the title company. (Action Required).

**\*\*\*If the Title Policy was obtained by your office, you will need to notate VendorScape or Desktop stating that the title policy has been received/obtained and you will need to complete the K67 actual date to ensure loan falls off of the report\*\*\*** 

## **Assignments**

**Please be advised that your office should NOT be foreclosing in the name of MERS.** 

- Effective March 1, 2011, Wells Fargo Post Closing Final Documents team will be drafting assignments for all delinquent MERS and Private Investor Loans. This will include any intervening assignments as well.
- **Attorney**: As of 5/27/11, you are to no longer to prepare an Assignment of Mortgage (AOM) (regardless of the referral date)

Follow these procedures:

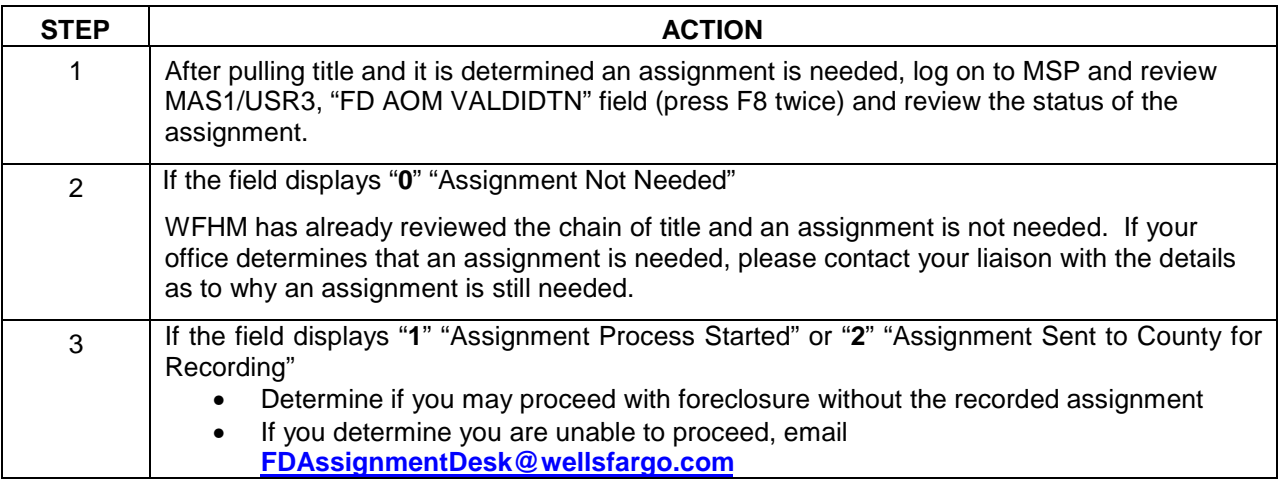

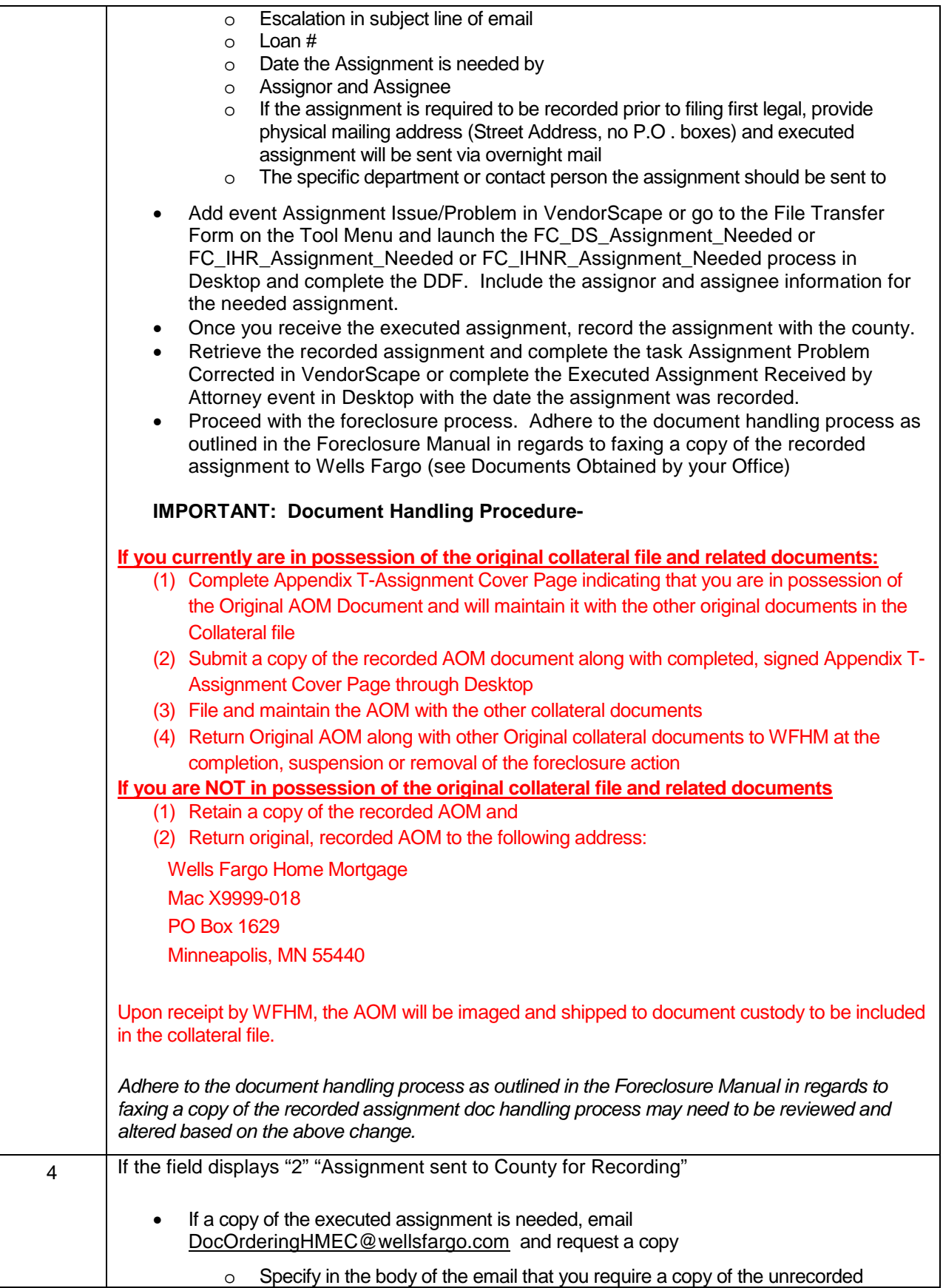

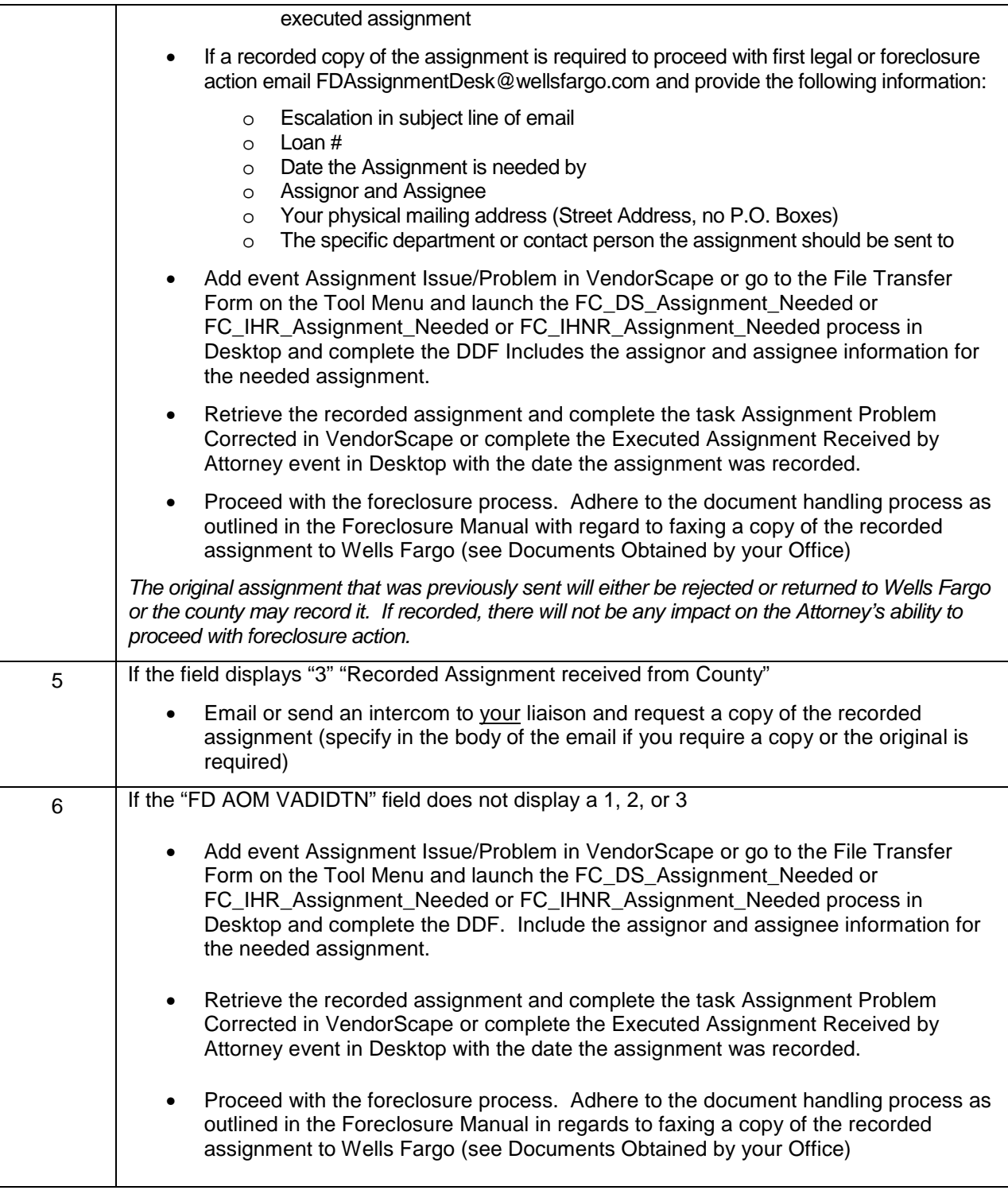

**\*\*\*This is only for escalated requests where Wells Fargo could face sanctions, miss a hearing, miss a sale, or halt foreclosure completely if not corrected immediately\*\*\*** 

**WFHM Post Closing Team:** Base the initial selection for assignment creation on loans that are >90 delinquent (or based on referral criteria set forth by the investor) and not yet referred to an attorney.

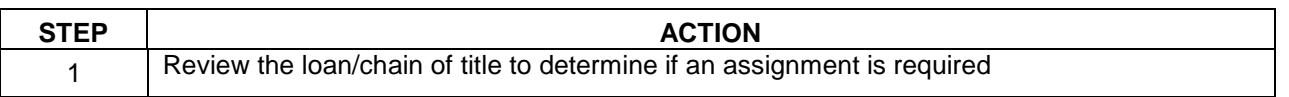

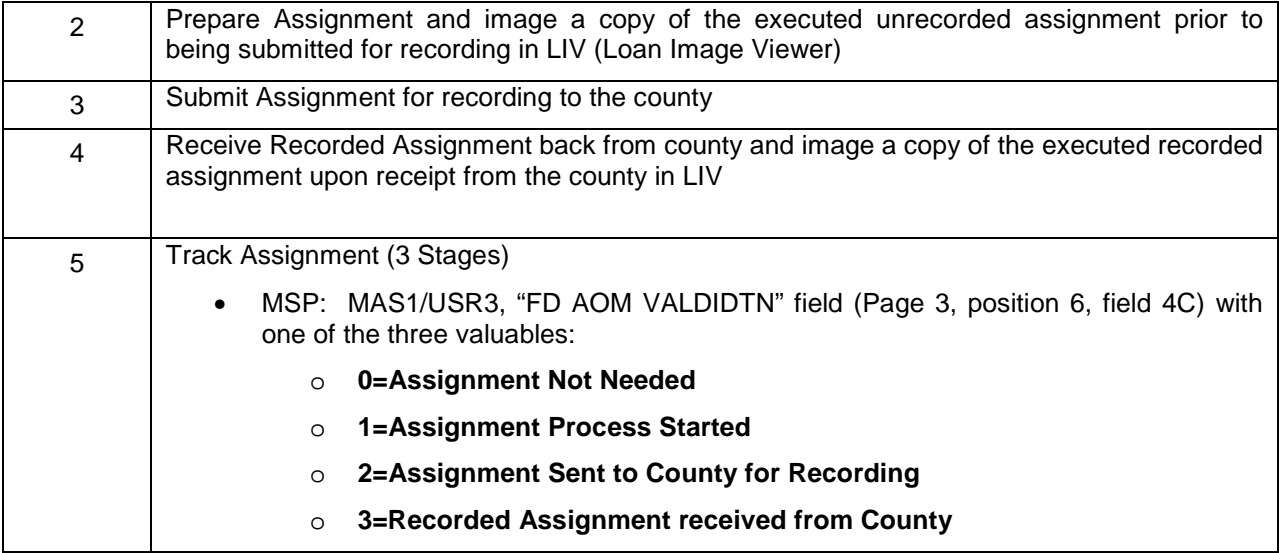

**Note: The FD Assignment Desk mail box will provide a 72 hour turn time for providing documents back to the requested firm** 

## **Foreclosure Mail**

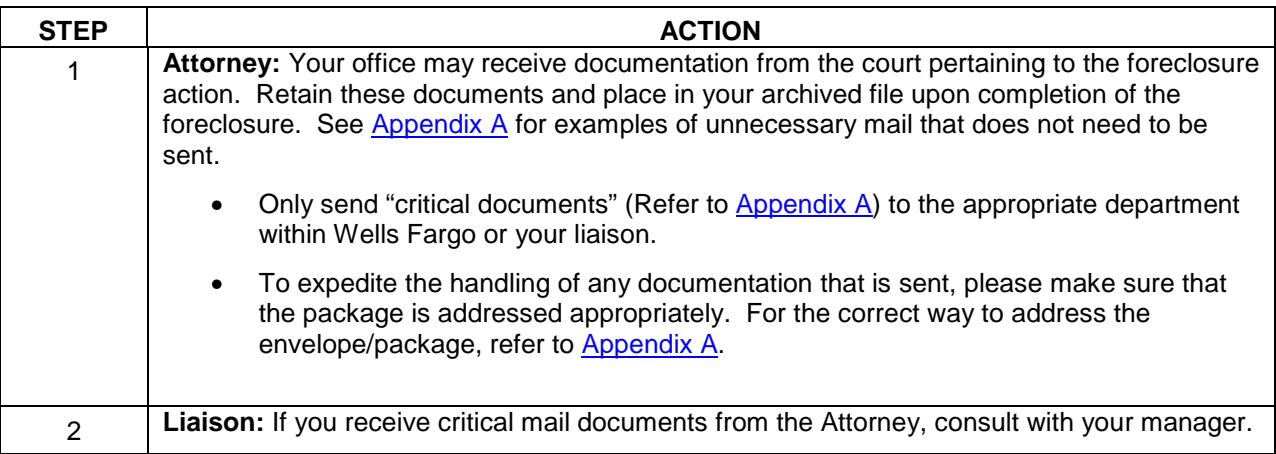

## **Documents Obtained by your office**

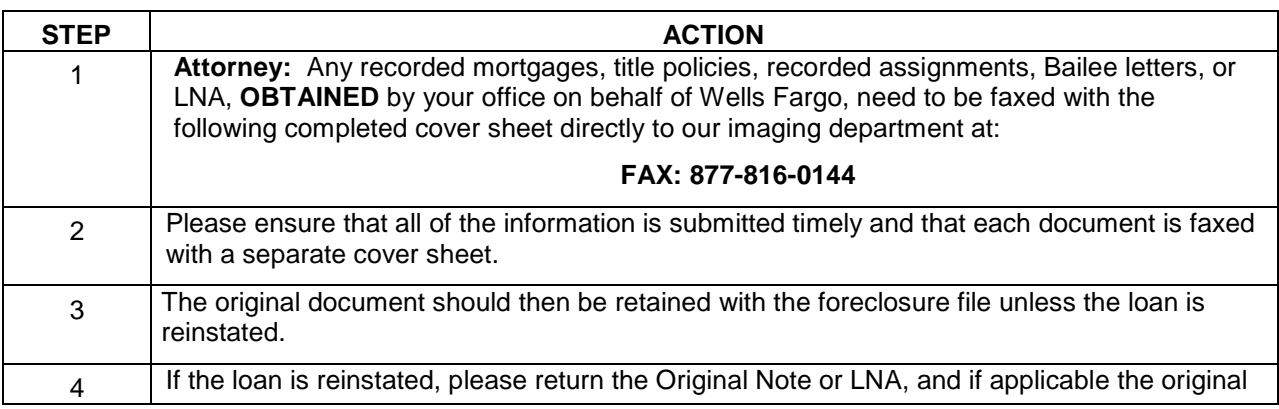

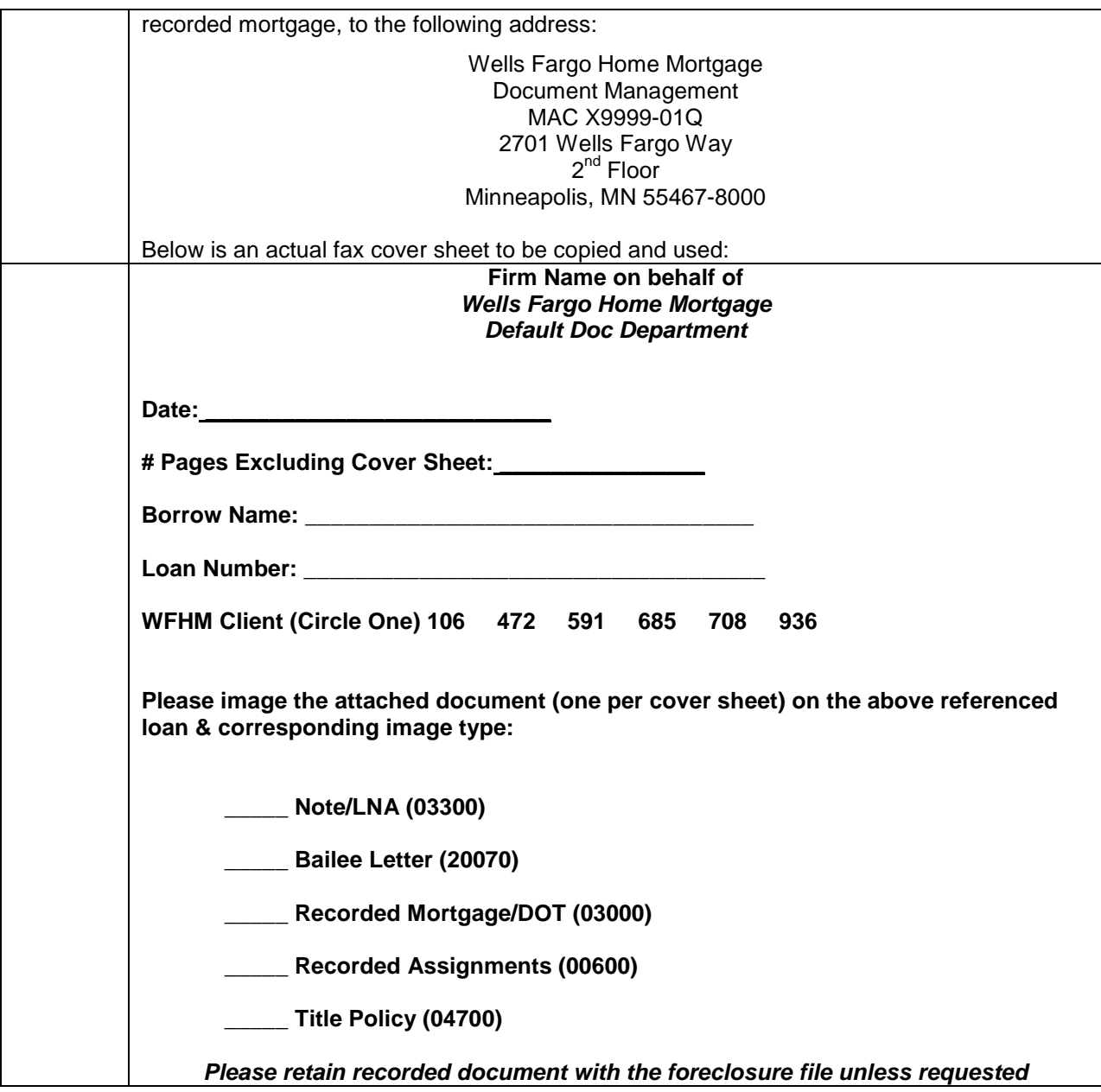

## **eNote Procedures**

#### **What is an eMortgage?**

An eMortgage is a mortgage for which the promissory note and possibly other documents are created and stored electronically rather than by using traditional paper documentation that has a pen and ink signature.

#### **What is an eNote?**

An eNote is a promissory note or other promise by the borrower to repay a debt obligation that is in the form of an electronic record and has been electronically signed by the borrower.

## **How do I know if I receive an eNote Foreclosure Referral?**

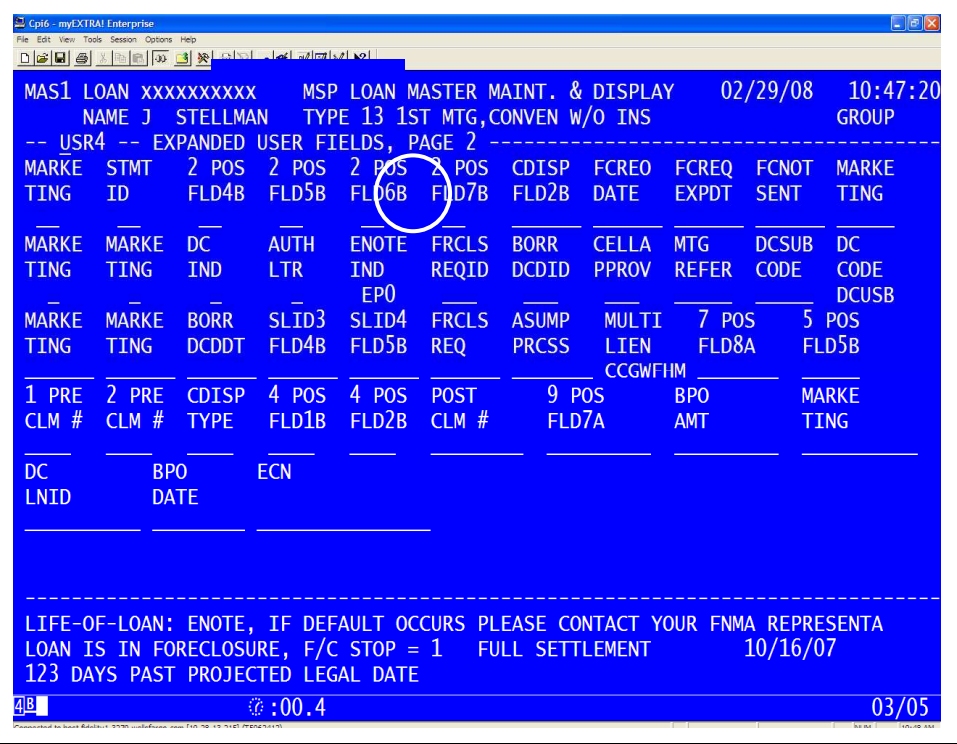

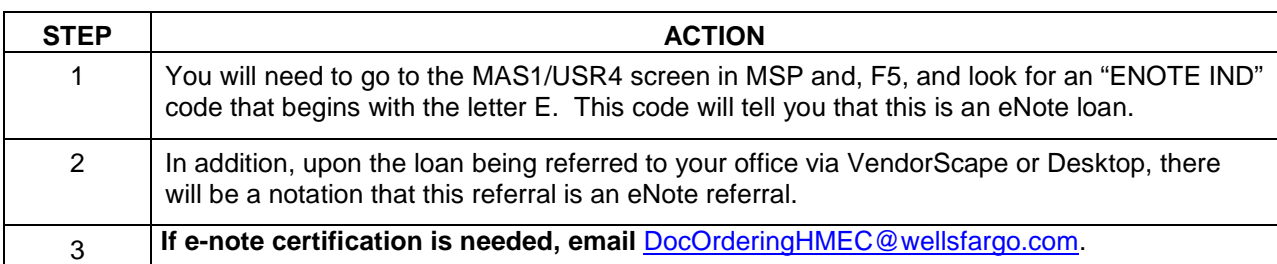

## **Origination File Requests/Pooling and Servicing Agreements**

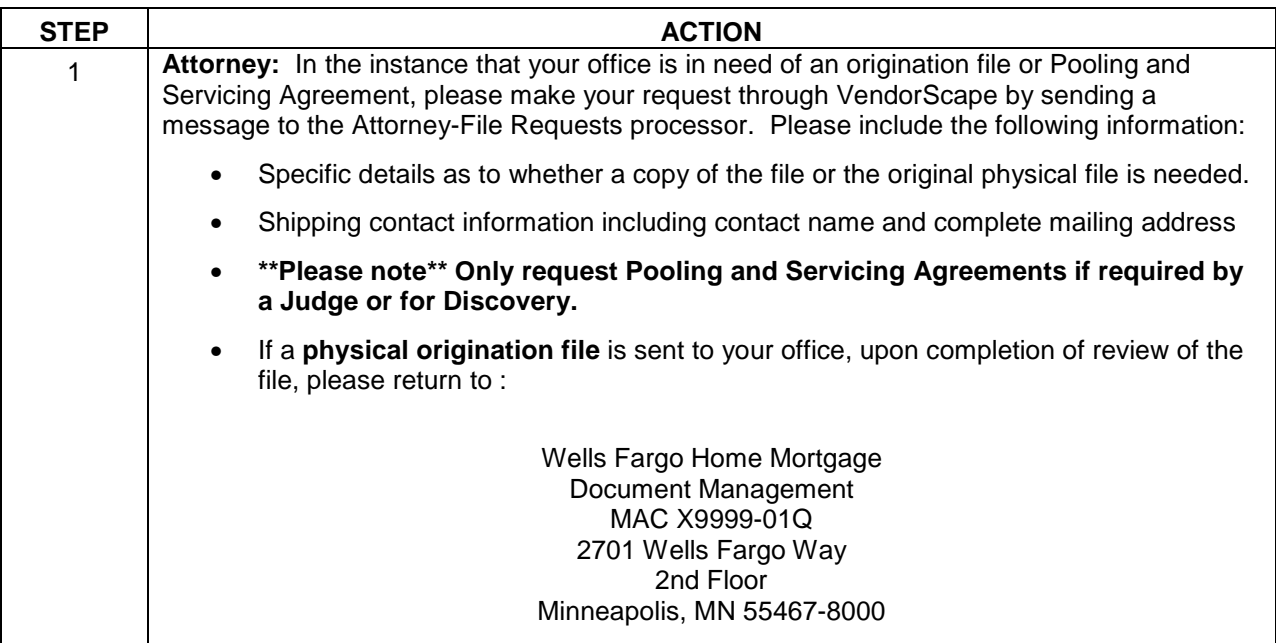

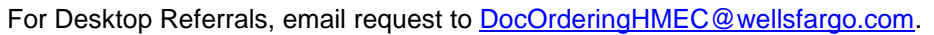

### **Collateral files Sent to Your Office**

**Attorney:** Any collateral files that are sent to your office on behalf of Wells Fargo need to be returned to:

Wells Fargo Home Mortgage Document Management MAC X9999-01Q 2701 Wells Fargo Way 2<sup>nd</sup> Floor Minneapolis, MN 55467-8000

### **Uploading Documents to VendorScape or Desktop**

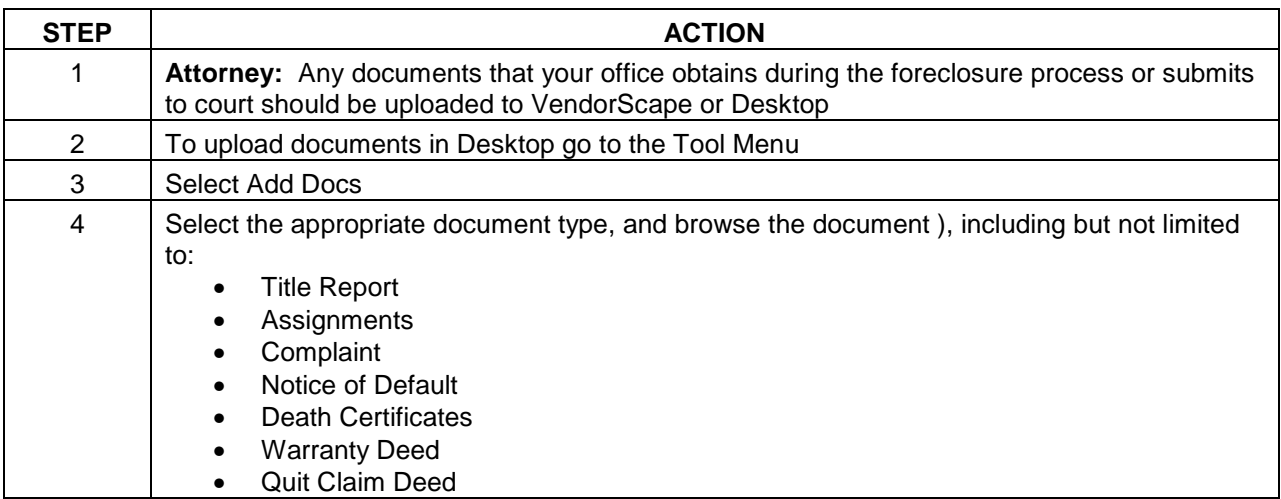

## **First Legal Action**

The First Legal Action Date is the first public action required by law, such as filing a complaint or petition, recording a notice of default, or publication of a notice of sale.

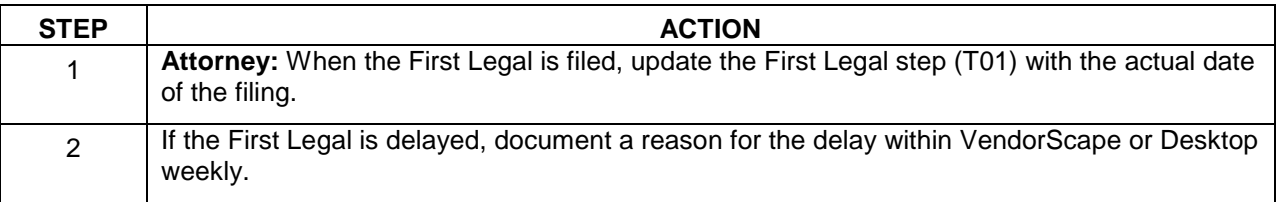

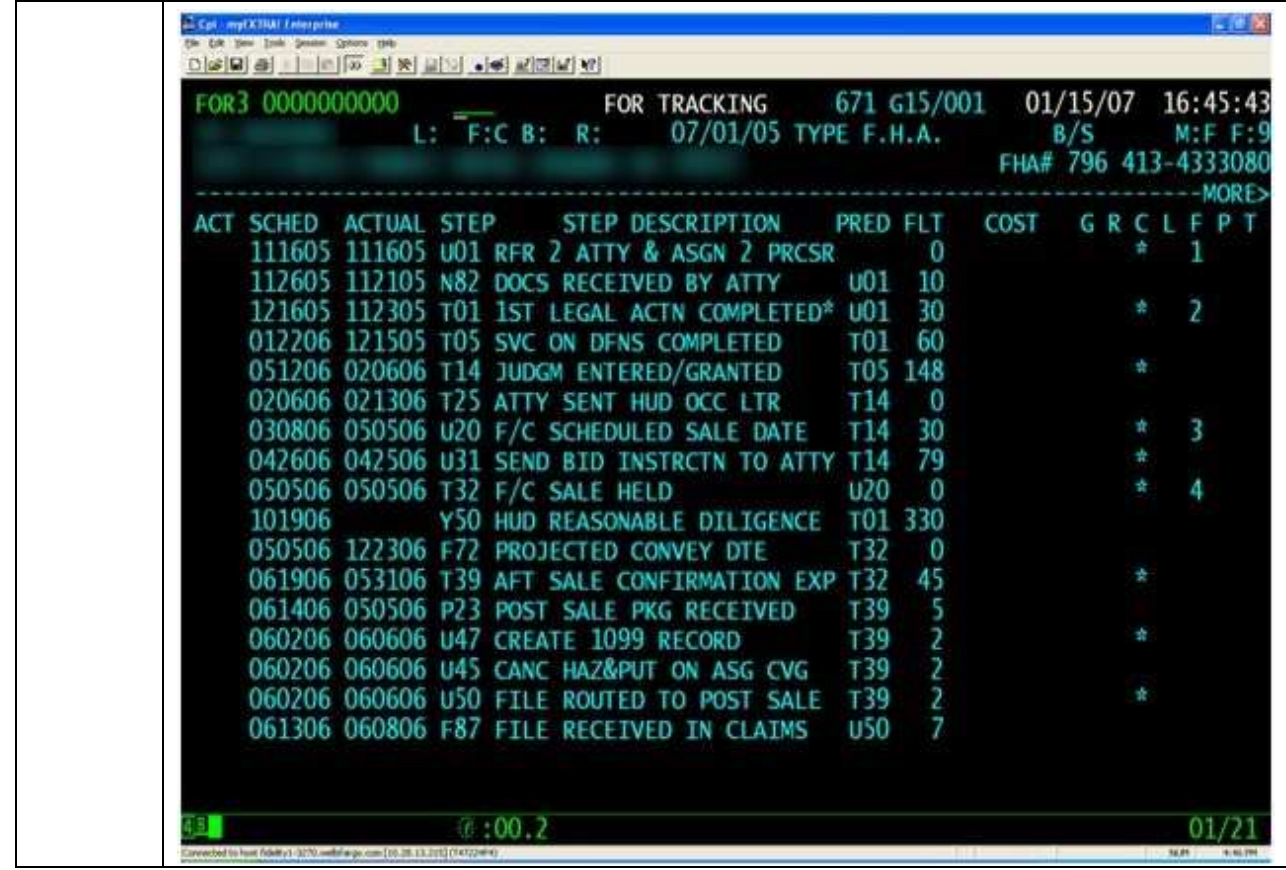

## **FHA First Legal Delays**

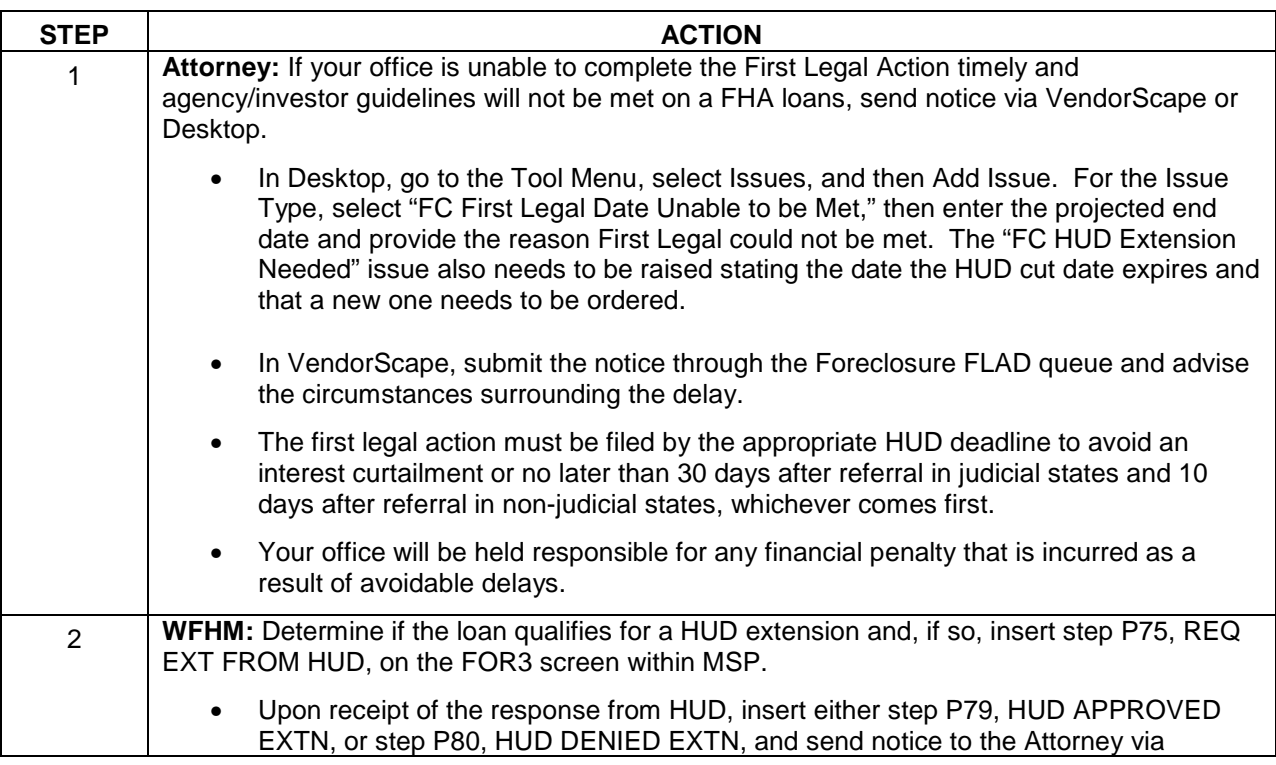

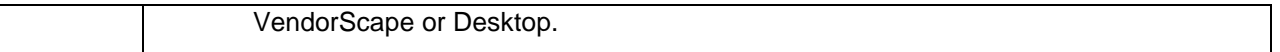

#### **Reports:**

**Attorney** – HUD Extension: A monthly report will be uploaded to VendorScape or Desktop of all loans where we have requested a HUD extension and are awaiting a reply from HUD. (Reference)

### **First Legal Action Amended**

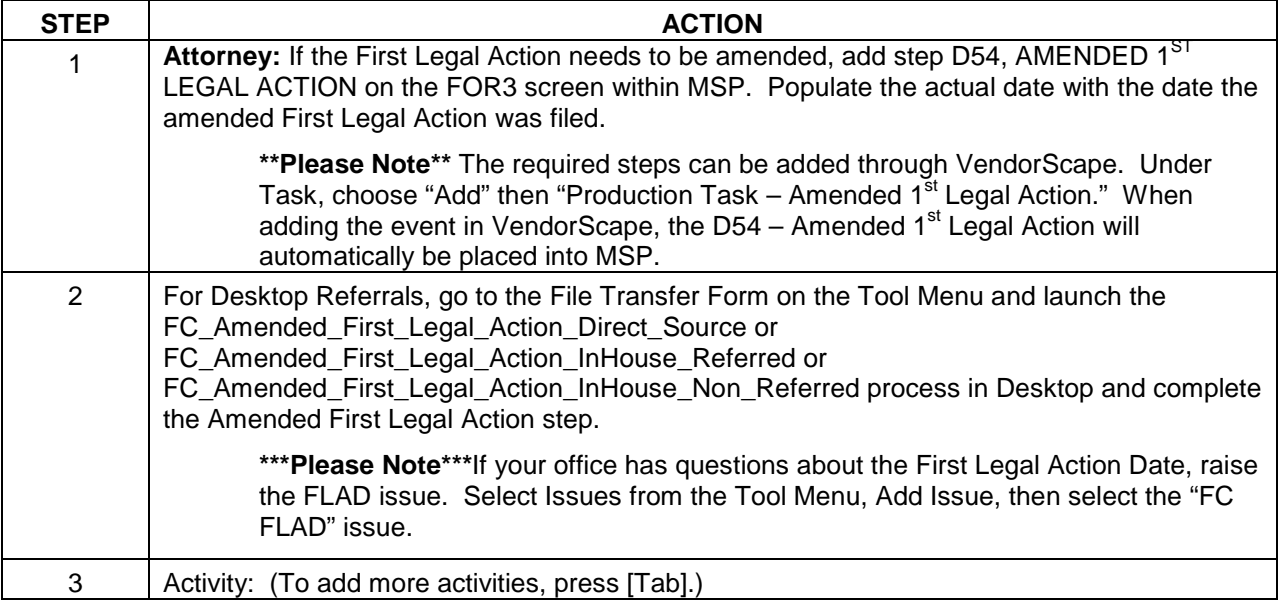

## **Executables**

Please ensure all social security numbers and financial account numbers are removed from any recorded documents such as Substitution of Trustees, Assignments, Deeds, Affidavits, etc., prior to submitting them to Wells Fargo for execution. In the event a document is sent that does include the loan number or mortgagor(s) social security number, the document may be returned to you to make necessary corrections prior to execution.

Please include the loan number and document name in the subject line as an identifier when you are submitting executable requests to Doc Execution.

### **Judgment Figures Process**

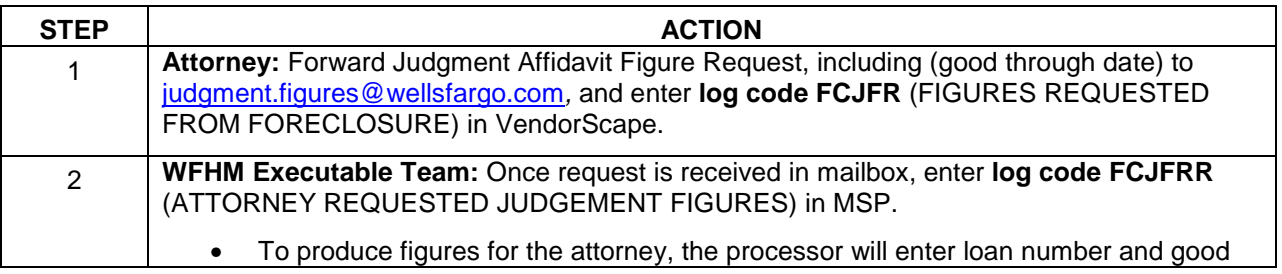

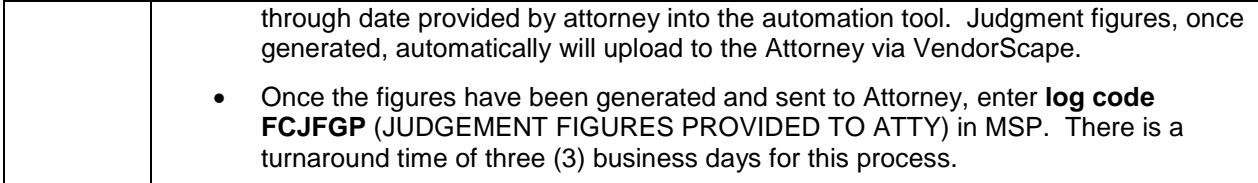

The following Log Codes will be utilized for the judgment affidavit figures process:

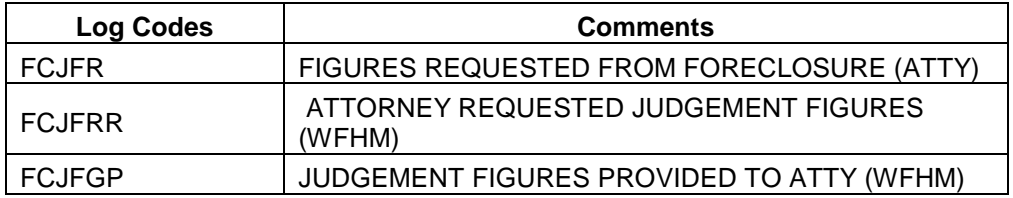

## **Judgment Affidavit Verification Process**

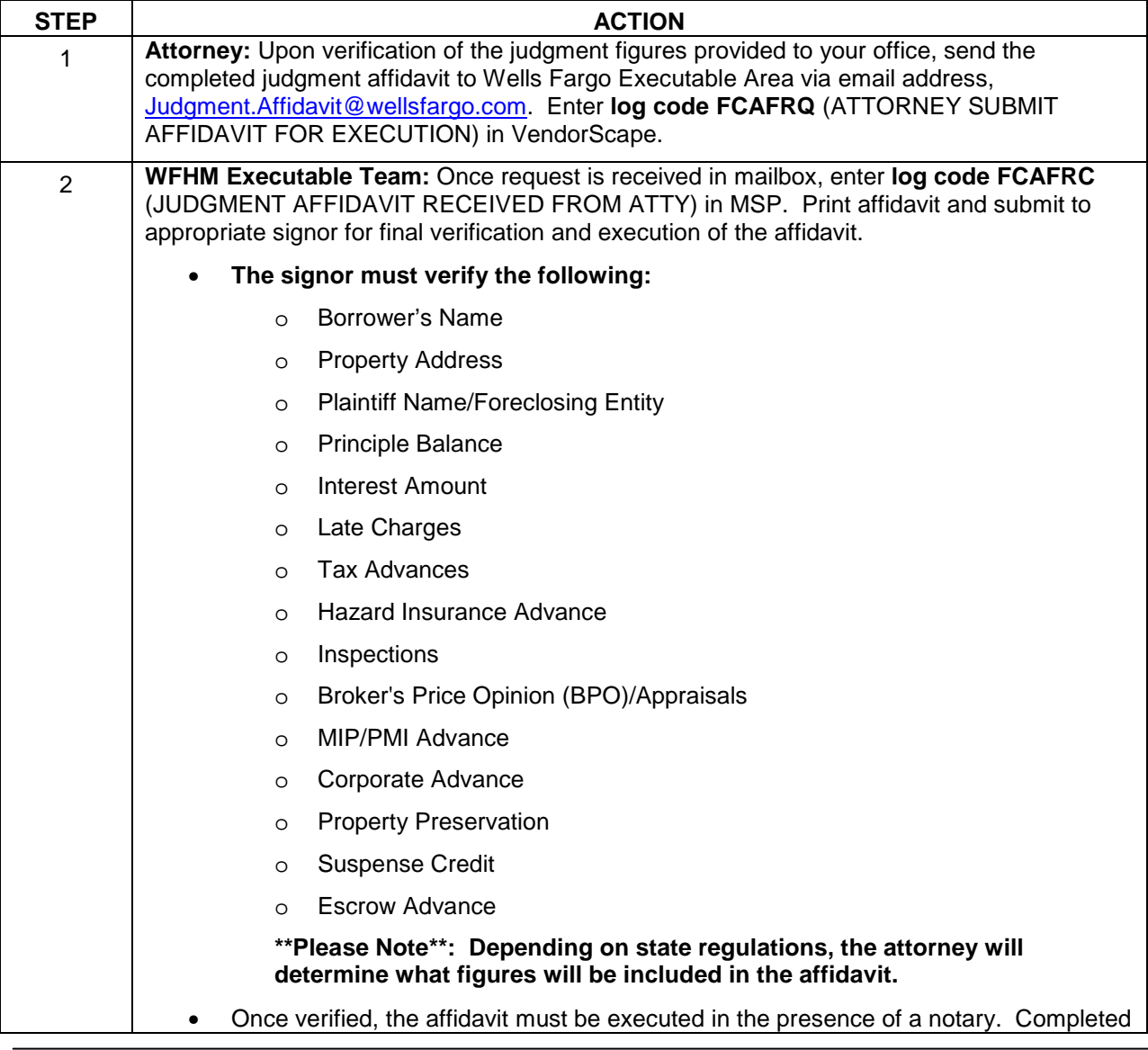

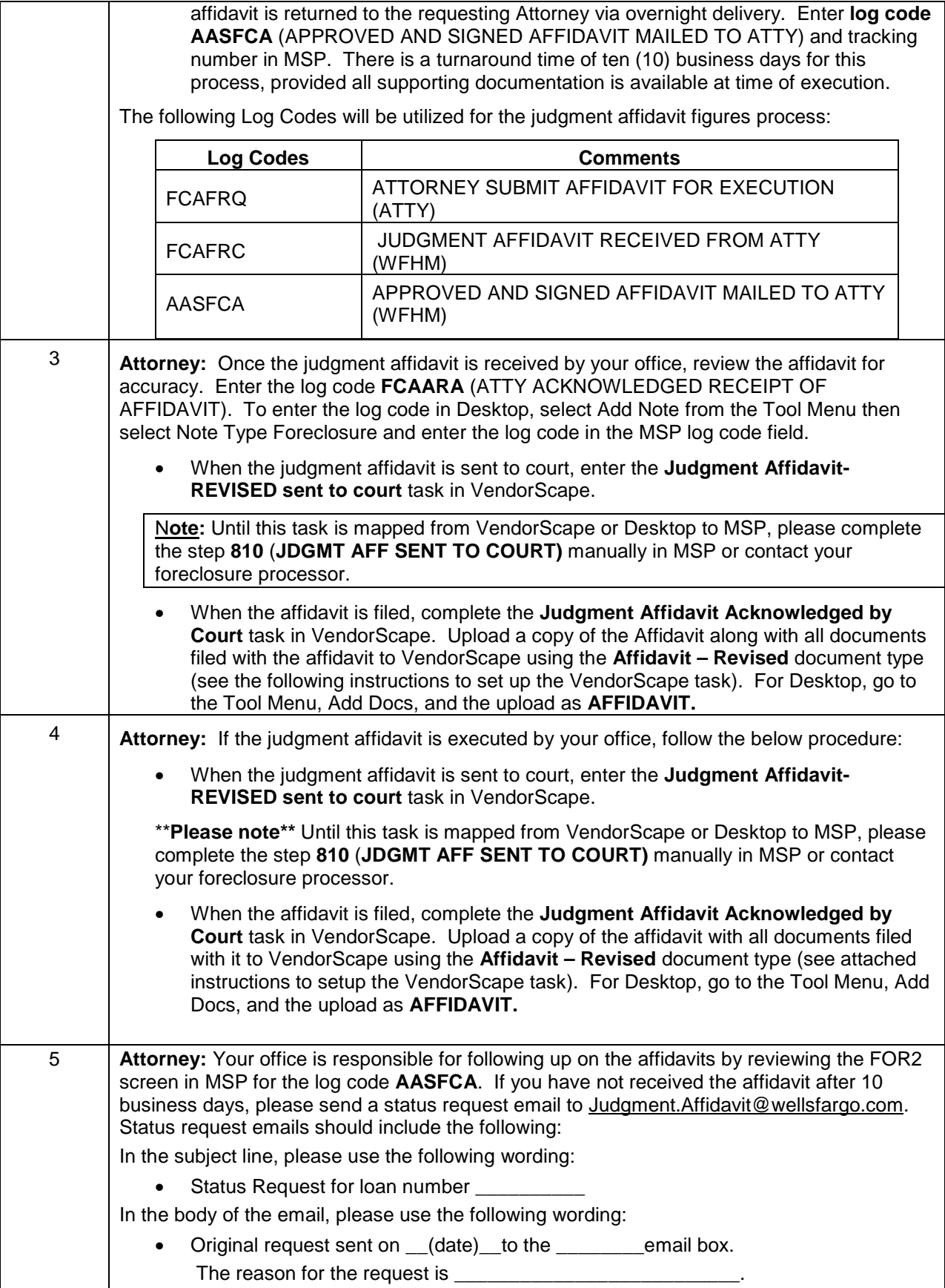

## **Non-Figure Affidavit Process**

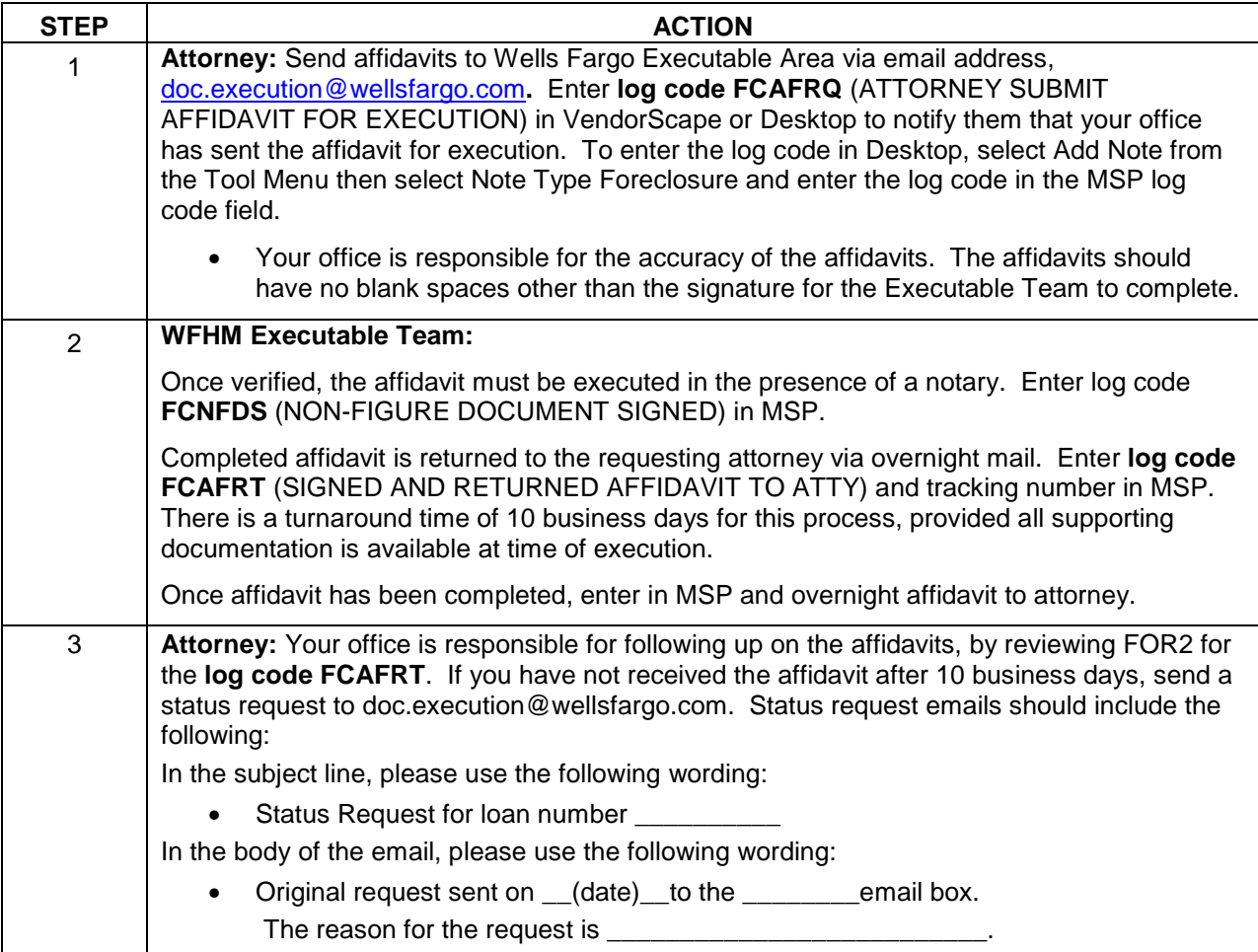

The following Log Codes will be utilized for the judgment affidavit figures process:

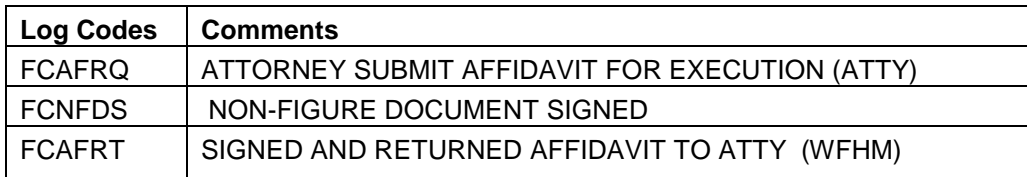

## **Substitution of Trustee (SOT)**

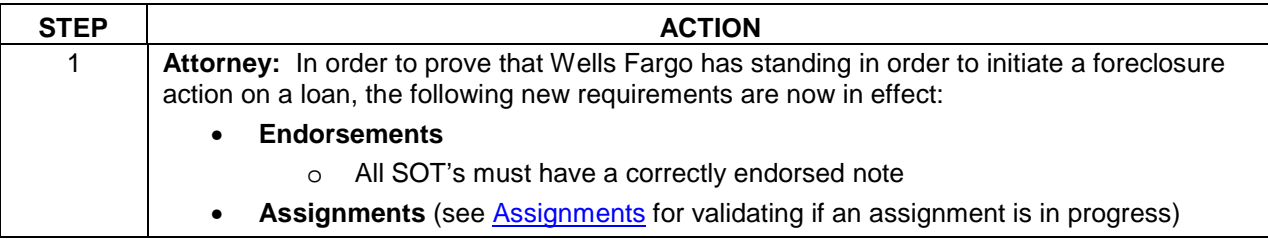

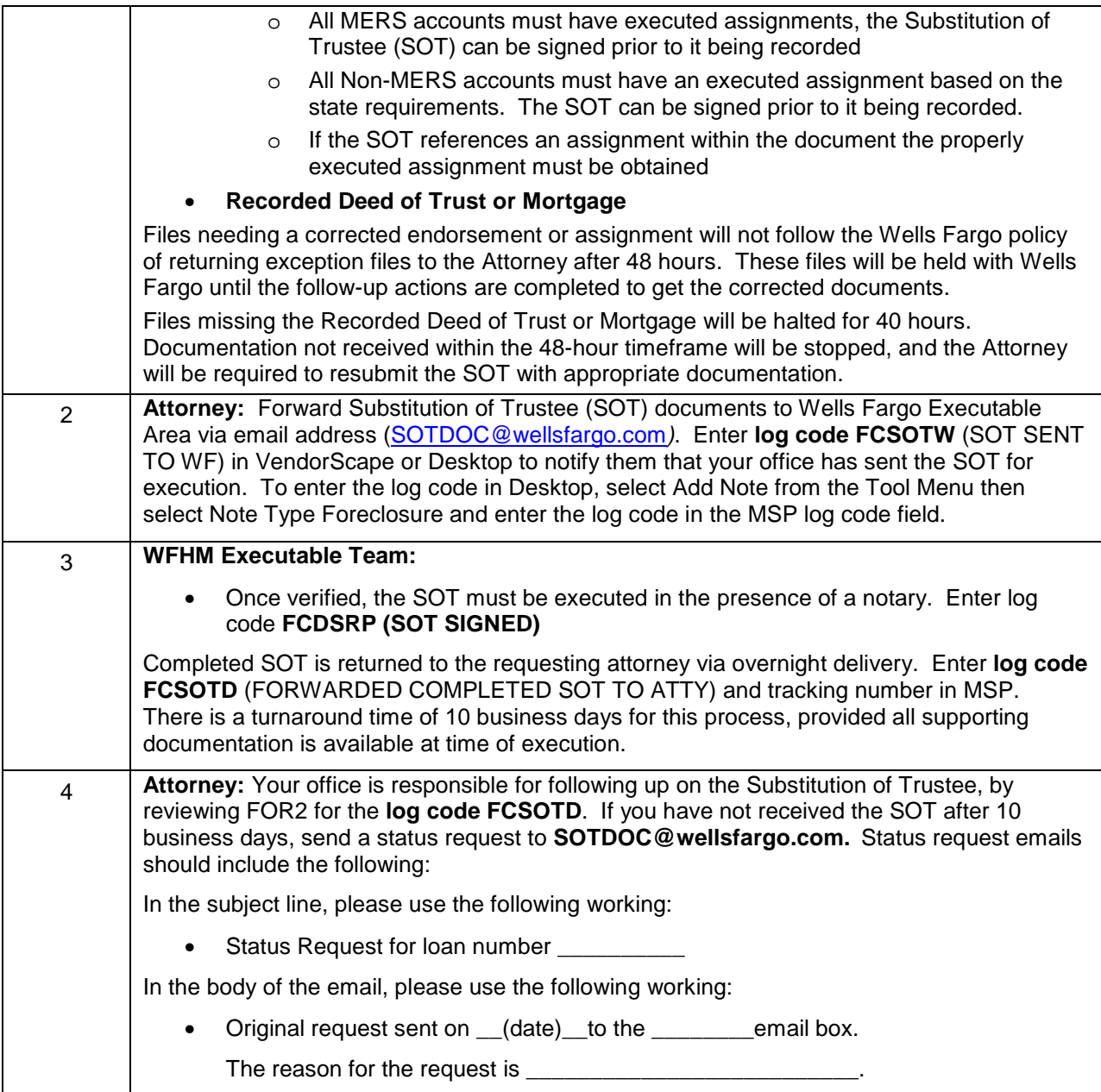

The following Log Codes will be utilized for the judgment affidavit figures process:

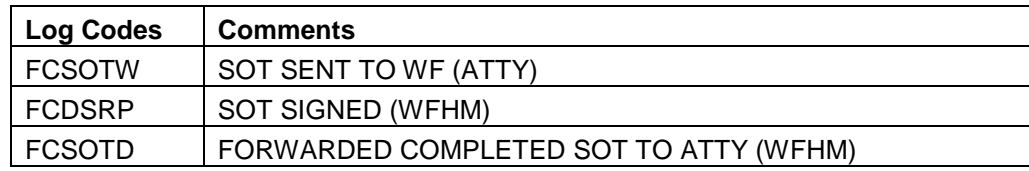

## **Deeds**

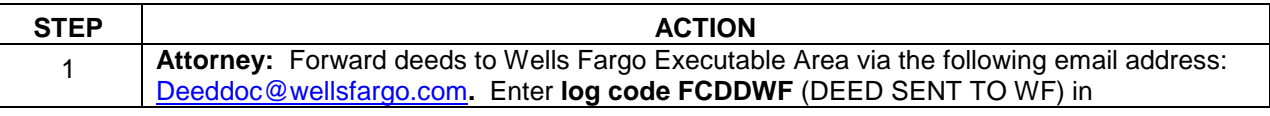

Foreclosure Attorney Procedures Manual – internal use only example that the control of the Page 32 This is intended only for privileged confidential use

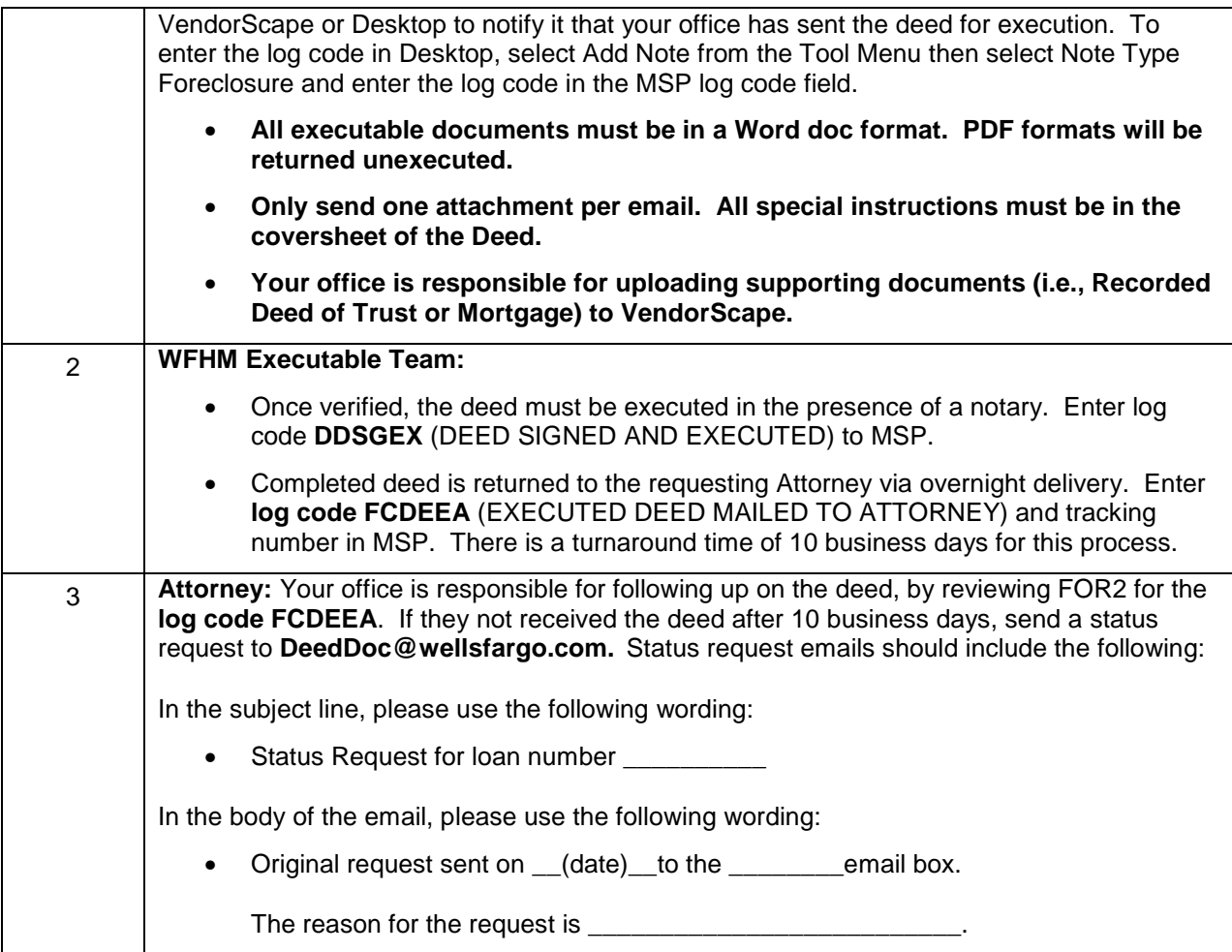

The following Log Codes will be utilized for the judgment affidavit figures process:

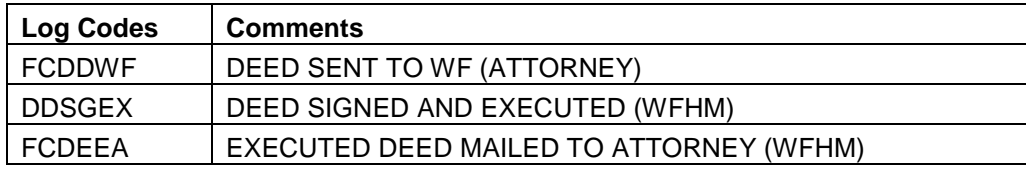

## **Assignment of Bid**

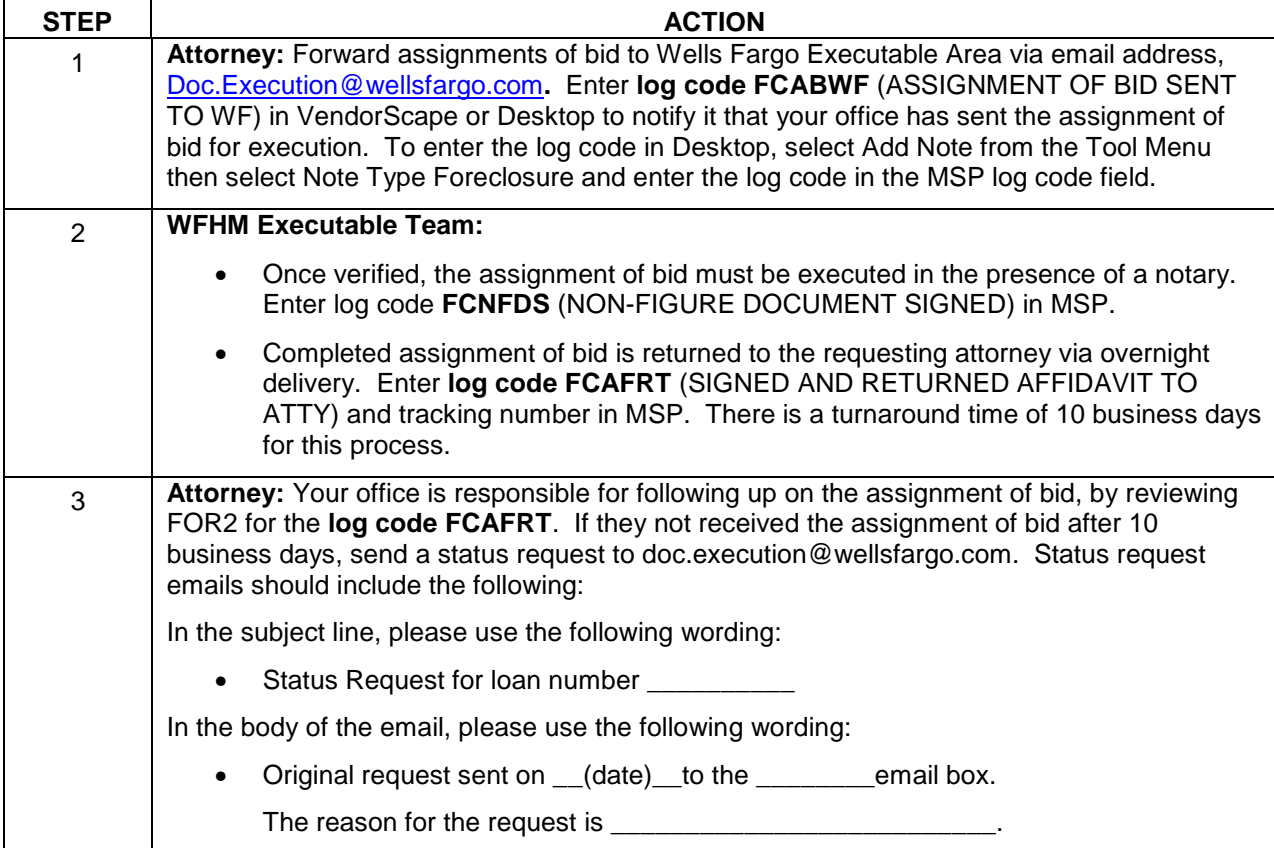

The following Log Codes will be utilized for the judgment affidavit figures process:

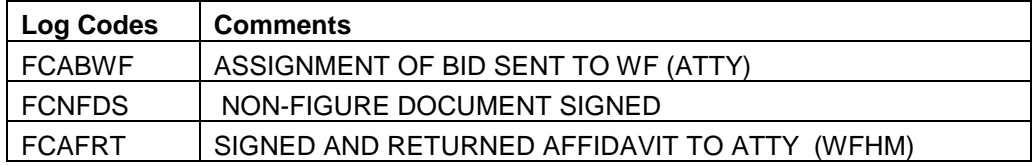

## **Rescission Documents**

If your office requires Wells Fargo to execute documents to process the Rescission of the foreclosure sale, please do the following:

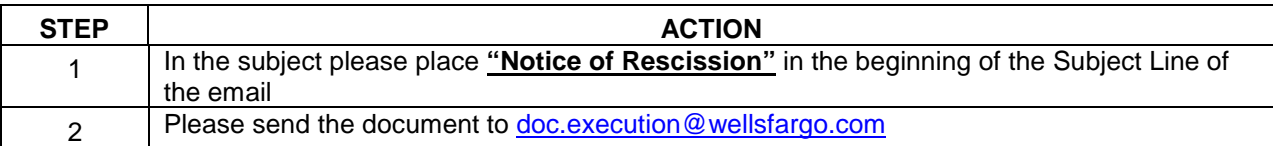

**NOTE**: Failure to do both items mentioned above will delay in the execution of the rescission document required.

If the document has not been received after **30 calendar days**, the escalation is as follows:

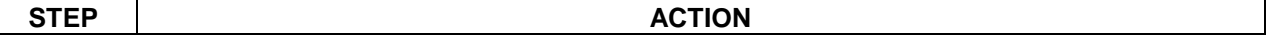

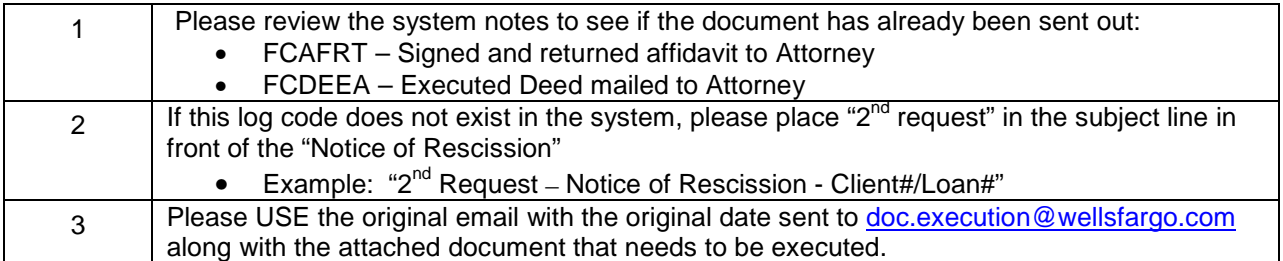

Failure to do so will result in push back of the email request, requesting proof of original submission that could delay the request.

### **Miscellaneous Documents**

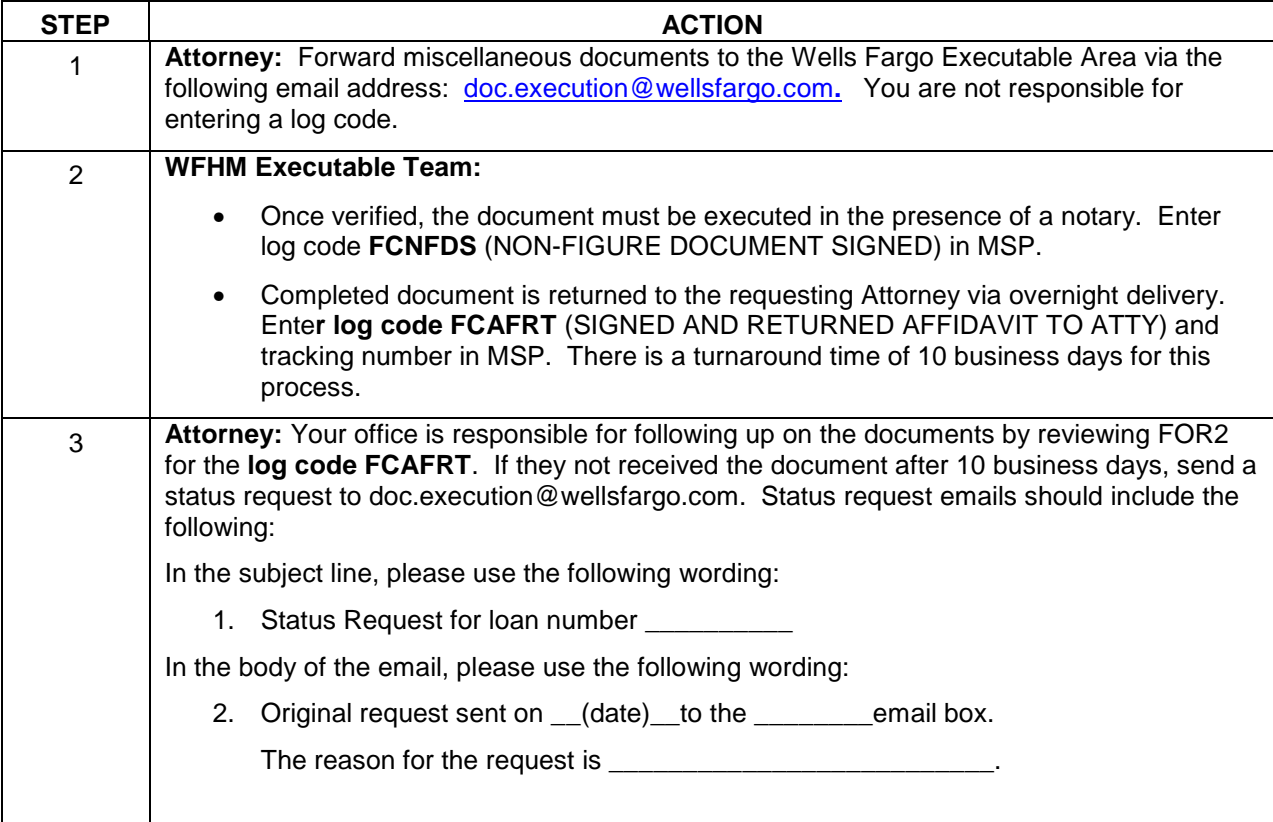

The following Log Codes will be utilized for the judgment affidavit figures process:

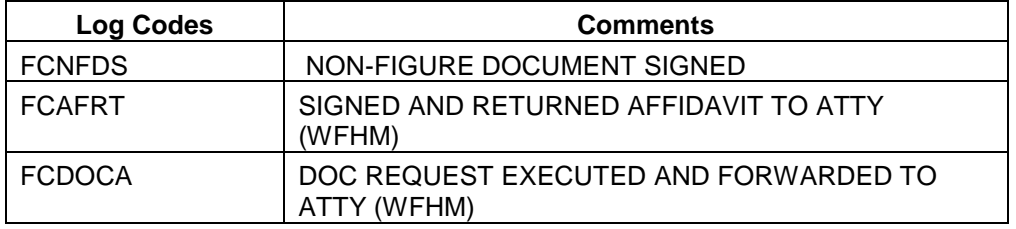

## **Executable Document Delaying Tracking**

If you are pending an executable document that does not already have a step assigned to it (i.e.,. assignments), utilize the following procedure:

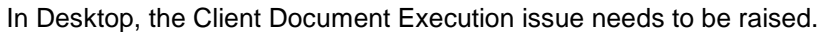

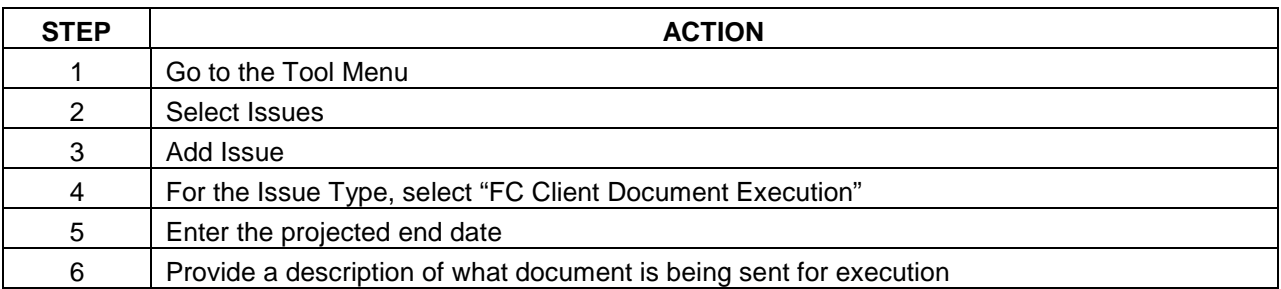

Currently, the below steps have to be entered manually in both Vendorscape and Desktop:

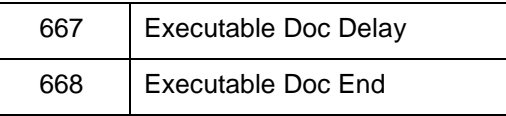

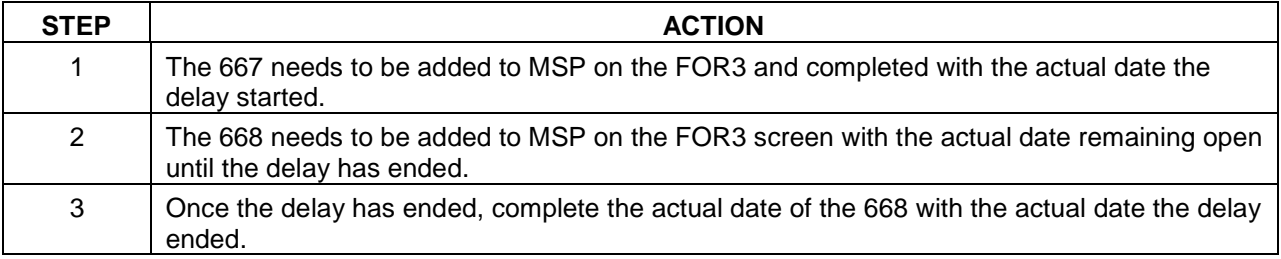

## **Judgment**

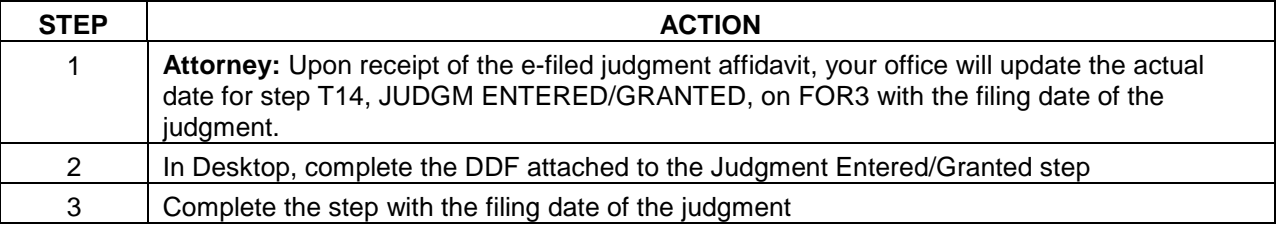

## **Motion for Summary Judgment (MSJ)**

**\*\*Please note\*\*** If you are following the MSJ process as standard practice, do not add the Contested Foreclosure event in VendorScape or Desktop or the correlating steps. If the file is truly contested, please see the Contested Files section of this manual.

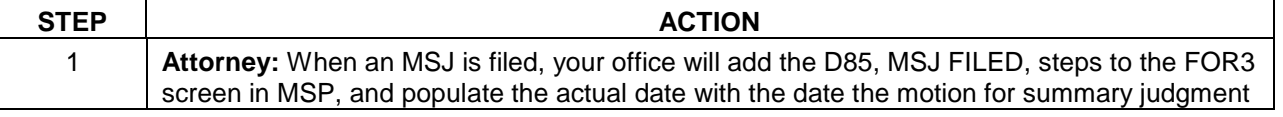
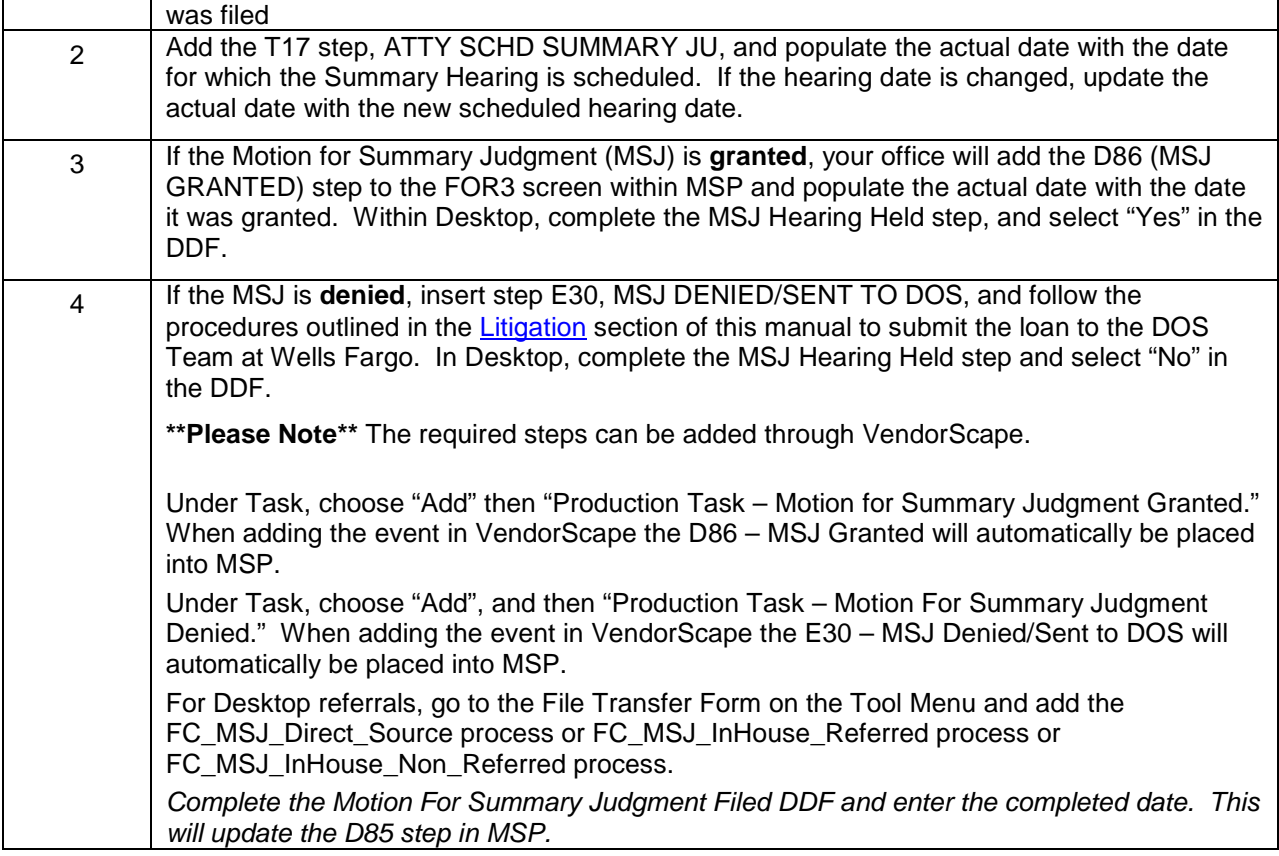

**Liaison –** MSJ Follow Up Report: Daily list of loans where the Attorney has filed MSJ and the hearing date has not been set. Liaison is to monitor until the hearing date has been scheduled. Once the T17 step ATTY SCHD SUMMARY JU actual date has been populated, the loan falls off the report.

**Liaison** – MSJ Pending Report: The daily list of loans for which the attorney has filed a MSJ that has not yet been granted or denied. The liaison is to monitor until the MSJ is granted, or denied. Once the loan is coded as granted or denied, it falls off the report. If denied, the attorney contacts Default Operations Support.

# **Judgment Amended**

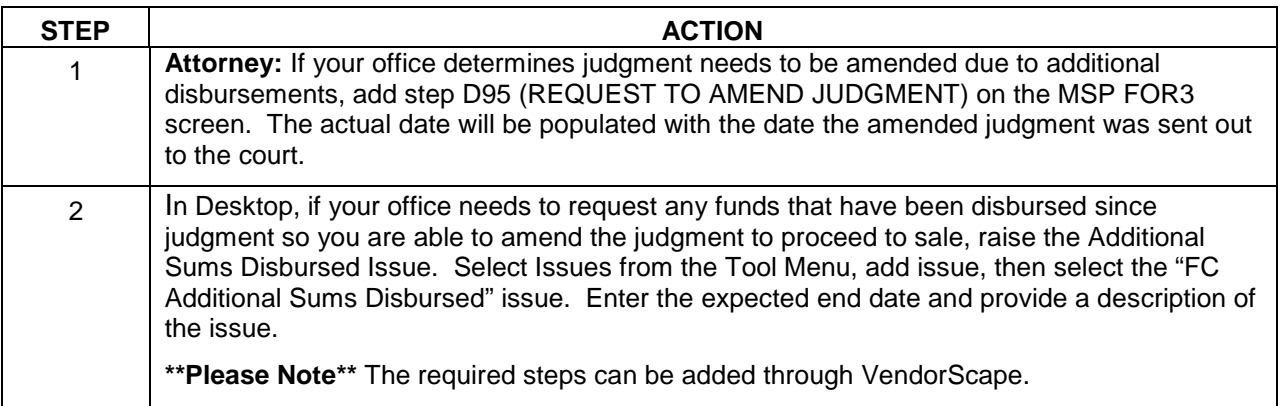

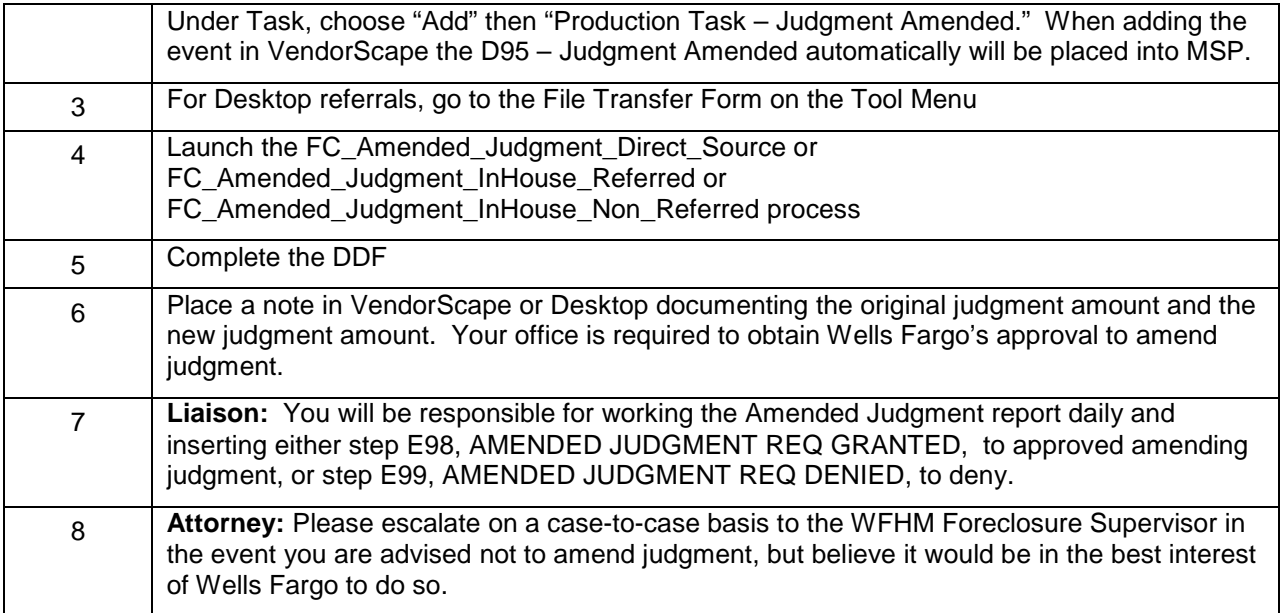

**Over-allowable Fee Approval Processor –** Amended Judgment Request: List of loans where the Attorney has entered an actual date for step D95 and step E98 or step E99 is null. Provides a list of loans where the Attorney has asked for permission to amend judgment and permission has not been granted or denied. (Action Required)

# **BPO/Appraisal Ordering and Bidding**

# **Non FHLMC/VA-Requesting a Copy of the BPO**

If your office is in need of a copy of the Current BPO or a BPO needs to be ordered, raise the Appraisal/BPO Needed issue.

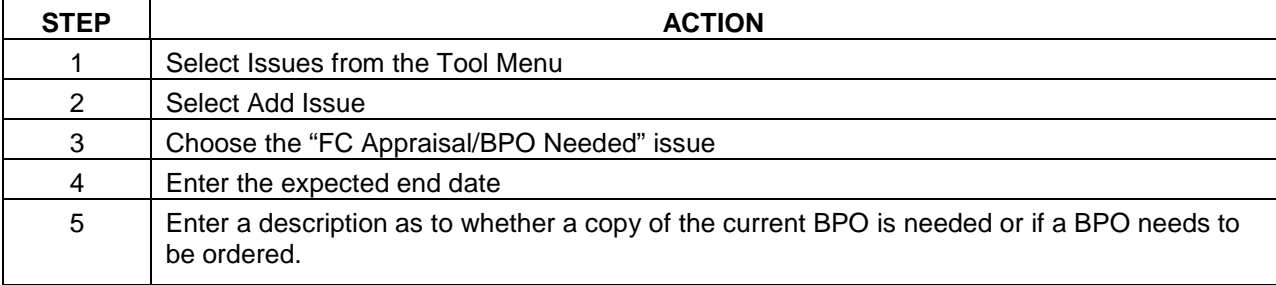

# **FHLMC Designated BPO Ordering Process**

**\*\*Please Note\*\*:** This section only applies to FHLMC Designated Counsel. If your office is not FHLMC Designated Counsel, you are not responsible for ordering BPO for FHLMC.

**\*\*Please Note\*\*** FHLMC requires that a BPO be ordered on all loans prior to sale.

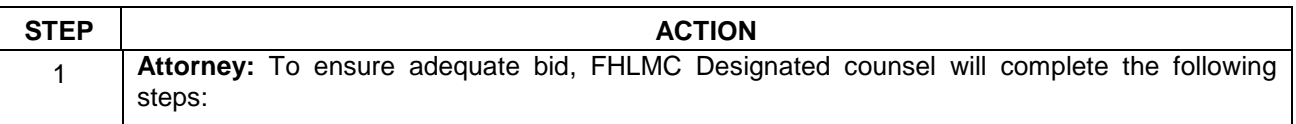

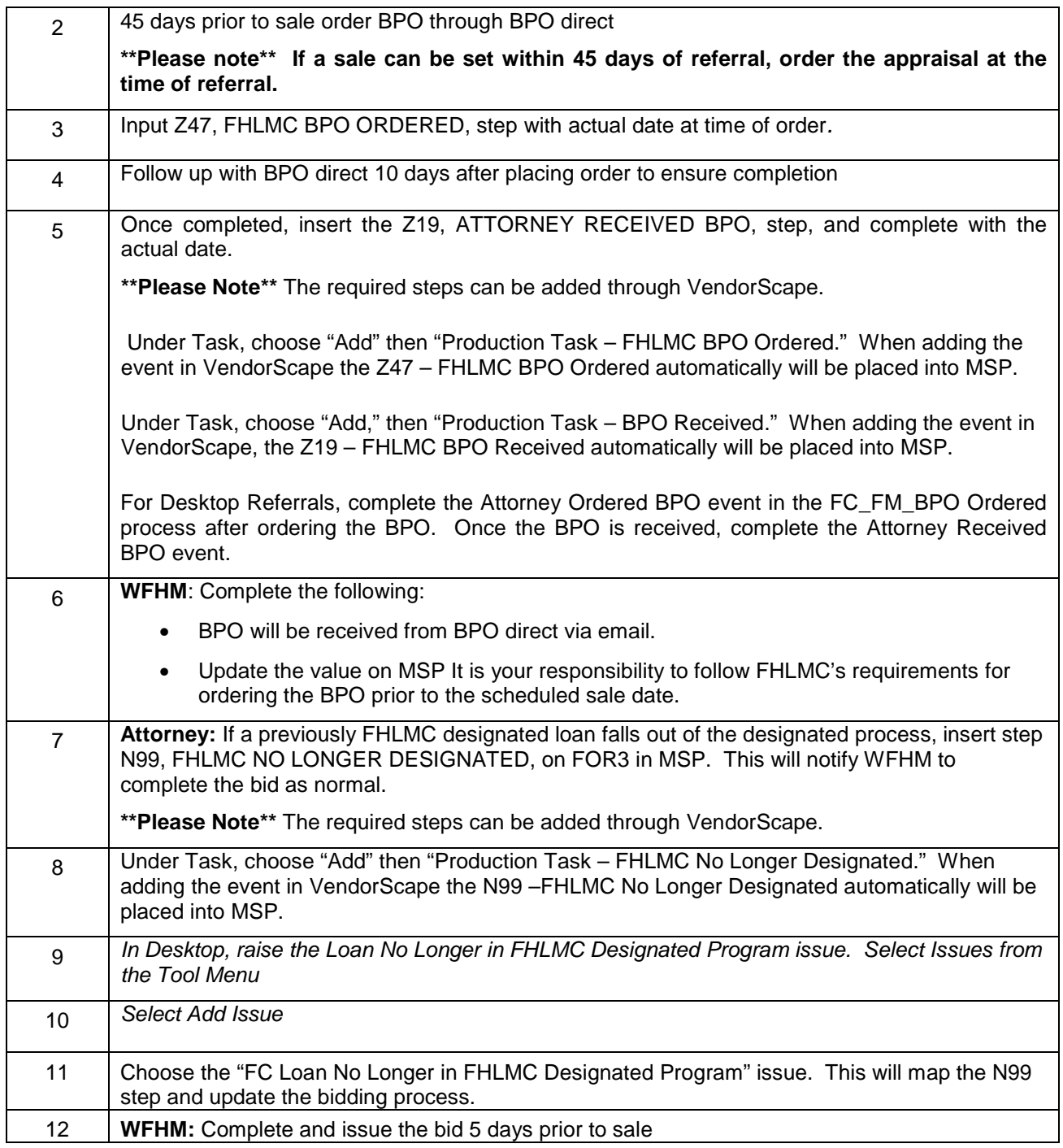

**Attorney –** Attorney Ordered BPO/Appraisal: Weekly report of all loans where the BPO has been ordered but not yet received. (Action Required)

**Compliance –** BPO Ordered, Not Received: Weekly report of all loans where the Z17 step has an actual date and there is no Z19 or U09 step actual date and it has been more than 10 days. (Action Required)

# **VA Appraisal Ordering Process**

## **Attorney: Please see Appendix P for the step by step process for ordering the VA appraisal**

#### **Reports**

**Attorney –** Attorney Ordered BPO/Appraisal: Weekly report of all loans where the BPO/Appraisal has been ordered but not yet received. (Action Required)

**Liaison –** BPO Ordered, Not Received: Weekly report of all loans where the U18 step has an actual date and there is no Z19 or U09 step actual date and it has been more than 10 days. (Action Required)

## **Bids**

**\*\*Please Note\*\*** If the foreclosure sale date is changed for any reason, a new bid is required, whether the bid was a specified bid or a total debt bid. If multiple bids are present, use the most recent bid.

If you receive a bid with competitive language and the state the property resides in does not allow competitive bidding or there is an additional cost associated with bidding competitively, please contact Nikki Cureton at curen01@wellsfargo.com for further instructions.

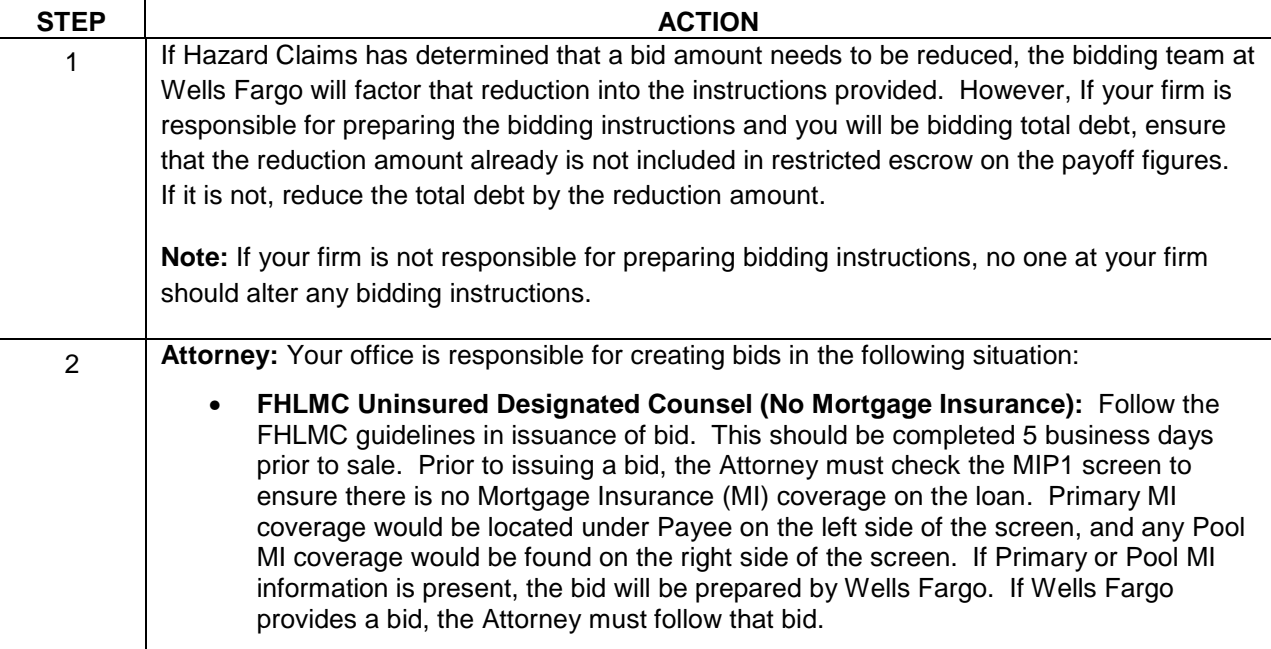

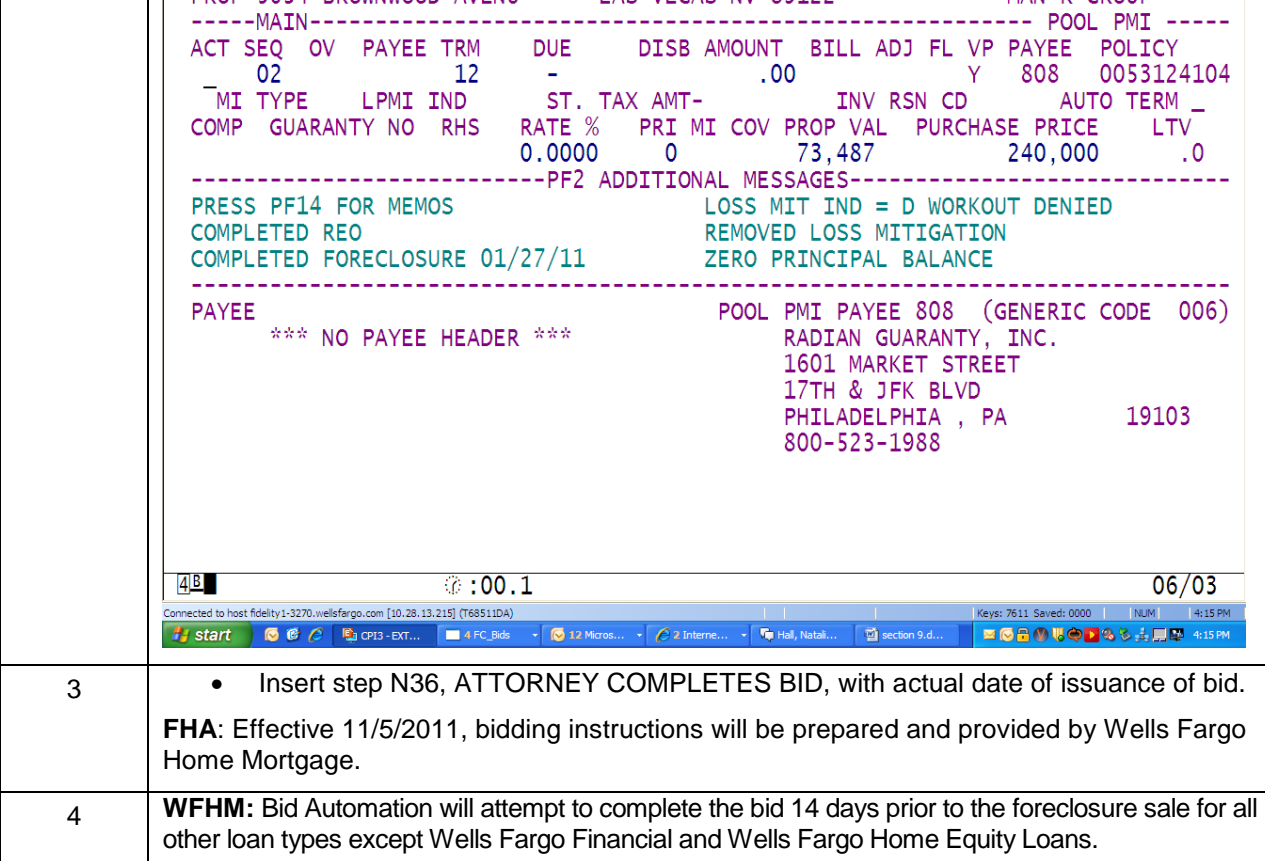

**Attorney –** FHA Bids: Daily report of all FHA loans with a sale scheduled within the next 14 business days and the U31 and N36 actual dates are null. Alerts Attorney to complete bid (the 14 days allows for your firm to be proactive in completing bid - Action Required).

**Attorney –** FHLMC Designated Bid Report: Provides FHLMC designated Attorneys with a weekly list of FHLMC loans where the sale is within the next 14 business days and a bid is required (the 14 days allows for your firm to be proactive in completing bid). (Action Required)

**Liaison –** FHA Bids: Daily list of FHA loans where the sale is scheduled within the next 14 business days and the U31 and N36 (Send Bid Instructions to Attorney) for FHA loans has not been updated (Action Required)

**Liaison –** FHLMC Designated Bids: Daily list of FHLMC loans where the sale is scheduled within the next 14 business days and the U31 and N36 (Send Bid Instruction to Attorney) for FHLMC loans has not been updated (Action Required)

# **Escalated Bids**

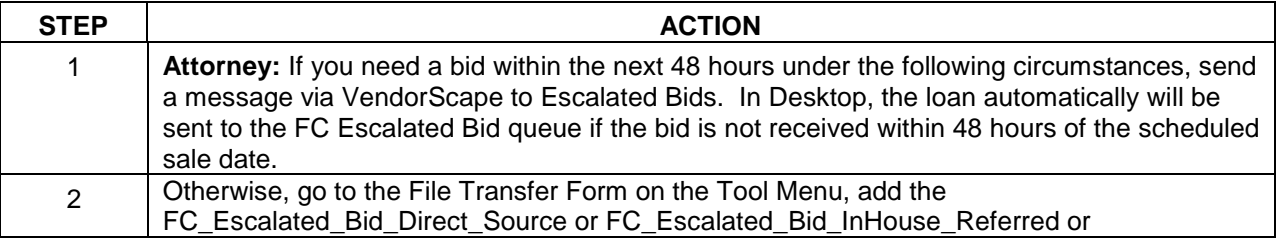

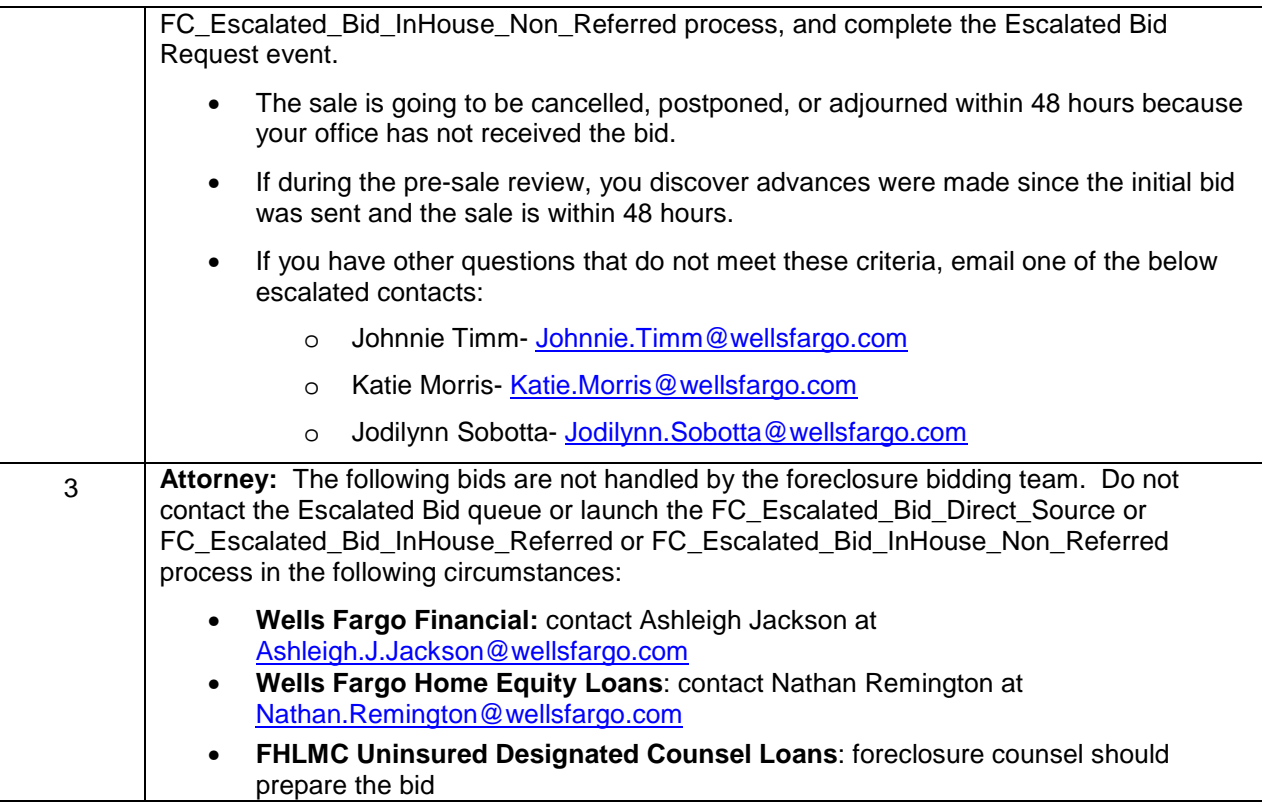

In Desktop, if your office has questions surrounding a bid, the Escalated Bid issue needs to be raised.

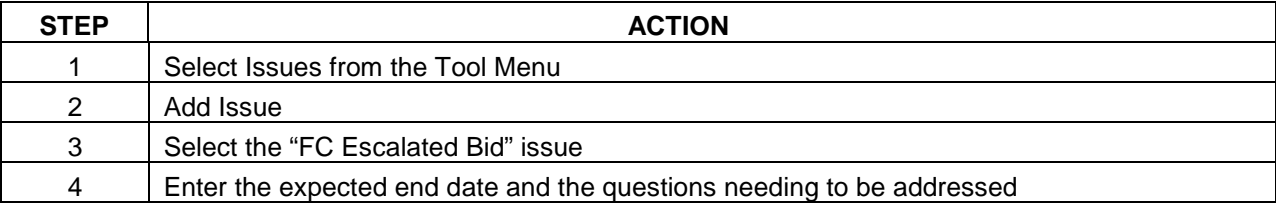

**\*\*\*Please note\*\*\*If the bid has not been received and the sale is within 24 hours, the Escalated Bid issue is not able to be launched.** 

# **VA 567 Form**

This form will no longer be used for our files. Upon receipt of the VA Bid-complete this step.

# **Pre-Sale Loan Review**

Your office is required to review all loans prior to sale to ensure Wells Fargo is able to proceed to sale. It is very important that you review each loan to make sure we have marketable title and to prevent rescissions. This review is required **ONE WEEK** prior to the sale **AND AGAIN WITHIN 24 HOURS** of the sale.

**Attorney:** When each review is completed, if we can proceed to the foreclosure sale, enter log code **FCRVSL** (REVIEWED LOAN FOR SALE) in VendorScape or Desktop. To enter the log code in Desktop:

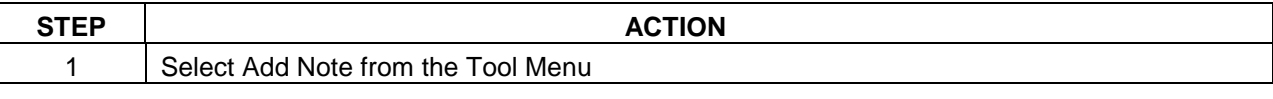

Foreclosure Attorney Procedures Manual – internal use only example the state of the Page 42 This is intended only for privileged confidential use

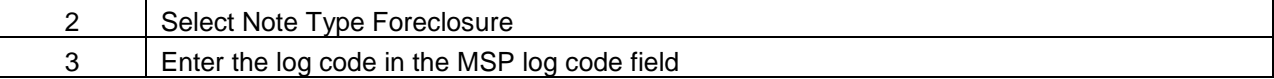

**Attorney:** When each review is completed, if we cannot go to sale,

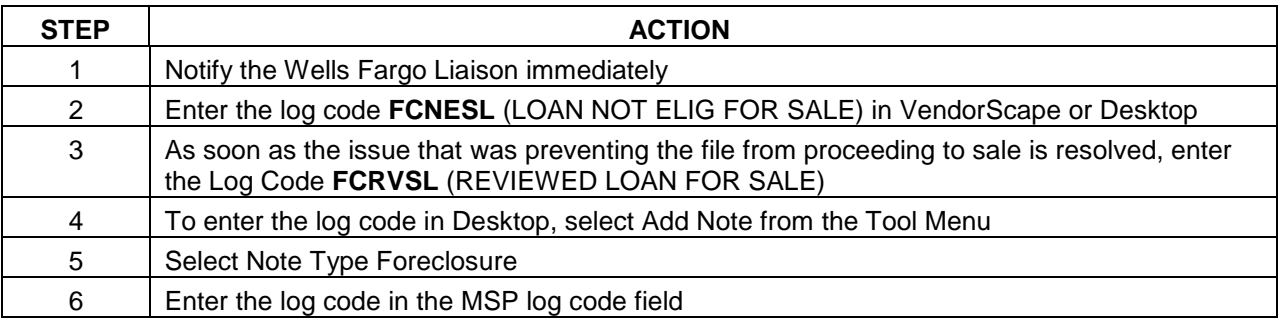

**\*\*Please Note\*\* A log code must be entered at the time of each review and the FCRVSL log code is required before the sale is held.** 

The below are required to review during the pre-sale review:

## **Payments/P309**

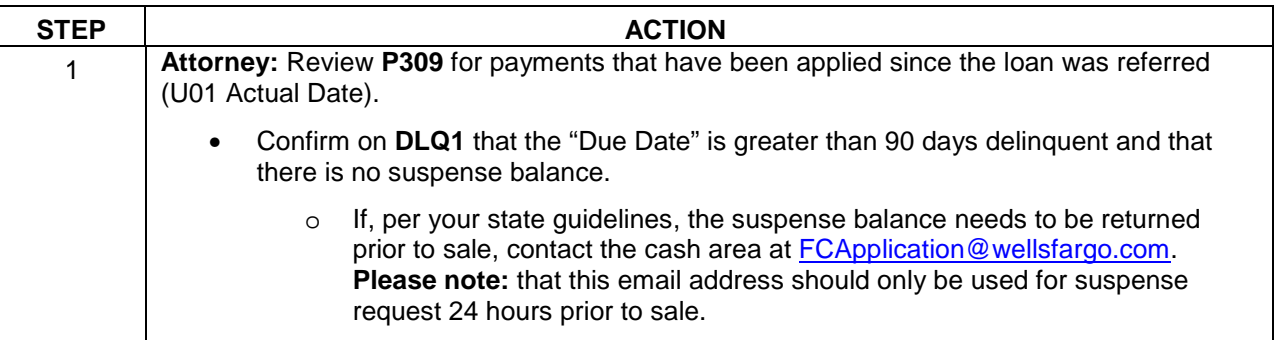

# **Bankruptcy**

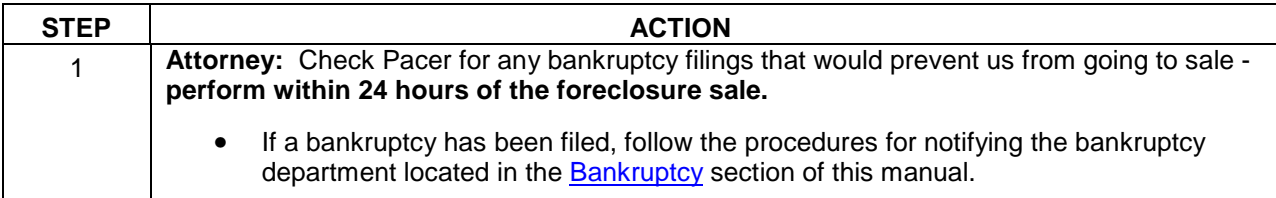

## **Insurance Claim/Property Damage**

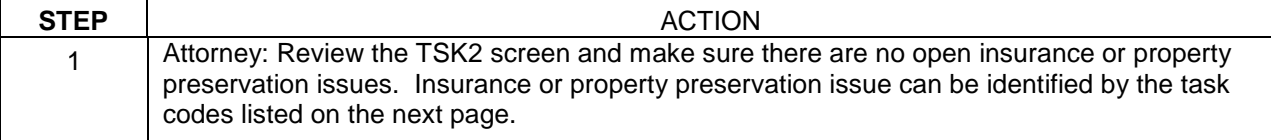

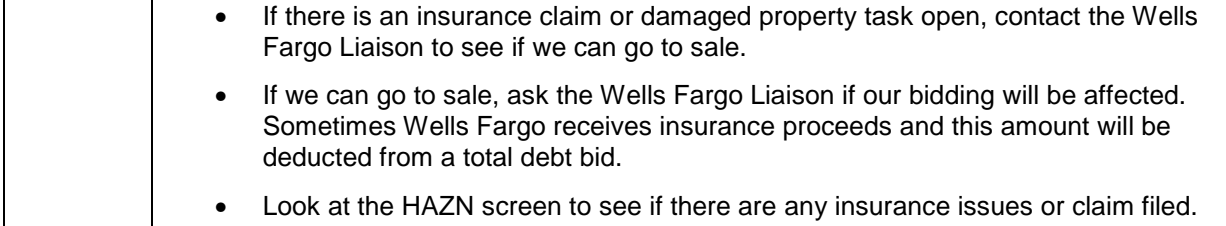

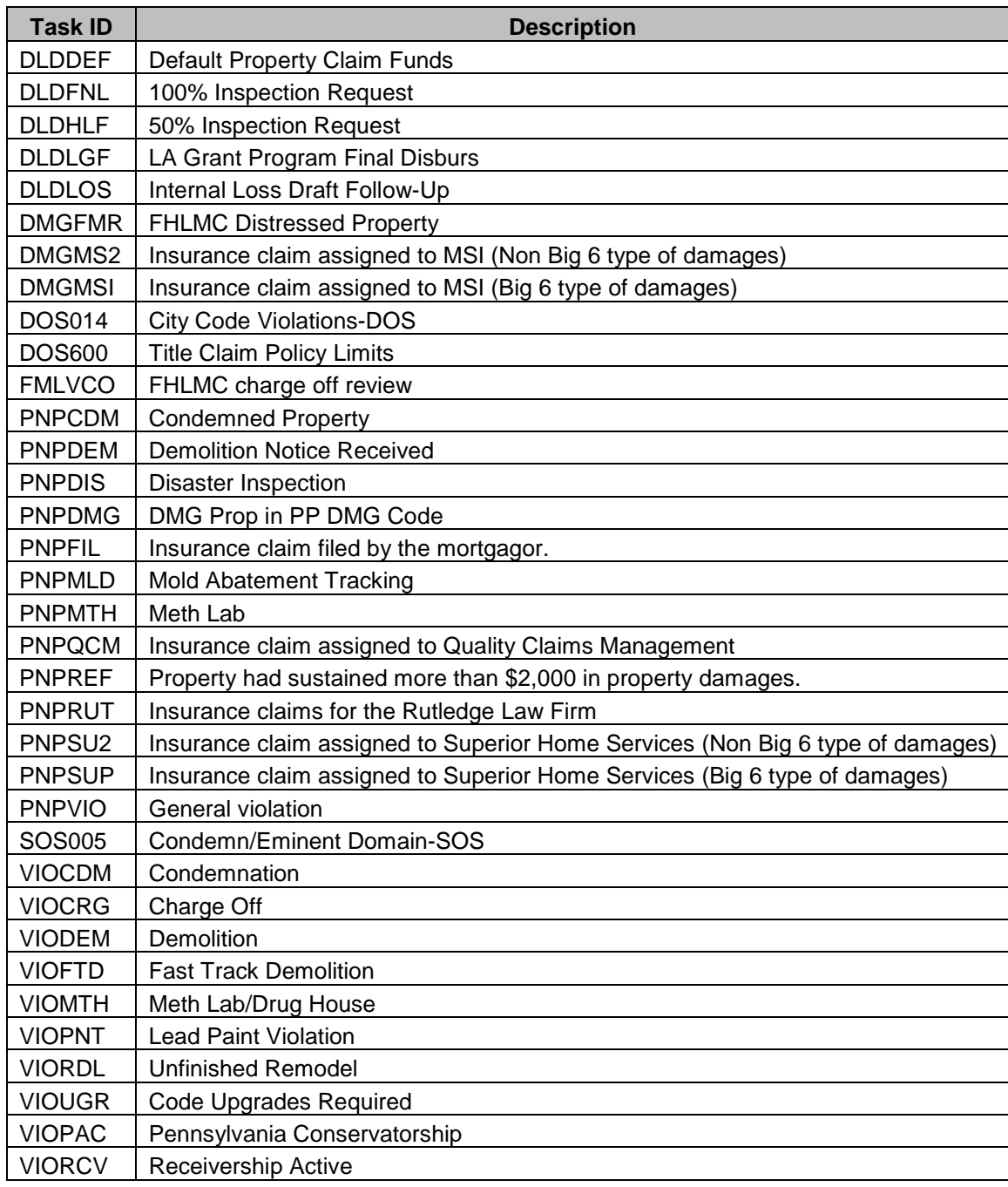

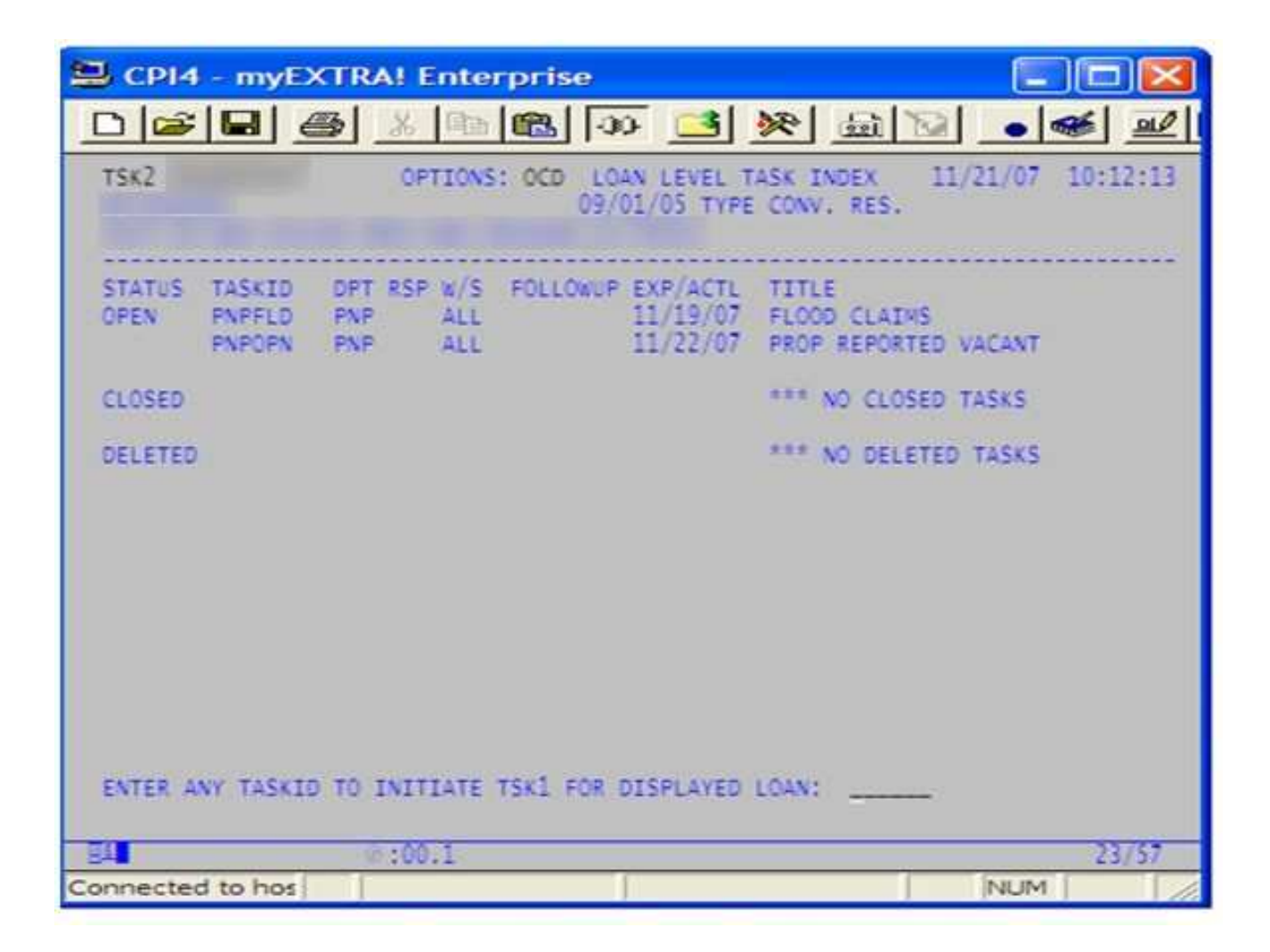

# **Title Claims**

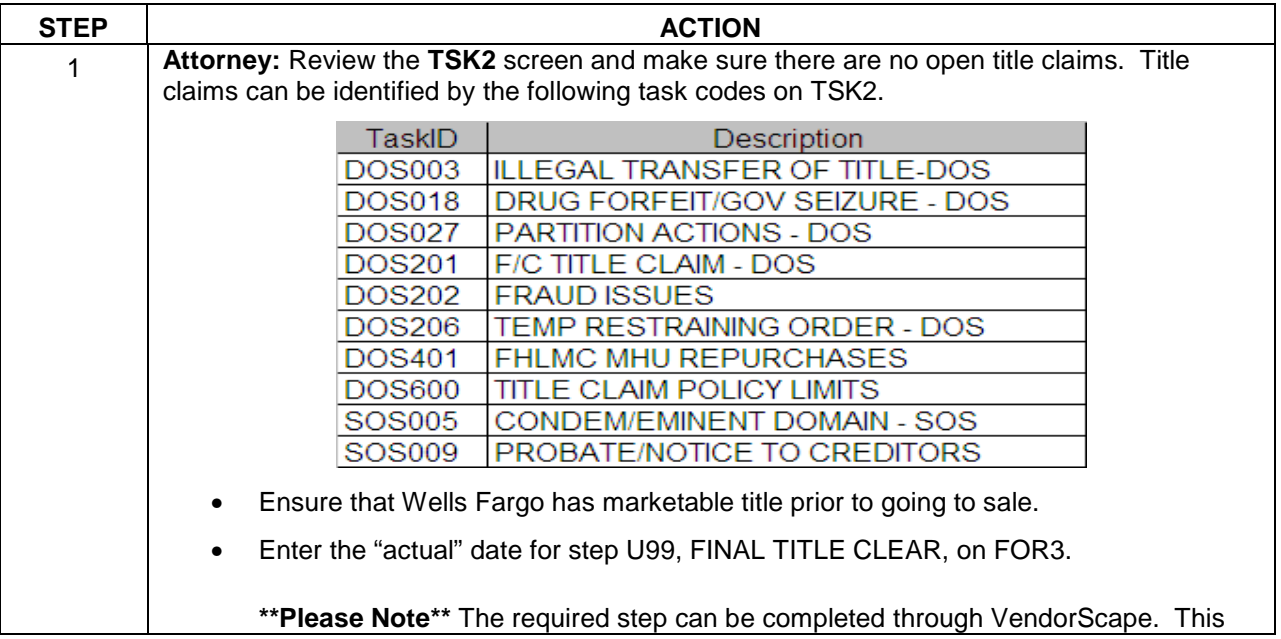

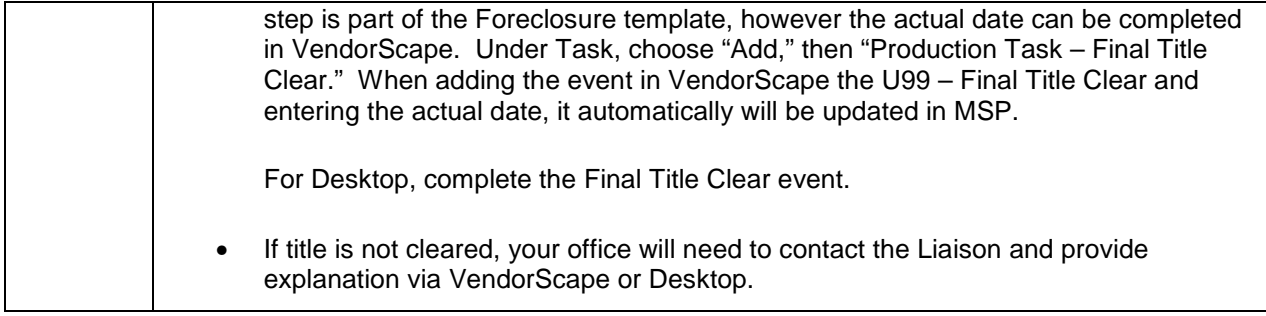

# **Soldier and Sailor Civil Relief Act**

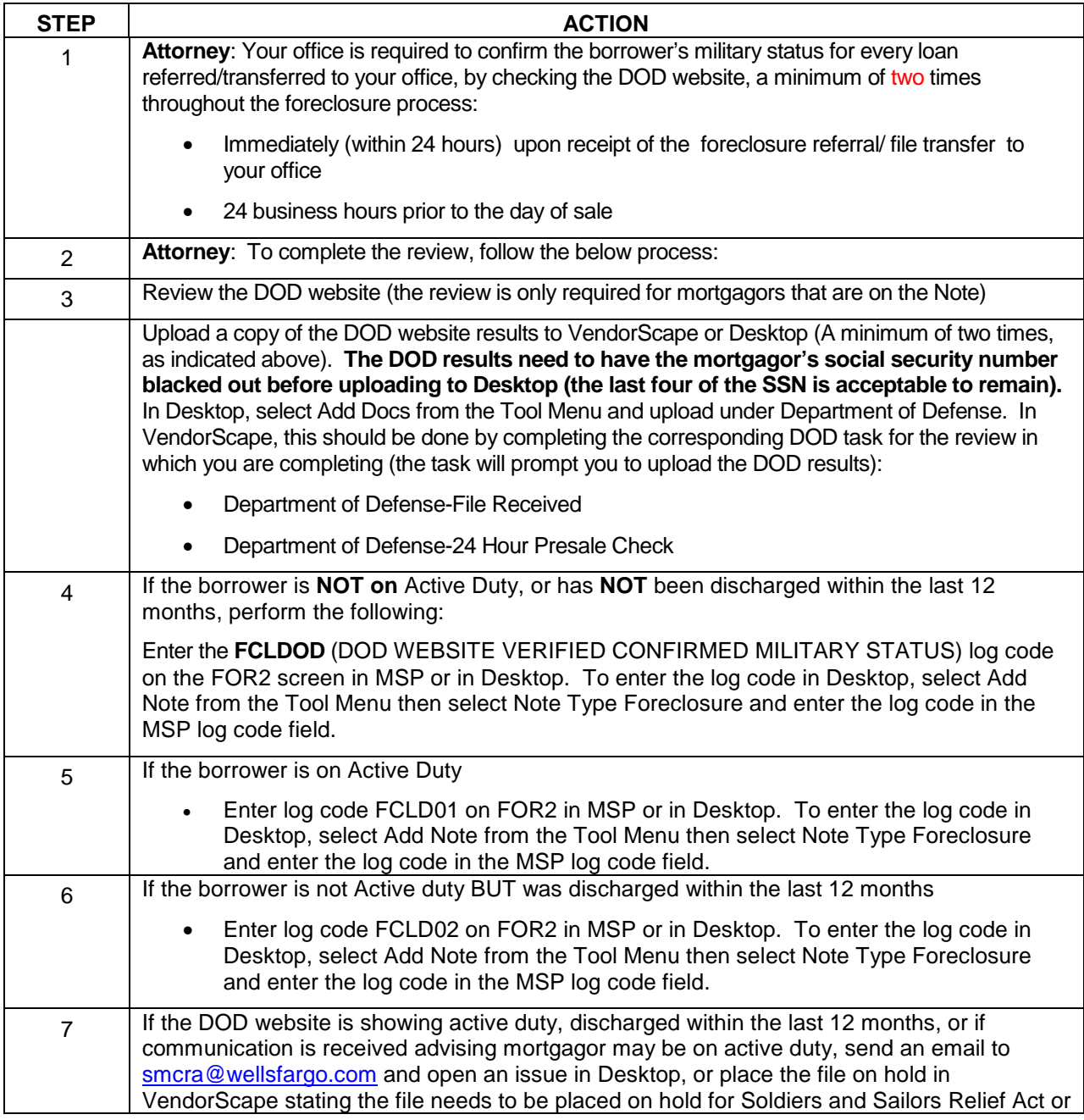

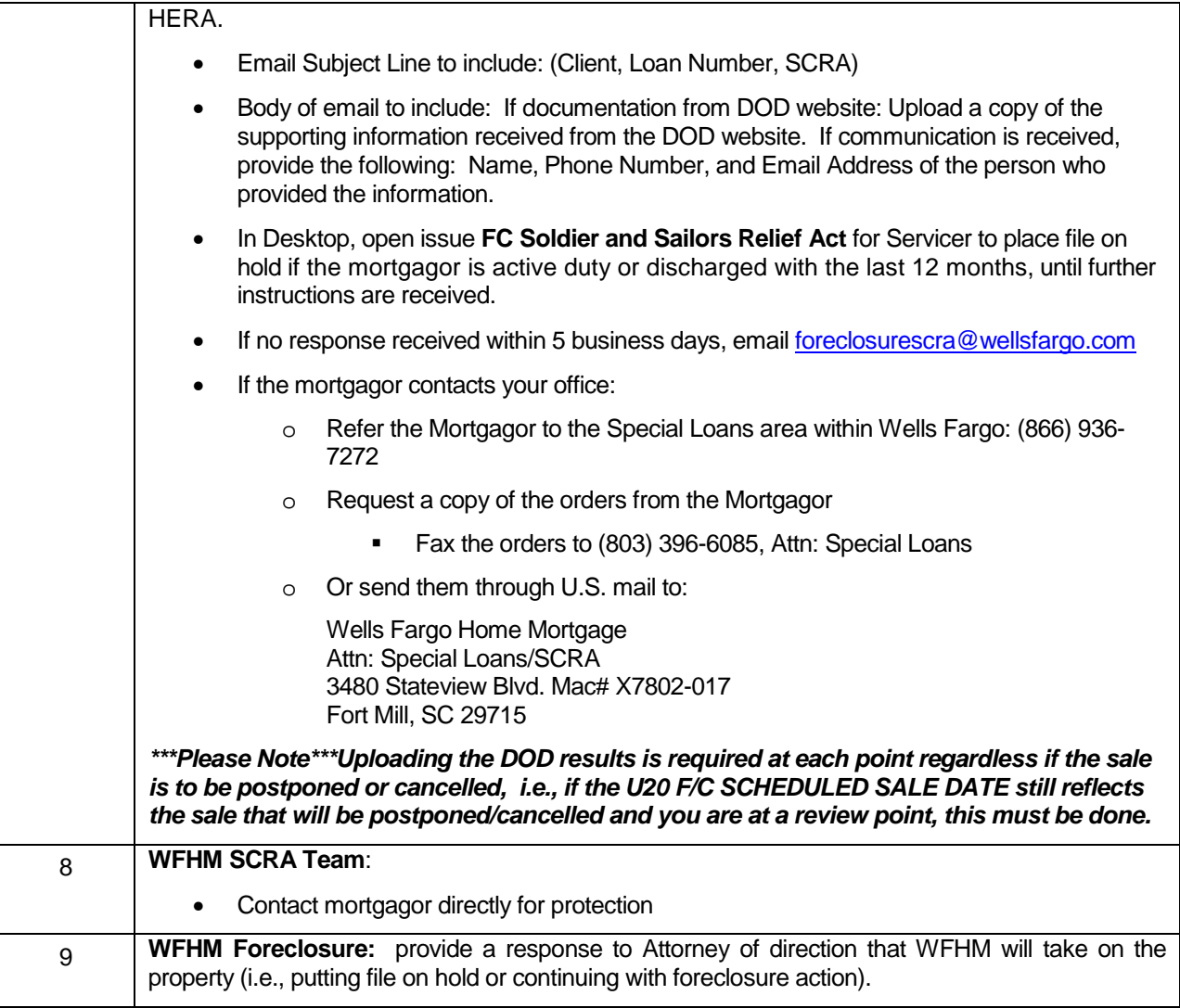

**Liaison** – Not Eligible for Sale: Provides a list of loans with a U20 actual date within the next 7 days where the Attorney has entered FCNESL log code (Action Required).

**Attorney- SCRA Audit: A weekly audit to ensure that you are completing the review at each stage: Referral, Sale Scheduled, and Sale Held. A report will be sent to you containing all loans that failed at each stage either by not entering the FCLDOD, FCLD01, FCLD02 log code, or by not uploading the DOD results.** 

#### **HAMP 10-2 Certifications**

If certification is required, your office is responsible for ensuring the required Treasury certification is received prior to proceeding to sale. See Loss Mitigation.

# **Title**

The Attorney is responsible for ensuring that Wells Fargo has clear and marketable title.

\*\*Please note\*\* If you identify a manufactured/mobile home via a title search, or from the VendorScape or

Desktop documentation provided along with the referral, please see the Manufactured/Mobile Home Title Issue section of this guide.

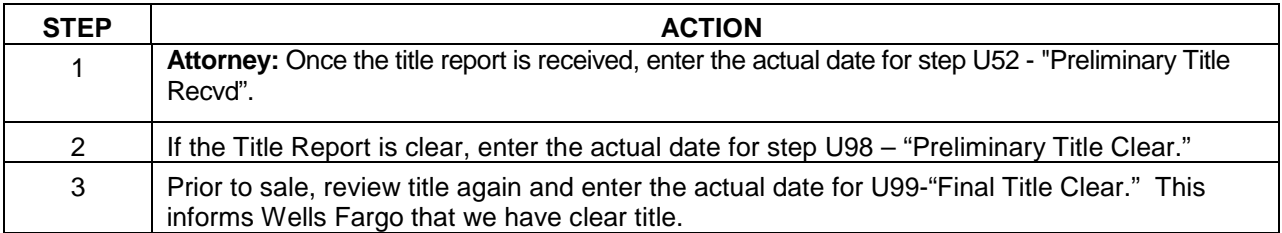

**\*\*Please Note\*\*** The required steps can be completed through VendorScape or Desktop. These steps are part of the Foreclosure template; however, the actual date can be completed in VendorScape or Desktop.

#### **For Vendorscape:**

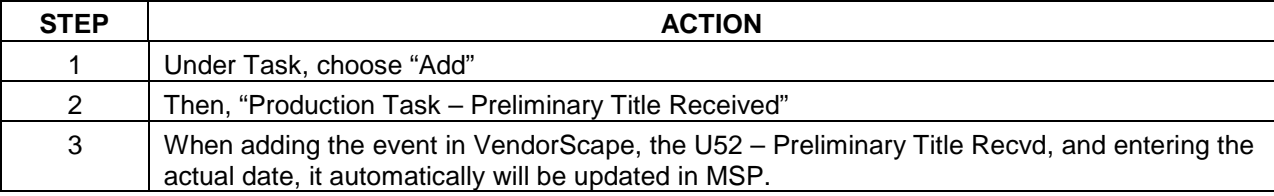

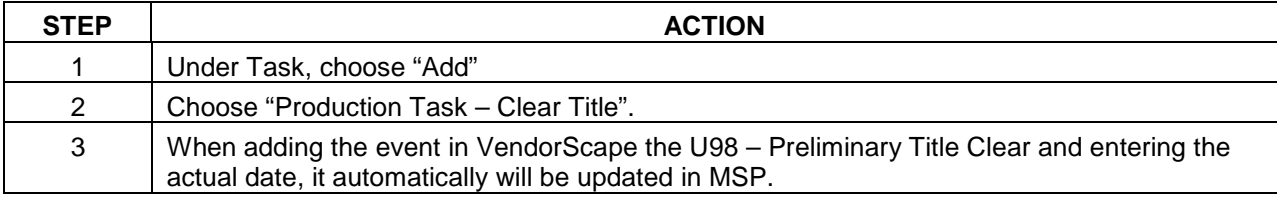

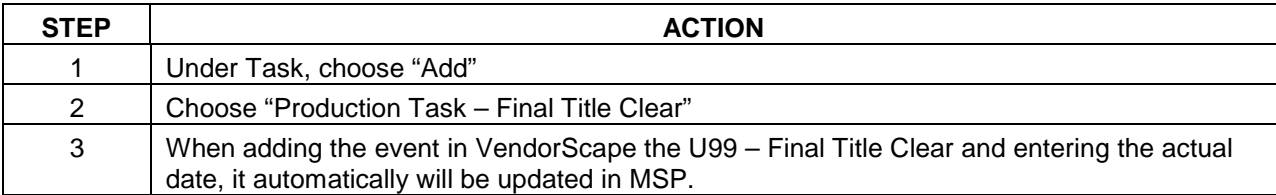

## **For Desktop:**

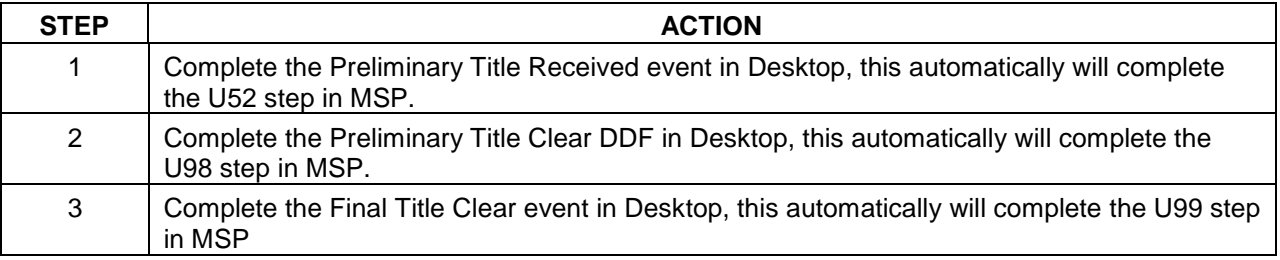

#### **Reports**

**Attorney** – Title Received, Not Cleared: Weekly report of all loans where your office has acknowledged it has received preliminary title but has not entered an actual date for U98 step. (Action Required)

**Liaison –** Title Received, Not Cleared: Weekly report of loans where the Attorney has entered a U52 step with

an actual date but the U98 step has not been completed and it has been more than 14 days. (Action Required)

## **\*\*Please note\*\*\*If a lien release or subordination is needed, please see** Appendix R**.**

## **IRS Lien**

In Desktop, if your office determines that there is an IRS lien preventing the foreclosure from proceeding, the IRS Lien Present Issue needs to be raised.

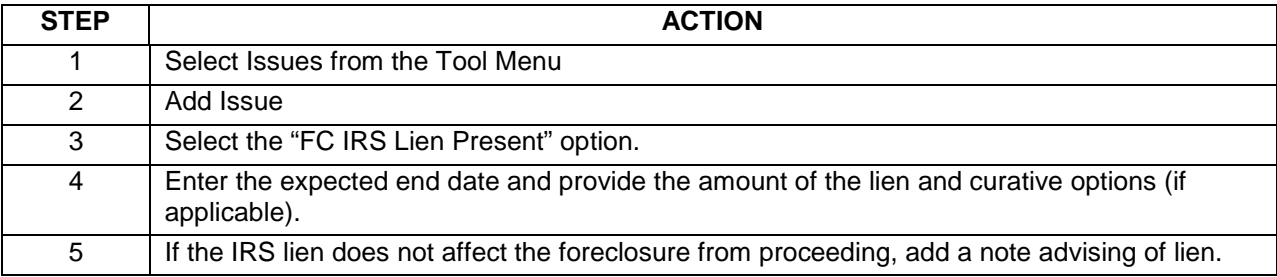

# **Title Issues**

A title issue can prevent Wells Fargo from taking title to a property that we foreclose on and can be a serious problem. It is the Attorney's responsibility to resolve all title issues. In the event you are unable to do so, you will need to complete the following steps.

## **Attorney**:

#### **When a title issue is identified and your office needs documents in order to facilitate the claim:**

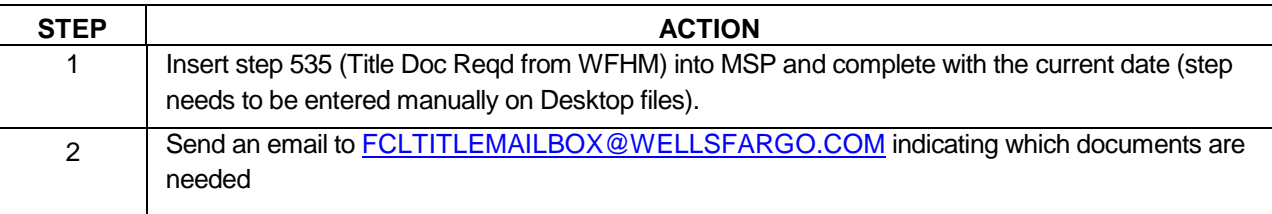

## **When a title claim is being filed , ALWAYS perform the following steps:**

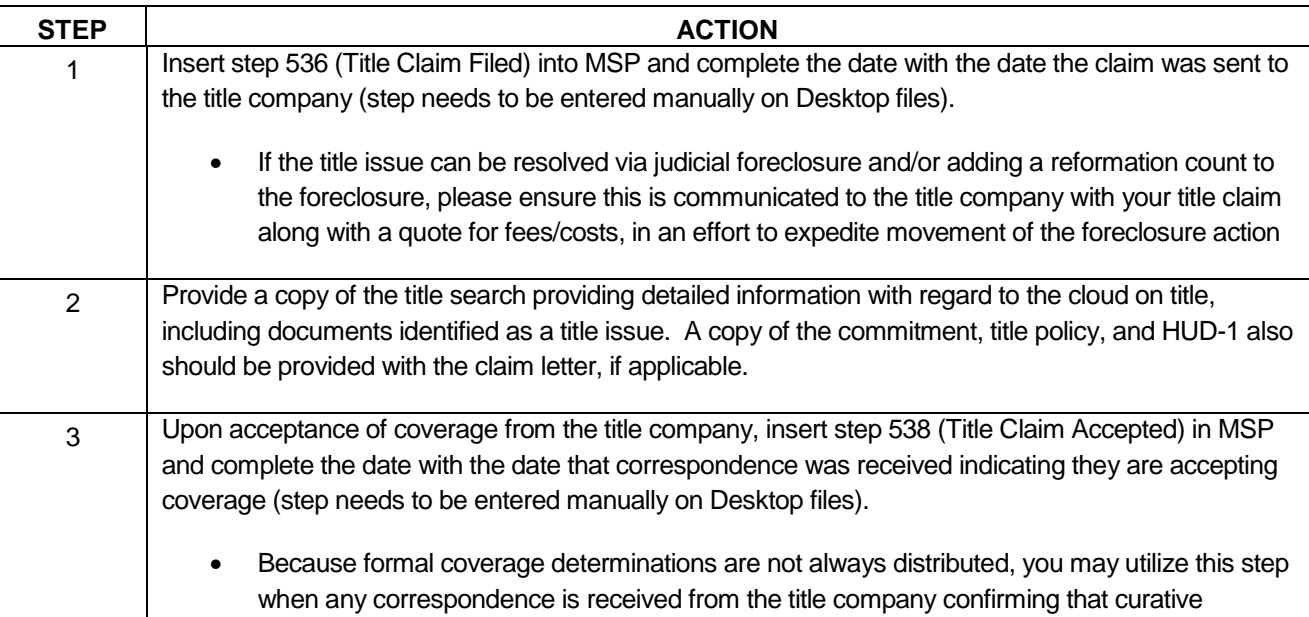

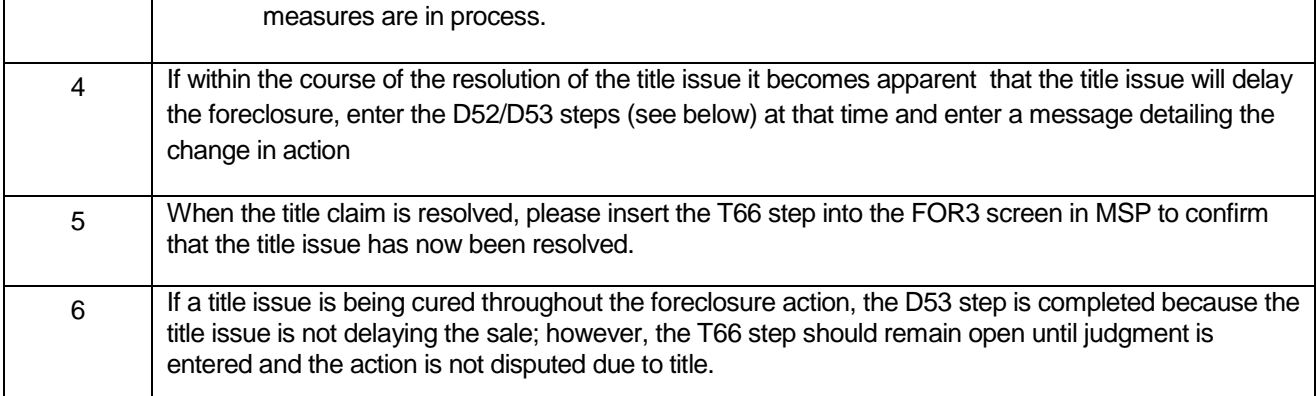

## **When a title claim is filed and it will cause a delay to the foreclosure action and you cannot proceed until cured:**

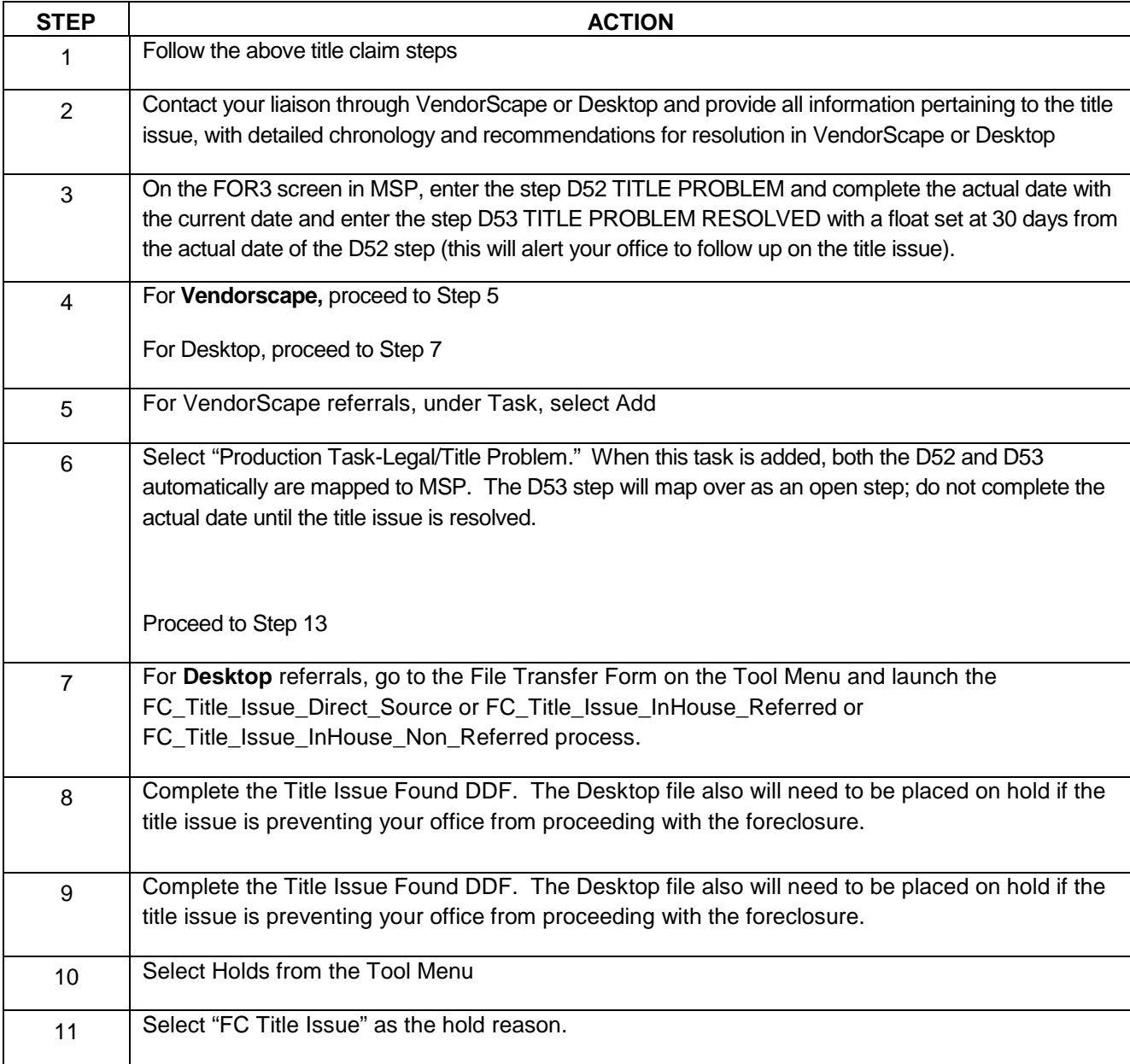

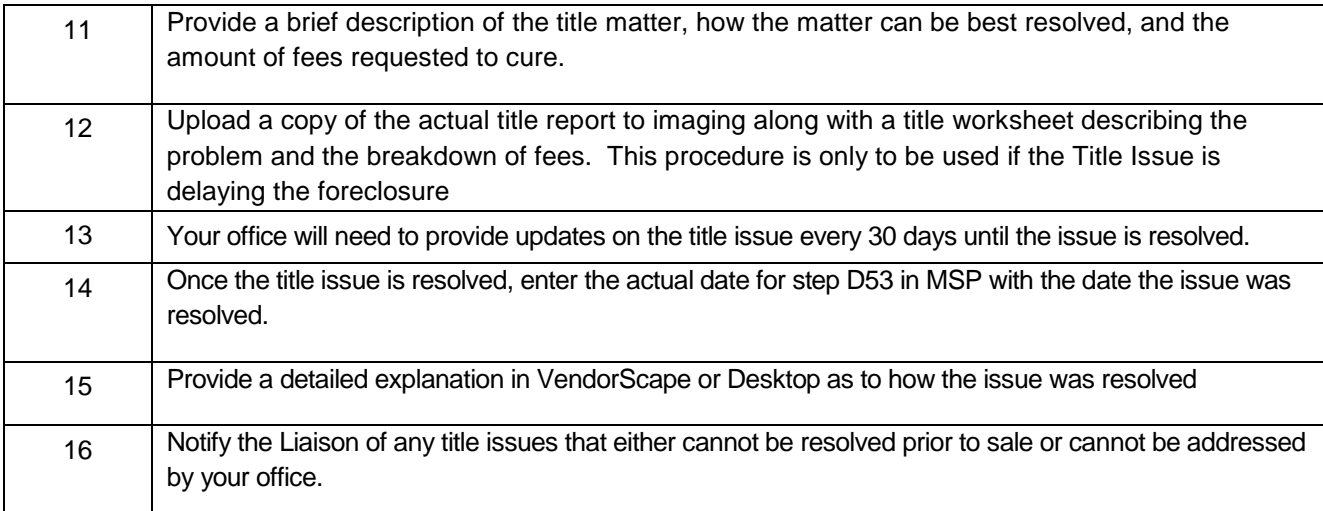

**\*\*\*Please note\*\*\*** If the title issue is solely a government seizure or forfeiture, the D52/D53 steps should not be utilized to measure the delay timeframe. Please see Litigation on how to handle appropriately.

#### **When title curative documents need executed that is directly related to a title issue:**

Foreclosure Title is expanding their processes to include execution of Title Curative Documents needed for Active Foreclosures. Please start following the below process immediately for execution of the following types of documents:

- Verified Complaint to Quiet Title, Reformation Complaint for Title Curative Measures
- Complaint for Declaratory Relief to cure a title issue
- Non Figure Affidavits for Title Curative ONLY
- Affidavit for Motion for Summary Judgment/Default Judgment for TITLE CURATIVE ONLY Corrective/Scrivener's Error Affidavits to Cure Title Issues ONLY
- Consent to Change Attorney (substitution of Title retained counsel in place of foreclosure counsel in the title litigation)
- Partial Releases which are title issue related ONLY for release of a portion of a legal description to cure title
- Proof of Loss Affidavits needed by the title company

If you have a document that falls in the above parameters that is in Active Foreclosure and needs to be executed in order to move forward with the Title Litigation please follow the below procedure.

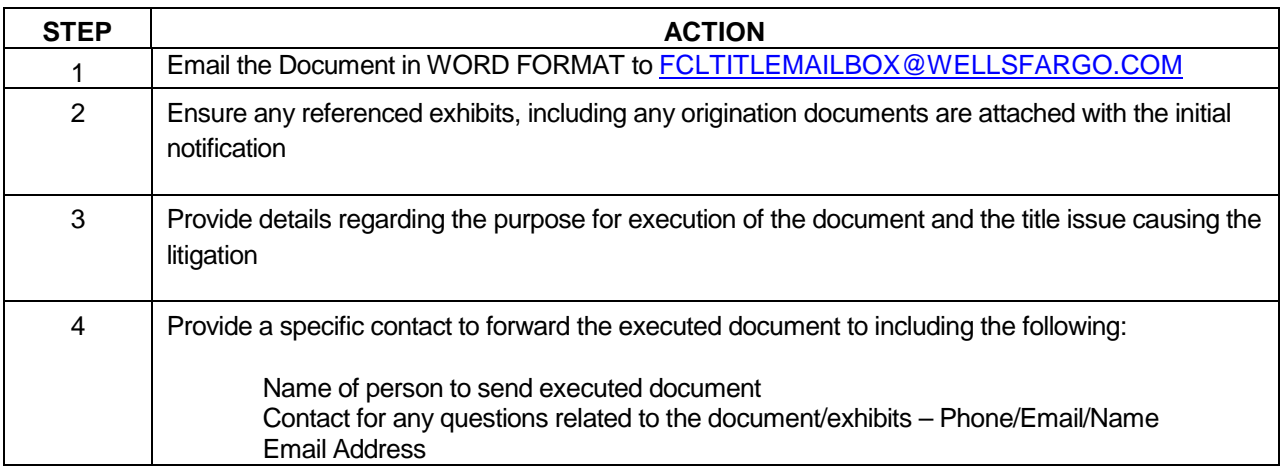

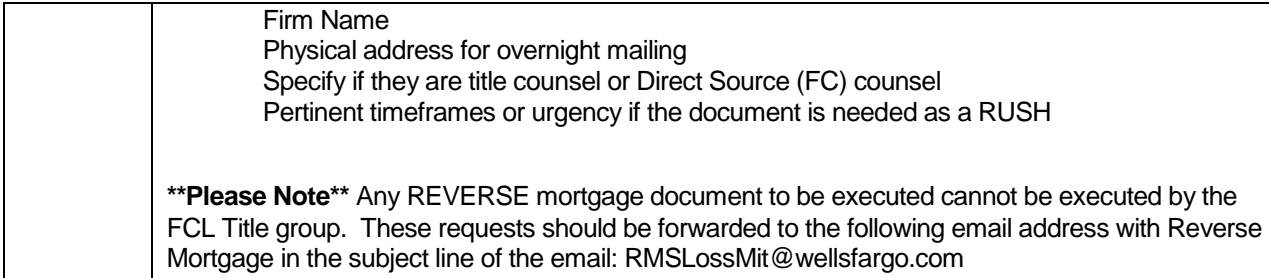

#### **If you are unable to file a claim to clear the title issue due to coverage not purchased at origination or the defect is not a claimable item, and proceeding with a judicial foreclosure vs. a non judicial action would cure the title defect:**

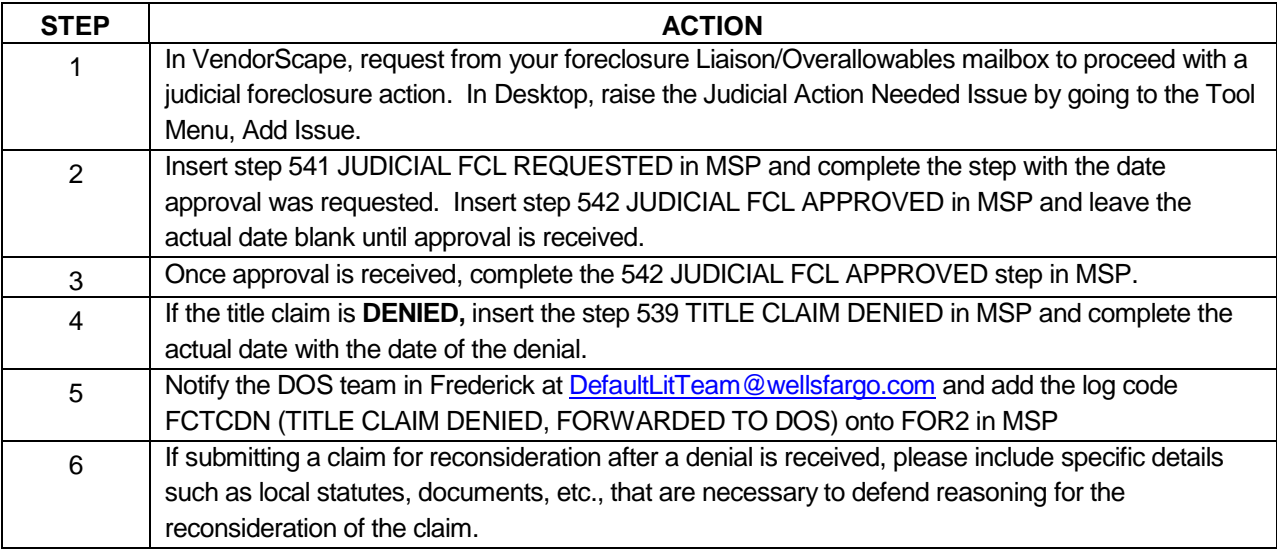

# **Other Title Issues that DOS handles and should be made aware of if any of the below are present:**

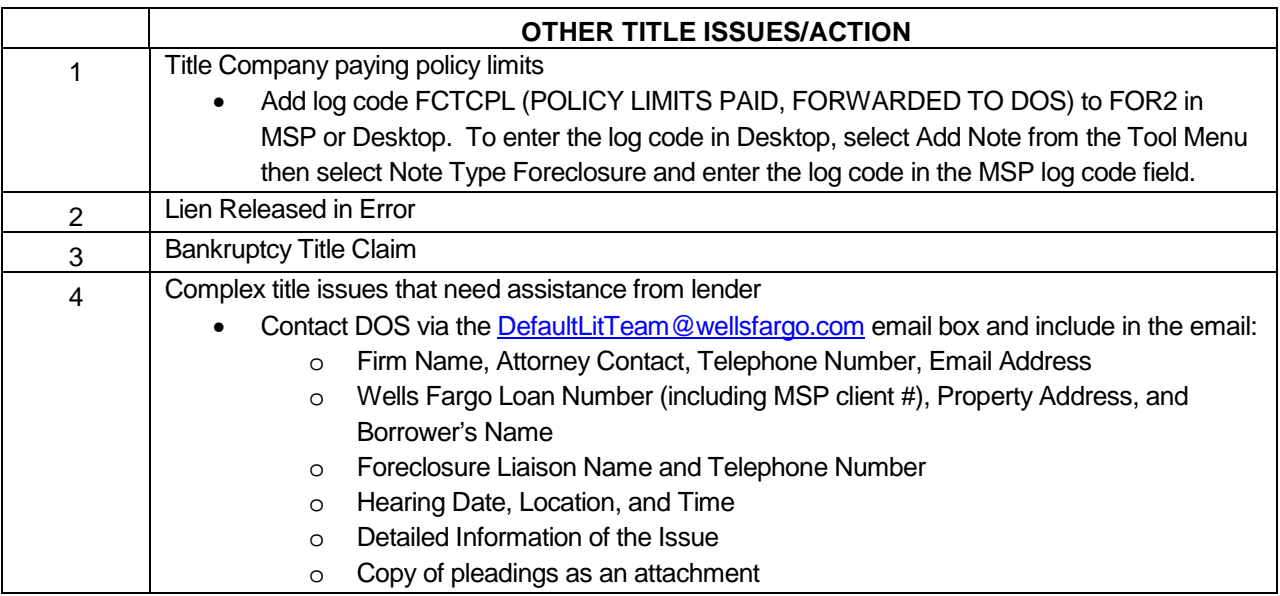

#### **Reports**

**Attorney –** Title Issue Discovered, Not Resolved: Weekly report all loans where your office has identified a title issue and it has not been resolved. The loans will continue to show on the report until the title issue is resolved and step D53 – TITLE ISSUE RESOLVED is updated with the date it was resolved.

# **Manufactured/Mobile Home Title Issues**

Manufactured/Mobile Home Issues will be resolved with the conversion of personal titled property to real property and if applicable cancellation/de-titling. Conversion may take a minimum of 1 to 3 months and a maximum of 9-12 months. Factors that affect conversion include state regulations, Department of Motor Vehicles, and cooperation from the county recorder and county assessor. If you are notified of a manufactured/mobile home issue via a title search, or identify from your VendorScape or Desktop document review that the dwelling may be a manufactured/mobile home, your office will need to contact the appropriate department.

#### \*\* Effective 02/01/2009, Most Mobile/Manufactured Home title issues will be directed to the **Manufactured Home Conversion Team (MHCT) in Frederick.\*\***

## **Exceptions:**

- a) Post Sale FHA contact FHApostsalemhresearch@wellsfargo.com
- b) Post Sale VA contact Porfiria Gonzalez at porfiria.m.gonzalez@wellsfargo.com
- c) Wells Fargo Financial contact WFFREFCLTitleIssues@wellsfargo.com
- d) Wells Fargo Home Equity contact REOWFHE.SHAREDMAILBOX@wellsfargo.com

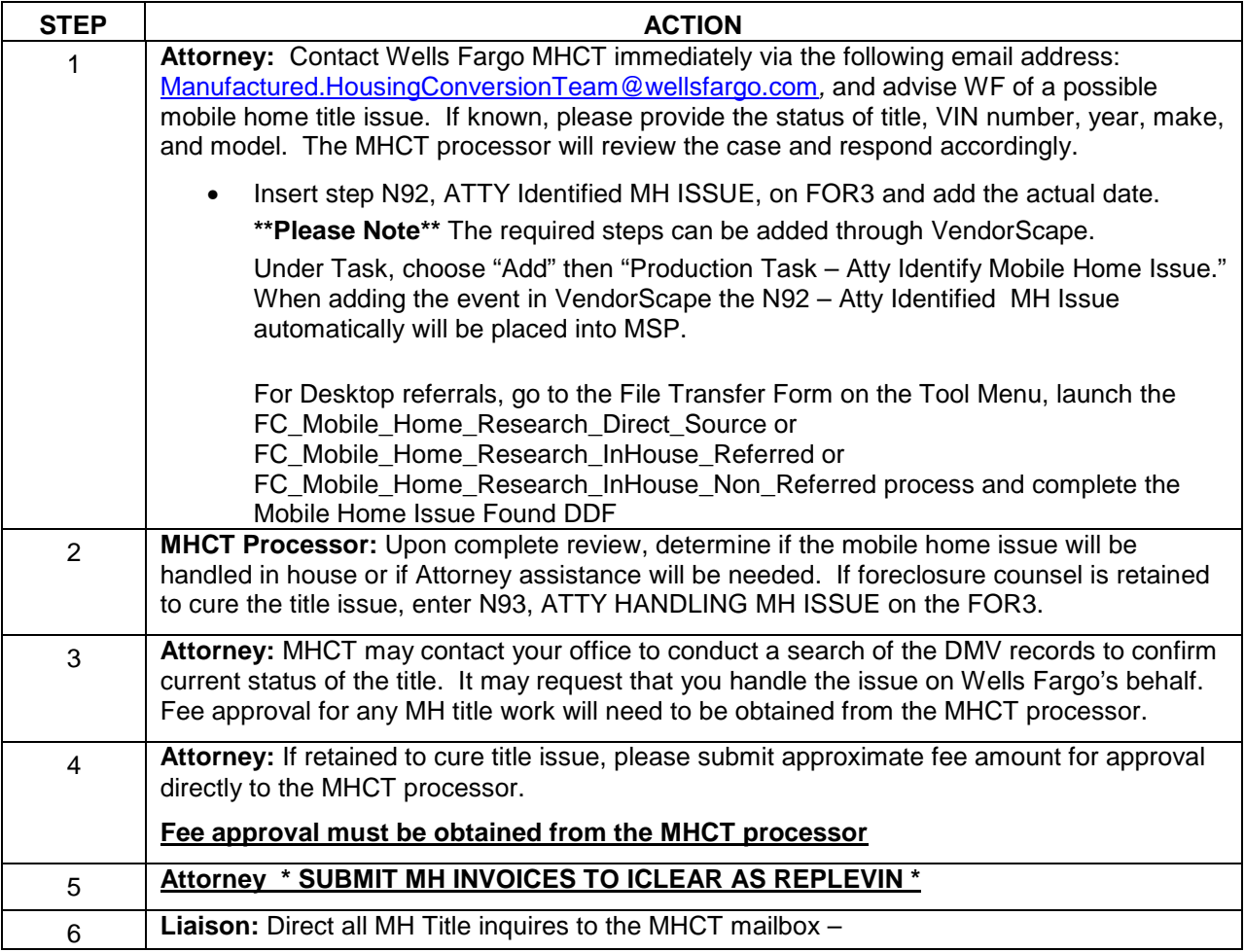

# **FHLMC Loans/ Non-FHLMC Loans**

Foreclosure Attorney Procedures Manual – internal use only example the state of the Page 53 This is intended only for privileged confidential use

Manufactured.HousingConversionTeam@wellsfargo.com

NOTE: It is a requirement in the state of Alabama and Texas that we **DO NOT** precede to sale until the mobile home is converted to real property. All other states may proceed with the sale unless it is verified that it is more beneficial to cure pre-sale. (This must be agreed upon by the MHCT processor and the attorney)

Questions regarding MHCT or these MH title processes please contact: Kristi.Payne@wellsfargo.com and Aysem.P.Pelletier@wellsfargo.com

# **Cash Processing**

# **Corporate Advance Breakdown**

In Desktop, if your office is in need of a breakdown of the corporate advances, the Corporate Advance Breakdown issue needs to be raised.

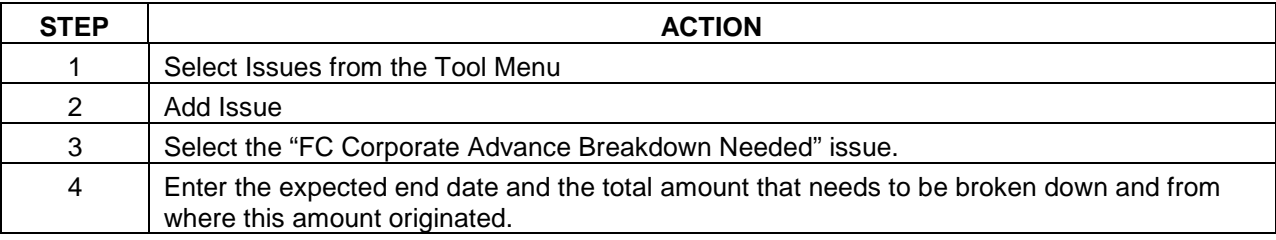

## **Escrow Breakdown**

In Desktop, if your office is in need of a breakdown of the escrow balance, the Escrow Breakdown Needed issue needs to be raised.

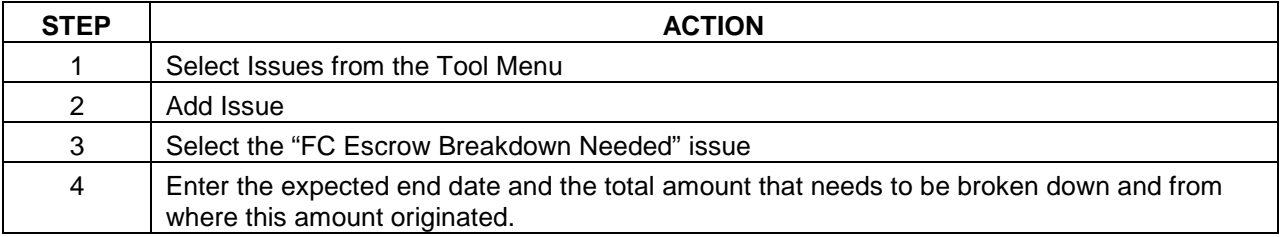

## **Suspense**

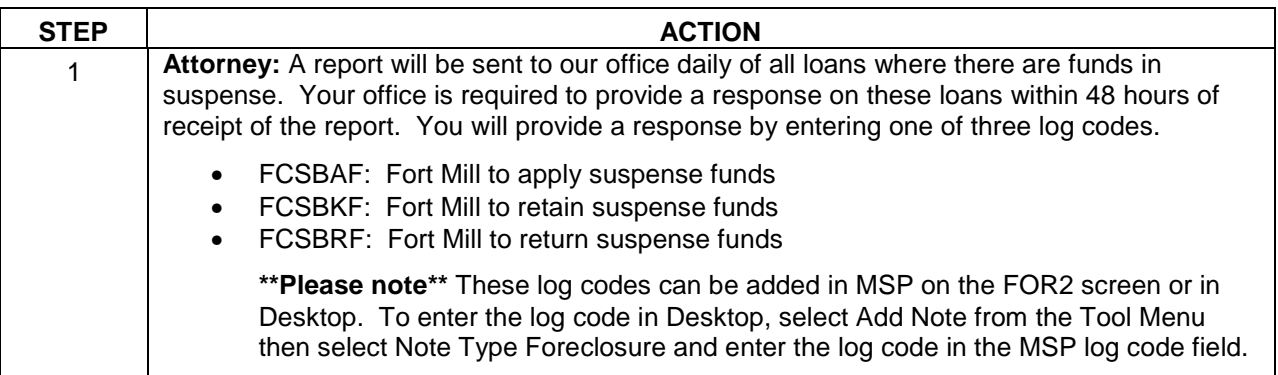

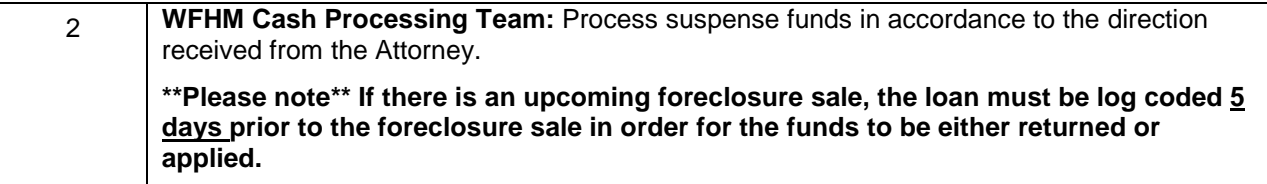

**\*\*\*\*Please Note\*\*\*\***You must wait 72 hours to request a reinstatement quote if your office has coded a file to return suspense funds.

#### **Reports:**

**Attorney –** Suspense Balance: Daily report of all loans showing a suspense balance where no log code (FCSBAF; FCSBKF; FCSBRF) has been entered on the FOR2 screen in MSP since the funds were received.

# **Payoffs**

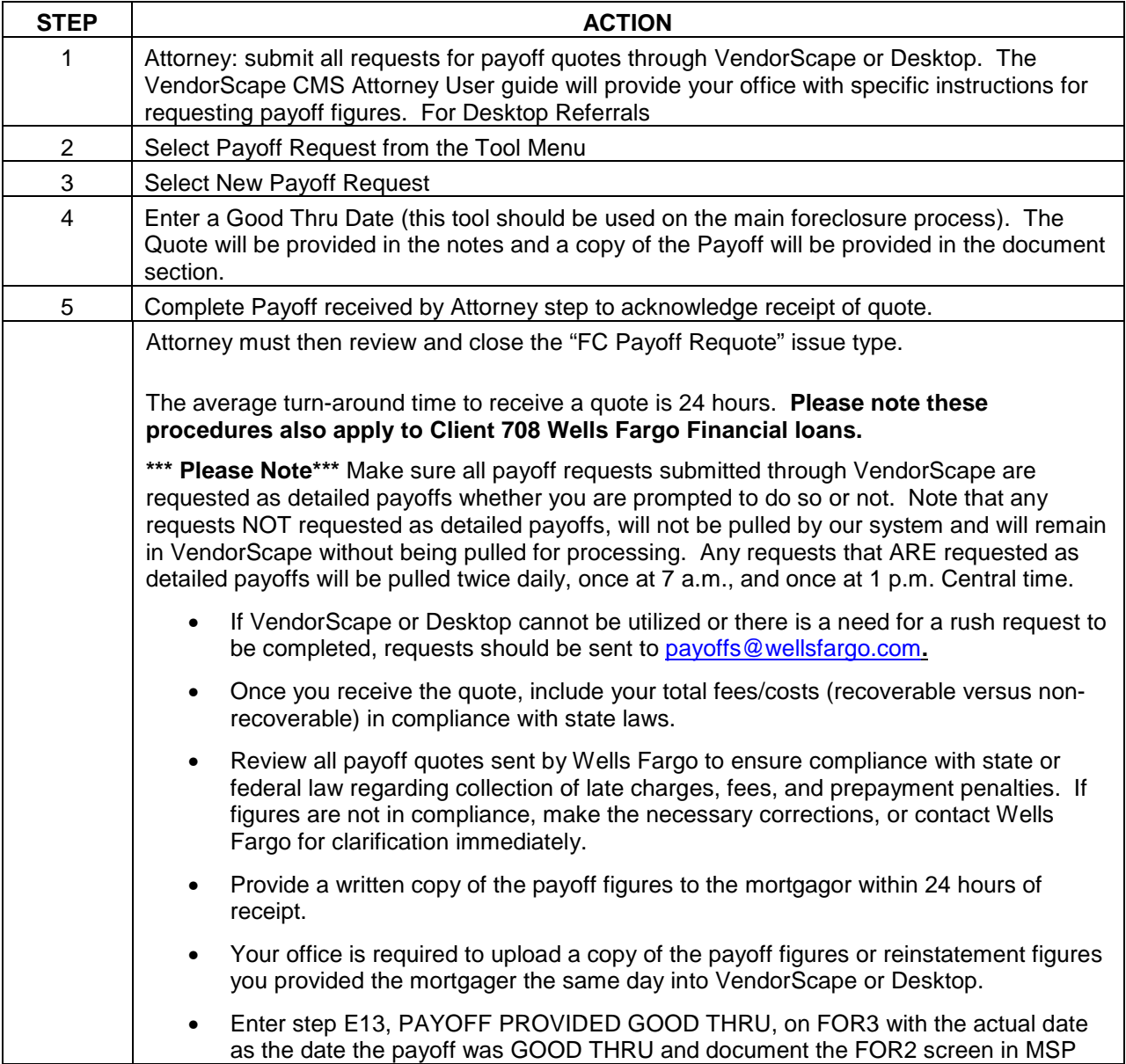

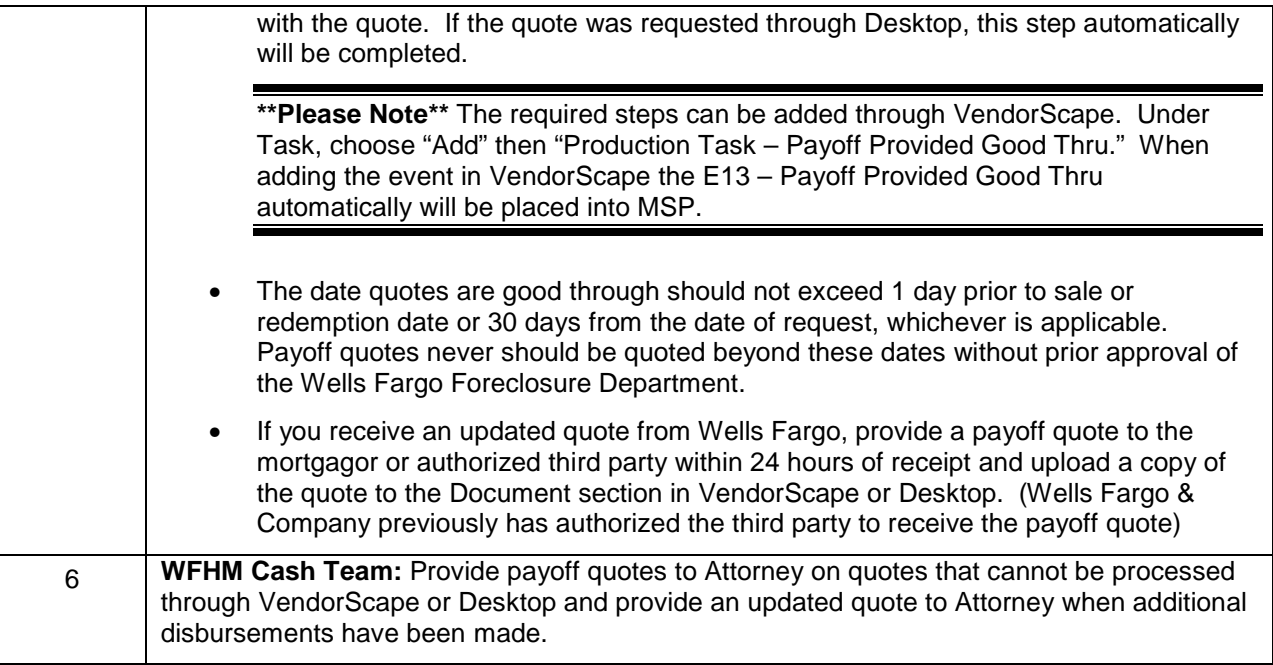

## **Reinstatements**

**Attorney:** submit all requests for reinstatement quotes through the reinstatement history case link within VendorScape or the Reinstatement Request tool in Desktop (this tool should be used on the main foreclosure process). The VendorScape CMS Attorney User guide will provide your office with specific instructions for requesting reinstatement figures. Please allow 24 to 48 hour turn-around time to receive a quote. **Please note these procedures also apply to Client 708 Wells Fargo Financial loans.** For quick reference, please see the reinstatement request instructions below:

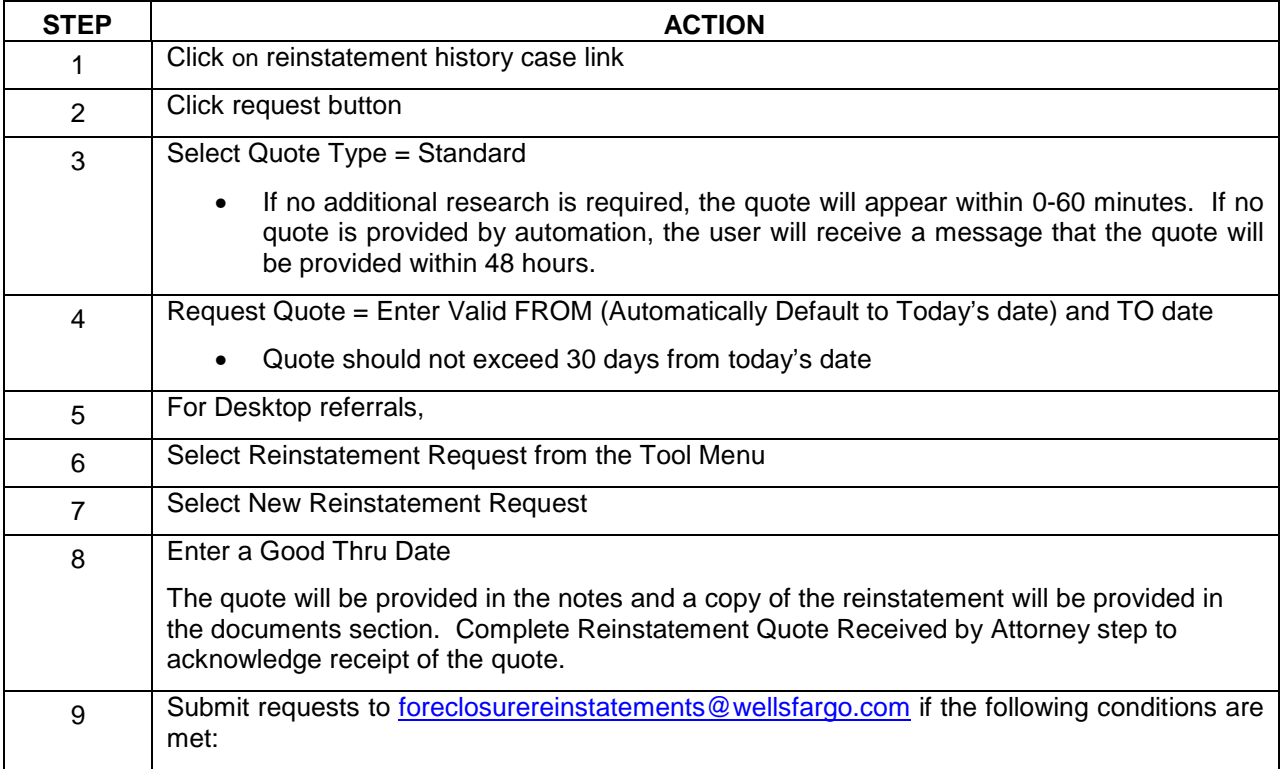

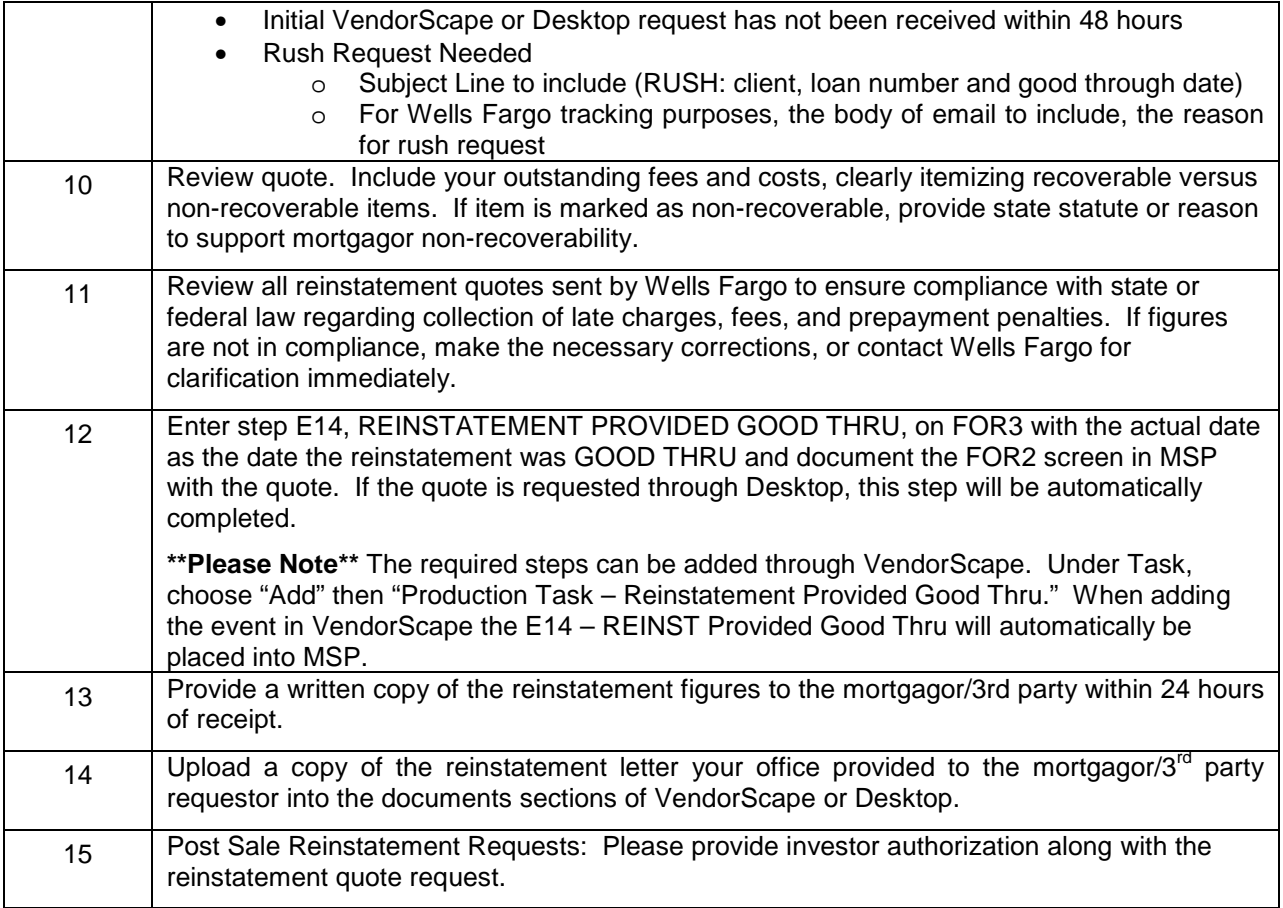

**\*\*\*\*Please Note\*\*\*\*** You must wait 72 hours to request a reinstatement quote if your office has coded a file to return suspense funds.

# **Payoff / Reinstatement Proceeds**

**Attorney:** Payoff/Reinstatement proceeds must be in the form of certified funds payable to "Wells Fargo Bank N.A." and sent via overnight mail within 24 hours of their receipt.

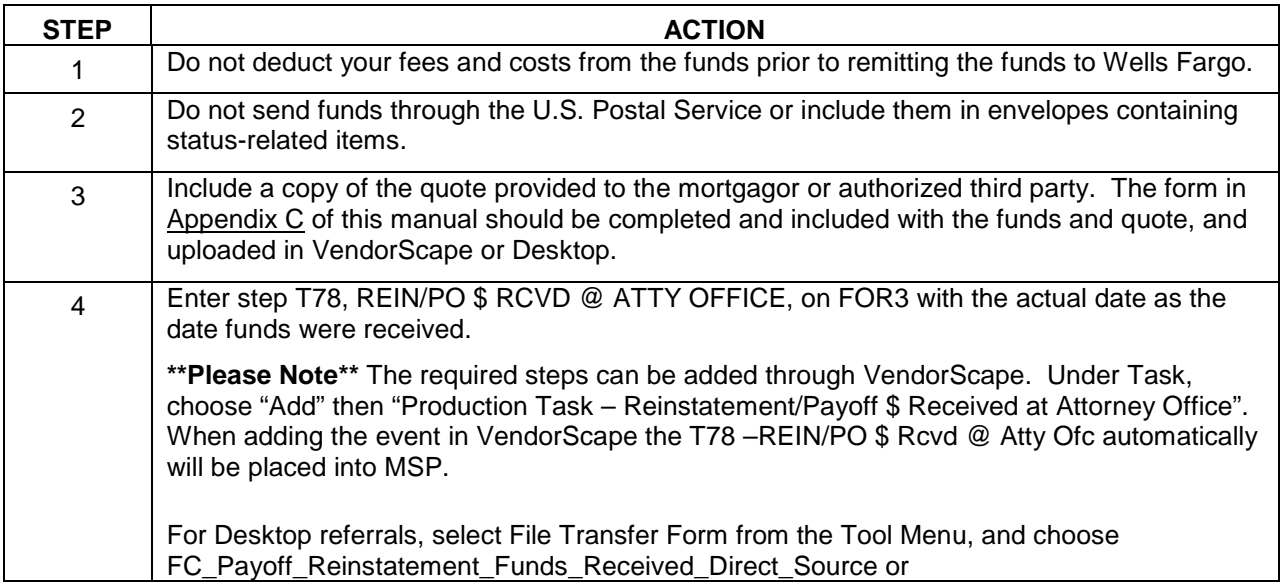

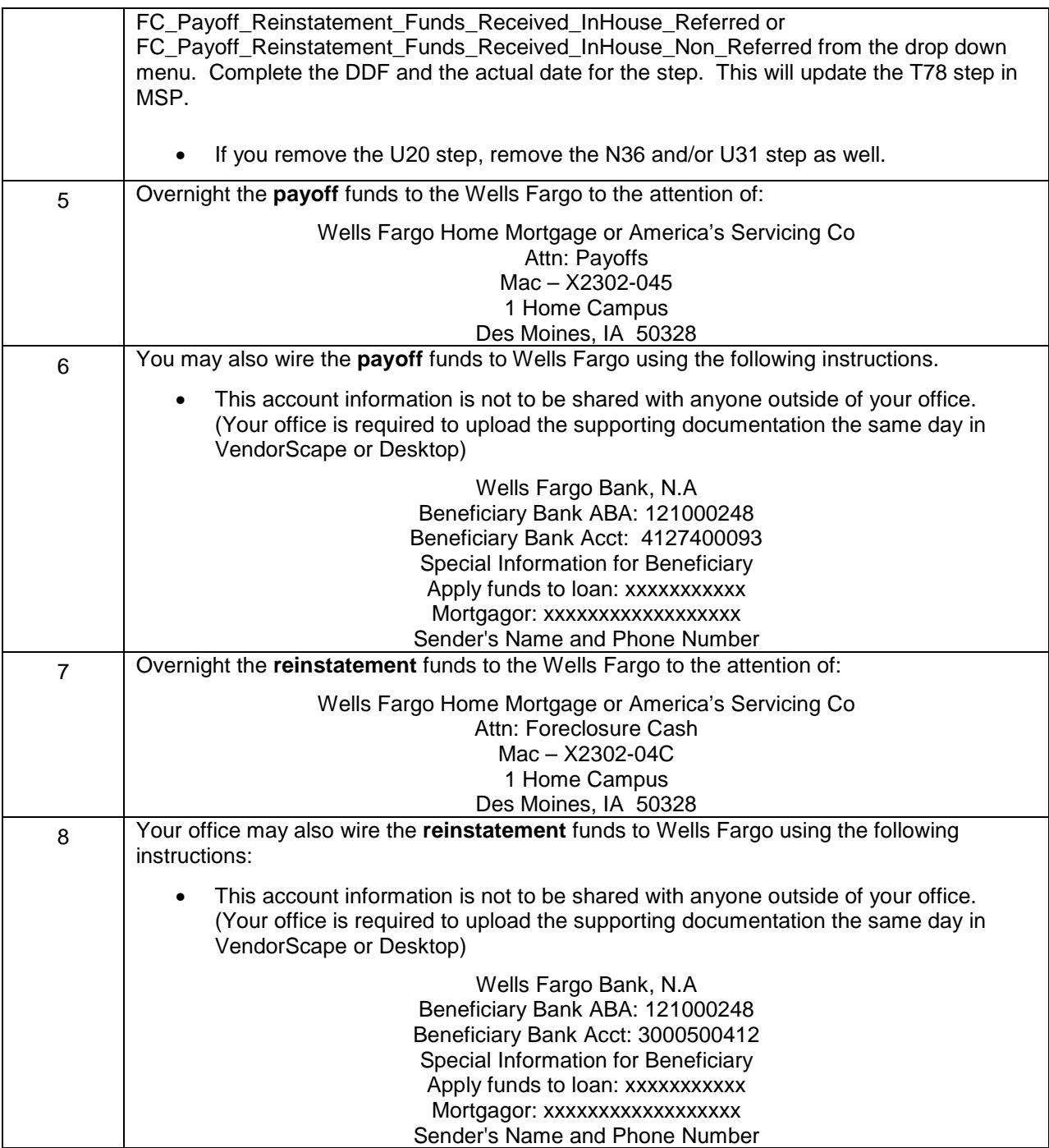

# **Payoff Resolution**

From time to time, a team member from the Wells Fargo Home Mortgage payoff resolution team will reach out to your office to assist in collecting our payoff shortage. Your office is expected to contact the mortgagor or third party on behalf of WFHM to resolve the payoff shortage. The WFHM payoff resolution team member will provide your office with the specific reason(s) for the payoff shortage.

# **Payment History**

From time to time, a borrower may dispute the application of payments on his/her loan. Your office is responsible for reviewing the P309 screen within the MSP system to determine payment application. The P309 will house all applied payments and disbursements associated with the loan for a period up to 36 months. To view total number of screens available, press F10. **Please note these procedures also apply to Client 708 Wells Fargo Financial loans.**

If your office requires additional payment information, you will need to add **log code FCPHCA** (PAY HISTORY NEEDED FOR CORP ADV) on the FOR2 screen or in Desktop to notify your liaison to request microfiche and detail the date range you are requesting in a message in VendorScape or Desktop.

To enter the log code in Desktop, perform the following:

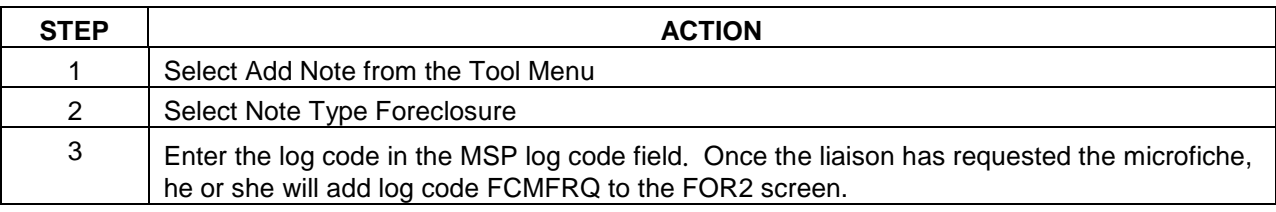

To request the foreclosure payment history in Desktop, the Copy of Payment History should be raised.

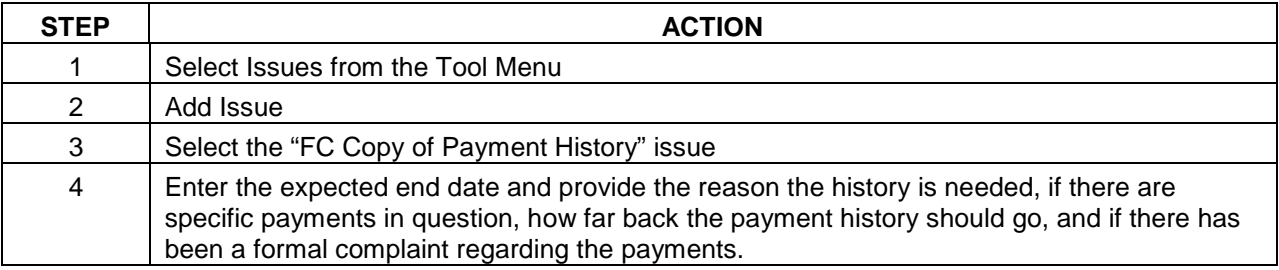

\*\*Currently, this does not add the payment history log code and will need to be entered manually.

The Payment Research/Dispute issue should be raised if the borrower is questioning a payment applied to their account, disputing amounts owed or applied, or when there is proof of payments that were not properly applied.

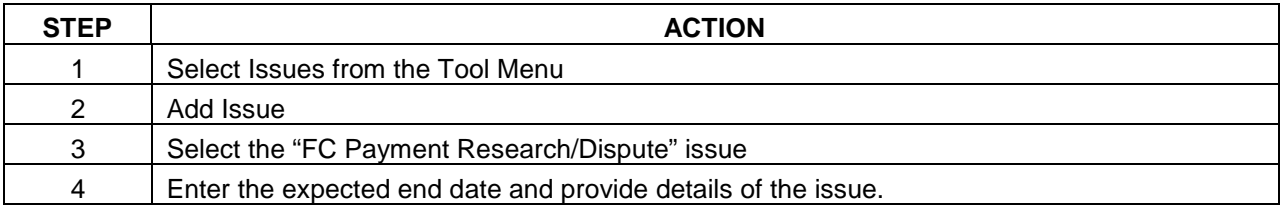

## **Liaison: All requests must be placed within 48 hours of the attorney entering the FCPHCA log code.**

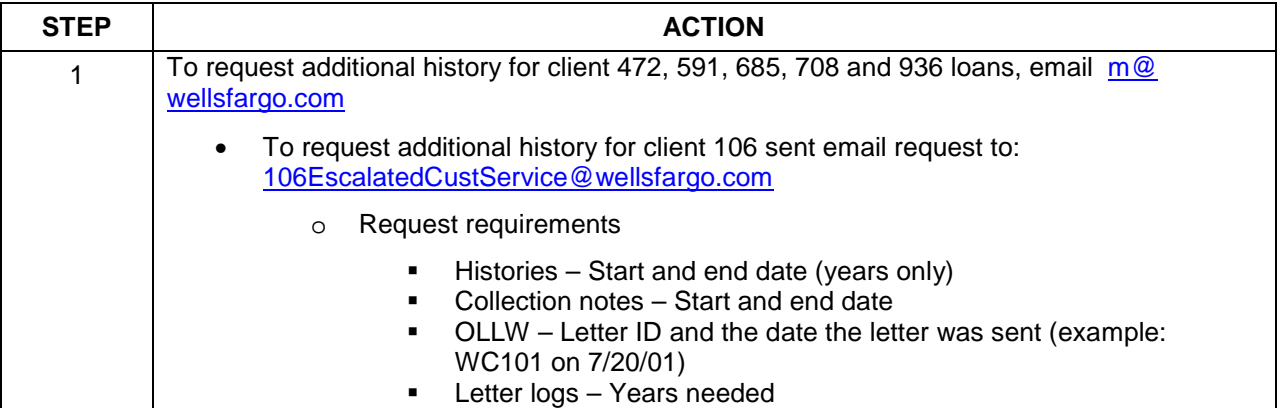

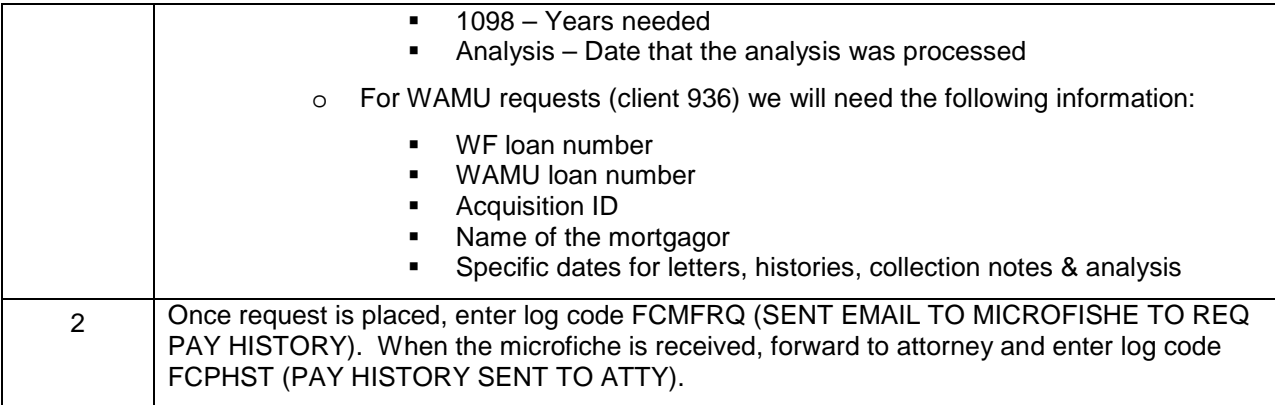

**Liaison –** Pull Pay History: Daily report of all loans where the attorney has entered the FCPHCA log code but there is no FCPHST log code. (Action Required)

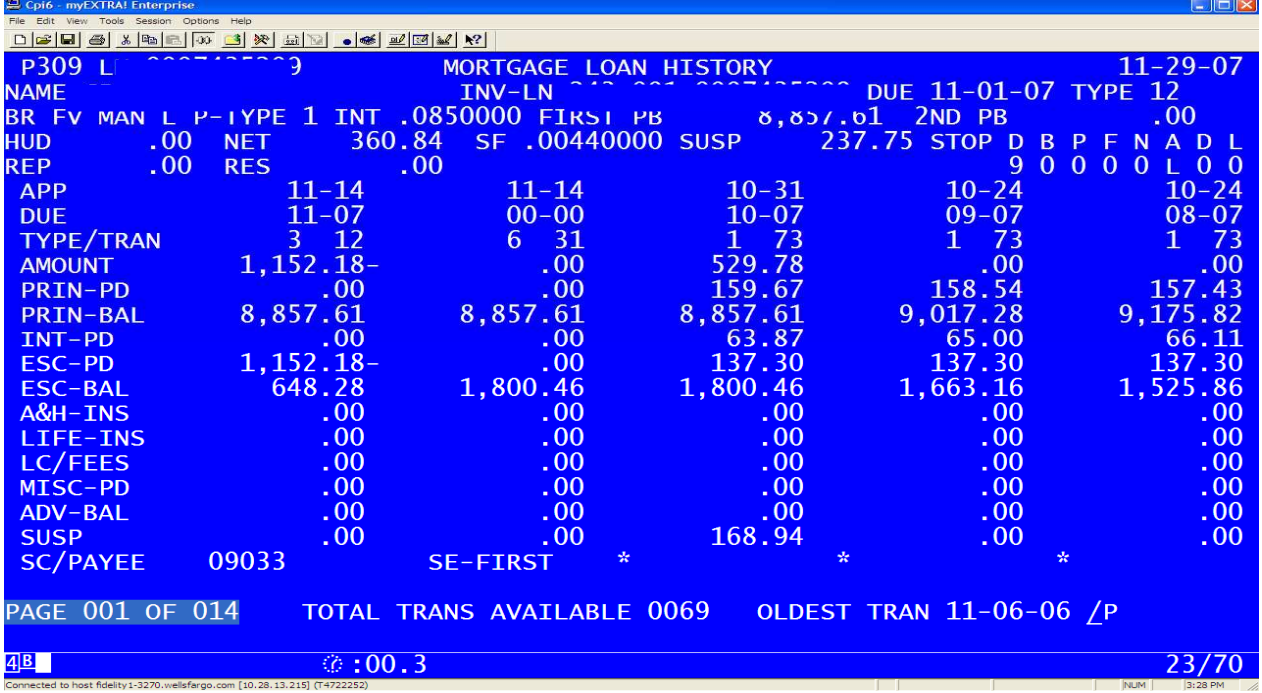

Number of Screens listed before pressing F10.

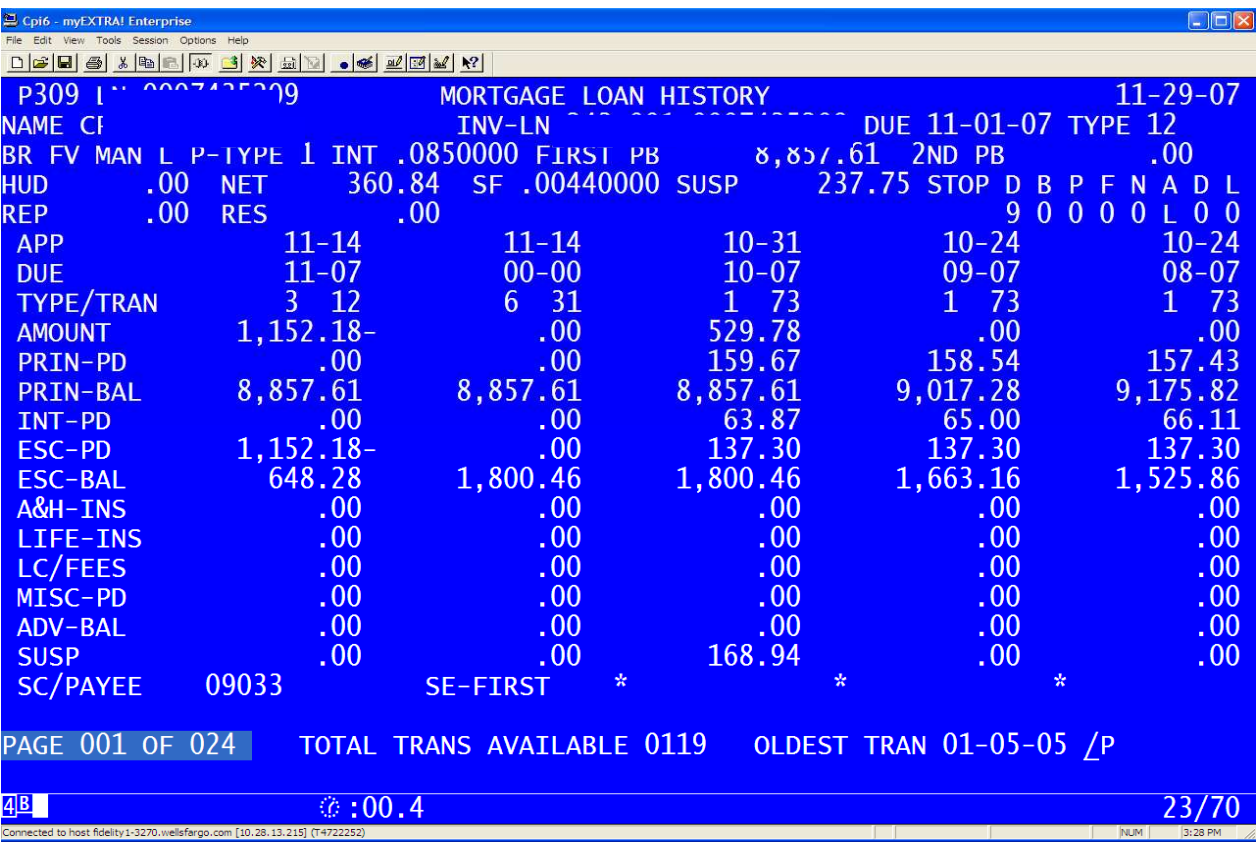

Number of Screens listed after pressing F10.

# **Fee Approval Requests**

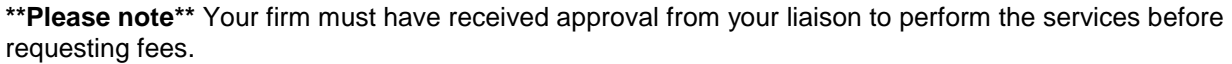

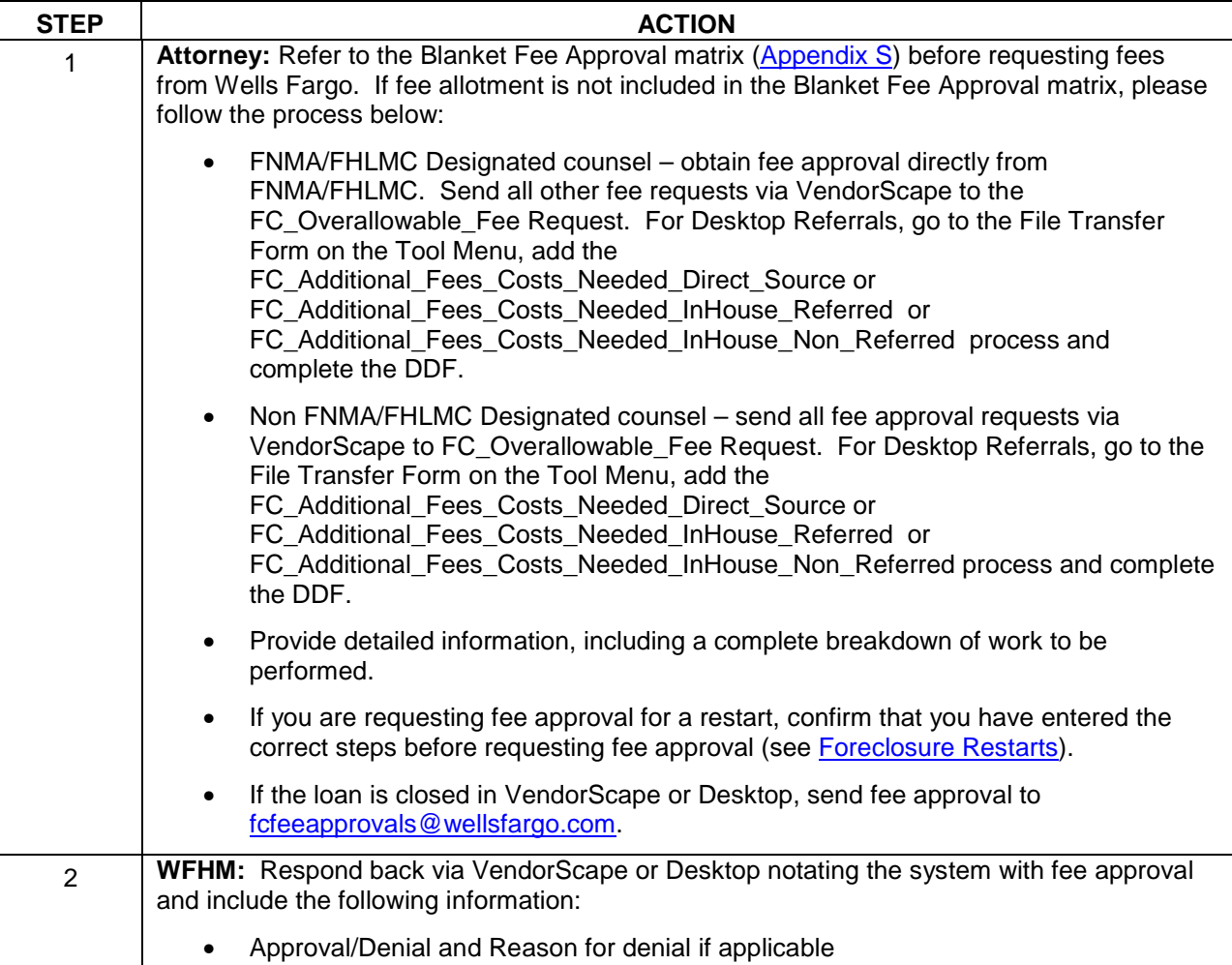

# **Fees and Costs Request through VendorScape Automation**

Automation has been developed to allow Wells Fargo to request Fees and Costs from the Attorney office in bulk via the Vendor Fees and Costs Module within VendorScape.

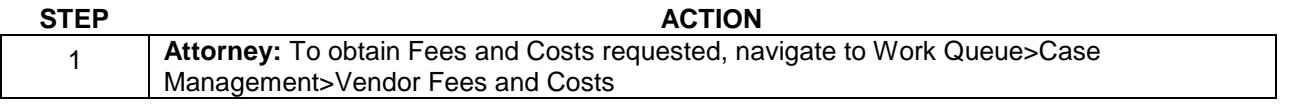

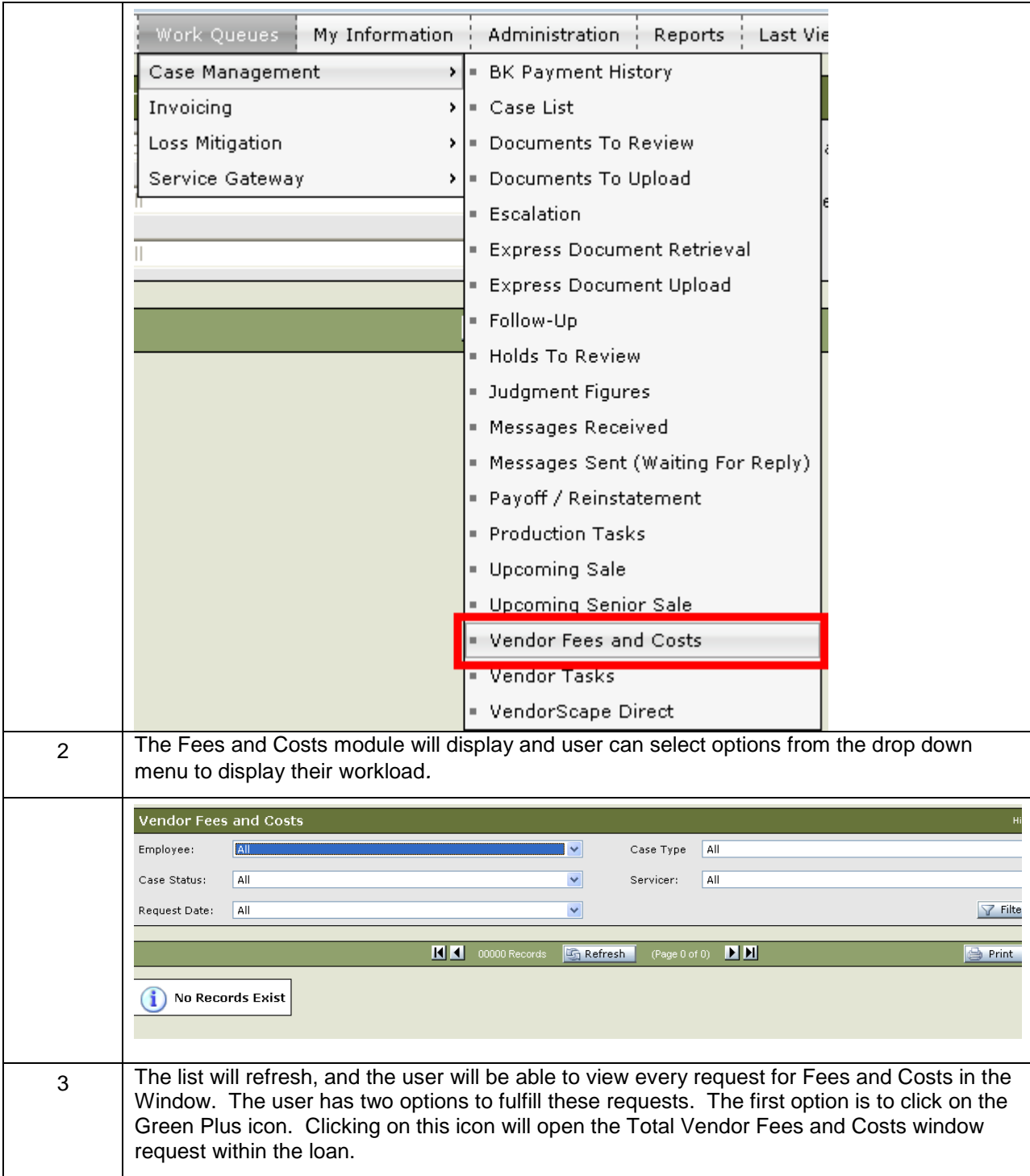

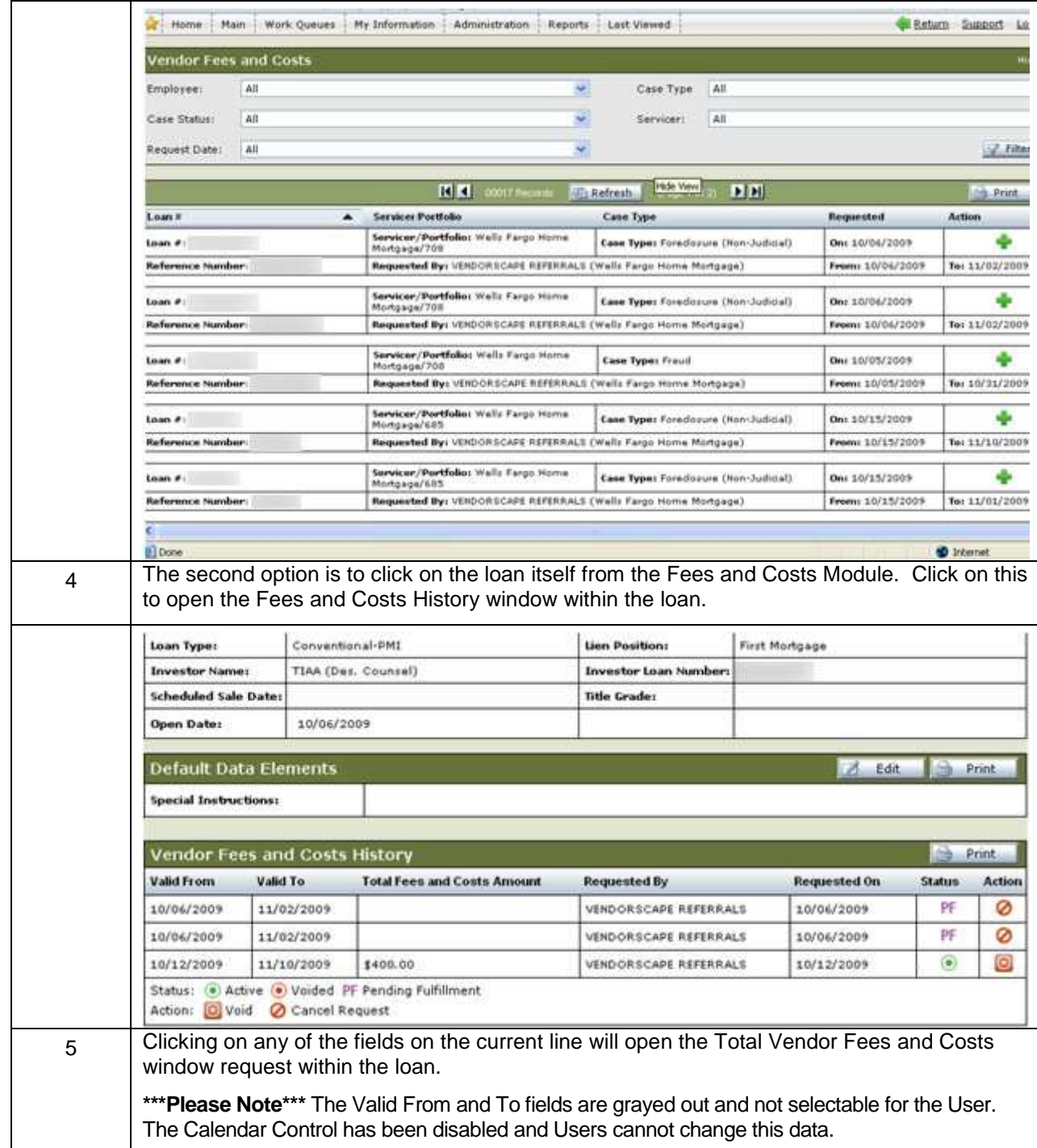

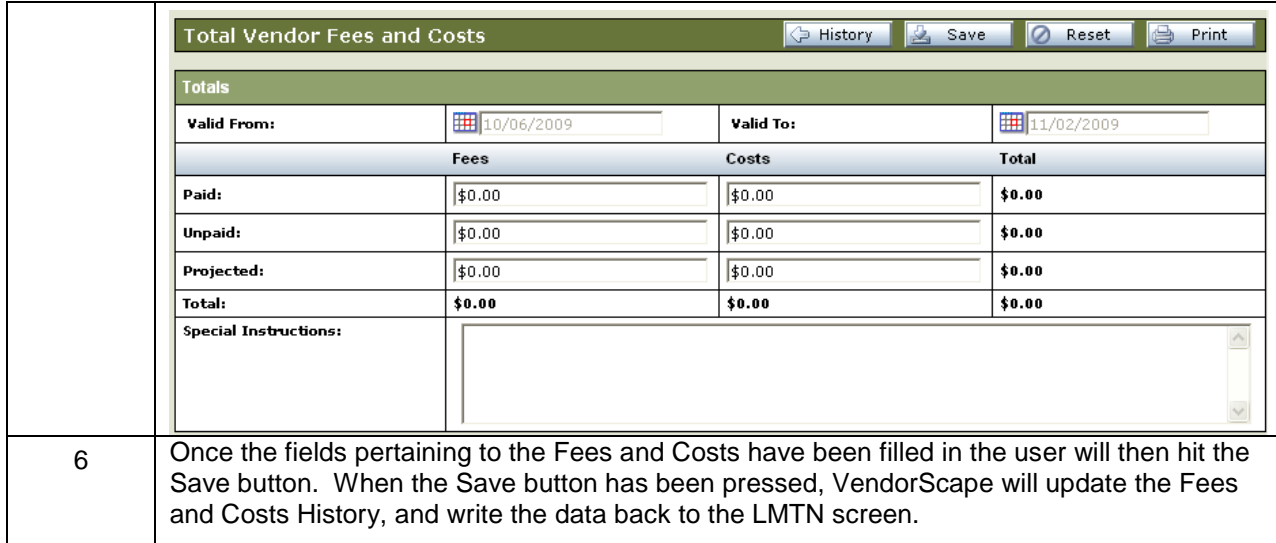

# **Fees and Costs Request through Desktop**

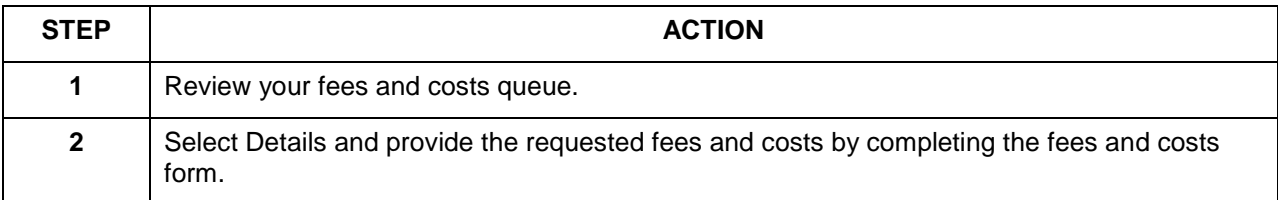

# **Sales, Post-Sale, and Closing File**

## Sales Results

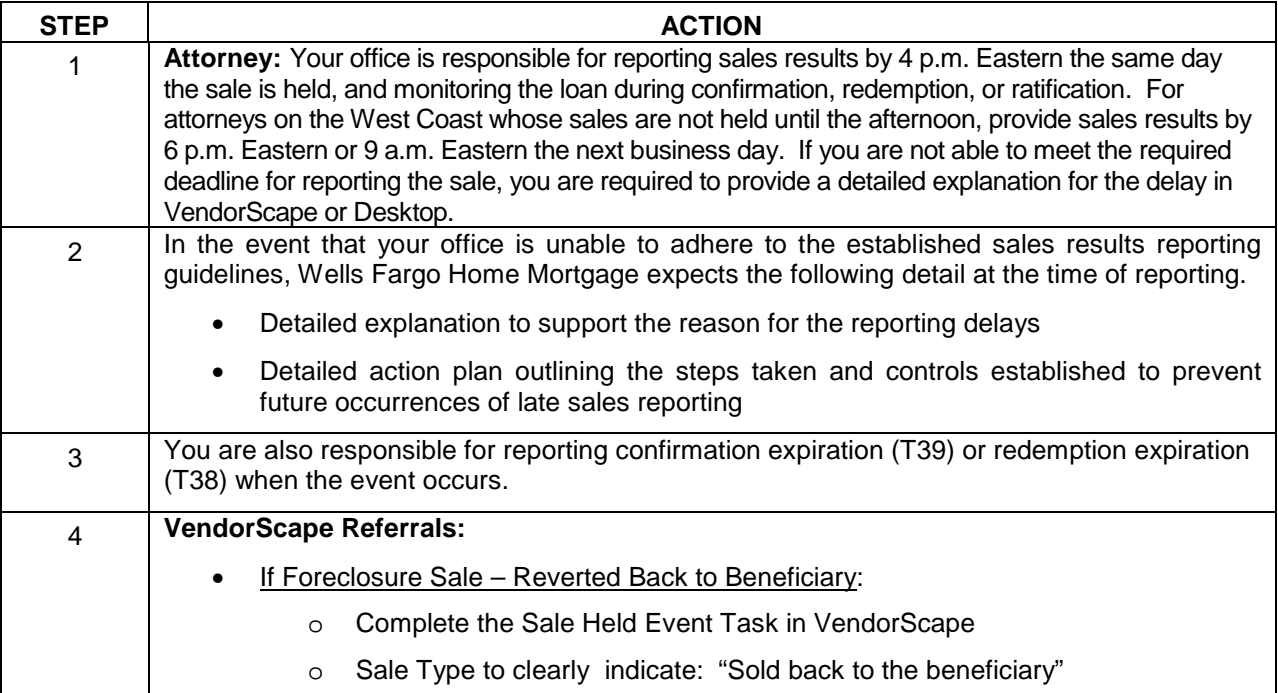

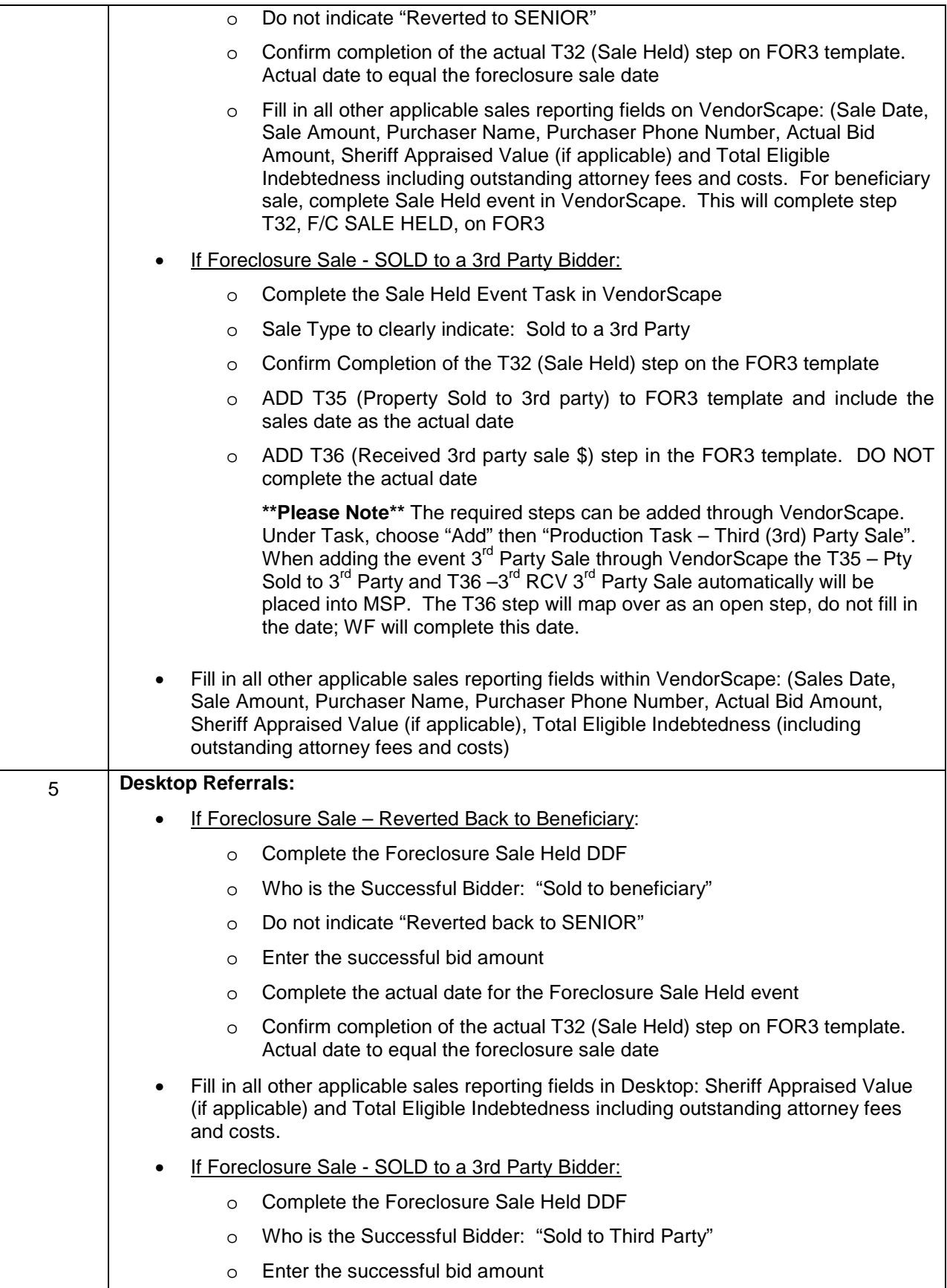

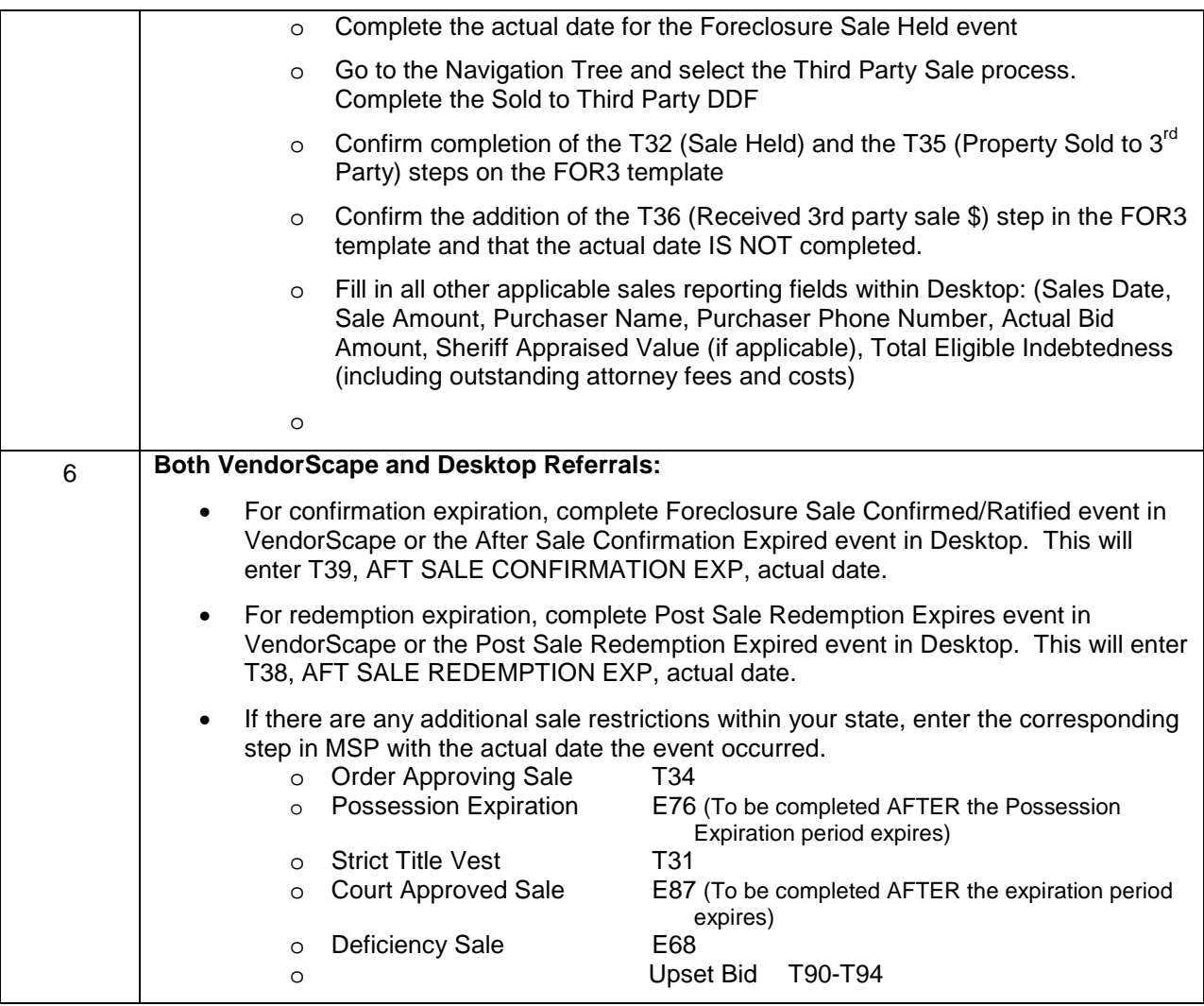

**\*\*Please Note\*\*** Completion of the E76 and E87 steps will prompt the post-sale process to begin.

**\*\*Please Note\*\*** The required steps can be added through VendorScape.

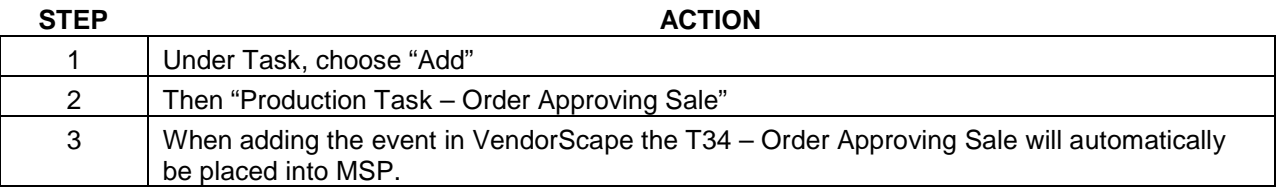

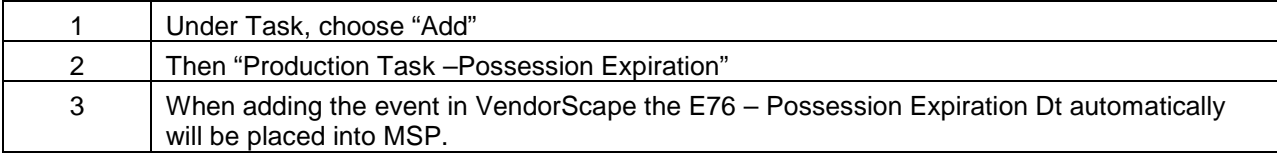

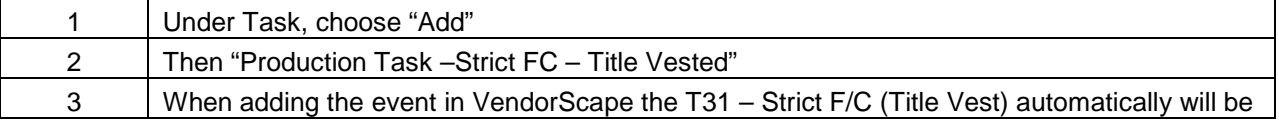

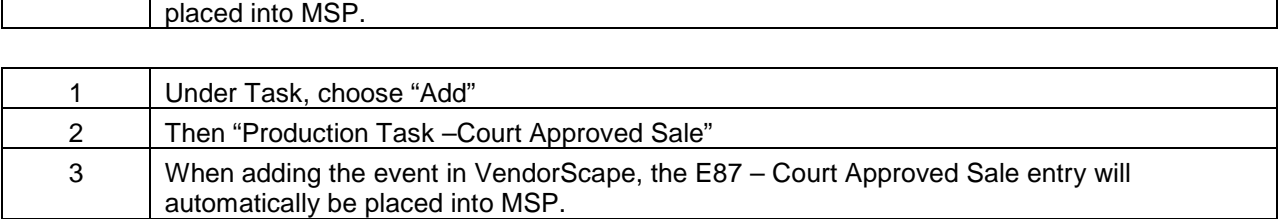

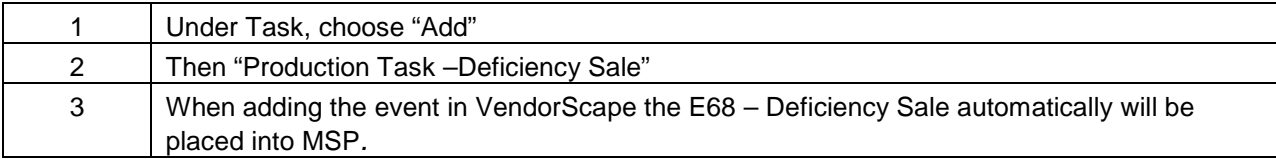

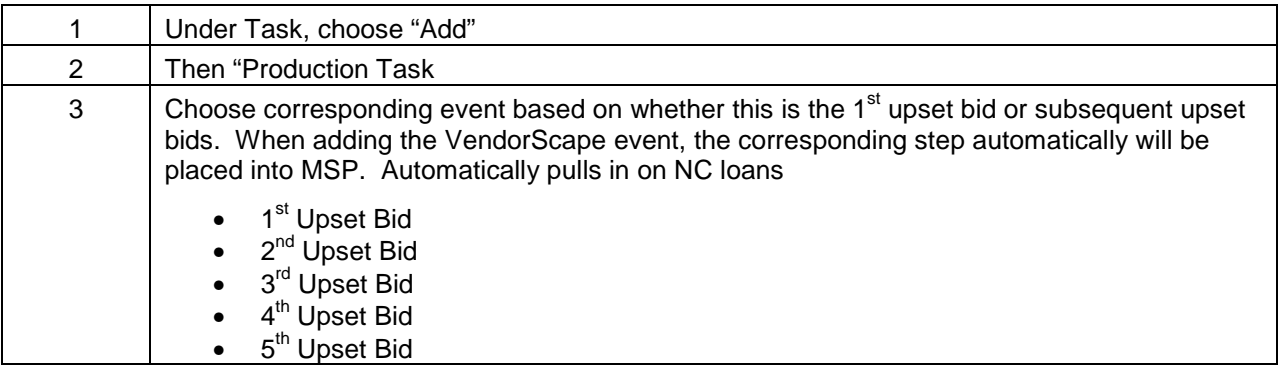

**Attorney** – Sale Pending: Provides list of loans where the U20 actual date is in the past and the T32 actual date has not been updated.

**WFHM Compliance** – Pending Sales Report: Provides list of loans where the U20 actual date is in the past and the T32 actual date has not been updated.

## **Updating Sales Results**

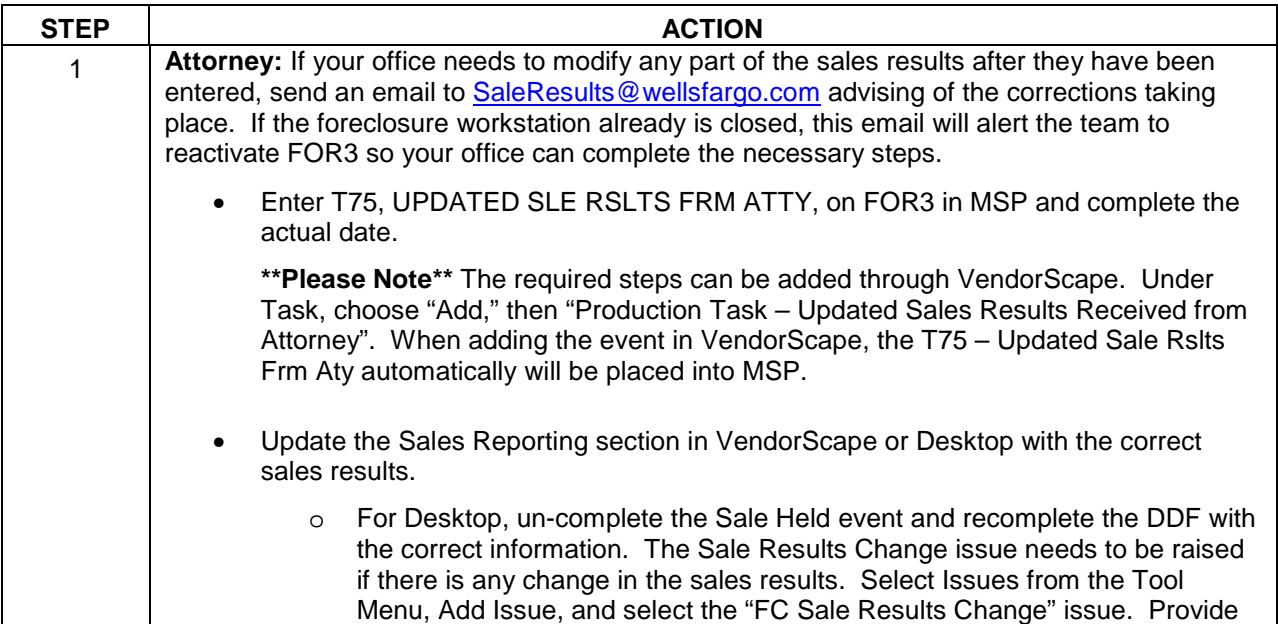

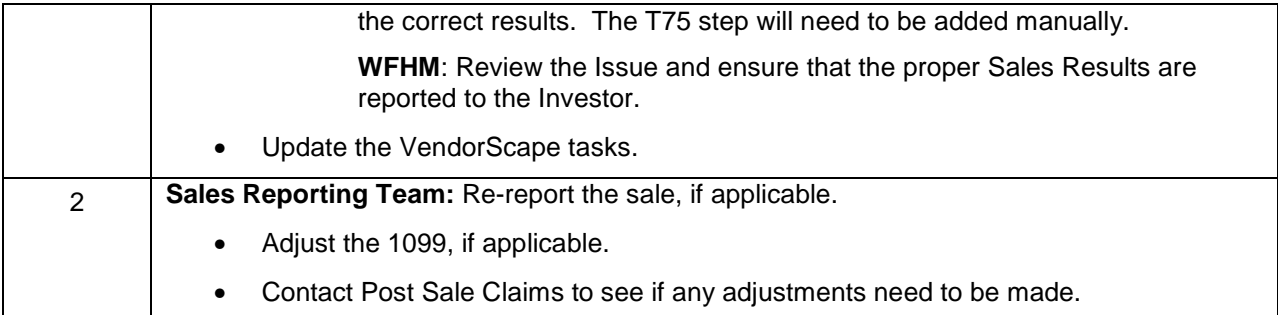

# **VA Sales Results**

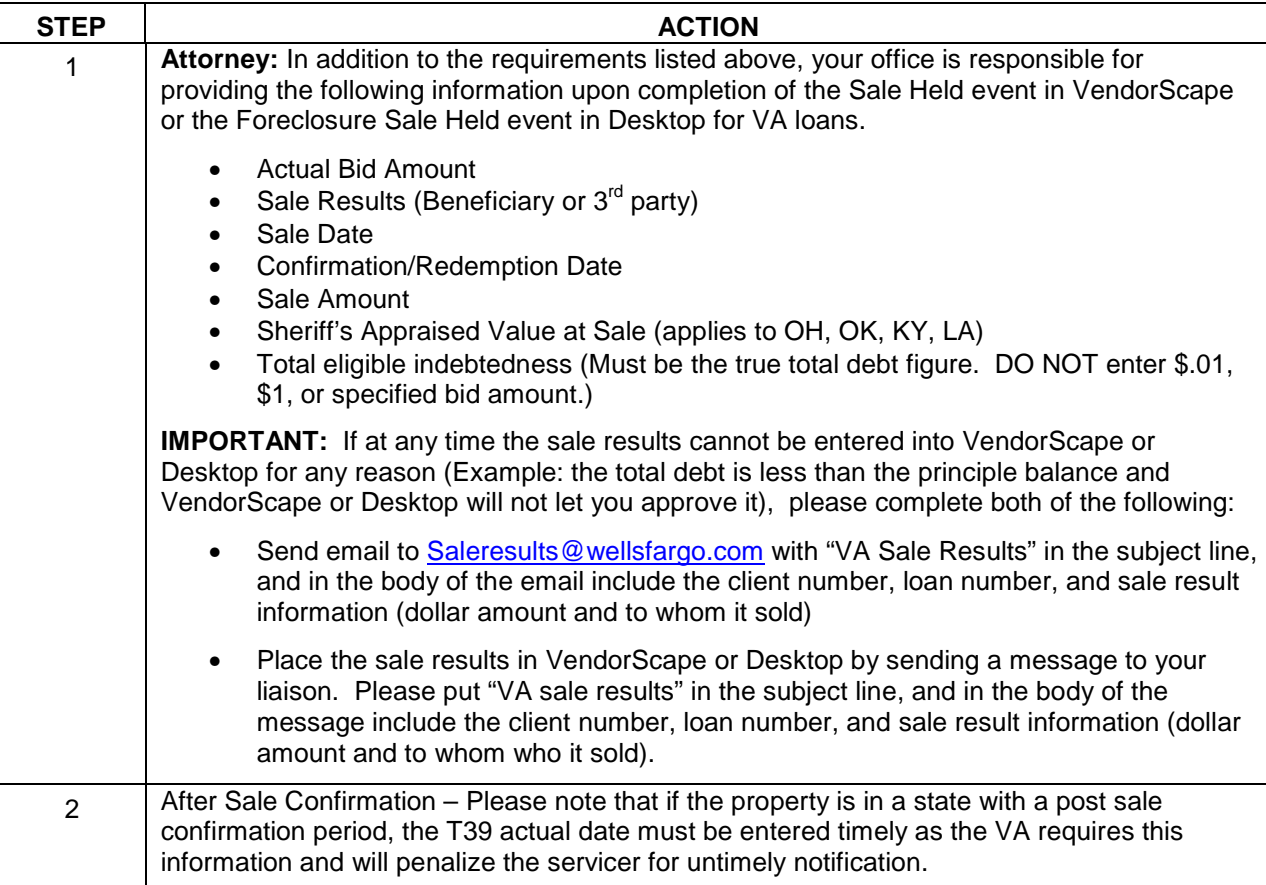

# **3rd Party Sales**

**Attorney:** Upon receipt of third party funds, your office must:

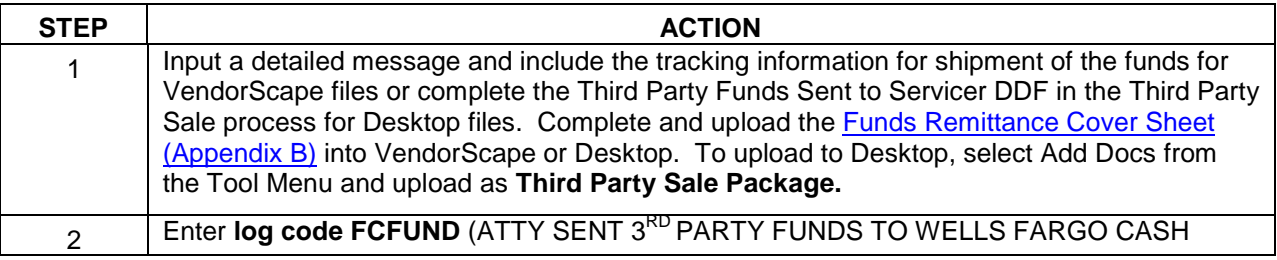

Foreclosure Attorney Procedures Manual – internal use only example that the control of the Page 69 This is intended only for privileged confidential use

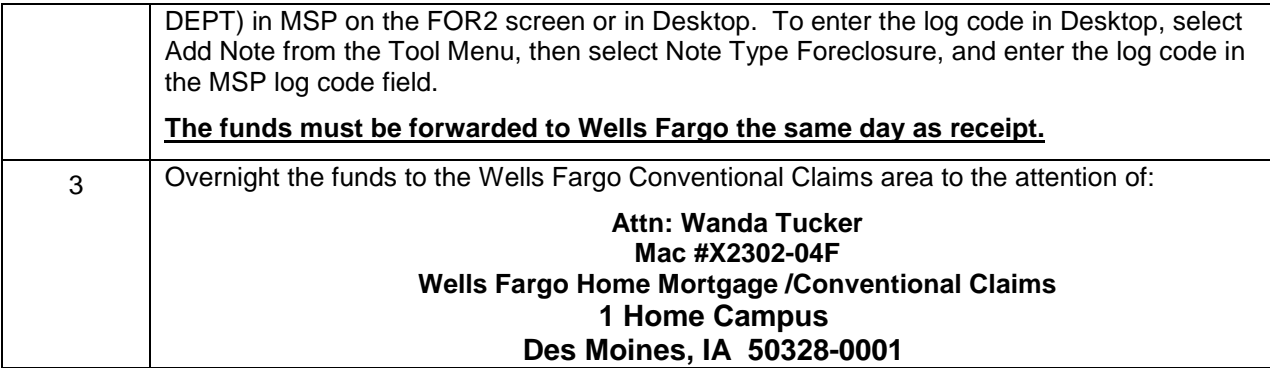

# **3rd Party Default**

Attorney:: Should the 3<sup>rd</sup> party default for any reason, you must update sale results as follows:

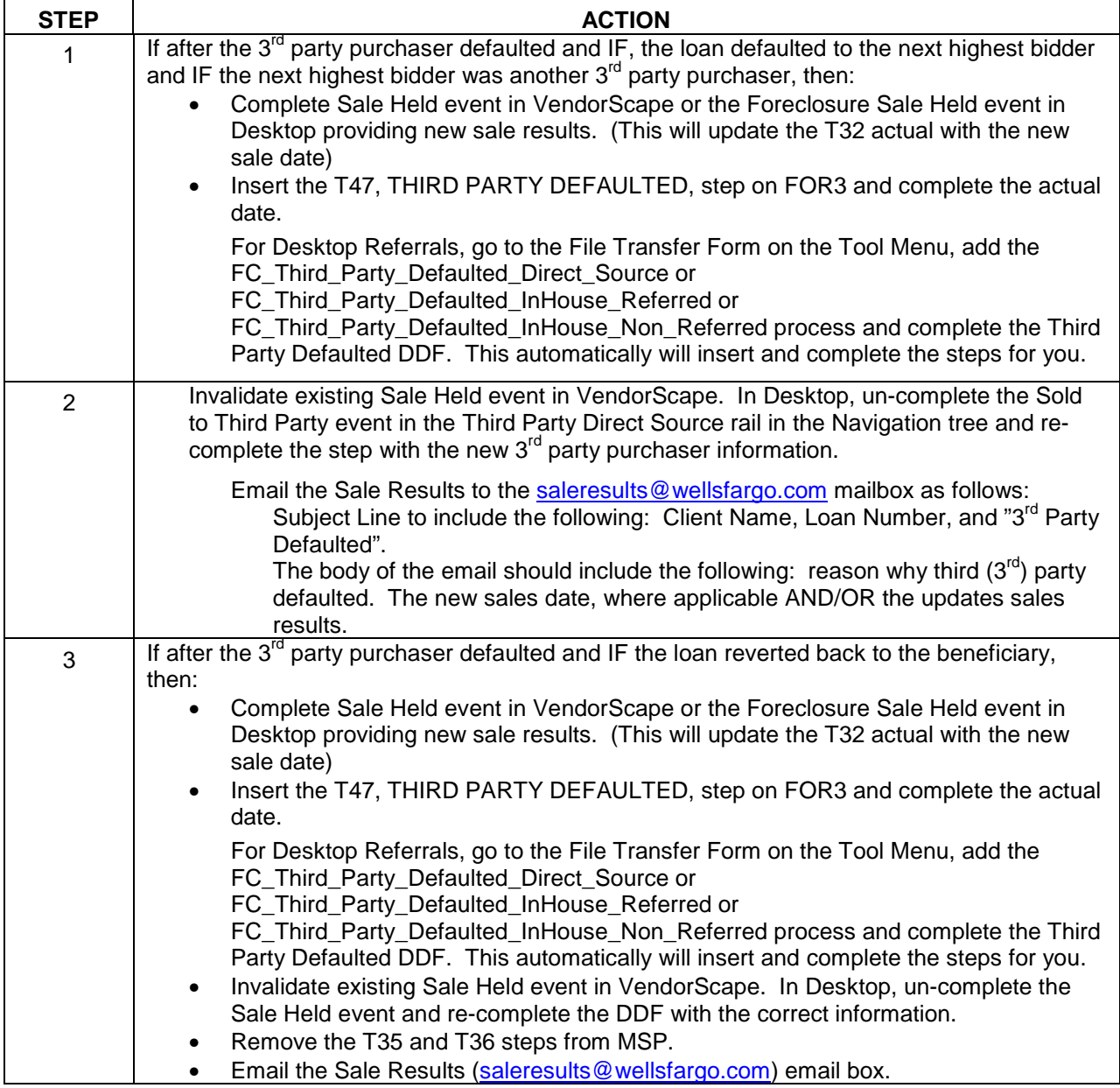

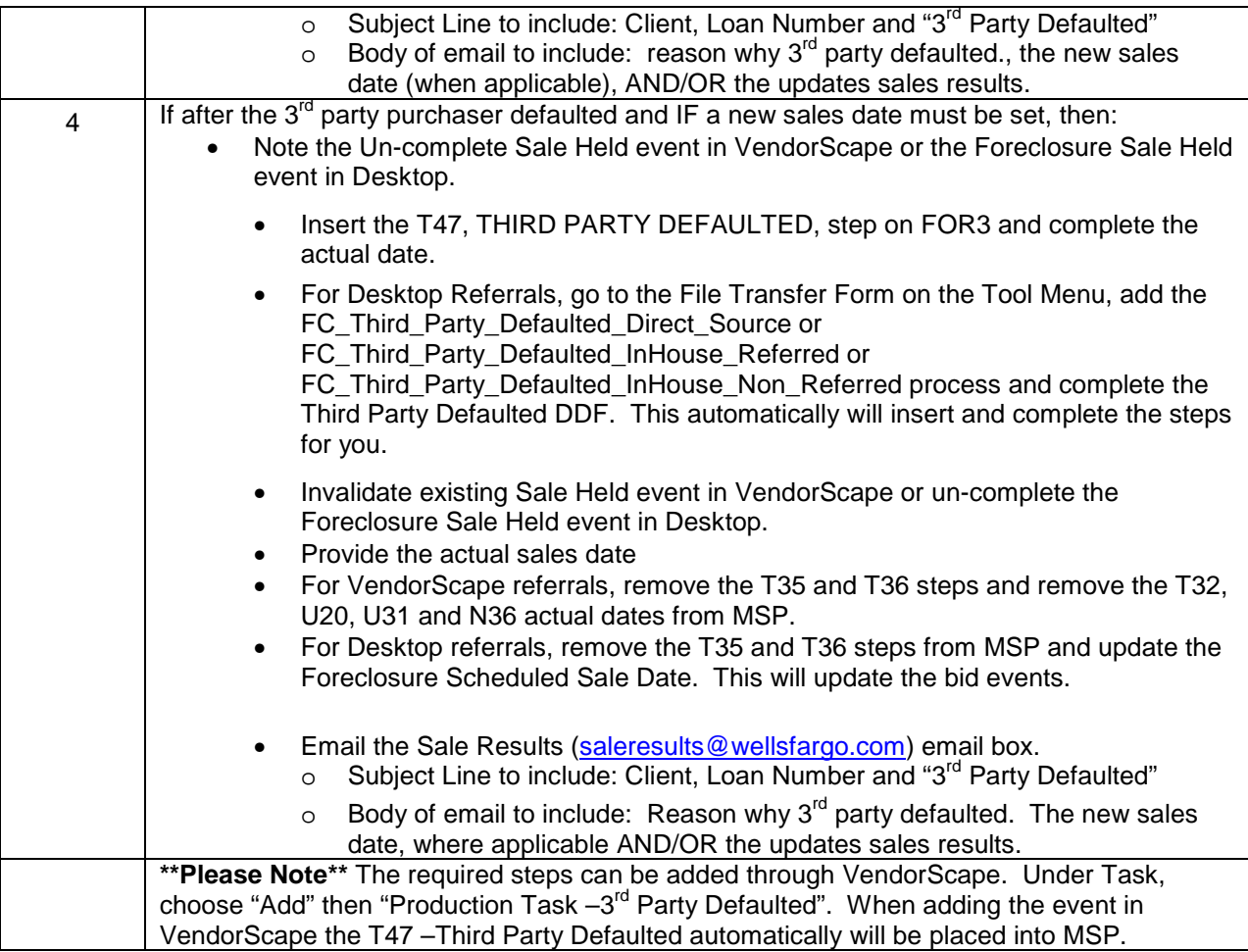

# **Shortening the Redemption Period**

If the redemption period process needs to be shortened in Desktop: Go to the File Transfer Form on the Tool Menu, and launch the FC\_Shortened\_Redemption\_Direct\_Source or FC\_Shortened\_Redemption\_InHouse\_Referred or FC\_Shortened\_Redemption\_InHouse\_Non\_Referred process. The below process still should be completed.

# **Redemption Funds**

**Attorney:** Upon receipt of redemption funds, you must:

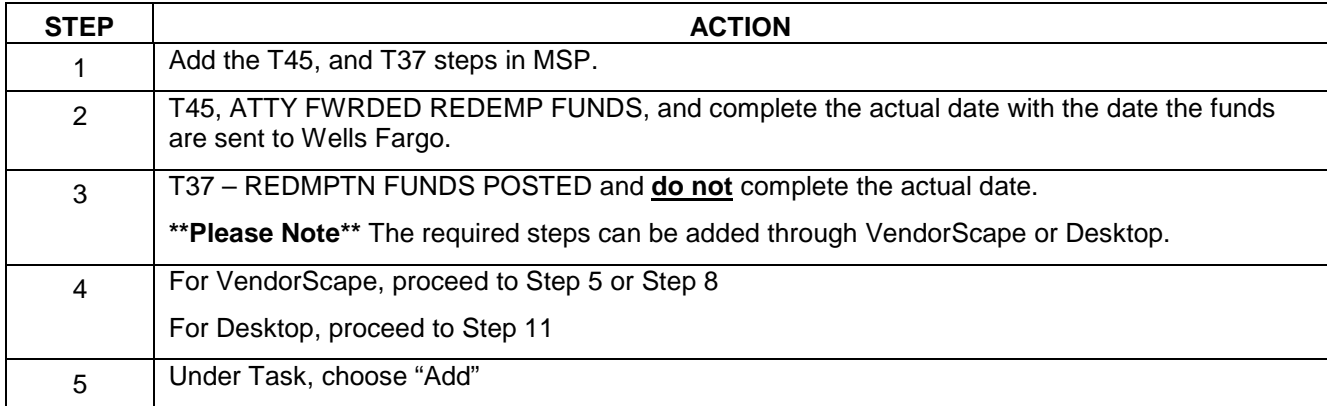

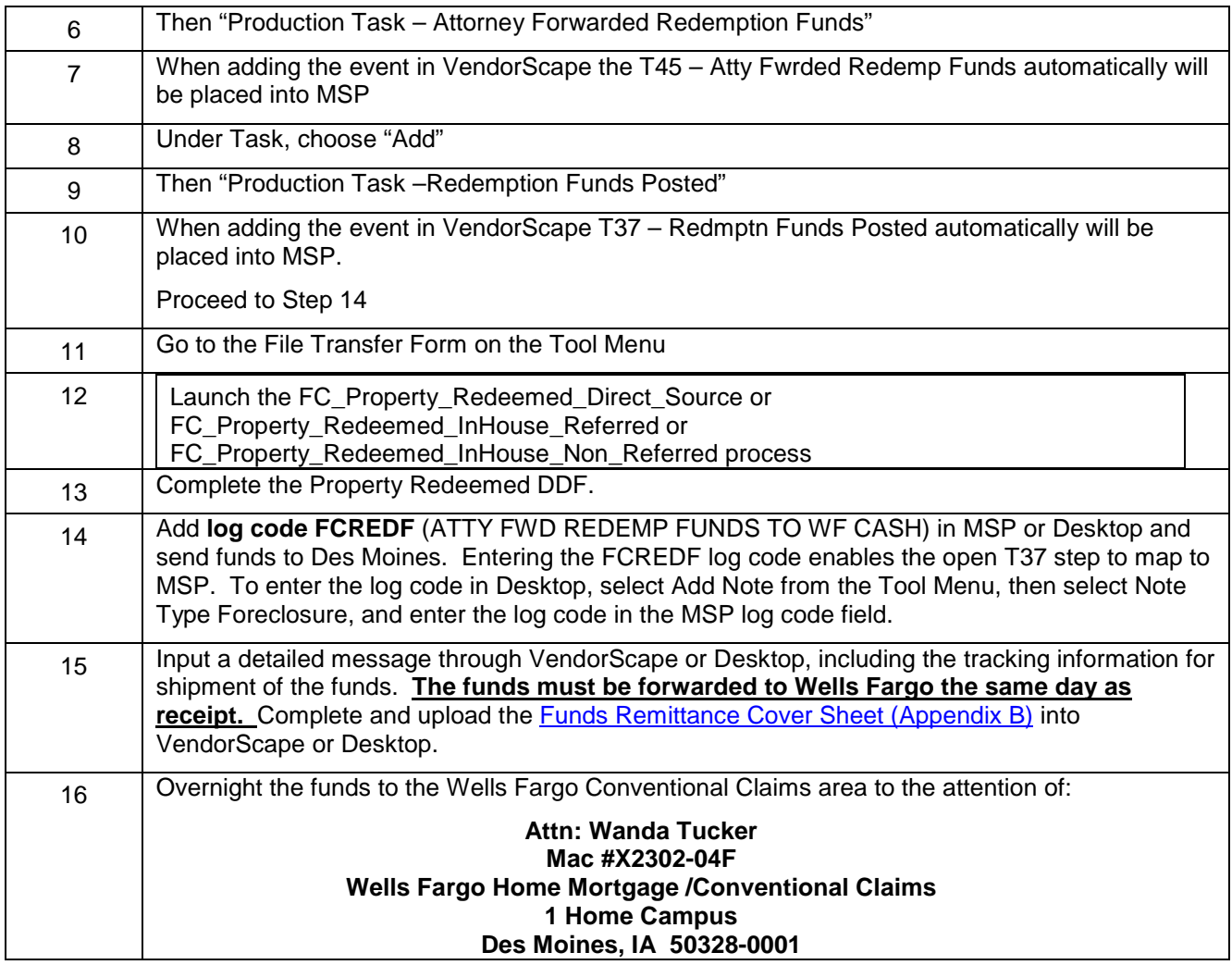

**Attorney** – Redemption Funds Follow Up: Provides list of loans where the T46 or T53 step is populated but the T45 actual date has not been updated (Action Required).

# **Confirmation**

**Attorney:** Your office will be responsible for monitoring the loan during confirmation period.

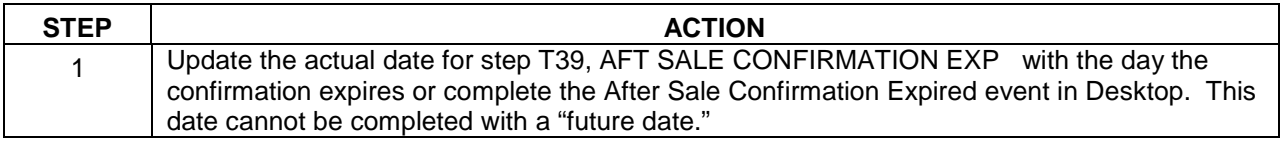

# **Non-Foreclosure Title Transfer**

In the event that it is determined during our foreclosure action that a foreclosure sale is not necessary due to Wells Fargo acquiring title via a voluntary foreclosure, consent judgments, lien payoff, etc., Wells Fargo must inform the investor and the post sale business units within Wells Fargo.

In order to avoid processing delays and investor penalties, Wells Fargo has implemented a new process for counsel to follow to ensure that we receive notification of these events. In addition to your standard foreclosure
process for notifying Wells Fargo, effective immediately, please adhere to the following guidelines: Your office will be responsible for monitoring the loan during confirmation period.

**Attorney:** Update the Non FCL Title Transfer task in VendorScape with the date your office receives the executed Deed (this information needs to be updated the same day your office receives the signed deed)**.**  VendorScape and Desktop Referrals both need to follow the below procedure:

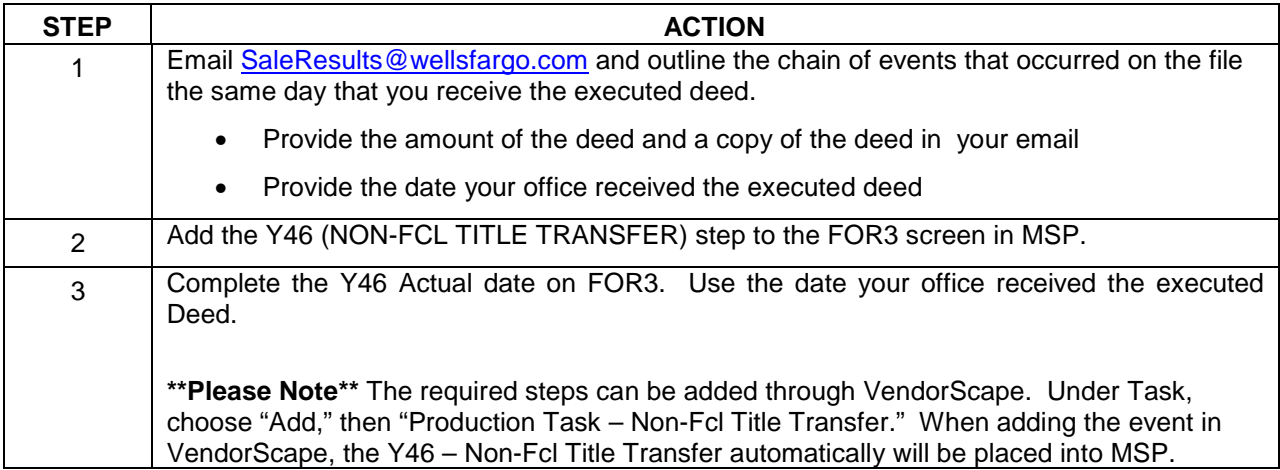

#### **Massachusetts – Notice of Disposition of Proceeds from Foreclosure Sale**

For the state of Massachusetts, if the property is sold and there are surplus funds, the Attorney will need to provide notification to the mortgagor. The mortgagor will be provided with an itemized accounting of the disposition of the proceeds from a power of sale, including but not limited to the sale price, legal fees, auctioneer fees, publication costs and other fees, and any surplus due the mortgagor.

The notice must be provided within 60 days after receipt of such funds; however, if the sale is subject to further legal proceedings, the notice and accounting may be delayed until the conclusion of those proceedings.

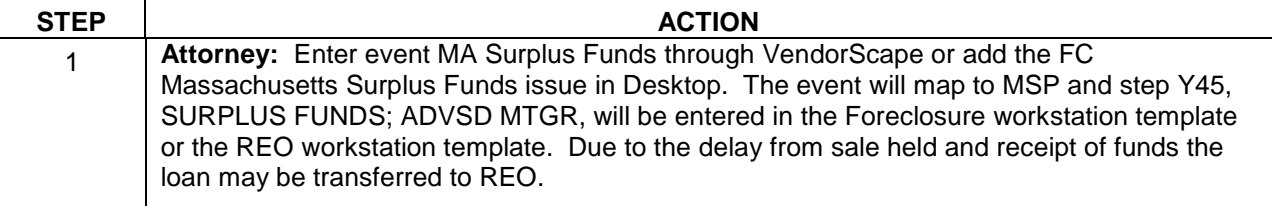

#### **North Carolina – Foreclosure Notice Requests**

The lender must provide a notice stating that borrower requests for information have been complied with – perform the following:

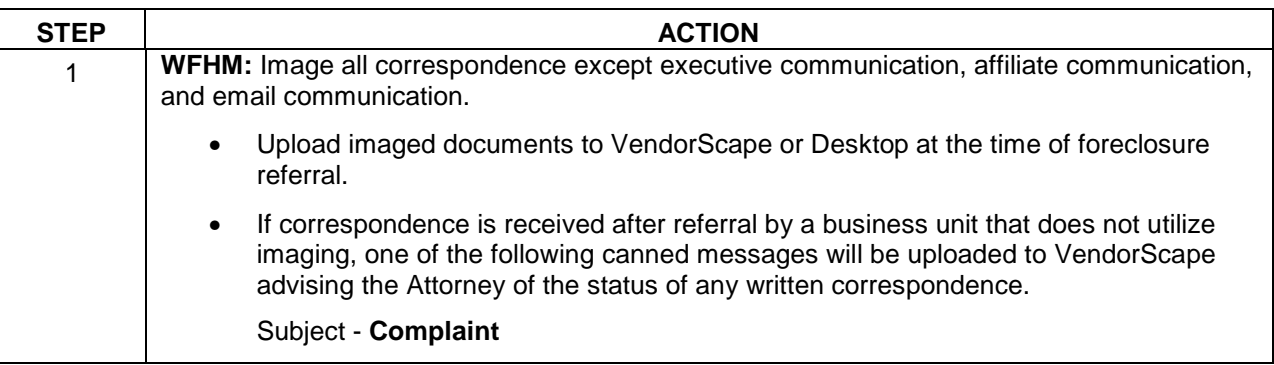

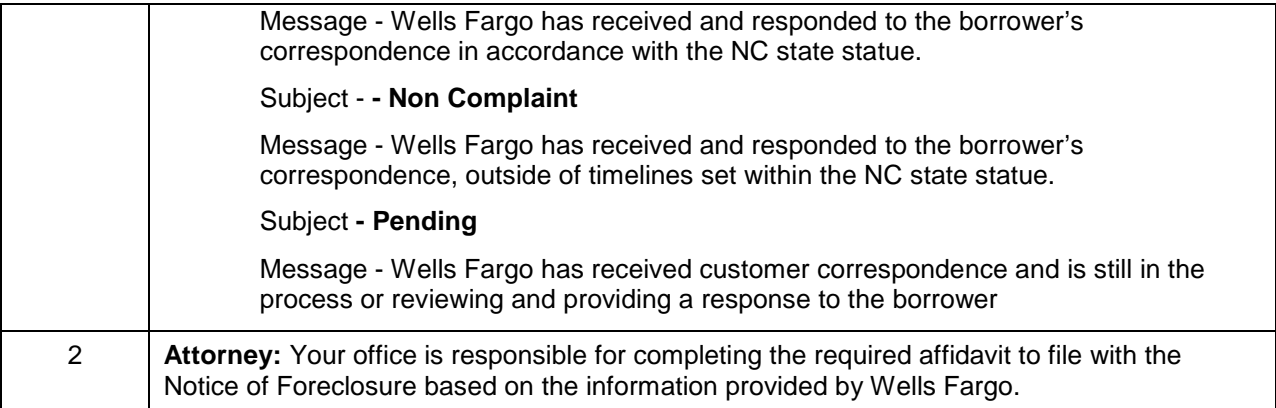

### **Postponements/Canceled Sales/Restarts**

**When the file is placed on hold for any reason other than Loss Mitigation and there is a sale scheduled, follow the procedure below:** 

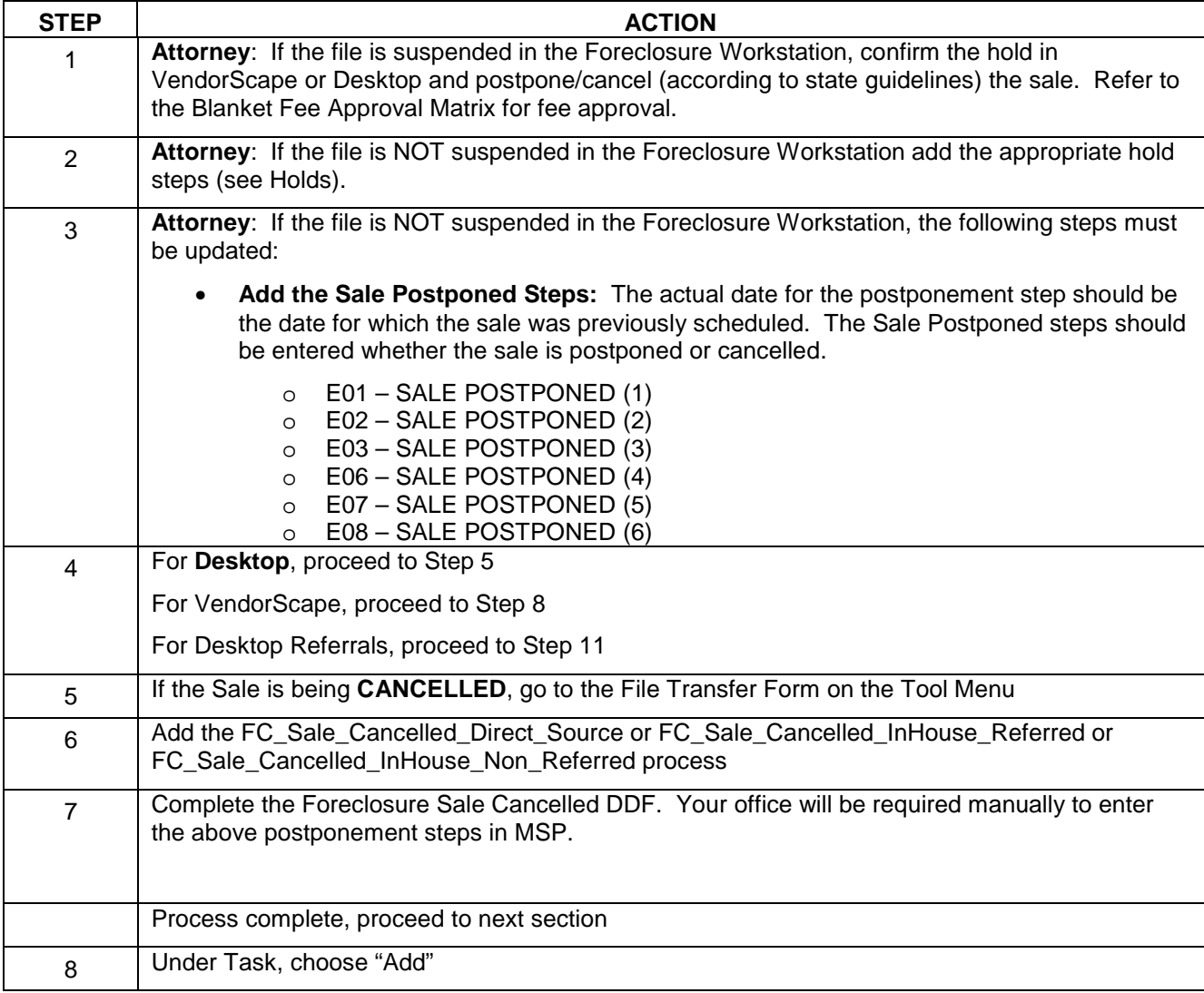

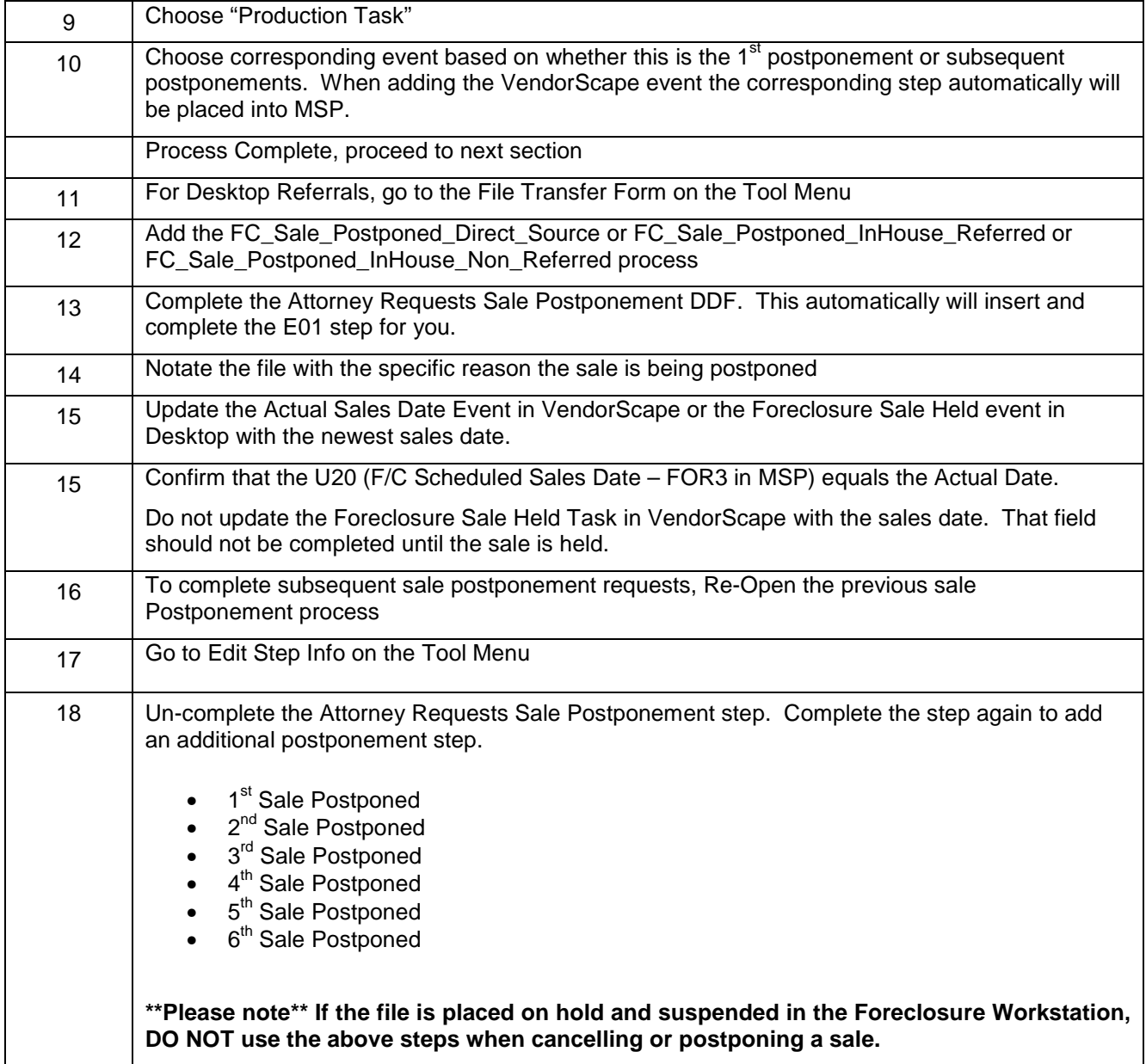

### **When Loss Mit contacts your firm with a request to postpone a sale, follow the procedures below:**

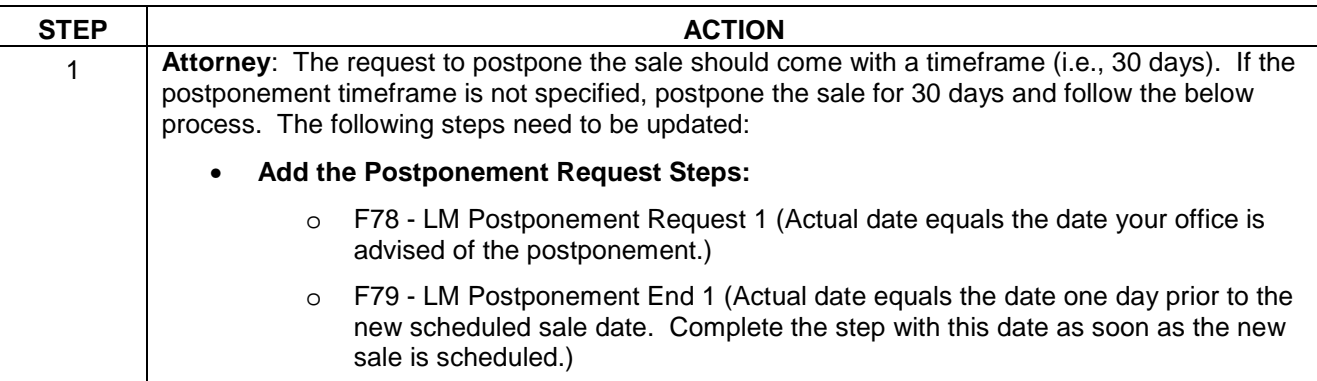

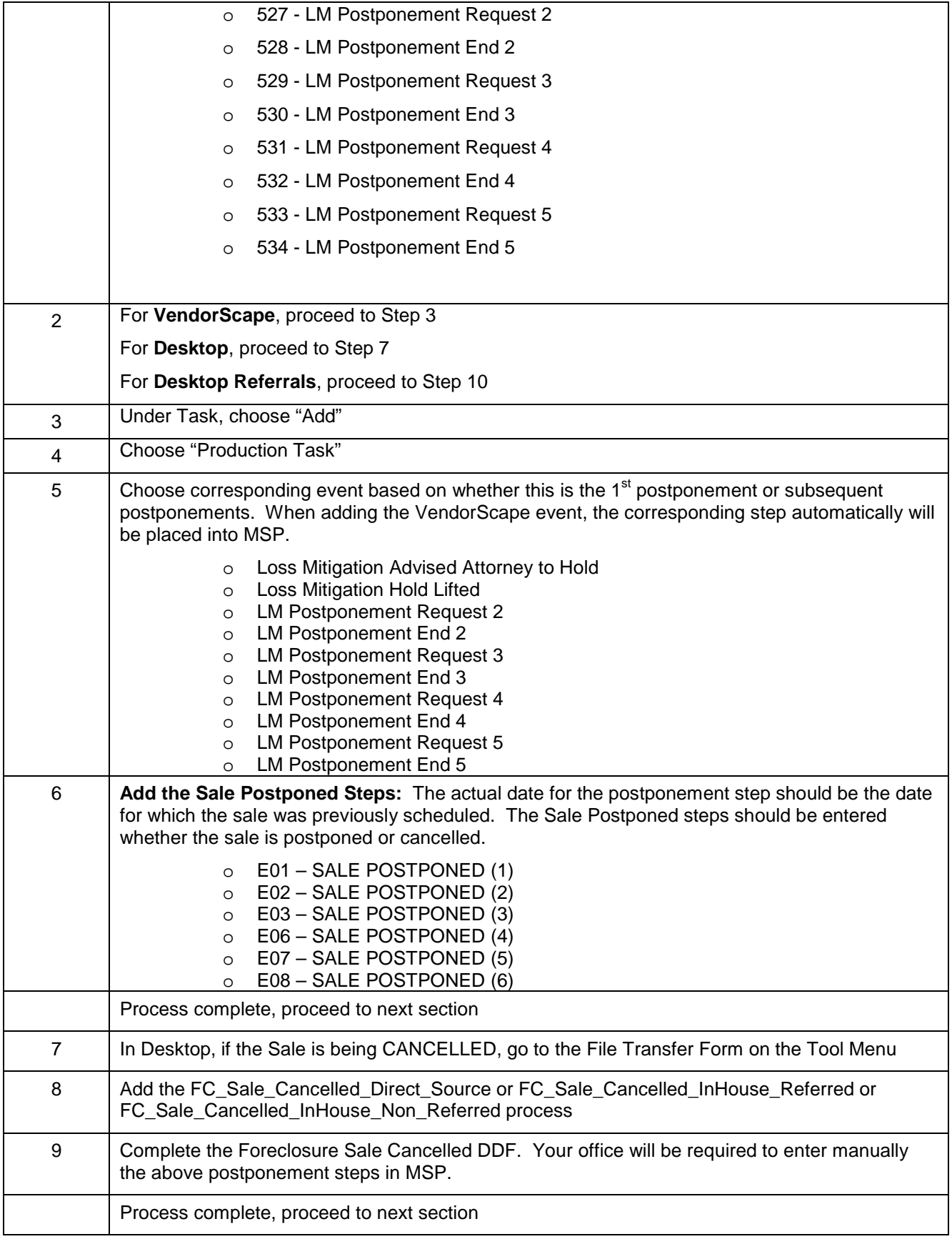

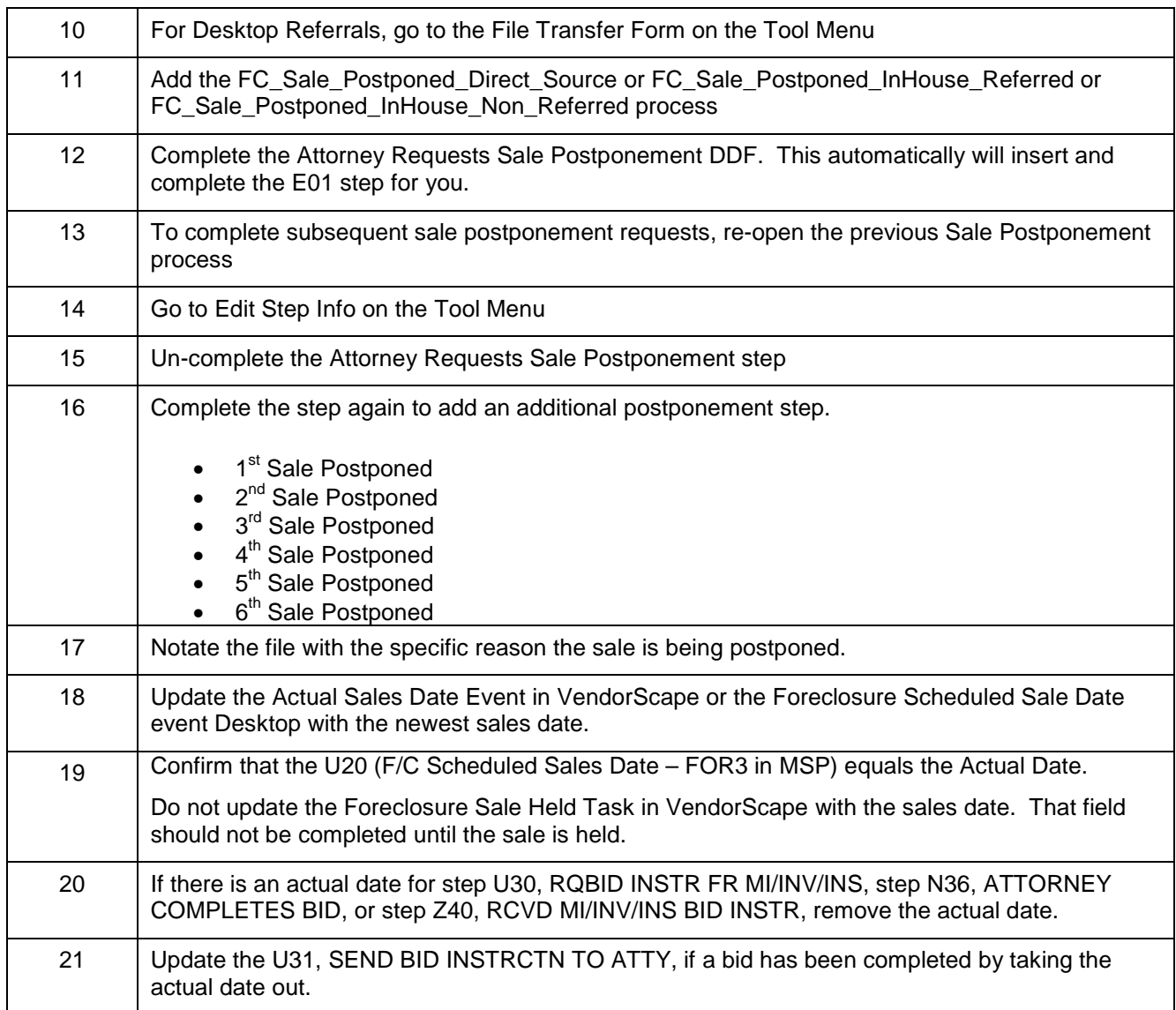

#### **Reports:**

**Attorney –** Sale Postponed: Daily list of loans where the sale has been postponed and an update is needed.

**Liaison –** Sale Postpone Follow-Up Report: Daily list of loans where Step D50 actual date is not null, step E01, E02, E03, E06, E07 or E08 actual date is not null and the U20 actual date is null. Enter the log code FCLFPR, LIAISON FOLLOWED UP FOR POSTPONEMENT REASON, within 24 hours of report when following up on postponement.

### **Restarts**

#### **If your office finds it necessary to restart the foreclosure, follow the procedure below:**

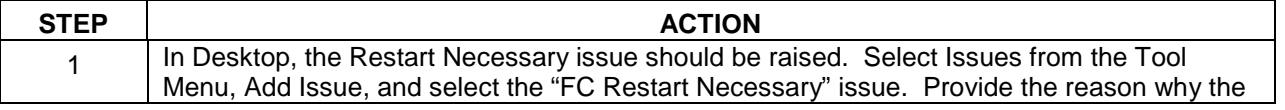

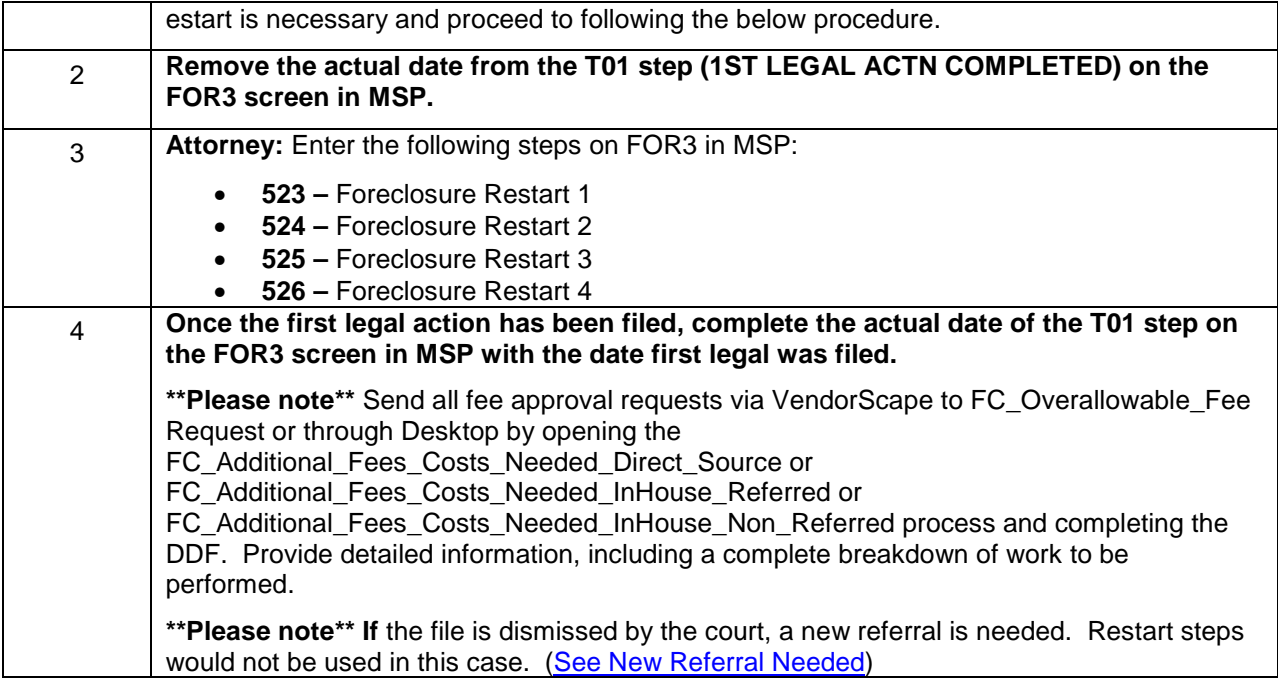

### **Rescinding Sales Procedures**

**Attorney:** Upon determination that a sale needs to be rescinded, you are responsible for ensuring that your office conducts due diligence prior to submitting any and all rescission requests. Any financial losses due to Attorney neglect and or timing will be the responsibility of the corresponding counsel.

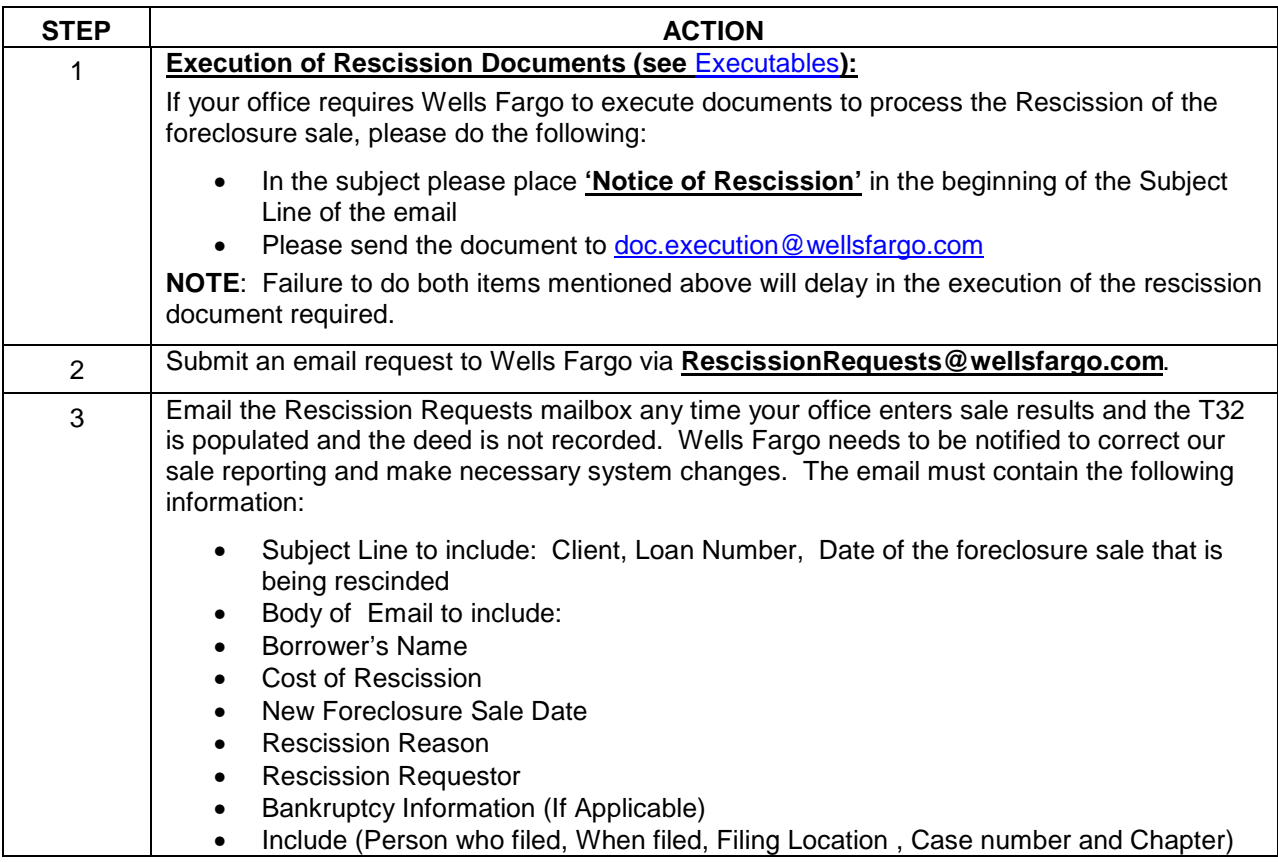

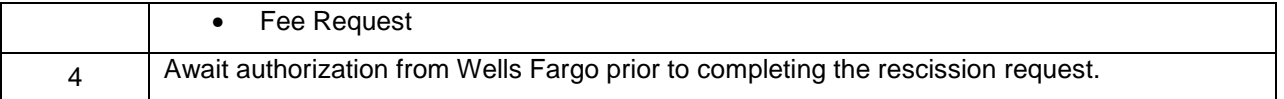

\*\*\*Please note\*\*\* The first initial FLAT fee request to rescind a sale will be approved by the rescissions team and your office should bill under the rescission line item. If a litigation action is required to complete a rescission or the rescission results in litigation, follow the blanket fee approval for hourly litigation, not covered by DOS.

### **IF RESCISSION IS GRANTED:**

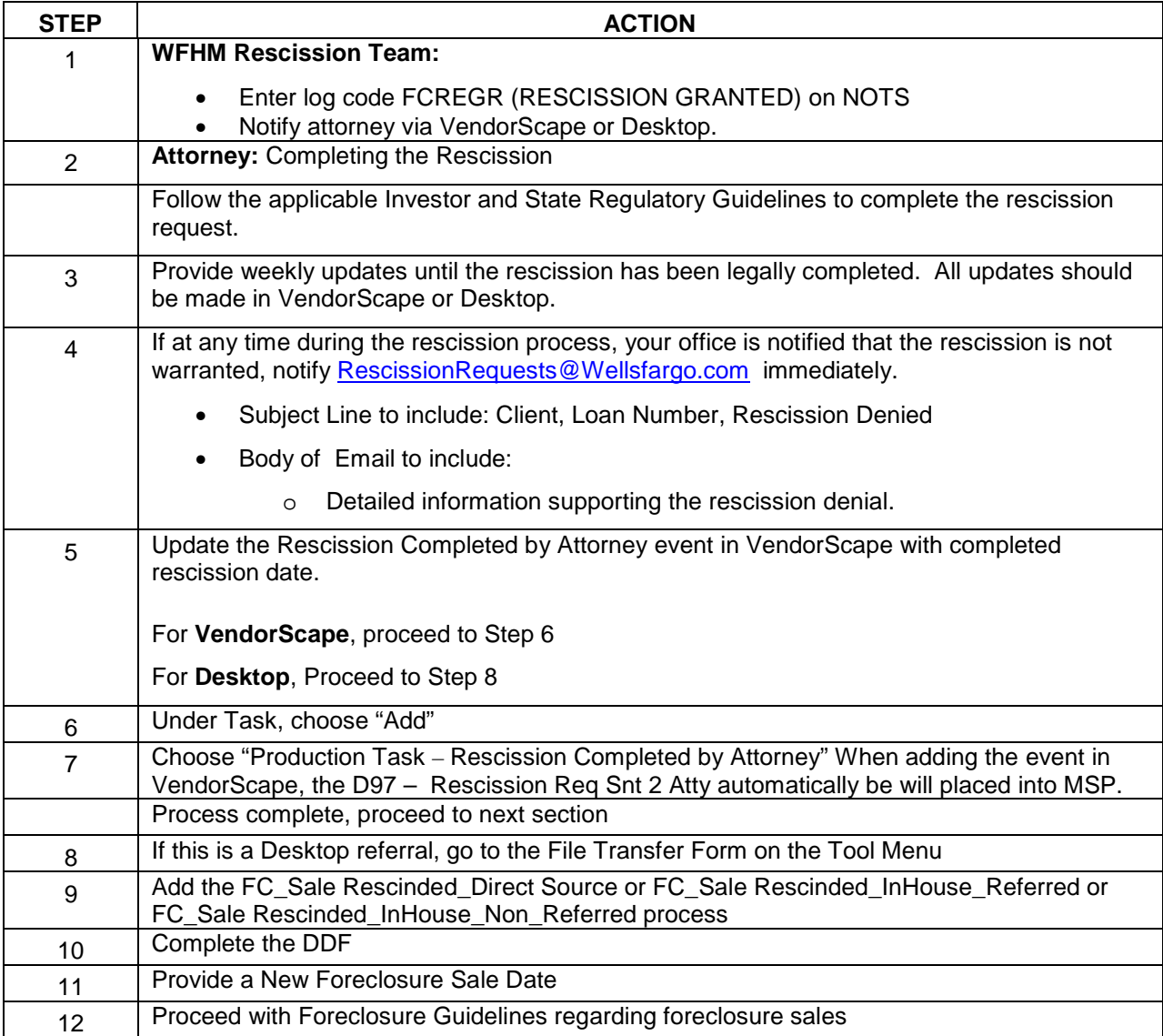

### **IF RESCISSION IS DENIED**

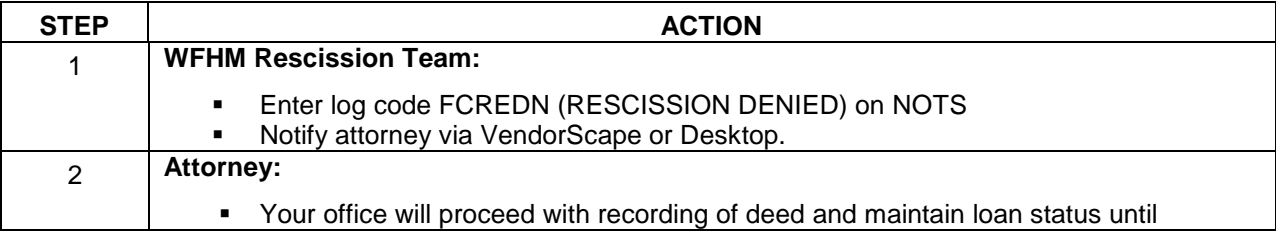

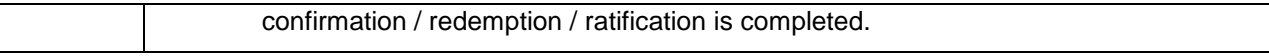

#### **Re-foreclosures**

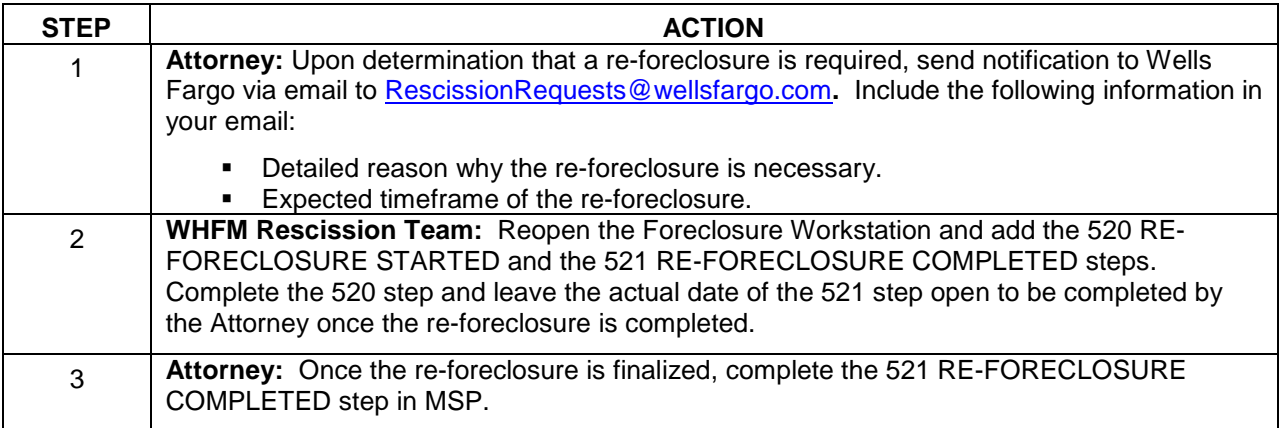

#### **Closing Your File**

**Attorney:** Upon completion of the foreclosure or upon receipt of notification to "close and bill," you are required to close VendorScape or Desktop within 24 hours of notification or completion of foreclosure.

#### **Reports:**

**Attorney –** Removed from Foreclosure Previous Day: Daily list of loans that were removed (foreclosure workstation closed) previous day with removal description. This report notifies the Attorney to close and bill their file, as well as close out VendorScape or Desktop (Action Required).

## **Taxes, Condo Dues, and Property Damage**

#### **Delinquent Taxes (Jeopardizing Lien)**

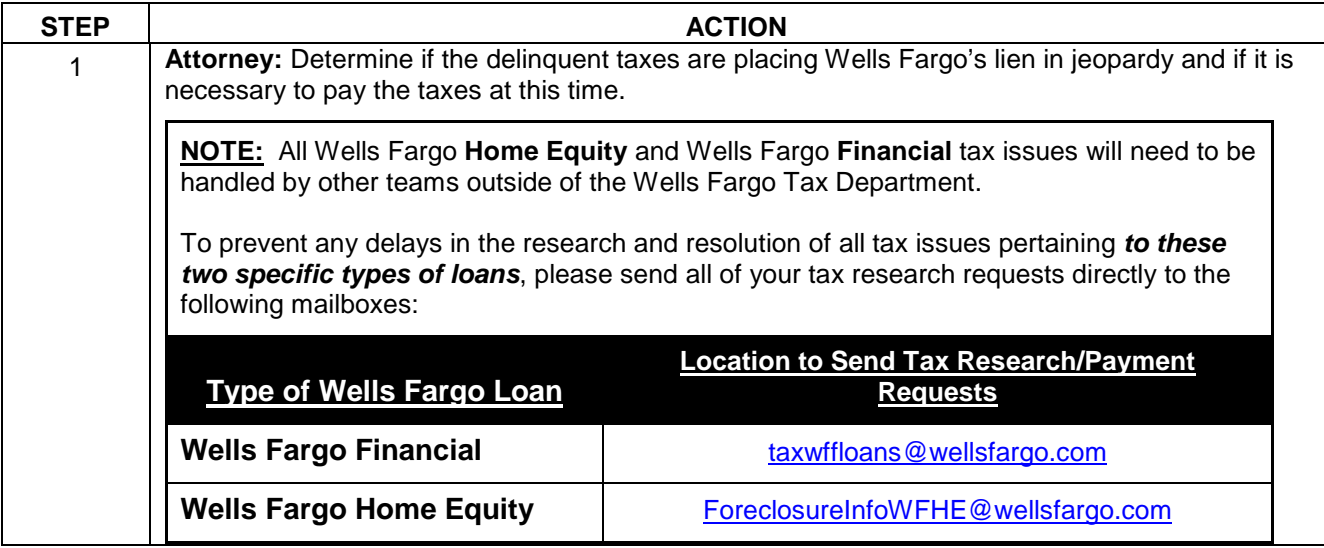

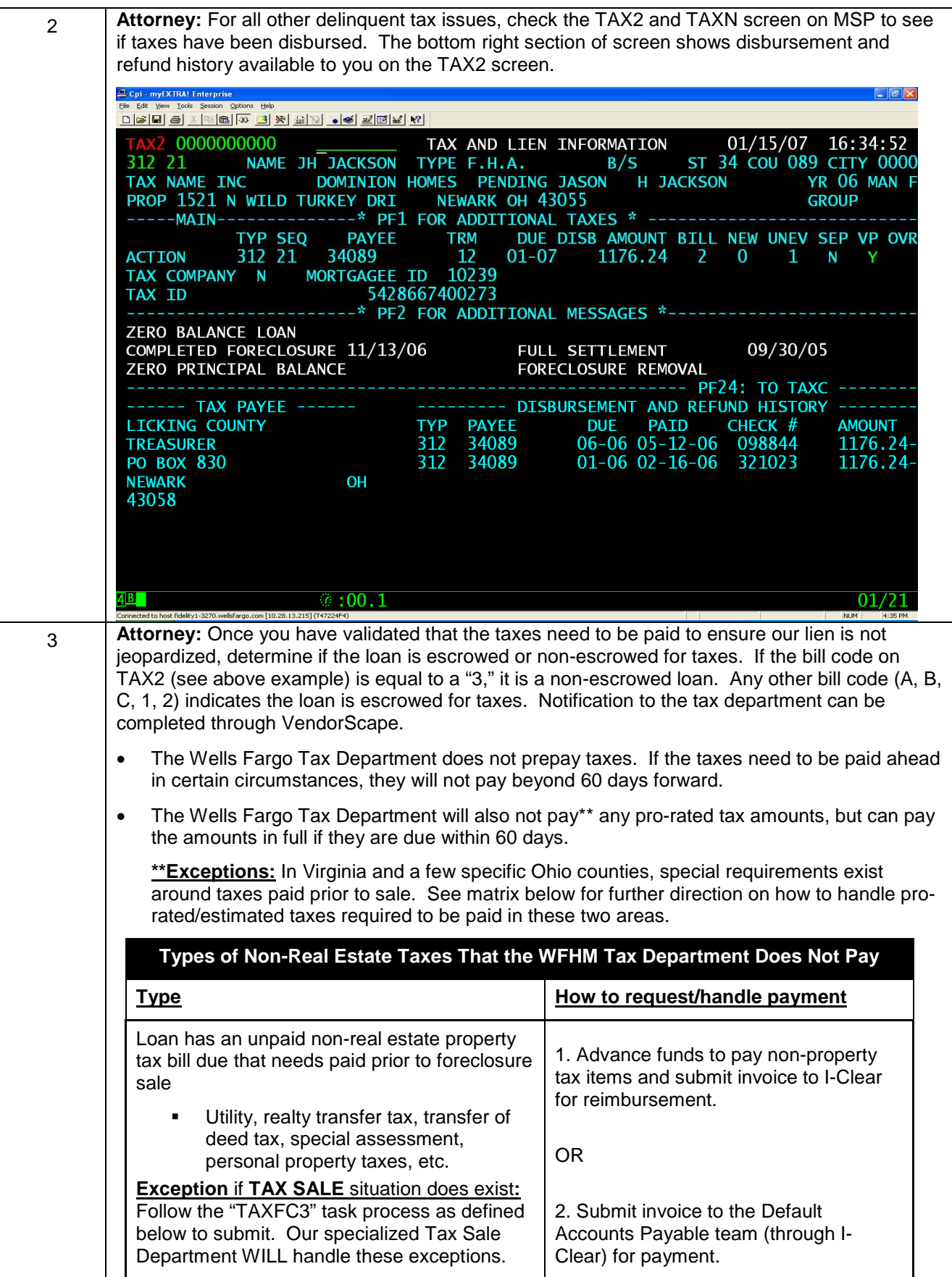

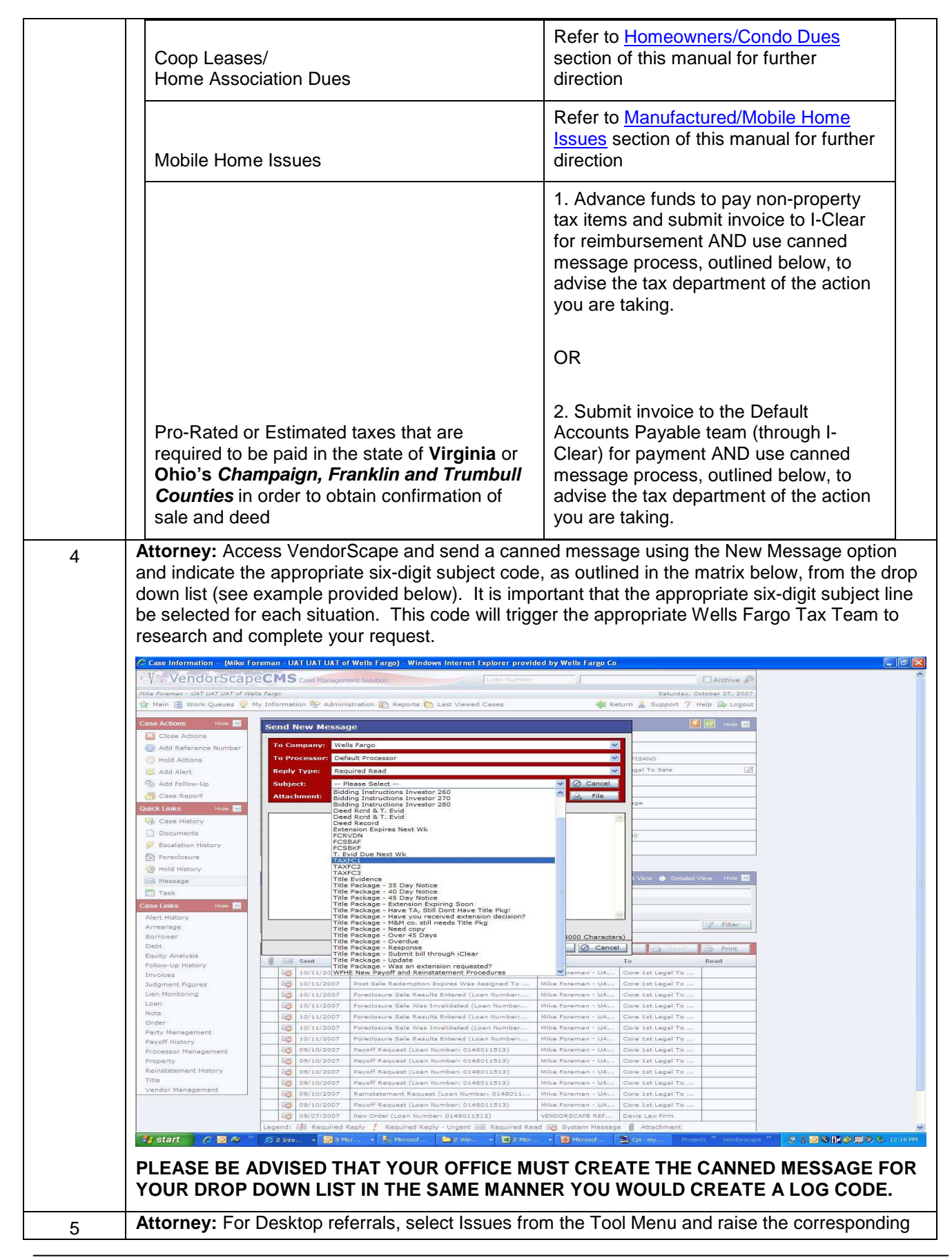

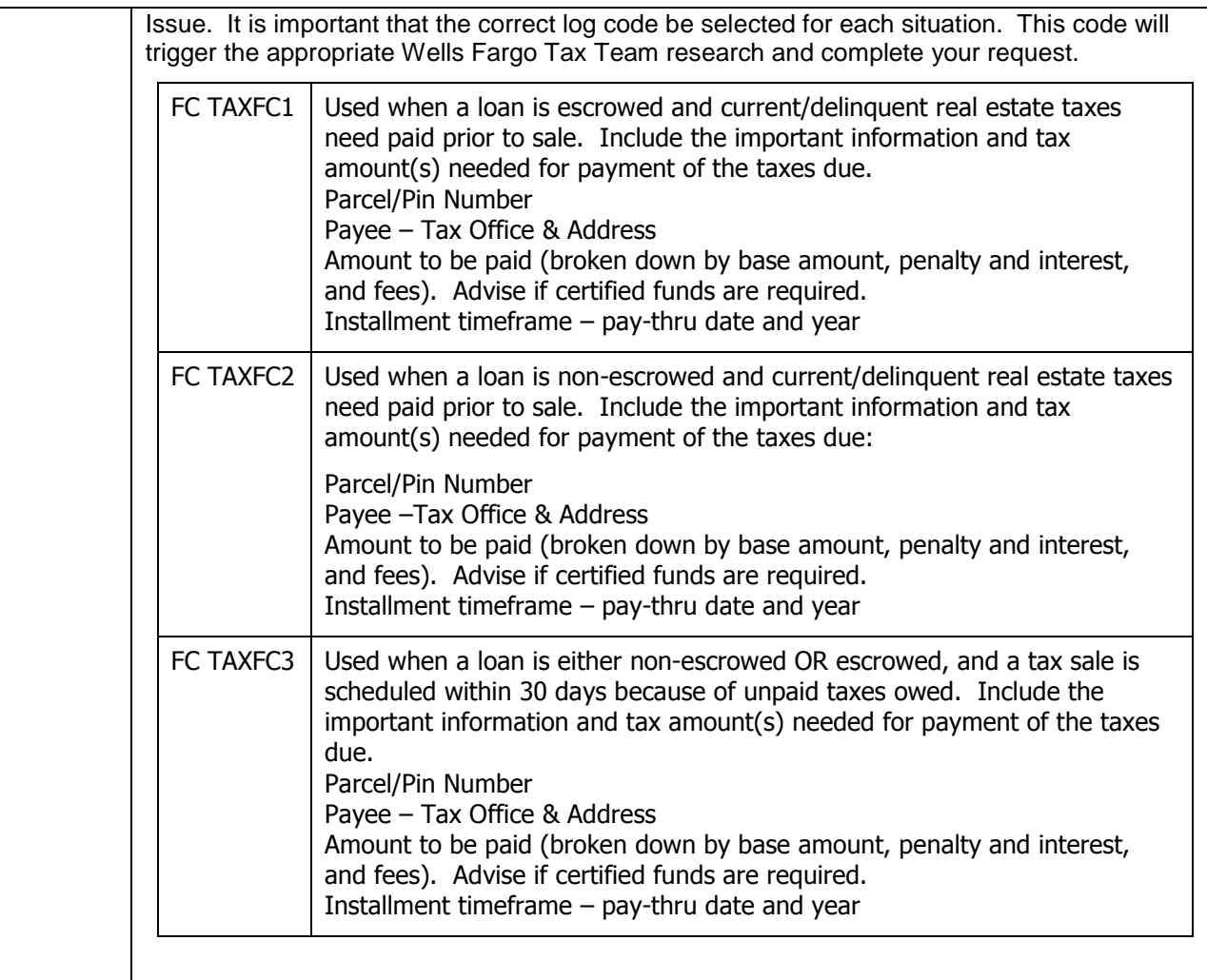

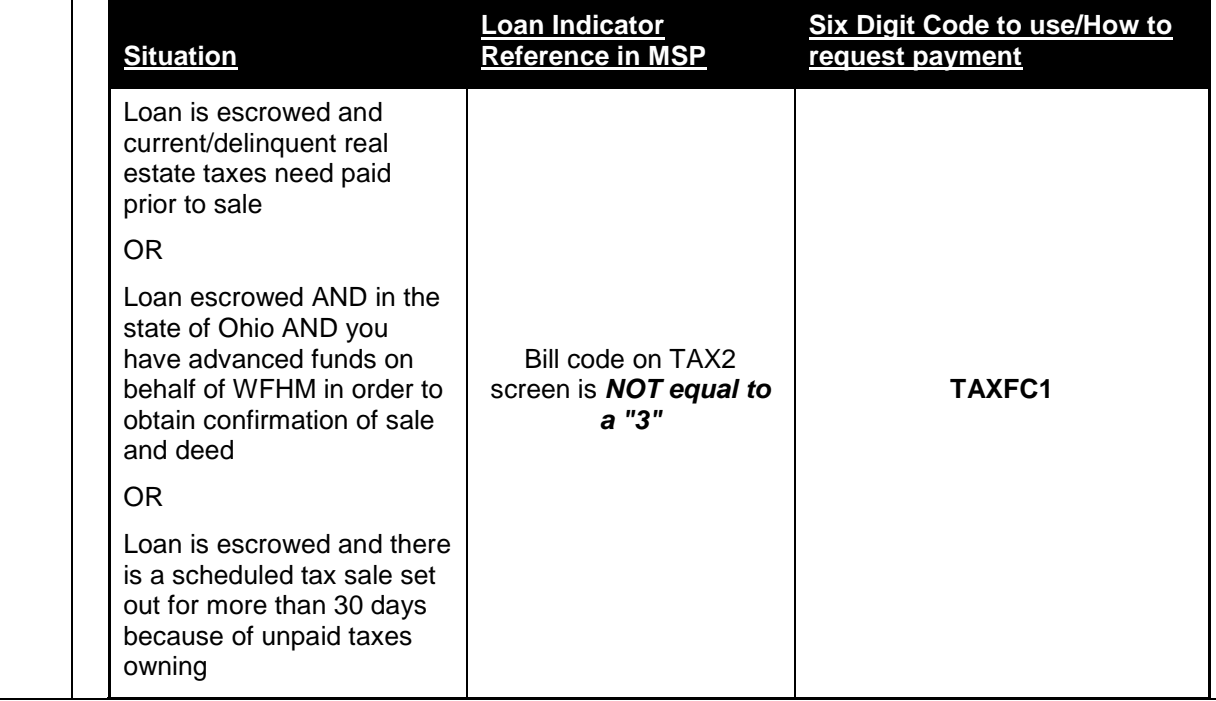

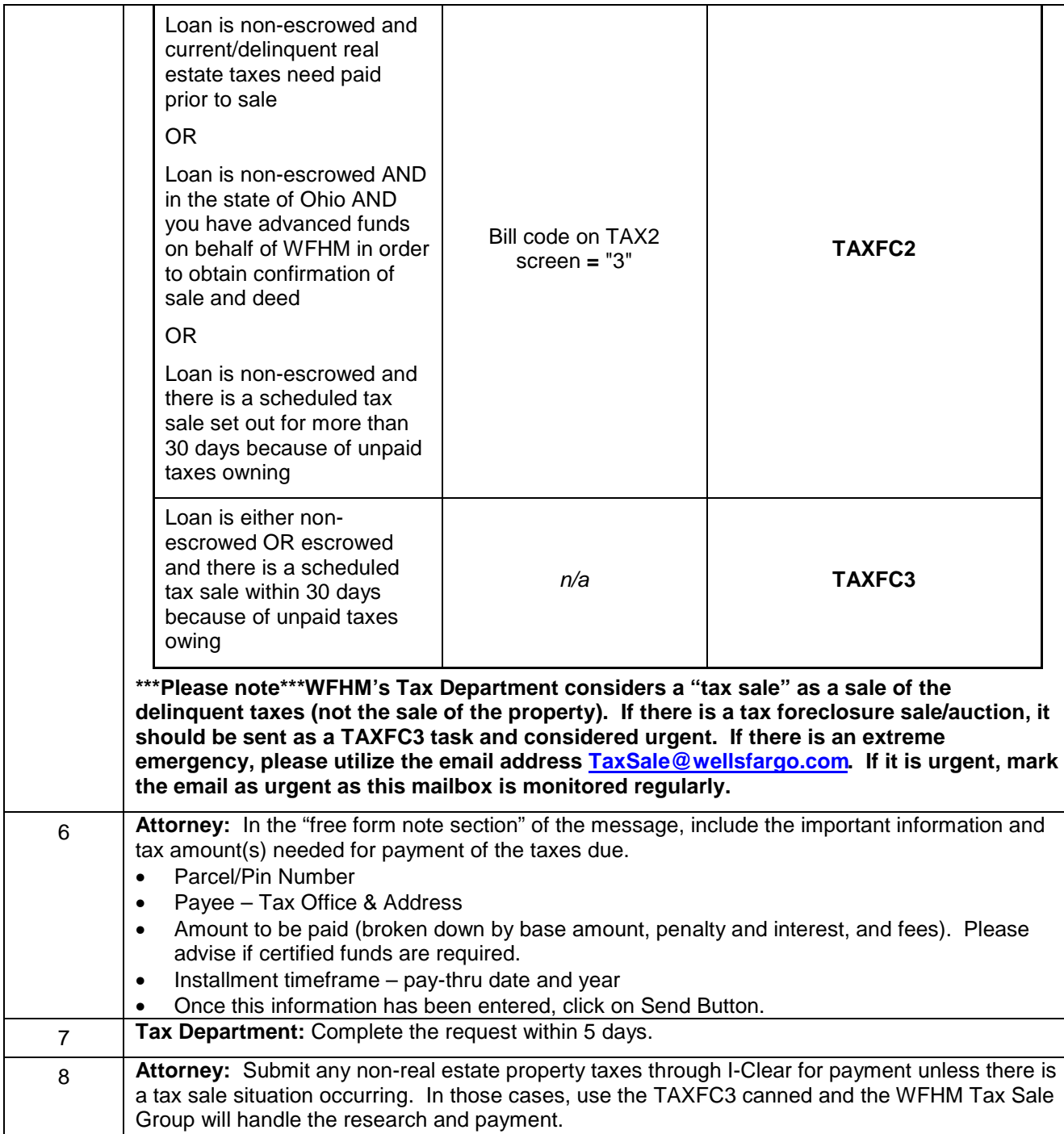

### **Homeowners/Condo Dues**

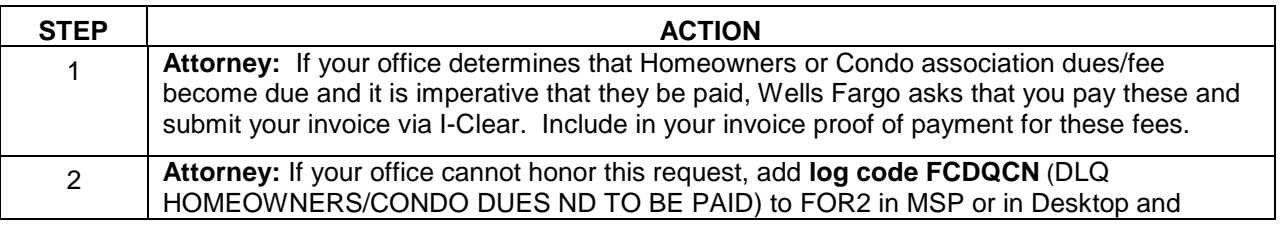

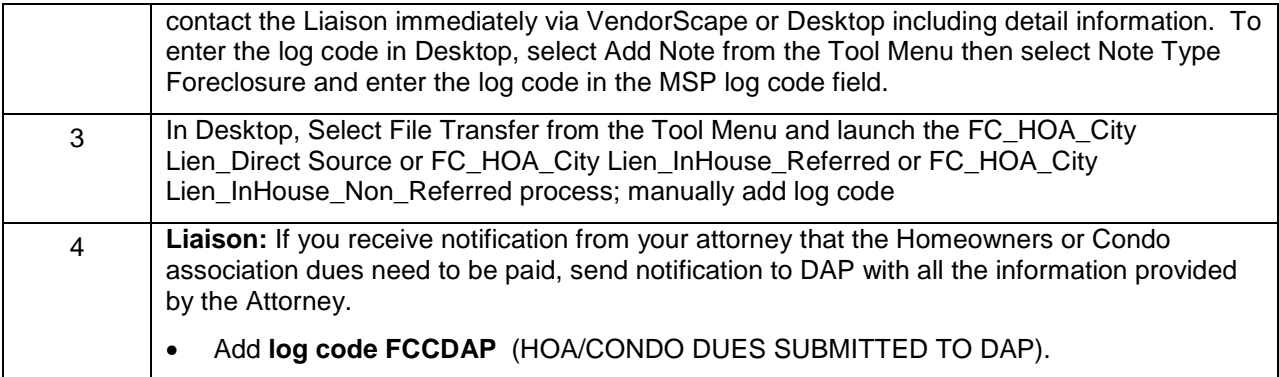

#### **Reports:**

**Liaison –** Delinquent Condo Dues: Daily report of all loans where attorney entered FCDQCN and FCCDAP is not present. (Action Required)

#### **Violation/Damage/Property Preservation Issues**

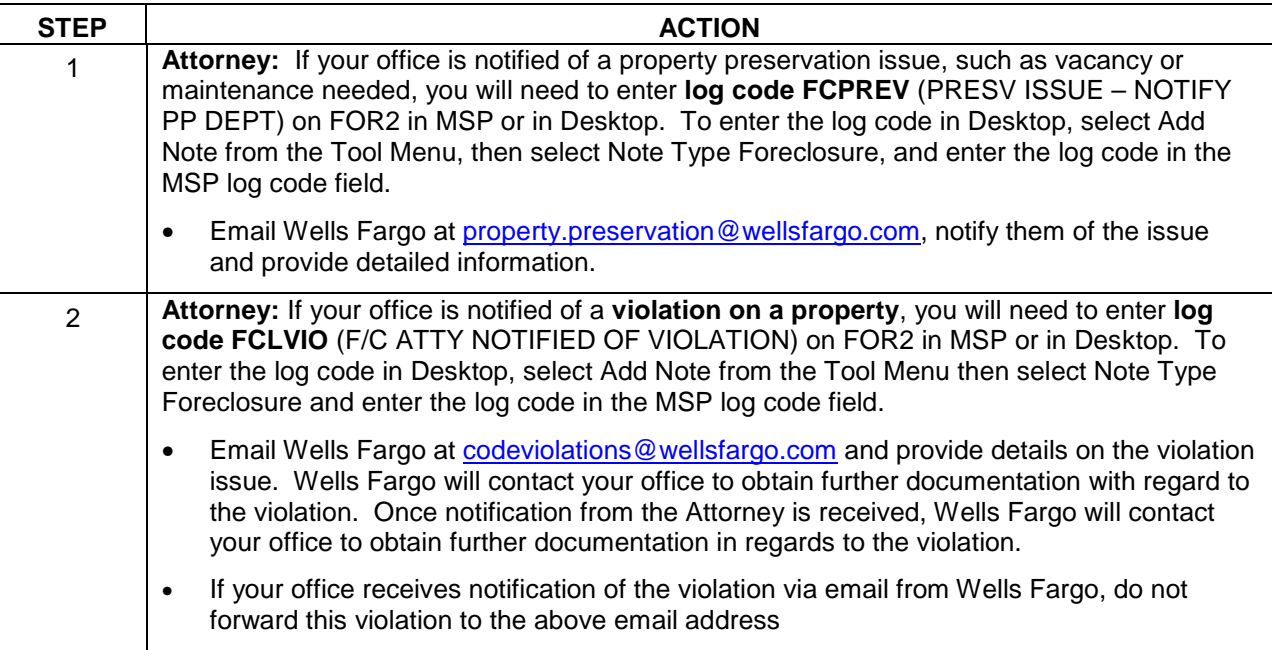

#### **Reports:**

**Attorney –** Property Preservation Issue: Weekly list of loans that have a Property Preservation issue. (Review)

**Attorney –** Vacant Property: Weekly report of all loans with vacant occupancy so Attorney can make the determination to reduce redemption, or used for VA appraisal ordering. (Action Required)

## **Litigation**

Wells Fargo has a department assigned to assist in litigation efforts. Its name is Default Operations Support (DOS) and is located in Fredrick, Maryland. The DOS team is not a legal department and there are no attorneys on staff. Wells Fargo's Legal Department is located in Des Moines, Iowa.

**WFHM:** Add the FC Client Managed Litigation hold to the Desktop file if the litigation is being resolved internally (this hold is only to be placed by WFHM).

#### **Foreclosure Litigation**

Depending upon the litigation issue, your office may be required to deal directly with DOS. The representative that is assigned to the case will place his/her name in the processor code on FOR1 and insert D87, SPEC LITIGATION STARTED, and D88, SPEC LITIGATION CLOSED, Steps into FOR3, and an R stop on SAF1. The following situations would require assistance from DOS.

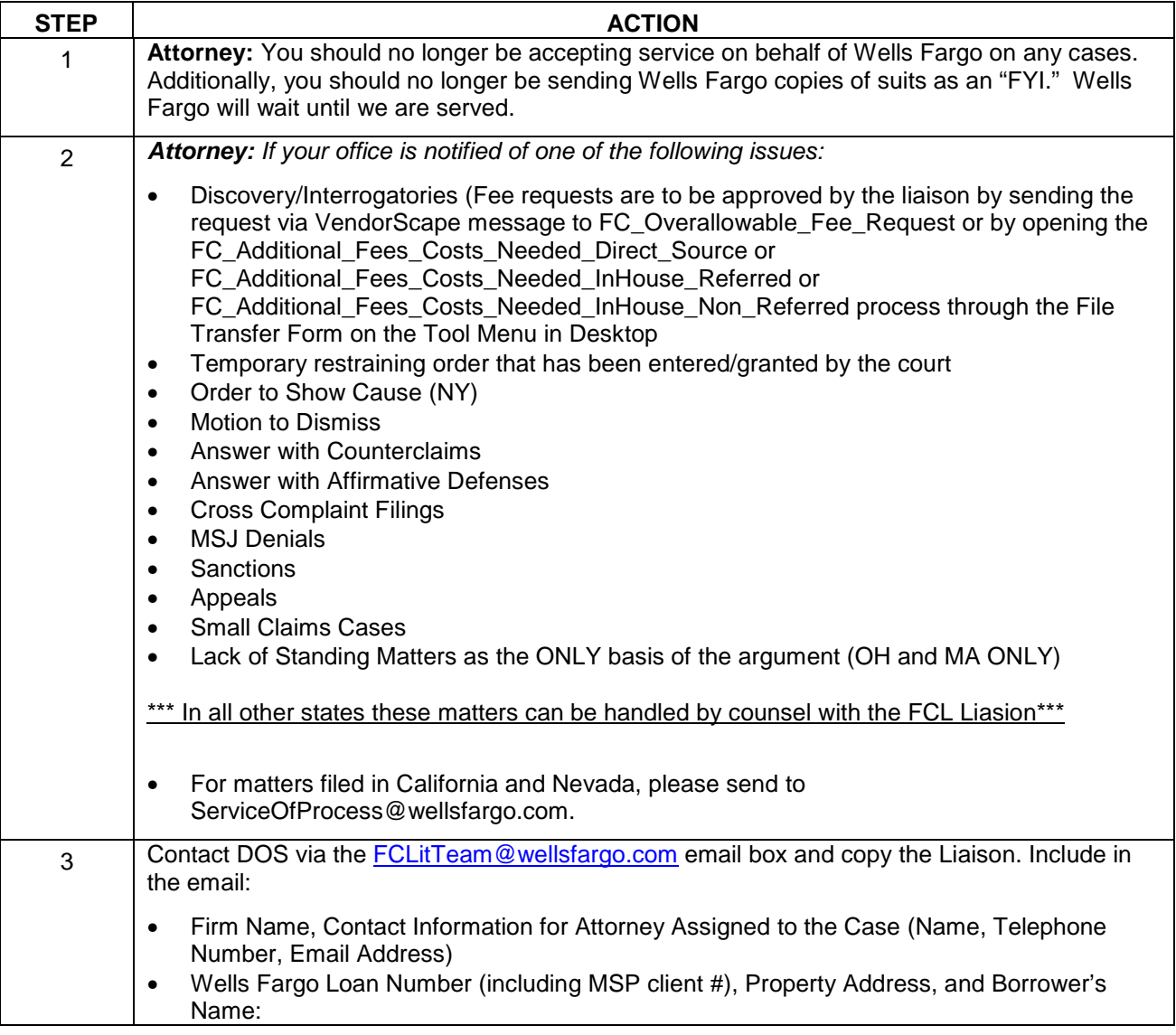

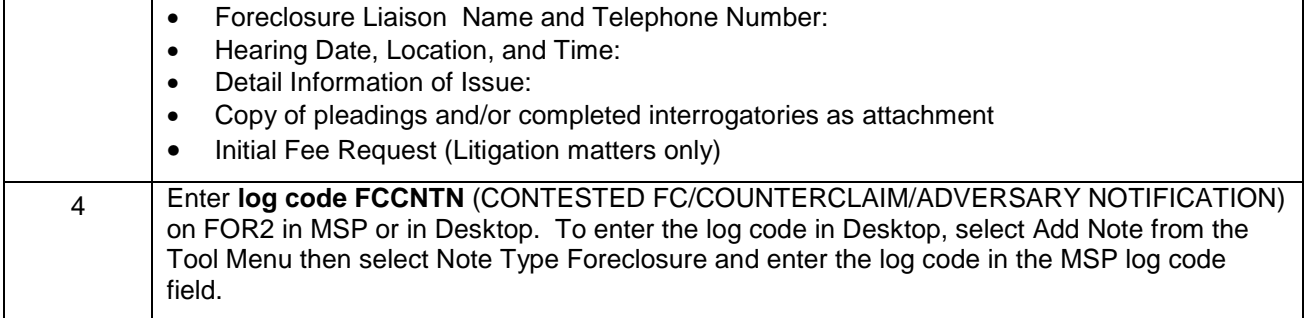

## **Post Foreclosure Litigation**

**Attorney:** If your office is notified of one of the following issues:

- Wrongful Foreclosure
- Exceptions filed in response to the foreclosure sale

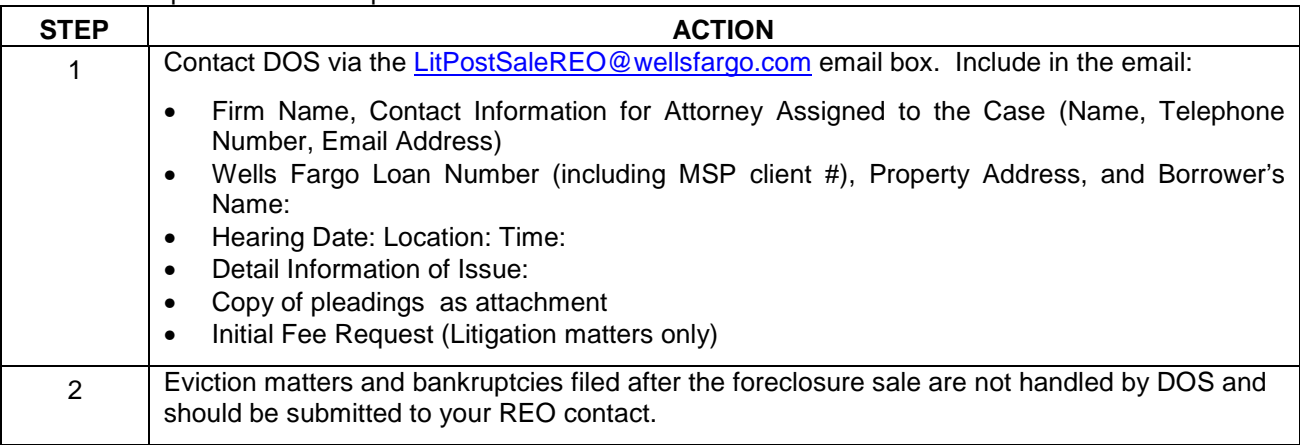

### **Bankruptcy Litigation**

**Attorney:** If your office is notified of one of the following issues:

- Trustee Lien Avoidance
- Objection to POC

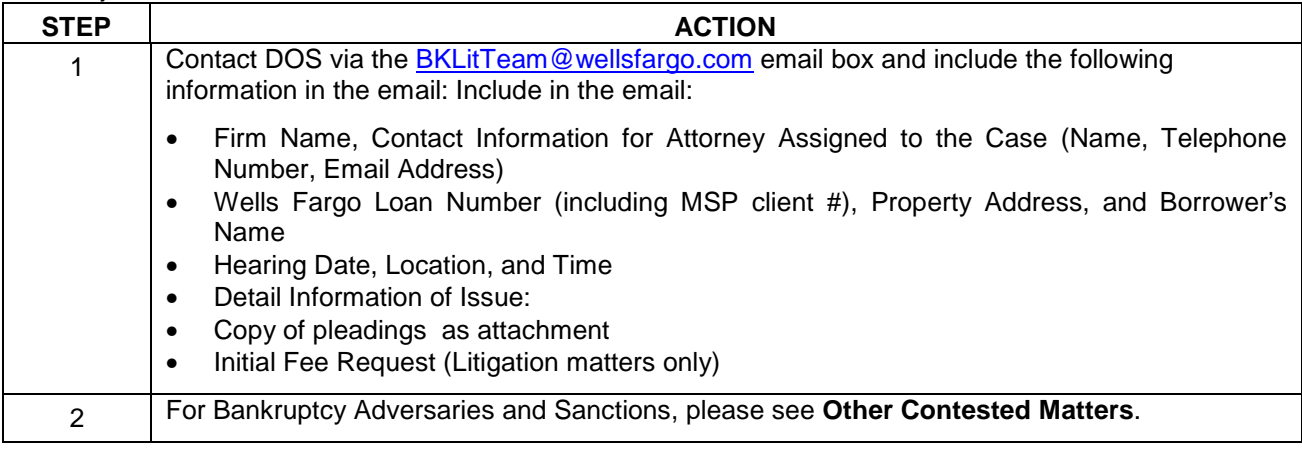

### **Fee Approval for Litigation**

Fee approval must be obtained prior to any work performed on a litigated case. Receipt of written fee approval from a Litigation Specialist is your authorization to represent Wells Fargo. Invoices submitted for work performed without the requisite prior fee approval, may not be honored.

#### **Foreclosure or Bankruptcy Witness Only**

**Attorney:** If your office is notified that a personal appearance is required to provide testimony in open court or in a deposition, contact DOS via the WitnessRequestsDOS@wellsfargo.com email box. Include in the email:

- Firm Name, Contact Information for Attorney Assigned to the Case (Name, Telephone Number, Email Address)
- Wells Fargo Loan Number (including MSP client #), Property Address, and Borrower's Name
- Foreclosure Liaison Name and Telephone Number
- Hearing Date, Location, and Time
- Detail Information of Issue
- Copy of the Notice of Deposition as attachment

All fee requests for witness only matters should be directed to your assigned liaison via VendorScape as a message to FC\_Overallowable\_Fee\_Request or through the

FC\_Additional\_Fees\_Costs\_Needed\_Direct\_Source or

FC\_Additional\_Fees\_Costs\_Needed\_InHouse\_Referred or

FC Additional Fees Costs Needed InHouse Non Referred process in the File Transfer Form on the Tool Menu in Desktop and NOT to the DOS team.

For mediations and settlement conferences on non-litigated loans, please see Mediation/Conference.

#### **Government Forfeit and Seizure**

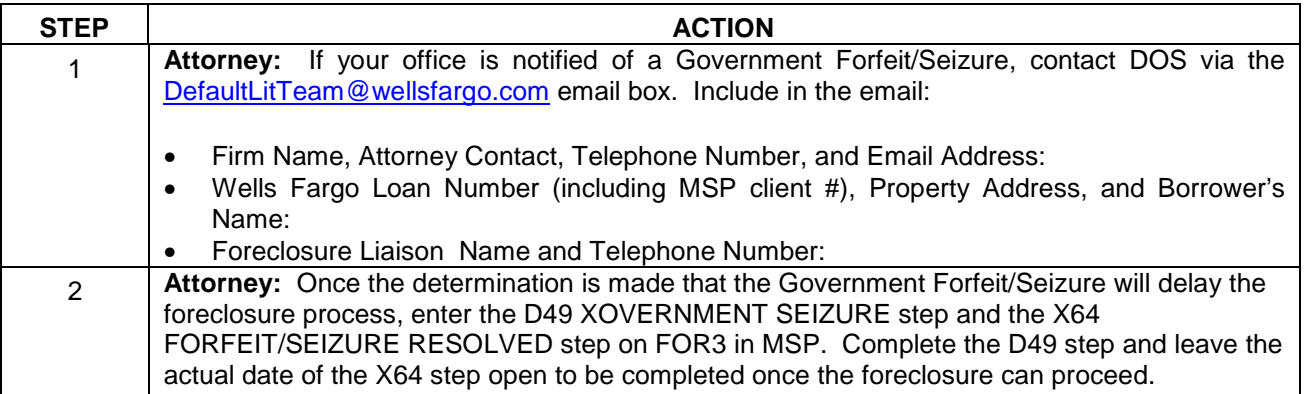

#### **Other Matters Handled by DOS**

**Attorney:** If your office is notified of one of the following issues:

- Quiet Title Suit
- Bankruptcy Adversary/Sanctions

STEP 3 ACTION

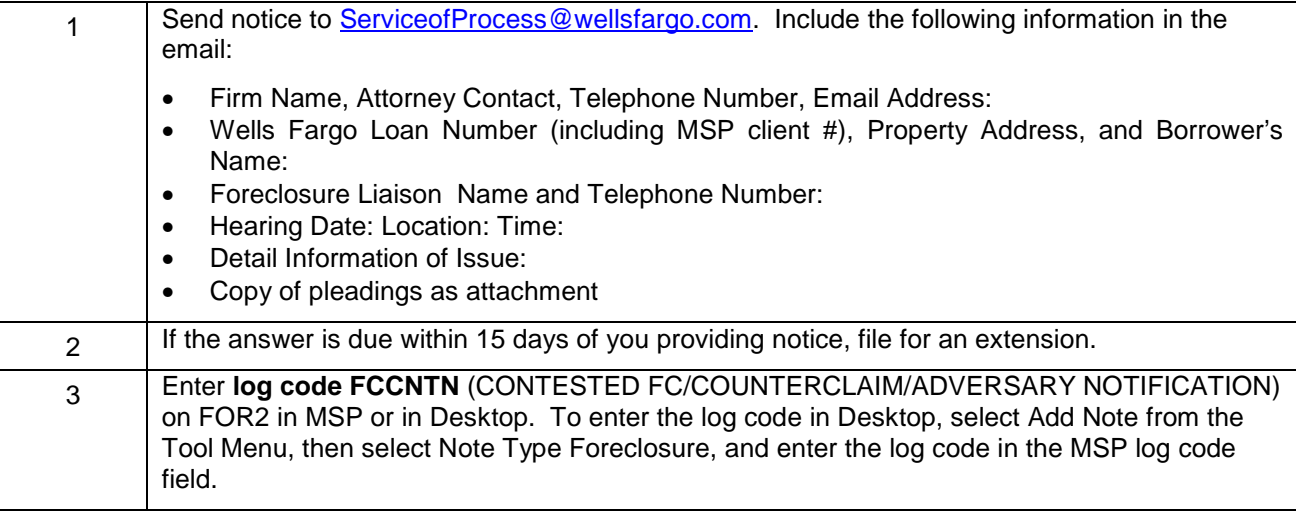

### **Contested Files**

This process should be followed any time the foreclosure is disputed.

**\*\*Please note\*\*** This process is not for lawsuits.

**Attorney:** When a file becomes contested, add the following steps to the FOR3 screen within MSP.

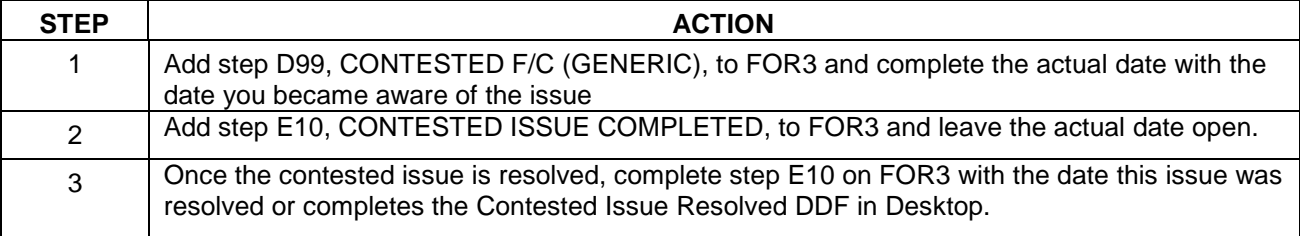

### **For VendorScape:**

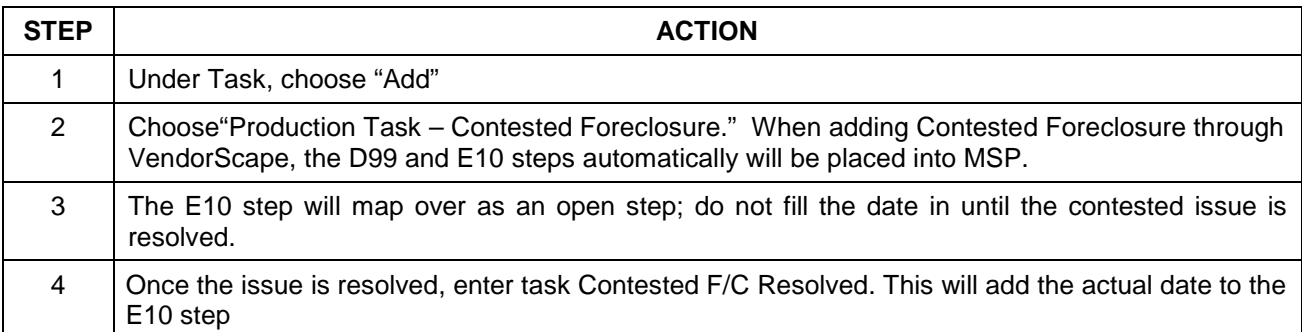

### **For Desktop:**

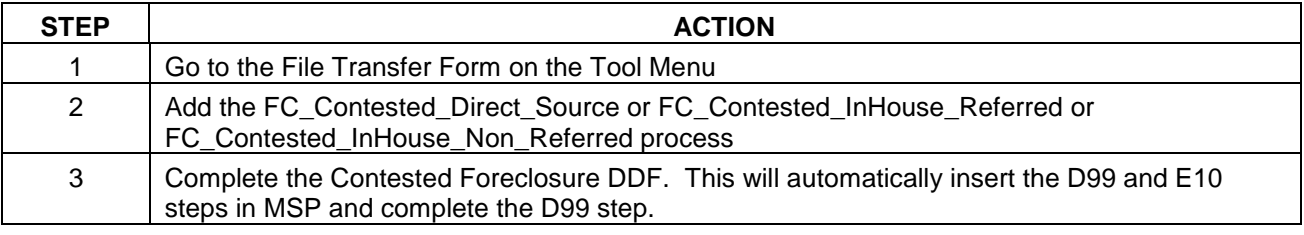

Foreclosure Attorney Procedures Manual – internal use only example that the control of the Page 89 This is intended only for privileged confidential use

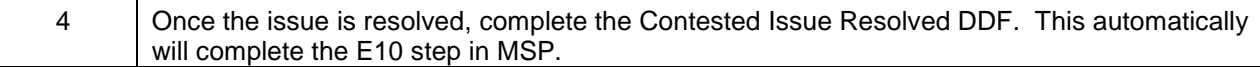

### **Mortgagor Represented By Counsel**

**Attorney:** When your office is made aware that the mortgagor is represented by counsel, add the following steps to the FOR3 screen within MSP.

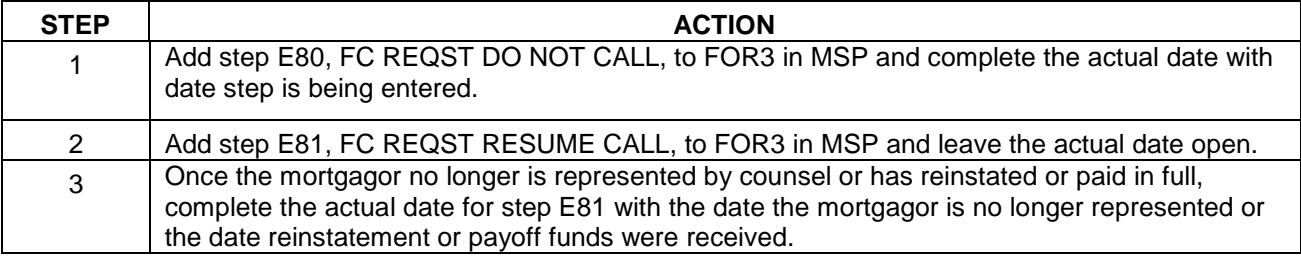

#### **For VendorScape:**

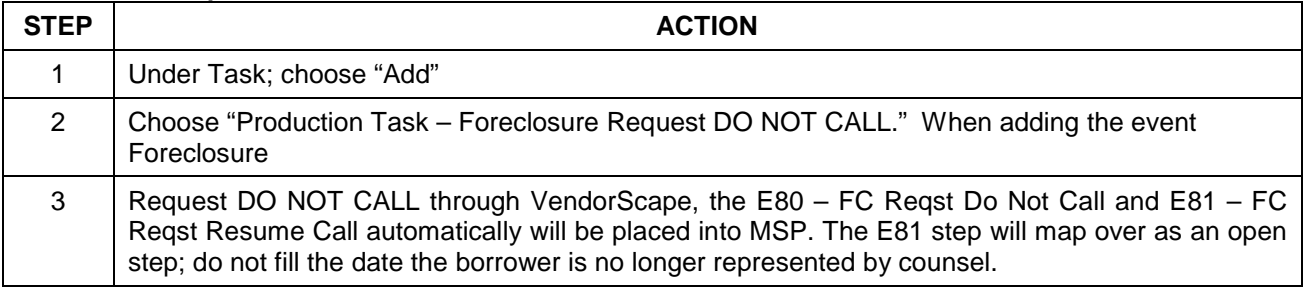

#### **For Desktop**:

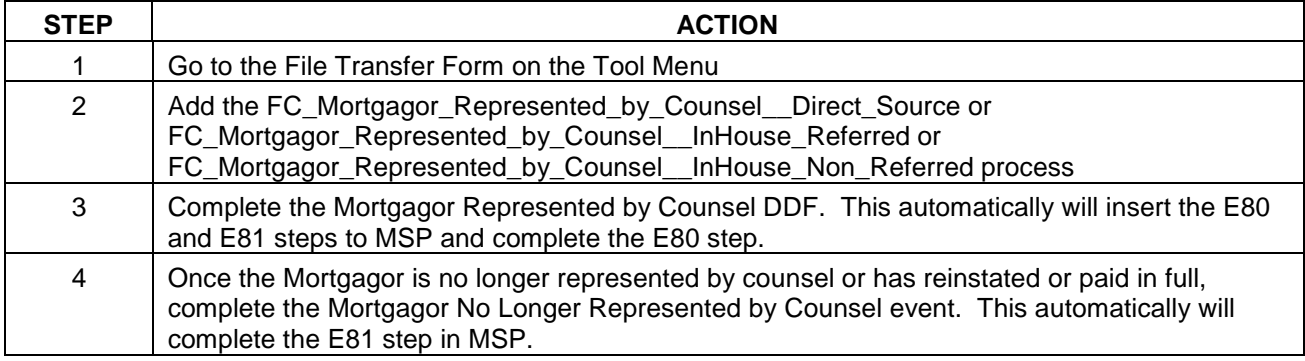

#### **Probate**

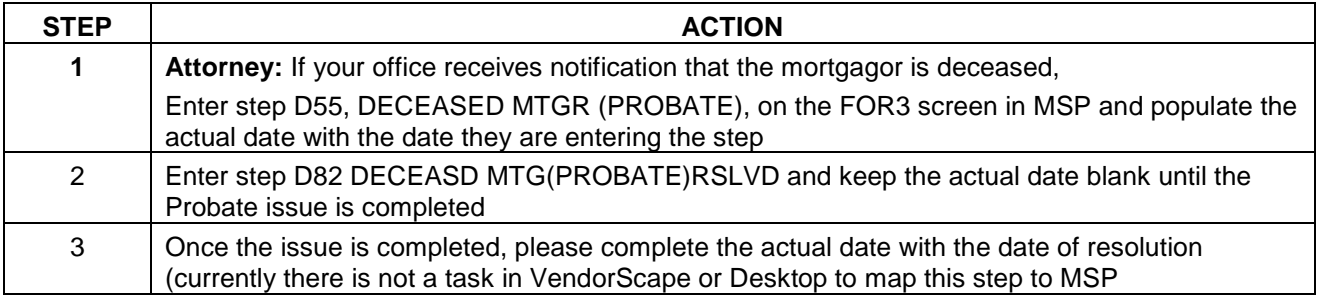

Foreclosure Attorney Procedures Manual – internal use only example that the control of Page 90 This is intended only for privileged confidential use

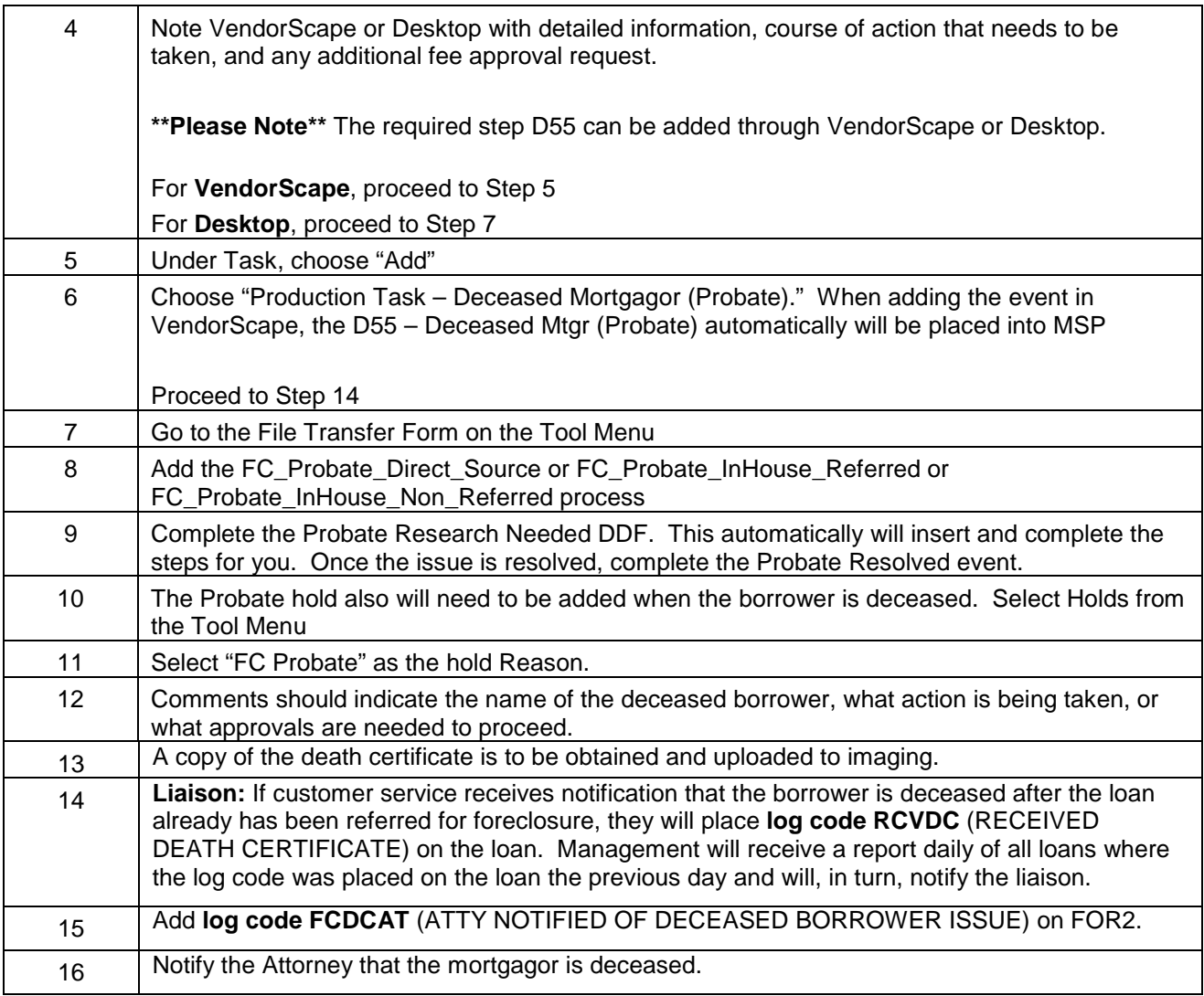

### **Reports**

**Liaison –** Death Certificate Received: Daily report of all loans where customer service has entered log code RCVDC and there is no long code FCDCAT. The Liaison is required to notify the Attorney that the mortgagor is deceased and update FOR2 with FCDCAT log code. (Action Required)

### **Mediation/Conference**

#### **Attorney: As soon as you are notified of the Mediation, follow the below process:**

Notification of the Conference:

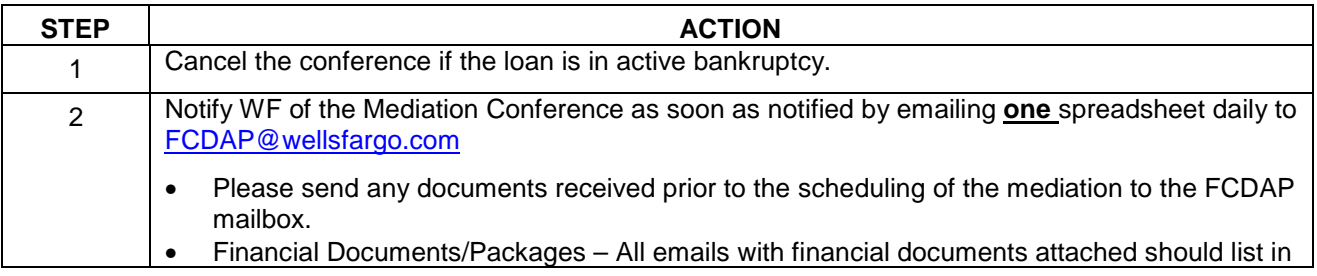

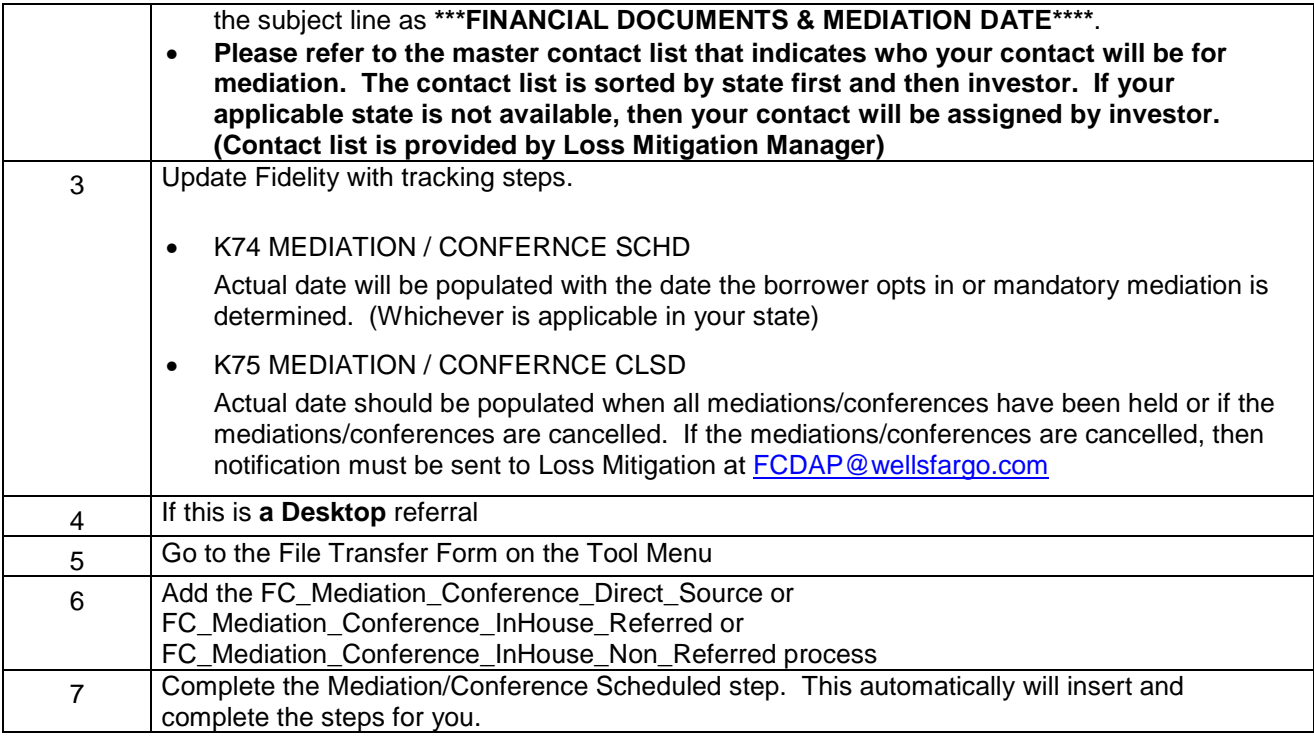

#### **\*\*Please note\*\* MI files – Please refer to specific state instructions as to how to populate tracking steps.**

Leading up to and on the day of the conference

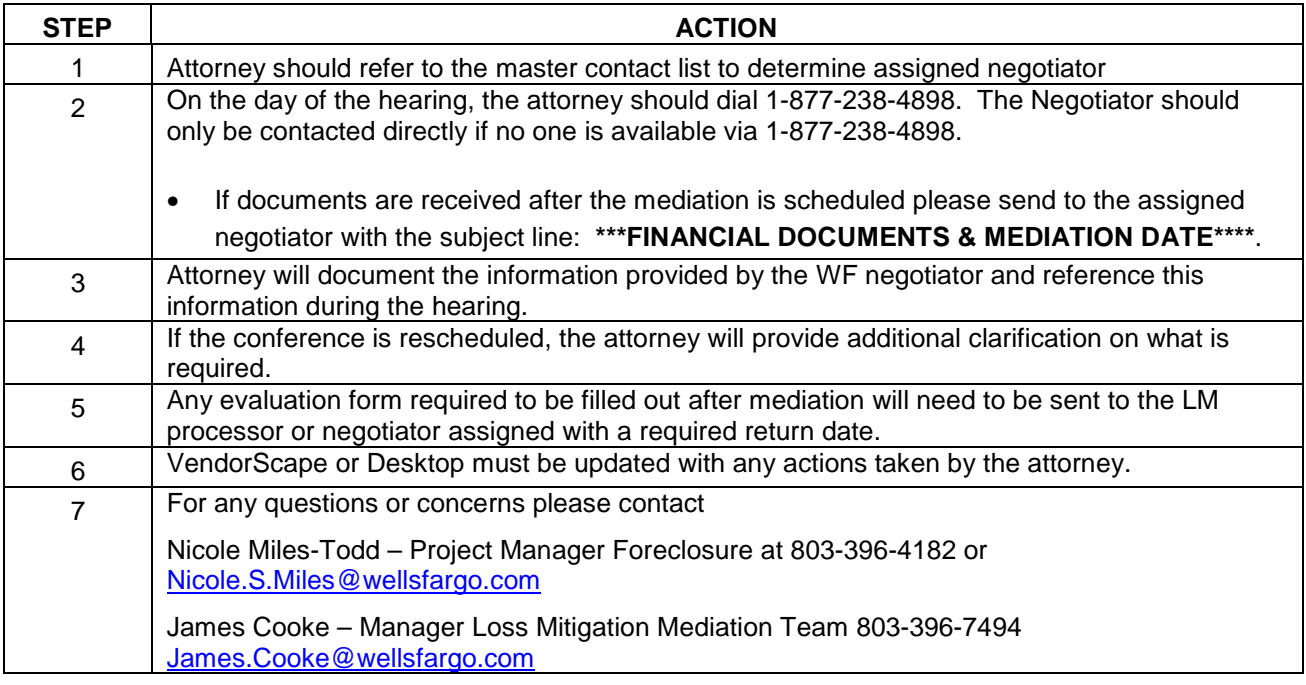

### **Roth Lawsuits**

Any litigation showing the plaintiff's attorney as Mitchell W. Roth, also known as M. W. Roth P.L.C, and the lawsuit is claiming unfair debt collection, predatory lending, or RICO violations, should be forwarded to ServiceOfProcess@wellsfargo.com**.** 

#### **Dismissal Procedures**

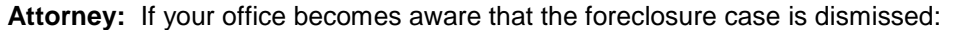

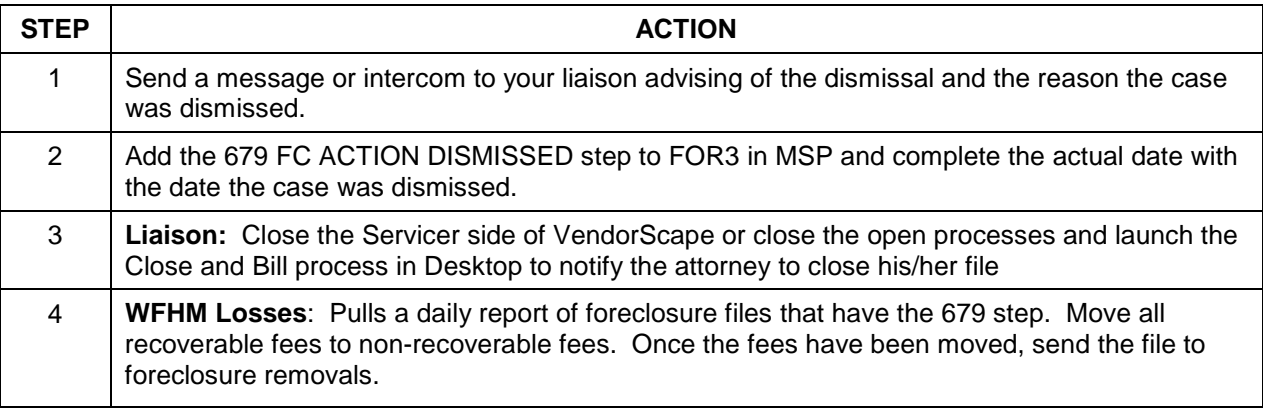

**\*\*\*Referral Automation will pick up these files and re-refer them to foreclosure if they are clear to proceed with foreclosure\*\*\***

### **Holds**

#### **State Specific Holds in Desktop**

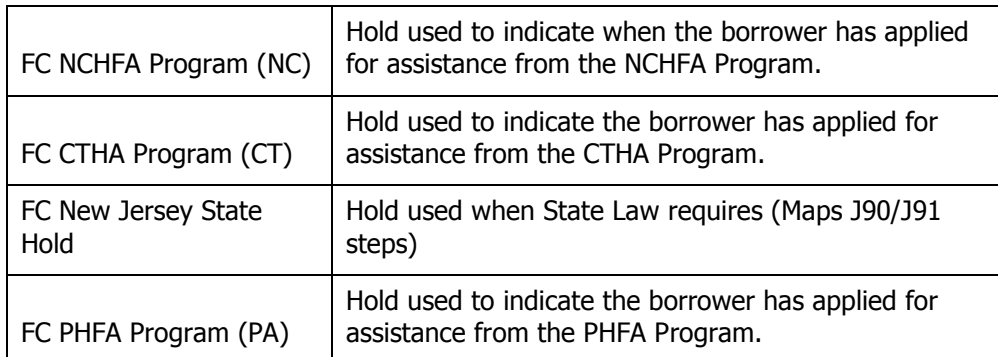

In Desktop, select Holds from the Tool Menu and add the following holds if applicable:

#### **Soldier and Sailor Civil Relief Act Procedures**

Attorney: If after any of your mandatory Soldiers and Sailor Civil Relief Act reviews or your office receives communication that the mortgagor may be on active duty, place the file on hold and follow instructions outlined in Pre-Sale Loan Review. In Desktop, open the FC Soldiers and Sailors Relief Act issue for the Servicer to place the file on Hold. Select Issues from the Tool Menu, Add Issue, and select "FC Soldiers and Sailor Relief Act" issue. Upload a copy of the active duty paperwork if available and/or provide details regarding the source advising our firm of the active duty.

#### **Bankruptcy**

#### **Notice of Bankruptcy Filing**

Notices of bankruptcy filings are received from multiple, different sources. As a result, the Bankruptcy

Department requires that all bankruptcy filing notices contain specific information sent to a specific entry point.

### **Pre-Foreclosure Sale**

**Attorney:** If your office receives notice of a new bankruptcy prior to the foreclosure sale:

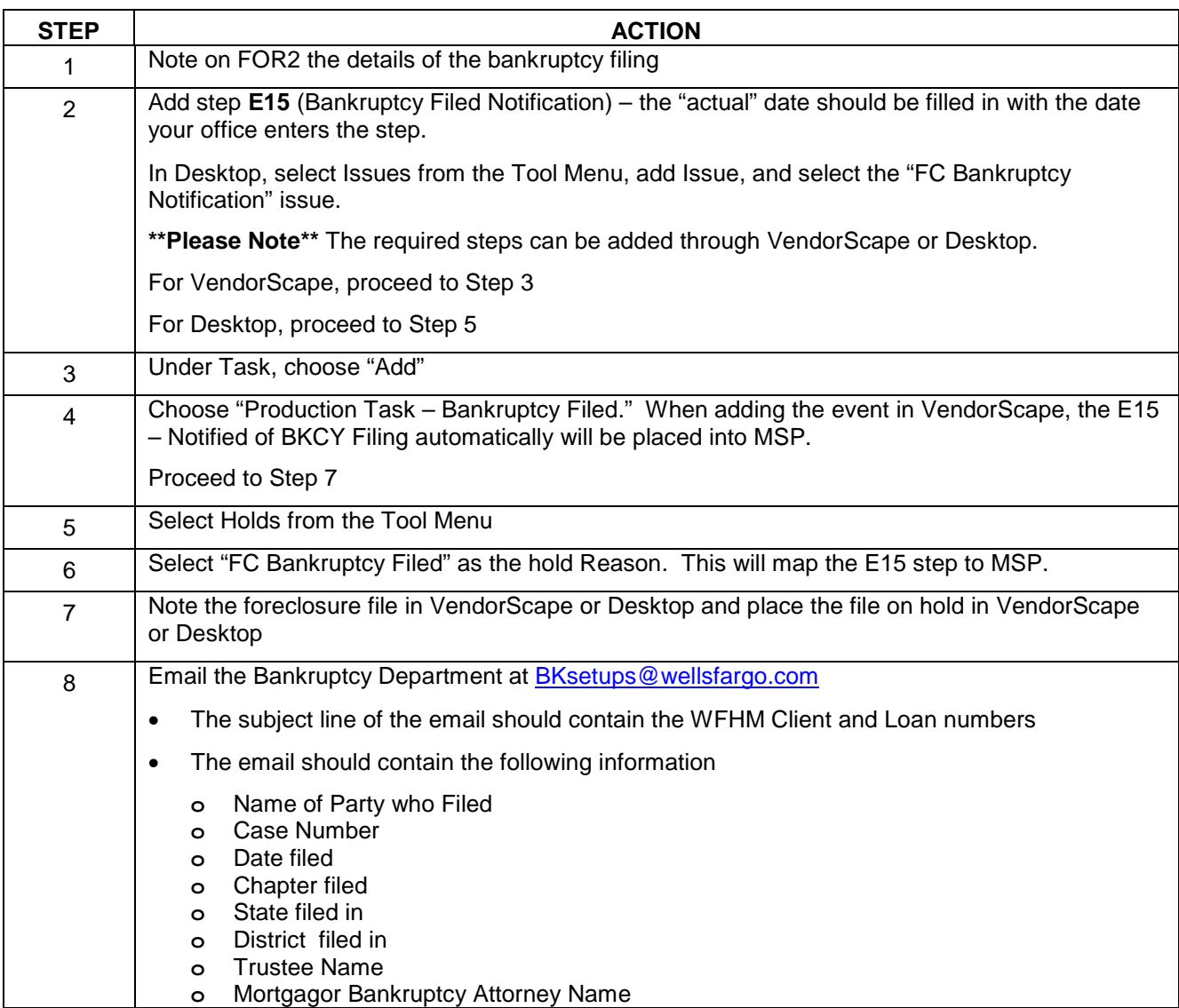

### **Post-Foreclosure Sale**

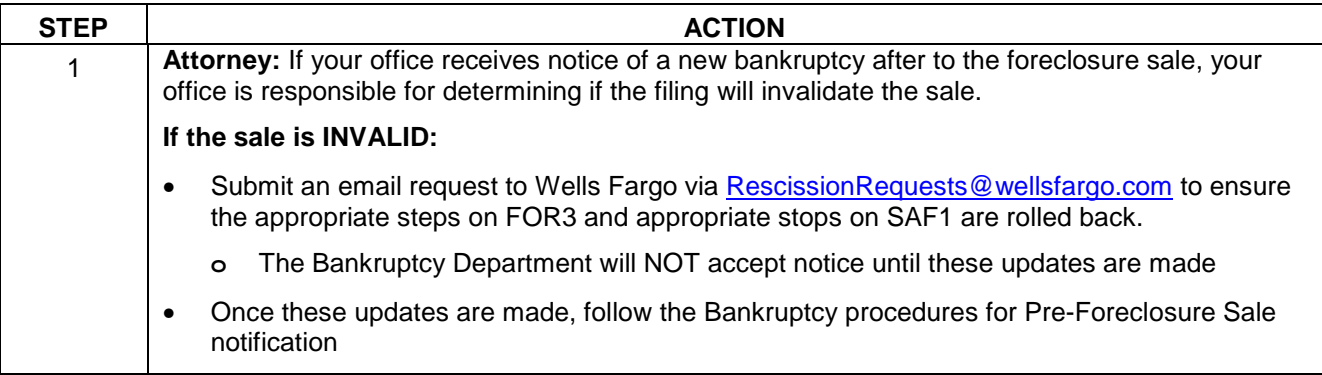

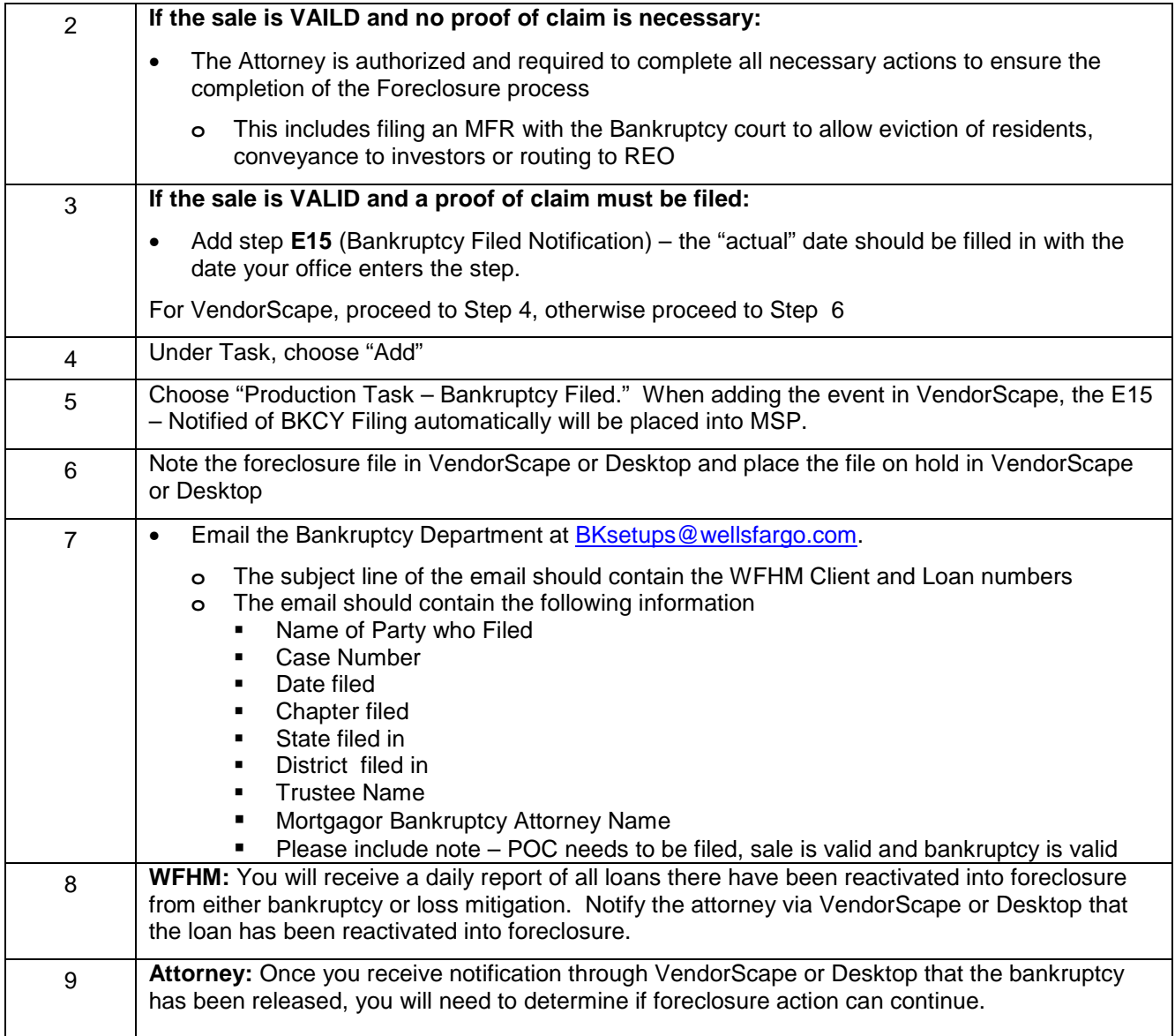

### **Bankruptcy Filed by Junior Lien Holder**

There may be situations where a junior lien holder files a bankruptcy that effects our foreclosure action. These filings can prevent us from going to foreclosure sale until the bankruptcy is dismissed, discharged, or we obtain relief.

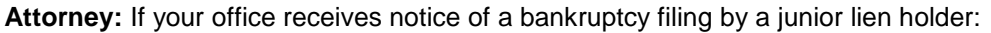

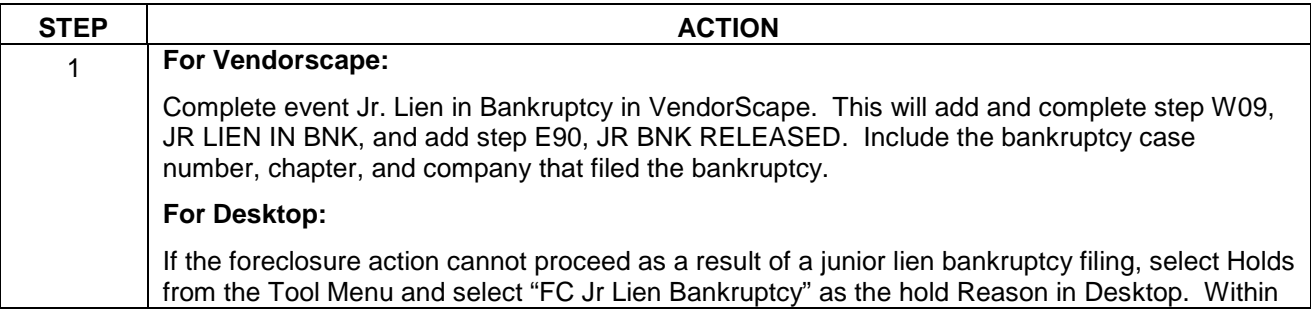

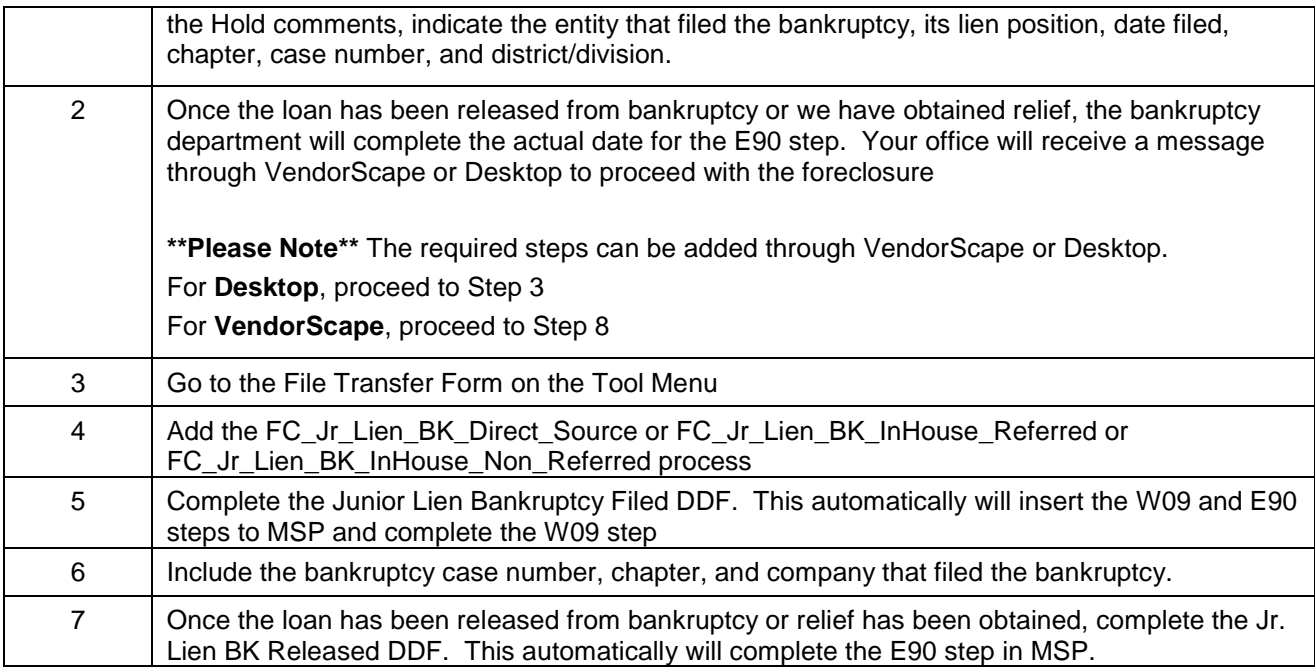

### **Court Delays**

**Attorney:** If the file is delayed due to delays in the court:

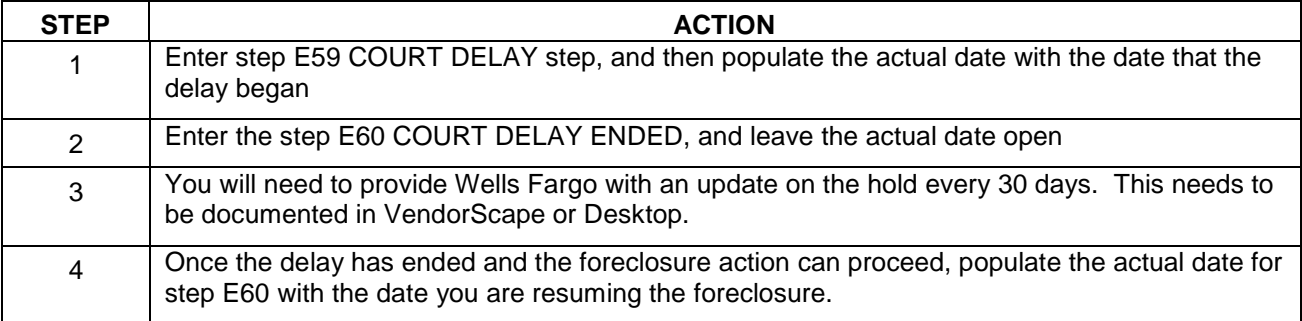

### **NJ State Specific Court Delay**

**Attorney:** If the file is delayed due to delays in the court, and.

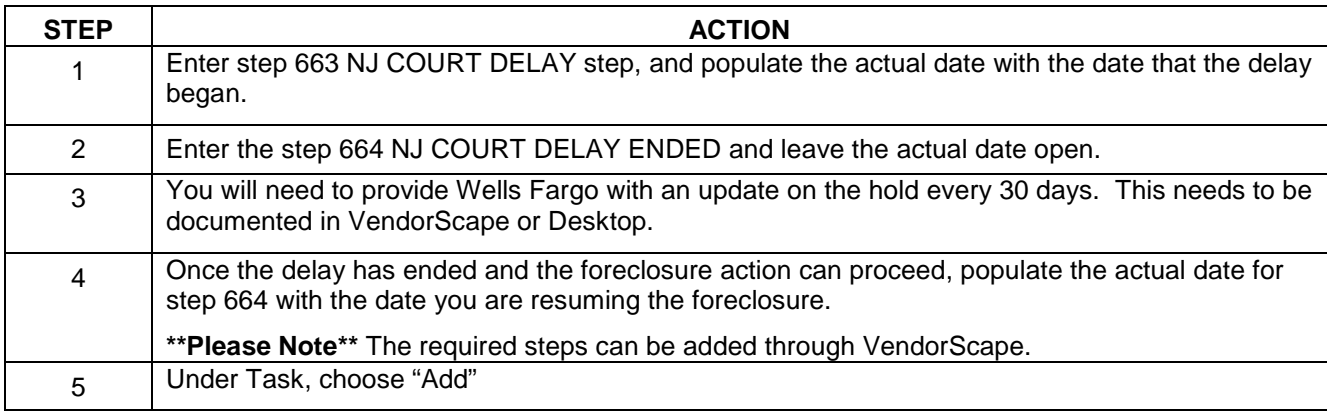

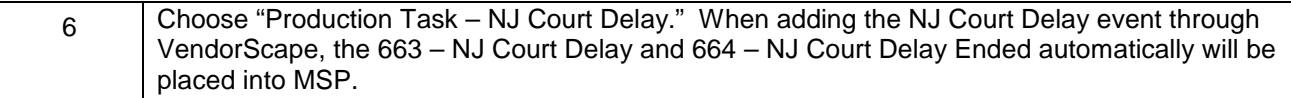

#### **Foreclosure on Hold**

**Attorney:** If the file needs to be placed on hold for any reason that does not have specific steps or is not listed above:

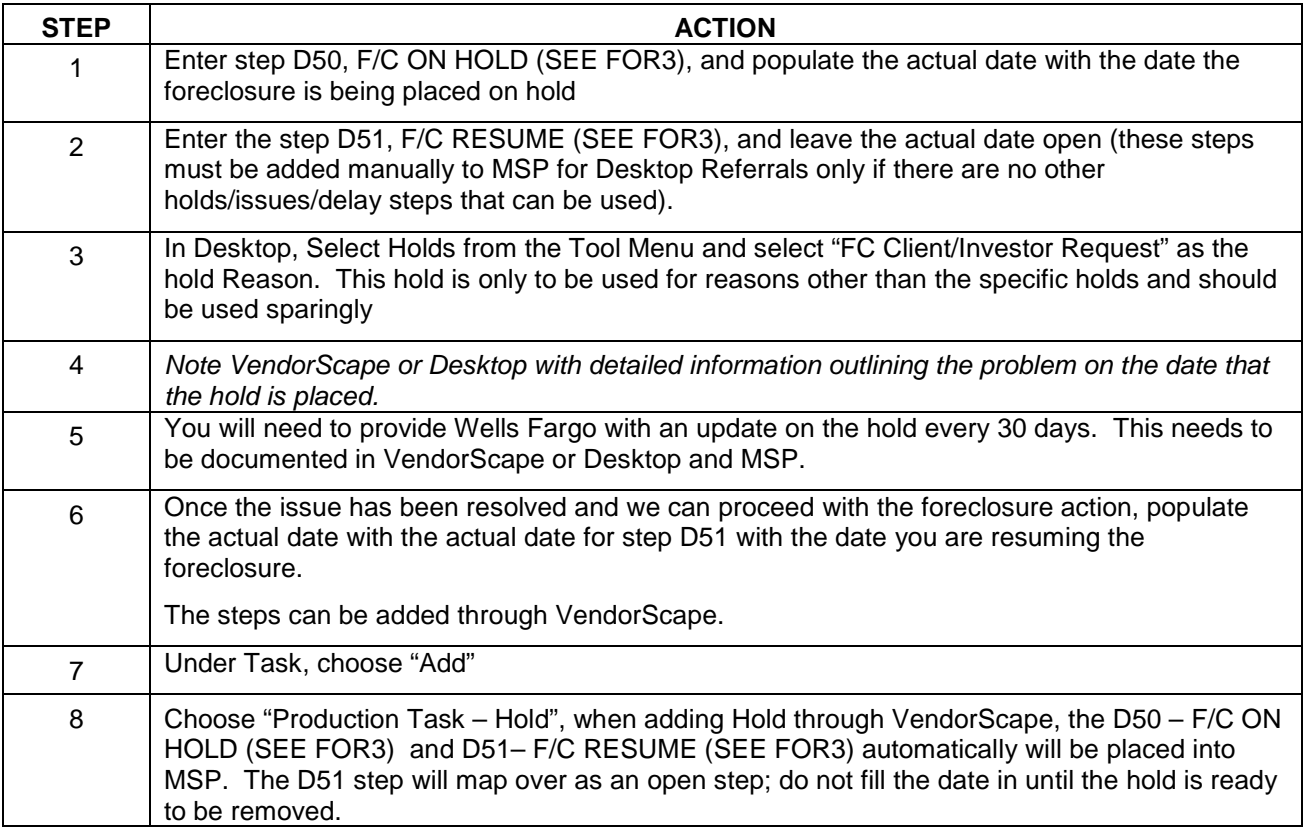

**\*\*Please Note\*\*** Do not use these steps for title issues, sending demand letters, sending State Required Letters, or bankruptcy.

#### **Reports:**

**Attorney –** Loans on Hold: Weekly report of all loans that have been placed on hold, D50 is present and the D51 is null. (Action Required)

**Liaison** – On Hold Report: Weekly report of all loans that have been placed on hold, D50 is present and the D51 is null. (Action Required)

#### **FEMA/Disaster Hold**

If your office is advised to hold either by the Client or by the FEMA website, the FEMA/Disaster Hold issue needs to be raised in Desktop.

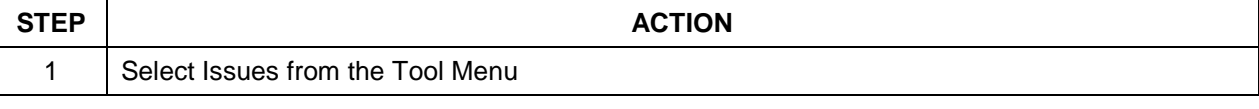

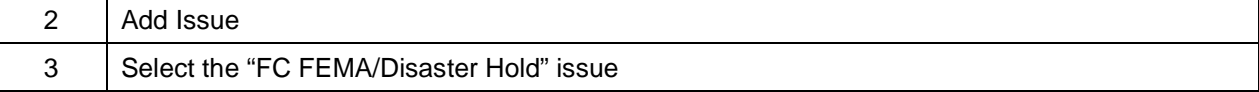

## **Loss Mitigation**

#### **Loss Mitigation**

The Loss Mitigation Department at Wells Fargo Home Mortgage continually tries to work with mortgagors to assist in helping mortgagors retain their homes. As a result, a variety of different options are available depending upon loan type, investor, and stage of delinquency.

**\*\*Please note\*\*** If your applicable state has passed specific mediation requirements, please locate those procedures for your state in the appendix section of this manual. If it is not available, contact your case processor for assistance.

**Attorney:** If the mortgagor contacts your office to request Loss Mitigation options, direct them to one of the Loss Mitigation phone numbers listed below.

- Customer Service Loss mitigation 1-800-662-5014
- Wells Fargo Financial Loss Mitigation 1-800-275-9254 (Fax for WFF loss mitigation documents 1-800-588-9157)
- Wells Fargo Home Equity Loss Mitigation 1-866-623-8958

If your office needs to contact Loss Mitigation for mediation assistance, please utilize the number listed below. **Please note:** these numbers are for Attorney use only and are not to be given to mortgagors or third parties.

• Attorney Mediation Assistance Contact 1-877-238-4898

#### **Options Available**

- Forbearance Plans
- Repayment Plans
- Loan Modifications
- **Short Sales**
- Deed in Lieu of Foreclosure

#### **Notification**

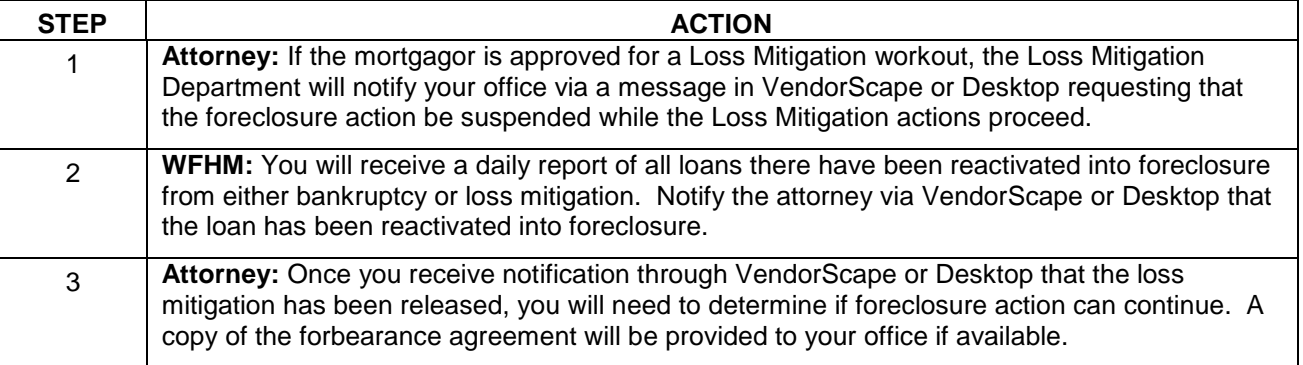

There are times when either the Collections or Loss Mitigation department will set the borrower up on a

repayment plan and the borrower may send this payment in via Western Union. The Wells Fargo collector will add a status code of 113 on the DLQ1 screen when he/she receives a Western Union confirmation number from the borrower. This is only a status of the Western Union confirmation and not confirmation that payment has been received and applied.

**Attorney:** Your office will receive a daily report of all loans with a "113" codes and review the MSP system to determine course of action.

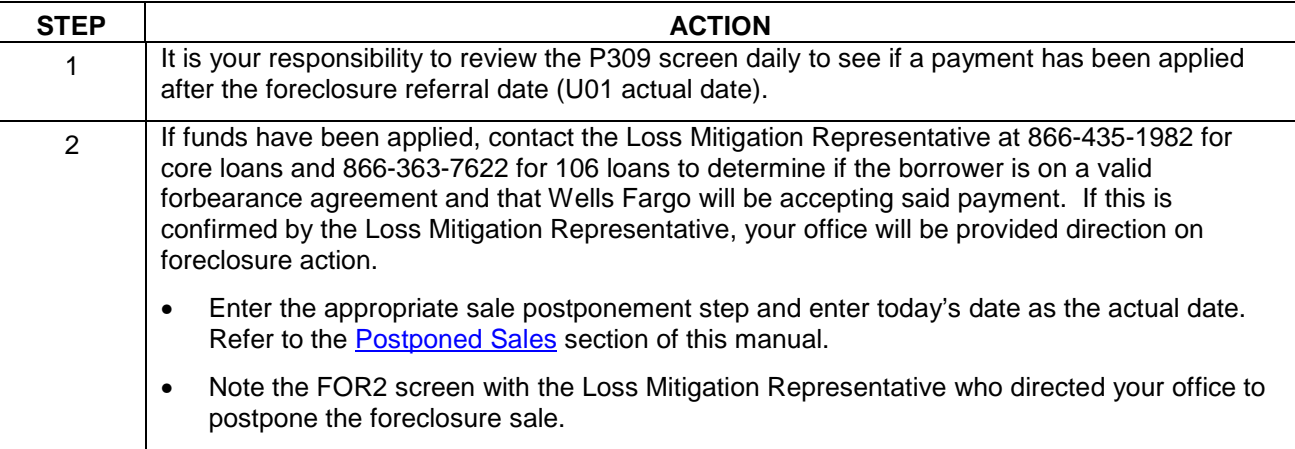

#### **Reports:**

**Attorney –** 113 Report (Received Funds): Daily list of loans where Wells Fargo has received confirmation of funds being sent via Western Union and a foreclosure sale is scheduled for five days or less. This report is to be worked by the attorney to review the P309 to see if payment has been received and applied, and/or obtain foreclosure course of action from the Loss Mitigation Department. (Action Required)

#### **HAMP 10-2 Certifications**

#### **Attorney:**

**\*\*Effective Monday, April 11th 2011, the below will need certification before going to sale (even loans that were never eligible: Vacant, Non-Owner, Originated after 01/01/09, etc)\*\*\*** 

- ALL Non-Government Sponsored Enterprise loans regardless of due date
- FHLMC loans that have a due date of 08/01/10 or later (you can check DLQ1 on MSP for the Due Date \*see partial screenshot below\*)

**\*\*\*Please Note\*\*\***FHA, VA, and FNMA loans still do not apply to this requirement.

Never eligible criteria (but will still need a certification):

- Originated after January 1, 2009
- Property is vacant, non owner
- Property is condemned
- Unpaid principal balance exceeds \$729,950 for a 1-unit property, exceeds \$934,200 for a 2-unit property, exceeds \$1,129,250 for a 3-unit property and exceeds \$1,404,400 for a 4-unit property
- Property is more than 4 units

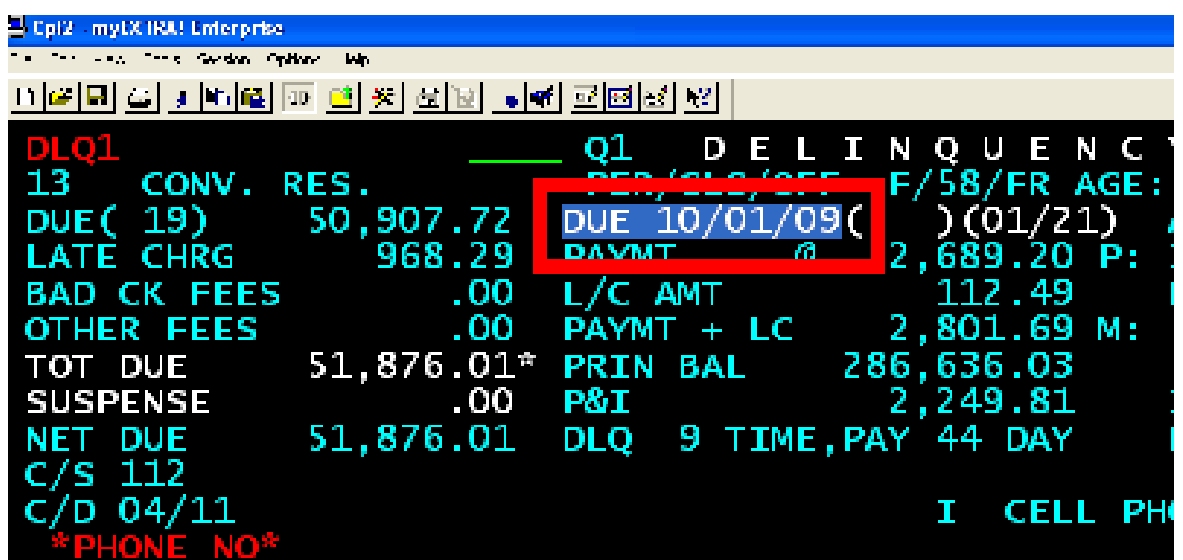

#### **FHLMC loans with a due date prior to 08/01/10 (check DLQ1 in MSP) and all FNMA loans do not require certification:**

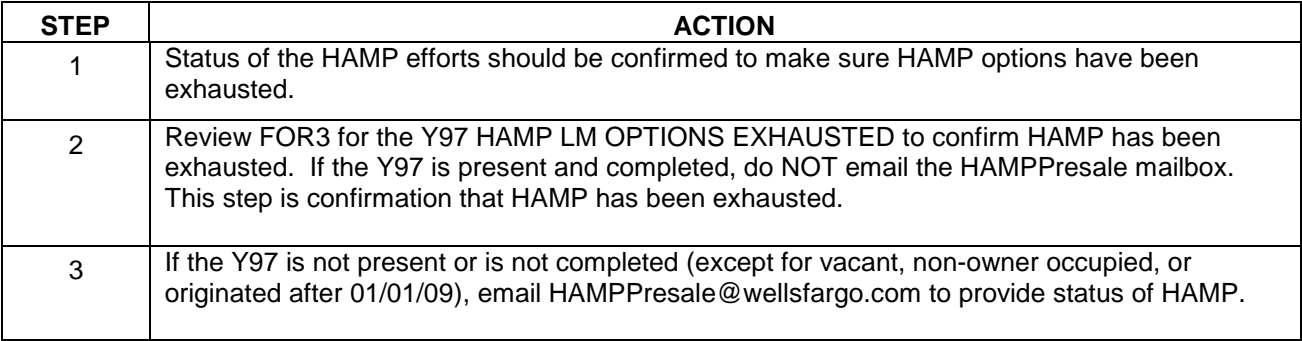

FHA certification is not needed; you should not be emailing the HAMPPresale Mailbox

VA certification is not needed; you should not be emailing the HAMPPresale Mailbox.

Certification is valid for 7 business days from date on certification only. If certification has expired, a new one will be needed.

#### **Once the above is reviewed and it is determined that certification is needed, please follow these procedures:**

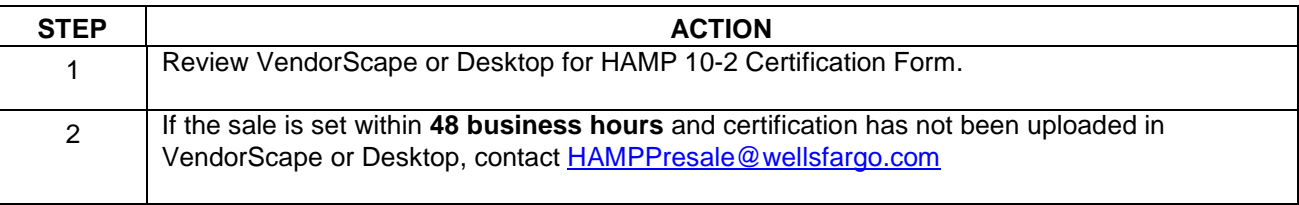

If a valid certification is not given, the sale will need to be postponed at least 7 days to allow time for review

**\*\*Please note\*\* This mailbox does not handle: Wells Fargo Financial, Wells Fargo Home Equity, and Wachovia Equity files. Please contact the assigned processor in VendorScape or Desktop.** 

### **Designated Counsel Repayment Plan Procedure**

After Designated Counsel for FHLMC has approved the mortgager for a Re-Payment Plan, the following needs

to occur to set up the RPP plan with WFHM and to process the initial payment:

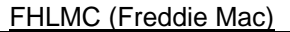

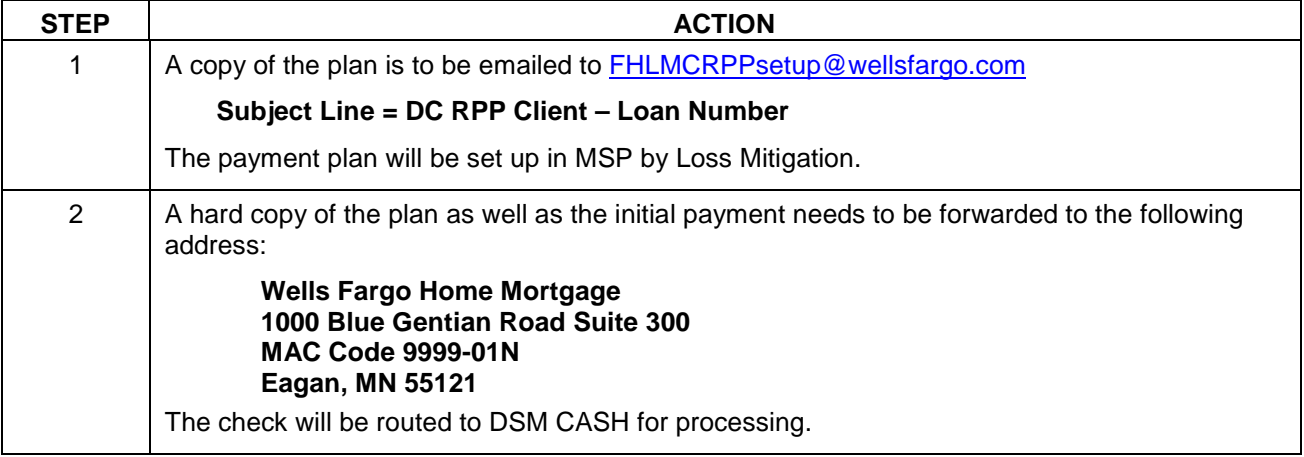

### **Retained Counsel Repayment Plan Procedure**

After Retained Counsel for FNMA has approved the mortgager for a Re-Payment Plan, the following needs to occur to set up the RPP plan with WFHM and to process the initial payment:

### **FNMA (Fannie Mae)**

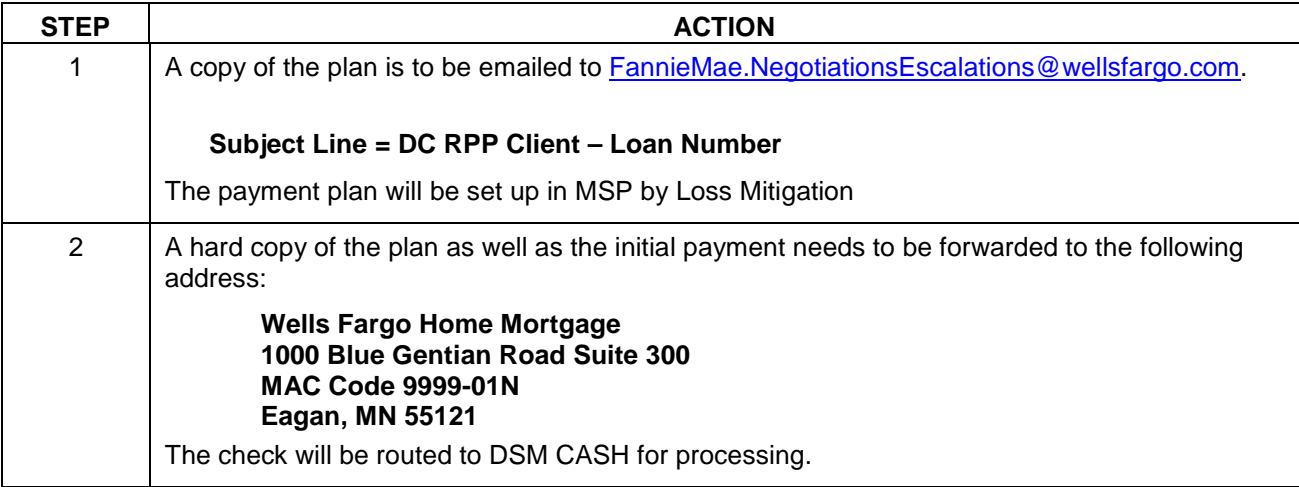

# **Appendix A - Distributing Foreclosure Mail**

Tax sale notification should be faxed **immediately** to the tax department at: (866) 863-9263 Attn: Tax Sale Supervisor

They will advise if they need the original documents mailed to them.

Property Preservation should be notified of demolition notices from the city or county. Your office should also send notice of the violation immediately to codeviolations@wellsfargo.com. If possible, scan the document and include the attachment in your email. Otherwise, fax the demolition notice to Property Preservation at:

Attn: Property Preservation Fax: (414) 214-9013

Litigation Documents such as MSJ Denied and Summaries, or any documents related to an issue that DOS is working on should be sent to the attention of the LITGATION PROCESSOR at the following address:

Default Operations Support 8480 Stagecoach Circle Frederick MD 21703 X3801-02G

The following items are not needed by your liaison and should be retained in your file:

- **1. Mortgagee Notice of Pending Acquisition-(i.e.) A letter sent to debtor by attorney stating "the property listed above is about to be foreclosed…"**
- **2. HUD Tenant Occupancy Letter**
- **3. Copy of attorney correspondence stating they represent Wells Fargo**
- **4. Copy of Foreclosure Dismissal**
- **5. Notice of a Sheriff's/Trustee's sale**
- **6. Motion for Default Judgment**
- **7. Substitution of Trustee**
- **8. Notice from attorney closing the file**
- **9. A letter stating that a document was recorded**
- **10. A letter from attorney acknowledging receipt of foreclosure referral**
- **11. Notice of Default/Election to Sell Under Deed of Trust (unless for unpaid HOA fees)**
- **12. Copies of originals that are paid in full**
- **13. Order Authorizing Sale**
- **14. An Original Rescission of Default**
- **15. Public Trustee's Notice of Rights to Cure or Redeem**
- **16. Notice of Seizure or a Notice of Vacancy of Property**
- **17. Acknowledgment of receipt of the Notice of Election and Demand to Foreclosure**

When sending correspondence to your liaison, please include the Wells Fargo loan number on the cover sheet and address the envelope to your liaison as follows:

(Liaison Name) 3476 Stateview Blvd. Ft Mill, SC 29715 X7801-013

It is crucial that this information be listed on the outside of the envelope to ensure that it is received by your liaison in a timely fashion.

#### **The following are contacts which may be useful to your office.**

**Qualified Written Requests**  106 Loans Fax – 866-453-6315

Core Loans Fax - 866-278-1179

By Mail: Wells Fargo Home Mortgage Written Customer Contact PO Box 10335 Des Moines IA 50306

#### **Subpoena Department**

X3801-02G 8480 Stagecoach Circle Frederick, MD 21701

### **Appendix B - Funds Remittance Cover Sheet**

\*\* Completed Cover Sheet should be uploaded to VendorScape or Desktop and must be sent with remitted funds to Wells Fargo.

Date:

Re: Loan #:

Mortgagor Name:

Enclosed please find check(s) in the amount of \$\_\_\_\_\_\_\_\_\_\_\_\_\_\_\_\_\_\_\_\_\_, check # \_\_\_\_\_\_\_\_\_\_\_\_\_\_\_.

This amount represents the following:

 **Reinstatement:** Remitted funds will bring the loan current including any outstanding fees and costs associated with the foreclosure proceeding. A copy of the reinstatement quote provided to the customer has also been included.

 **Payoff:** Remitted funds represent a full payoff and the lien will be released to the mortgager. A copy of the payoff provided to the customer has also been included.

#### **\*\*Complete for both reinstatement and payoff funds received:**

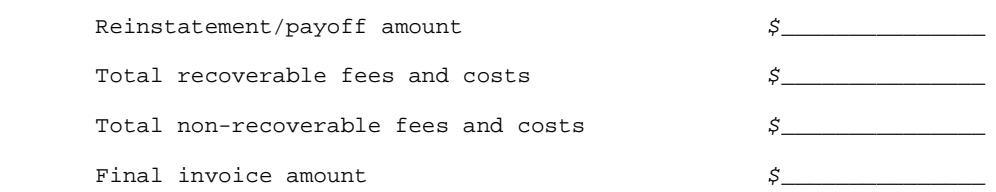

 **Refund/Overpayment**: The fees and costs associated with the foreclosure were not as much as the estimated amount.

 **Judgment: The court has ordered Wells Fargo Home Mortgage to accept less than the full payoff.** A copy of the Judgment provided by the court to the customer has also been included.

 **Redemption Funds:** Remitted funds are from the mortgagor. Please provide an exact breakdown of the following included in the redemption funds. This information is required for IRS reporting purposes.

#### Please provide:

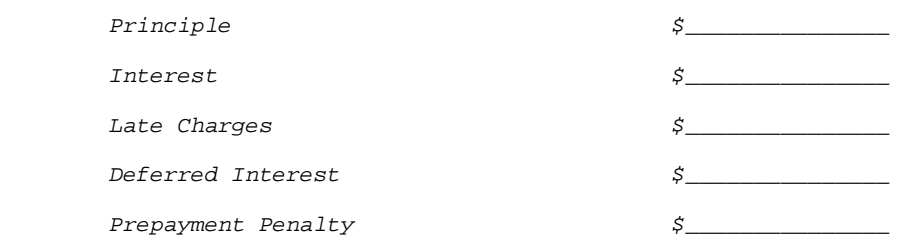

 **Property Sold to Third Party:** Remitted funds are not from the mortgager. The lien will not be released to the mortgager. A copy of the BID has also been included. (If funds are less than the amount bid at the sale, provide a detailed explanation of shortage**)** 

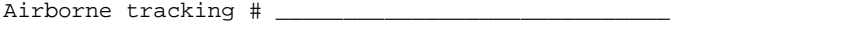

Remitted by: \_\_\_\_\_\_\_\_\_\_\_\_\_\_\_\_\_\_\_\_\_\_\_\_\_\_\_\_\_\_\_\_\_\_\_ Telephone #

**Please see the Funds Address Matrix, Appendix D, for correct mailing addresses or wiring instructions.**

# **Appendix C - Funds Address Matrix**

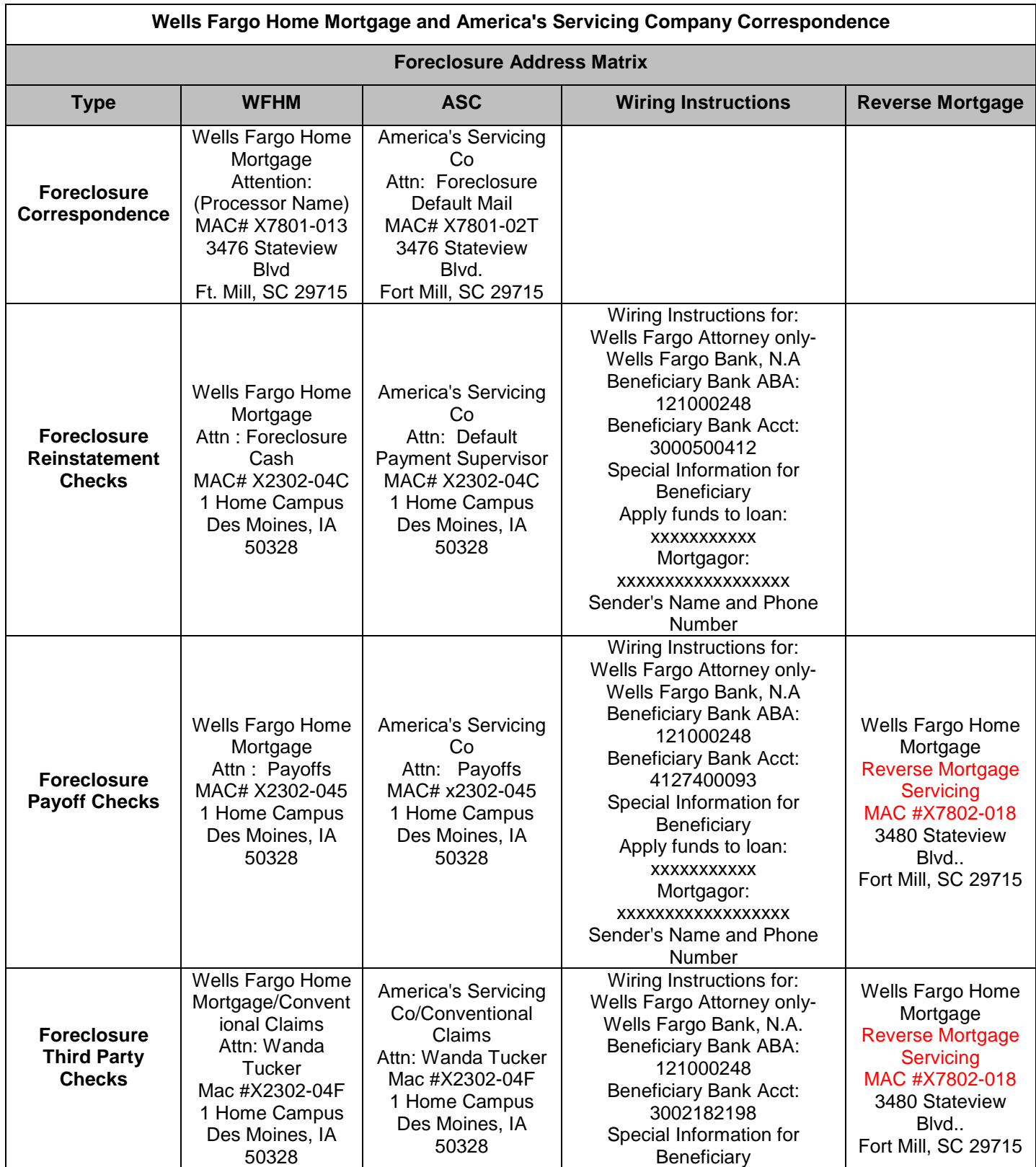

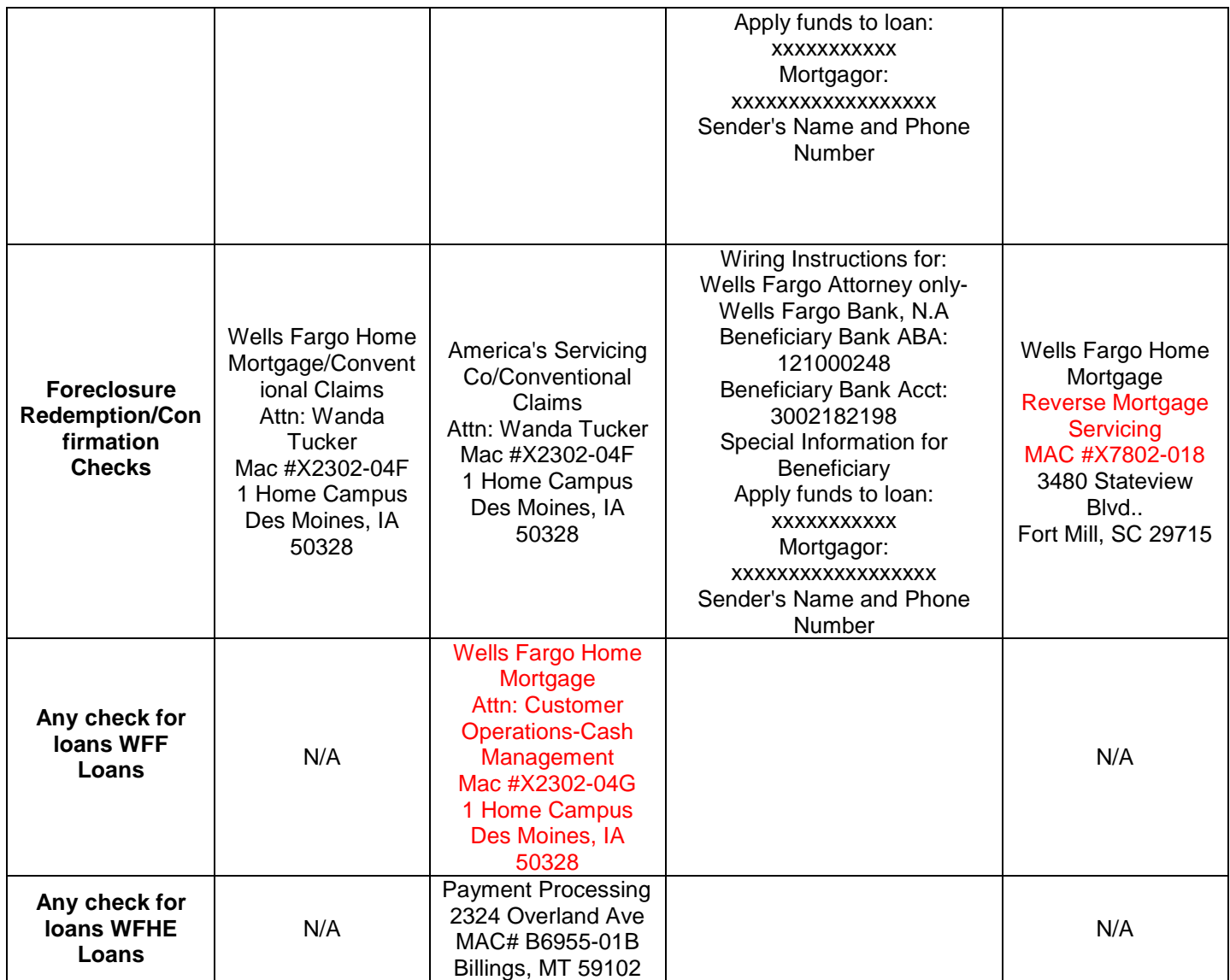

## **Appendix D – State Required Mediation Memo**

#### **Memorandum**

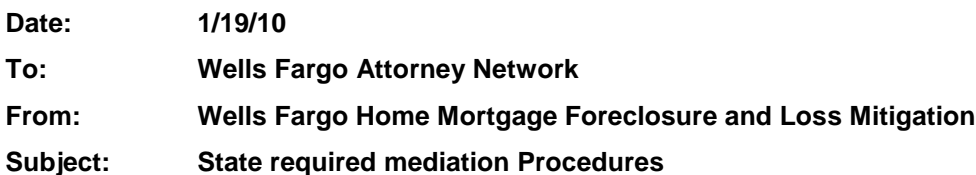

In an effort to ensure the flow of information between Wells Fargo and the Attorney Network is consistent, below are the preferred steps in communicating this process:

#### **Foreclosure Attorney**:

#### Notification of the Conference:

- Attorney will cancel the conference if the loan is in active bankruptcy
- Attorney will notify WF of the Mediation Conference as soon as notified by emailing **one** spreadsheet daily to FCDAP@wellsfargo.com
	- Please send any documents received prior to the scheduling of the mediation to the FCDAP mailbox.
	- Financial Documents/Packages All emails with financial documents attached should list in the subject line as **\*\*\*FINANCIAL DOCUMENTS & MEDIATION DATE\*\*\*\***.
	- **Please refer to the master contact list which indicates who your contact will be for mediation. The contact list is sorted by State first and then investor. If your applicable state is not available, then your contact will be assigned by investor.**
- Attorney will update MSP with tracking steps.
	- K74 MEDIATION / CONFERNCE SCHD

To be added as soon as the Mediation/Conference is scheduled, actual date will be populated with the date the conference is scheduled.

• K75 MEDIATION / CONFERNCE CLSD

To be added as soon as the Mediation/Conference is scheduled, actual date should be populated when all mediations/conferences have been held or if the mediations/conferences are cancelled. If the mediations/conferences are cancelled then notification must be sent to Loss Mitigation at FCDAP@wellsfargo.com

• If this is a Desktop referral, go to the File Transfer Form on the Tool Menu, add the FC\_Mediation\_Conference\_Direct\_Source or FC\_Mediation\_Conference\_InHouse\_Referred or FC\_Mediation\_Conference\_InHouse\_Non\_Referred process and complete the Mediation/Conference Scheduled DDF. This will automatically insert and complete the steps for you.

Leading up to and on the day of the Conference

- Attorney should refer to the master contact list to determine assigned negotiator.
- On the day of the hearing the attorney will dial the Negotiator's number first. If Negotiator is unavailable, the attorney will dial 1-877-238-4898
- If documents are received after the mediation is scheduled please send to the assigned negotiator with the subject line: **\*\*\*FINANCIAL DOCUMENTS & MEDIATION DATE\*\*\*\***.
- Attorney will document the information provided by the WF negotiator and reference this information during the hearing
- If the conference is rescheduled the attorney will provide additional clarification on what is required
- Any evaluation form required to be filled out after mediation will need to be sent to the LM processor or negotiator assigned with a required return date.

\*\*\*\*\* VendorScape or Desktop needs to be updated with any actions taken by the attorney\*\*\*\*\*

\*\*\*For Wells Fargo Financial files, please enter the K74 and K75 steps accordingly but contact the case processor instead of FCDAP\*\*\*

For any questions or concerns please contact Nicole Miles-Todd at 803-396-4182 or Nicole.S.Miles@wellsfargo.com

.**.............................** 

# **Appendix E – MI Foreclosure/Mediation Bill**

#### **MI- Foreclosure/Mediation Bill Public Acts 29-31, - July 5, 2009**

Mortgagees seeking to foreclosure on a property by advertisement to provide the borrower a preforeclosure notice of the right to request a meeting to negotiate a modification agreement and the availability of housing counseling, and to participate in a timely-requested modification negotiation, including recalculation of loan terms to determine if the borrower qualifies for a modification that meets specific criteria. The new requirements may also delay or restrict the mortgagee's ability to commence a foreclosure by advertisement.

#### **Liaison Impact**

- 1. At the attorney's request, verify if any payments are received.
- 2.

#### **Attorney Procedures**

- 1. A statement that within 14 days of mailing of notice/date of notice, the borrower may request a meeting with the Designee (attorney) to attempt a work out modification which could implement a 90 moratorium.
	- a. The borrower has 14 days to contact a housing counselor and request a meeting.
	- b. Housing counselor has 10 days to notify attorney in writing of the meeting request.
- **2.** Within 7 days of the initial notice, another noticed must be published once in the same manner required for publishing notice of foreclosure sale. If housing contacts attorney, foreclosure will be on hold for 90 days from the date of the initial mailing. **(This step will be the new 1st legal-T01. The T28 has been added to track the notice of sale.)** 
	- **a.** The attorney should utilize the mediation steps J80 and J81 steps to track the 90 day hold.
	- **b. J80 State Hold step- this step should be populated with an actual date when the borrower "opts in".**
	- **c. J81 State Resume step- This step should be populated with a forecast date 90 days from the J80 step. Actual date populated at the end of the 90 day hold.**

#### **\*\*In Desktop-Select Holds from the Tool Menu and place the FC Michigan State Hold. This will place the J80/J81 automatically in MSP.**

- **3.** If the borrower opts in, Attorney will send out financial package and request that within 10 days to send financials back to attorney.
- **4.** Attorney will schedule meeting and follow WF mediation procedures.
	- **a.** The K74 and K75 mediation steps should be placed on the loan per the loss mit mediation procedures (see Litigation).
- **5.** If no modification is achieved, loss mit will need to communicate the criteria on which a mod was offered to compare with the statutory requirements.
	- **a. Prior to the expiration of the 90 day hold, please request status via the FCDAP@wellsfargo.com. (If your firm has multiple request, please send a spreadsheet with all affected loans)**
	- **b.** Statutory requirements of borrowers -housing related debt vs. gross income cannot exceed 38%.
		- **i.** Interest rate reduction , as needed, subject to a floor of 3% for a fixed term of at least 5 years
		- **ii.** An extension of the amortization period to at least 40 years
		- **iii.** Deferral of some portion of the amount of the unpaid principal balance of 20% or less until maturity, refinancing of the loan or sale of property.
- **6.** If borrower would have qualified for statutory requirements, and no mod was approved, then the file must proceed judicial. **(Loss Mit has advised that all of their programs are as good if not better than the statutory requirements.)**

#### **\*\*\*Effective 11/10/09. We have adopted additional procedures around how to handle MI files that do not opt into the MI 90 day hold.**

- 1. If the borrower does not opt in, yet loss mit has suspended the file prior to the sale being set, your firm is to proceed to sale and adjourn at that point.
	- a. If loss mit has suspended the foreclosure workstation, please email the foreclosure processor for further assistance
- 2. If funds have been received **prior** to the sale being set, your firm is to close and bill at that time.
- 3. If funds are received after the sale is set, your firm is the adjourn until:
	- a. -loss mit advises to close and bill due to permanent loan mod
		- b. loss mit advises to proceed w/foreclosure, your firm is okay to proceed w/foreclosure. (If there is any questions on how to proceed, please contact the case processor)

# **Appendix F– NJ Mortgage Stabilization Act**

### **NJ Mortgage Stabilization Act (Amended effective July 2, 2009)**

#### **Expires January 1, 2011**

The NJ Stabilization and Mortgage Relief Act was amended to include a subprime definition which was defined by the state and to further define "high cost" loans. The statue also clarified that the intent of the act is to actually "serve" a notice to qualified borrowers to inform them of their rights under the amended act.

#### **Procedures for loans with complaints served on or after July 2, 2009;**

- (1) Notice of the forbearance period must be served with the foreclosure complaint. The notice must contain certain information set forth in the amendment
	- a. Foreclosure attorney to determine which files qualify for the notice based on the following definitions and upon review of the TIL;
		- i. Subprime- The term "subprime" is now defined in the amendment. The definition requires the use of an index. We have identified a website that contains three indexes. Please add 1.5 percentage points to the lowest listed average in the three indexes for the time period when each loan closed. If the interest rate on the TIL is higher than the lowest index plus 1.5 percentage points, then the loan will be considered subprime within the meaning of the Act. The following index will be used; http://mortgage-x.com/general/national\_monthly\_average.asp?y=2006
		- ii. Default Docs has ensured the TIL will be available within 5 days of referral.
			- 1. Default docs will be checking for the TIL at day 45 of delinquency.
			- 2. If the TIL is not imaged, they will request from file management to have the TIL imaged.
			- 3. VendorScape has added the TIL as a document to add w/the referral.
		- iii. The definition of a high risk mortgage loan that appeared to refer to adjustable rate mortgages has been clarified to apply to mortgages with "a reset mortgage interest rate that increases the initial interest rate by two or more percentage points." The attorney should review SER1/ARM1 to review the initial interest rate or origination rate. If the initial interest rate change increases the origination rate by 2 points or more, the loan is considered high risk.
- (2) The forbearance period will only take effect if the borrower "opts in" by notifying the lender in writing, within thirty (30) days after receiving the summons and complaint. (I suggest allowing the attorney to accept within 35 days of receipt to allow time for mailing, weekends, etc.)
- (3) The forbearance period will start on the day the lender receives written notice from the borrower; and, the lender must notify the Court of the starting and ending dates of the forbearance period.
	- a. Attorney to add J90- NJ State hold and complete the actual date upon receipt of the written correspondence from the borrower
	- b. J91 NJ Resume step should have a forecast date of 180 days and actual date to be populated at the end of the forbearance period.
	- c. Once notice is received from the borrower, all activity that would in any way advance the foreclosure is suspended. Appendix G – CO Foreclosure Deferment

# **Appendix G – CO Foreclosure Deferment**

#### **Colorado HB 1276 Foreclosure Deferment- August 1, 2009**

#### **Attorney Procedures**

The new law, known as the "Time Out Bill" or the "Foreclosure Deferment Bill" will be effective for foreclosures filed after August 1, 2009. In summary, eligible borrowers can apply for and may receive a 90-day deferment of the foreclosure on their property if they qualify.

#### **Liaison Responsibility**

NA

#### **Attorney Procedures**

Within 15 calendar days of delivering a complete foreclosure package to the public trustee, the holder of the indebtedness must post a notice on the property advising the eligible borrower that they may qualify for a deferment.

- 1. If interested, the **Eligible Borrower** must contact a HUD-approved counselor within 20 calendar days of the posting of the special notice.
- 2. The counselor will promptly notify the holder and their attorney that he/she has been contacted by a borrower. Within 10 days of notification by the counselor, the holder must notify the counselor in writing of an address to be used for payments (as well as electronic payment information).
- 3. Within 30 days of the initial contact with the borrower, the counselor shall determine if the **eligible borrower qualifies** for the deferment. An **eligible borrower** is automatically disqualified if:
	- a. the property is abandoned
	- b. Gross waste has been committed on the property
	- c. The borrower is currently in Bankruptcy or within the last 24 months has received a discharge under Chapter 7 of the Bankruptcy Code or has received a discharge under Chapter 13 of the Bankruptcy Code in which the borrower received a modification of his loan.
- 4. If the counselor determines that the deferment is warranted, the counselor must certify to the public trustee the deferment within the initial 30-day time frame. At that time, the public trustee will place the foreclosure on hold, notify the foreclosure attorney, will cancel all publications and will begin to postpone the foreclosure sale week to week.
- 5. Foreclosure attorney will utilize the mediation procedures to place the file on hold for 90 days. **(See mediation procedures below)**
	- a. The K74 and K75 mediation steps should be placed on the loan per the mediation procedures. This will prompt Cash to accept payments accordingly.
- 6. During the 90-day deferment period the following shall occur:
	- a. Holder and borrower shall negotiate the opportunity for a workout of the subject loan.
	- b. The borrower shall make payments to the **attorney** in the amount of 66.667 percent of the monthly P&I payment due prior to the delinquency and if the debt was escrowed, 1/12 of the taxes and insurance due prior to the delinquency.
	- c. The attorney is to forward payments to;

Wires for WF Attorney only, this account is not disclosed to the mortgager.

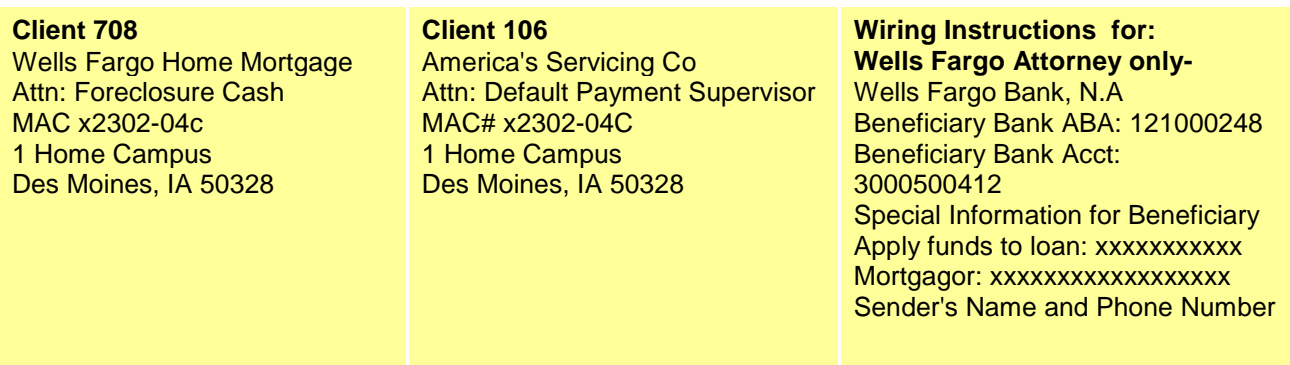

- d. The first payment must be made within 5 days of the certification to the public trustee and due every 30 days thereafter during the deferment period.
- **e. Acceptance of these payments is not a waiver of the default.**

#### **Mediation Procedures**

### **Memorandum**

- **Date: 06/29/09**
- **To: Wells Fargo Home Mortgage Foreclosure Management**
- **From: Wells Fargo Home Mortgage Compliance**
- **Subject: State required mediation**

In an effort to ensure the flow of information between Wells Fargo and the Attorney Network is consistent, below are the preferred steps in communicating this process:

#### **Foreclosure Attorney**:

#### Notification of the Conference

- Attorney will cancel the conference if the loan is in active bankruptcy
- Attorney will notify WF of the Mediation Conference as soon as notified by emailing the notification to FCDAP@wellsfargo.com.
	- Any documents needed in preparation for mediation as required by your applicable state (note, assignment, pmt history etc) should be requested via the FCDAP mailbox at the time attorney notify WF of mediation.
	- **Please send any documents received prior to the scheduling of the mediation to the FCDAP** mailbox.
- Attorney will update MSP with tracking steps. K74 MEDIATION / CONFERNCE SCHD

To be added as soon as the Mediation/Conference is scheduled, actual date will be populated with the date the conference is scheduled.

### K75 MEDIATION / CONFERNCE CLSD

To be added as soon as the Mediation/Conference is scheduled, actual date should be populated when all mediations/conferences have been held or if the mediations/conferences are cancelled. If the mediations/conferences are cancelled then notification must be sent to Loss Mitigation at FCDAP@wellsfargo.com.

• If this is a Desktop referral, go to the File Transfer Form on the Tool Menu, add the FC\_Mediation\_Conference\_Direct\_Source or FC\_Mediation\_Conference\_InHouse\_Referred or FC\_Mediation\_Conference\_InHouse\_Non\_Referred process and complete the Mediation/Conference Scheduled DDF. This will automatically insert and complete the steps for you.

### Leading up to and on the day of the Conference

- Attorney will be provided with an email from WF including the negotiator's name, telephone number, the borrowers loan number and the decisions that the negotiator will discuss as well as the alternative contact number - (866) 514-0070
- If documents are received after the mediation is scheduled please send to the assigned negotiator.
- Attorney will document the information provided by the WF negotiator and reference this information during the hearing
- On the day of the hearing the attorney will dial the Negotiator's number first. If Negotiator is unavailable, the attorney will dial (800) 514-0070
- If the conference is rescheduled the attorney will provide additional clarification on what is required
- Any evaluation form required to be filled out after mediation will need to be sent to the LM processor or negotiator assigned with a required return date.

\*\*\*\*\* VendorScape or Desktop needs to be updated with any actions taken by the attorney.\*\*\*\*\*

If you have any questions concerning this alert please contact Foreclosure Compliance at ForeclosureCompliance@wellsfargo.com.

# **Appendix H – FL Mediation**

### **FL Mediation Procedures April 27, 2009 (Updated 5/11/09)**

The 19<sup>th</sup>, 11<sup>th</sup> and 1<sup>st</sup> Administrative Orders utilize the Collins Center to coordinate mediation meetings between a borrower and lender. Below are procedures that should be followed by the attorney and loss mit.

### **19th Circuit (Indian River, Martin, Okeechobee and St. Lucie Counties)**

## **11th Circuit (Miami-Dade County)**

### **1 st Circuit (Walton, Okaloosa, Santa Rosa and Escambia)**

1. At the time of referral, process server will conduct a pre-suit property investigation to be completed within 10 days.

2. If  $1<sup>st</sup>$  legal is to be delayed as a result of the process server inspection, The T70 step should be entered with an actual date and tied to the T01-1<sup>st</sup> legal completed step.

**a.** For FHA loans, prior to 1<sup>st</sup> legal expiration please email the FLAD@wellsfargo.com to indicate 1<sup>st</sup> legal delay. (It is very important that your firm email the FLAD mailbox for FHA loans

#### **where 1st legal will be delayed prior to the expiration date.)**  3. Based on information from the inspection, vacant or occupied, Form A will be filed and a deposit of \$750 will be made pursuant to the Administrative Order.

4. Form A will include the loss mit rep info provided by Wells. Attorney to contact the rep to confirm they have the authorization to settle the case. (In most cases, this form will need to be amended due to change in Loss Mit rep.)

5. Upon notice from the Collins Center that the borrower has been contacted and a mediation date is to be coordinated, the following steps will be taken:

a. If mediation is required, the attorney is to: Notification of the Conference

i.• Attorney will cancel the conference if the loan is in active bankruptcy

ii.• Attorney will notify WF of the Mediation Conference as soon as notified by emailing the notification to FCDAP@wellsfargo.com

iii.• Attorney will update MSP with tracking steps.

b. K74 MEDIATION / CONFERNCE SCHD

To be added as soon as the Mediation/Conference is scheduled, actual date will be populated with the date the conference is scheduled.

### c. K75 MEDIATION / CONFERNCE CLSD

To be added as soon as the Mediation/Conference is scheduled, actual date should be populated when all mediations/conferences have been held.

Loss Mit will send the attorney the contact information of a negotiator: who will attend the mediation either telephonically or in person. From A to be amended with this contact info

d. If this is a Desktop referral, go to the File Transfer Form on the Tool Menu, add the FC\_Mediation\_Conference\_Direct\_Source or FC\_Mediation\_Conference\_InHouse\_Referred or FC\_Mediation\_Conference\_InHouse\_Non\_Referred process and complete the Mediation/Conference Scheduled DDF. This will automatically insert and complete the steps for you.

e. A letter should be sent to the borrower that includes the mediation date and financial affidavit...the letter will explain that to increase the likelihood of a successful settlement at mediation the financial information should be completed and forwarded back to our office as soon as possible but no later than one week before mediation. (Since the law does not require that the financial info should be sent before mediation, we will rely on your office to try and set timelines around this information to our borrower.)

6. We would like your office to be prepared to file motions to recover any advanced funds if the mediation is canceled by the borrower.

Wells Fargo will not be providing PSA unless it prohibits us from modifying a loan.

# **Appendix I – Fl 12th Circuit Mediation**

## **FL- 12th Circuit (Manatee, Sarasota and Desoto Counties)**

#### **Mediation Procedures**

### **6/05/09 (Revised 11/4/09)**

The 12<sup>th</sup> Circuit is not a tradition mediation program but promotes contact between lenders/servicers and borrowers. This is accomplished by sending a notice to the borrowers inviting them to participate in the Homestead Foreclosure Conciliation Program. If the borrowers contact the attorney, the attorney will schedule the conference and forward the date, time and contact info to loss mit.

- 1. Attorney will file the compliant
- 2. Attorney will attach a copy of the notice to complaint and serve. Once service is complete and occupancy has been determined. Attorney will send letter inviting borrower to the Homestead Foreclosure Conciliation Program. Letter will only be sent on owner occupied (will cover homestead) properties. The borrower will have to contact the attorney to state that they wish to participate.
- 3. The borrower has 45 days from the day the letter is sent to contact lender. (It is the responsibility of the borrower to make contact with the lender)
- 4. The FCL will be on hold during this 45 day period. Attorney is to insert the J80 Regulatory hold step with an actual date when the notice is sent and the J81 Regulatory resume step with a forecast date 45 days in advance of the J80 actual date.
- 5. If the borrower requests to participate in the Homestead Foreclosure Conciliation Program, attorney is to schedule a date and time with the borrower.
- 6. Once the date and time is scheduled, attorney is to email the FCDAP mailbox with the date and time of the call and any other pertinent information.
- 7. Loss mit must update VendorScape or Desktop to state the outcome of the call.
- 8. Once 45 days has expired, attorney will view VendorScape or Desktop (or view NOTS) to see what was the outcome, if no response attorney will complete affidavit, update J81 actual date and resume foreclosure.

# **Appendix J – OR Modification Request Form**

#### **OR- SB658- Effective September 26, 2009**

SB 628 amends the form of Notice of Foreclosure to include a statement about the borrower's right to ask to modify the loan. A "Modification Request Form" must be included with the Notice of Foreclosure. The Modification Request Form must be returned to the address stated in the form within 45 days of the borrower receiving the Modification Request Form. The statue also requires the beneficiary or the beneficiary's agent to provide the trustee with an affidavit, which will state the beneficiary's loss mit efforts.

#### **Attorney Procedures**

- 1. Include with the Notice of Foreclosure a Modification Request Form.
- 2. Borrower must return this form to the attorney within 30 days of receipt.
	- a. The borrower can request a loan mod and/or;
	- b. Request a meeting with the lender.
- 3. Attorney will forward a copy of the Modification Request Form and loss mit affidavit to FCDAP@wellsfargo.com.
- 4. Attorney to follow up with the FCDAP Mailbox in 2 weeks to determine status and to obtain affidavit of loss mit efforts.
- 5. If no response, Attorney will send a  $2^{nd}$  request for the loss mit affidavit after 30 days to the FCDAP Mailbox and copy James.Cooke@wellsfargo.com on the request.
- 6. Upon expiration of the 45 days, attorney will send a 3<sup>rd</sup> request in the same manner as the 2<sup>nd</sup> request.
- **\*\*If no response after the 3rd request, attorney will cancel the foreclosure for non compliance**.

#### **Loss Mit Procedures**

- 1. Upon receipt of the Modification Request Form and/or borrower request for a meeting, loss mit rep will contact the borrower to discuss options and, if applicable, schedule a meeting by telephone (or conduct the meeting during the initial contact).
- 2. Loss mit will monitor the FCDAP mailbox for status request from the attorney and for the loss mit affidavit.
- **3.** Loss mit is responsible for completion of the loss mit affidavit based on outcome of the customer contact.

#### \*\* **Affidavit must be returned to the attorney within 45 days of receipt or foreclosure could be terminated.**

# **Appendix K– SC Administrative Order**

### **Mediation Procedures**

In an effort to ensure the flow of information between Wells Fargo and the Attorney Network as required by the May 9<sup>th</sup> 2011 Administrative order, below are the preferred steps in communicating this process.

#### **Foreclosure Attorney**:

Upon notification of Borrower to request for Foreclosure Intervention:

- **1.** Attorney will notify FCDAP via **FCDAP**@wellsfargo.com upon notification of borrowers request for foreclosure intervention. In the subject line please state: **\*\*\*SC-Request for Foreclosure Intervention\*\*\* (Please include an executed copy of the foreclosure intervention notice in the email.** 
	- a. Attorney to upload a copy of the foreclosure intervention form to VendorScape
	- b. Financial Documents/Packages All emails with financial documents attached should list in the subject line as **\*\*\*SC-FINANCIAL DOCUMENTS \*\*\***
- 2. Attorney will update Fidelity with tracking steps.
	- a. K74 MEDIATION / CONFERNCE SCHD .

Actual date will be populated with the date the borrower executed the notice.

K75 MEDIATION / CONFERNCE CLSD

Actual date should be populated upon conclusion of the foreclosure intervention program.

- 3. Mediation team to determine the borrower needs as indicated on the FCL intervention form and advise attorney as to what documentation is needed in order to complete loss mit review.
	- a. Mediation team is to ensure attorney is aware of any applicable timeframes required to be adhered with for receiving documentation.
- 4. Attorney is to request all documents needed from the borrower to facilitate a loss mit review and the applicable timelines for receiving documentation.
	- a. If documents are not received in a timely manner, attorney is to contact FCDAP mailbox to determine if loan has been denied or to determine the updated status.
- 5. Once documents are received, FCDAP will review and update weekly status report on the decision rendered.
	- a. If a loan mod is approved, FCL workstation will be suspended or removed. Communication will be sent via VendorScape and via weekly spreadsheet.
	- b. Any agreement will be communicated to the attorney in writing.
		- i. Short sale agreement or DIL, attorney is to place foreclosure on hold for 90 days and follow up via weekly spreadsheet to determine if agreement has been breached.
		- ii. Trial mod prior to  $1<sup>st</sup>$  payment. Attorney is to stay foreclosure proceedings for 90 days and monitor progress via weekly spreadsheet.
		- iii. Trial mod after 1<sup>st</sup> payment, foreclosure will be suspended. Weekly spreadsheet will indicate if borrower breaches trial mod.
	- c. If the loan is denied, a denial letter will be sent to the borrower, status report will be updated and attorney should communicate the denial to the borrower.

# **If the Foreclosure Intervention form was not returned to your firm within 30 days, perform the following:**

- 1. After the expiration of the 30 foreclosure intervention form please verify the status of Loss Mitigation by reviewing the LM1 screen.
	- a. If the LM screen is not active and has not been active within the last 30 days, please proceed with foreclosure
	- b. If the LMT screen has been active within the last 30 days
		- i. Review the LM denial to determine the reason for the denial
		- ii. If additional information is required, please contact the foreclosure case processor and request any additional information that is needed.
	- c. If the LMT1 screen is active, do not proceed.

\*\*\*\*\* VendorScape needs to be updated with any actions taken by the attorney\*\*\*\*\*

\*\*\*For Wells Fargo Financial files, please enter the K74 and K75 steps accordingly but contact the case processor instead of FCDAP\*\*\*

For any questions or concerns please contact

Nicole Miles-Todd- Project Manager Foreclosure at 803-396-4182 or Nicole.S. Miles@wellsfargo.com James Cooke- Manager Loss Mitigation Mediation Team 803-396-7494 or James.Cooke@wellsfargo.com

# **Appendix L– NV Mediation**

#### **NV Mediation Procedures**

The NV Mediation Election Program applies to any grantor or person who holds title of record and is the owner occupant of a residence as to which a notice of default and election to sell has been recorded on or before July 1, 2009. A form called the Election/Waiver of Mediation is sent by certified mail by the attorney to the borrower. The borrower has 30 days from mailing to respond by completing the form and mailing to the trustee and the administrator. Each party at that point has 10 days to deposit \$200 mediation fee to the administrator. Failure to do so can result in the non requirement of mediation. Loans where the NOD was filed prior to July 1, 2009 can request mediation if the lender agrees to participate.

#### **Attorney Procedures**

- 1. Along with the Notice of Default and Election to Sell, attorney shall attach a copy of the Election/Waiver of Mediation Form to all owner occupied residences in NV.
	- a. For "contact information at the foreclosing lender who would have authority to negotiate a loan modification" the attorney should include the following;

Chandra Tafolla

3476 Stateview Blvd,

Ft Mill, SC, 29715

1-800-662-5014

- 2. If the borrower responds by completing the Election request form and mailing it to the trustee and Mediation Administrator, then the attorney is the follow WF Mediation Procedures attached.
- 3. Within 10 of receipt of the borrowers election to mediation, both parties must deposit \$200 to the Mediation Administrator
	- a. The fee is non-recoverable
	- b. The mediation shall be schedule no later than 90 days after the Notice of Default and Election to Sell.
- 4. Attorney should send an email to advise the following departments of notification of mediation request;
	- a. FCDAP@wellsfargo.com (loan modification package)
	- b. SpecialtyResolutionteam@wellsfargo.com (short sale value and BPO)
	- c. DocOrderingHMEC@wellsfargo.com (Certified Note, Deed, Affidavit)
	- d. The subject of the email should include:
		- i. NV mediation (deadline of when documents required)

#### **\*\*Due to timing issues, please do not wait until a date is scheduled for mediation. Please notify Wells as soon as possible at the contacts listed above.**

- 5. The body of the email should include a list of all documents needed, date of mediation and deadline of when documents are needed.
- 6. All completed documents will need to be forwarded to FCDAP mailbox prior to the deadline. FCDAP will be required to send a completed package to the attorney.
- 7. Default documents will be required to send a physical package but should send FCDAP a tracking number which is to be provided with the completed mediation package.

8. If your office experience with the Administrator's office administering certificates for files that did not opt into the NV Mediation program, please insert the following log code: **NVCERT (Loan Delayed due to NV Mediation Process).**

### **Loss Mit**

- 1. Upon notification of mediation, Loss Mit should prepare and submit to the mediator under confidential cover a nonbinding proposal for resolving the foreclosure. Additionally, the beneficiary of the deed of trust shall, under confidential cover, provide to the mediator the evaluative methodology used in determining the eligibility or non- eligibility of the grantor or the person who holds the title of record for a loan modification.
- 2. FCDAP will be responsible for gather all documents to include short sale value, BPO/appraisal, Certified Note, Deed and affidavit required to complete a mediation package for the state of NV.

### **Default Docs**

- 1. Upon notification of mediation, review file for certified copies of note, deed and any endorsements/allonges.
- **2.** If certified documents are not available, custodian file must be ordered, copies must be certified and sent to attorney. \*\***Original documents should only be sent on an escalation basis.**
- 3. Default docs must send fed ex tracking number to FCDAP mailbox 7 days prior to mediation.

#### **Short sale team**

- 1. The beneficiary of the deed of trust or its representative shall produce the most current and appropriate appraisals that it has with respect to the real property that is the subject of the notice of default and shall prepare an estimate of the "short sale" value of the residence that it may be willing to consider as a part of the negotiation if loan modification is not agreed upon.
- 2. The BPO and estimated value must be provided at least 7 days prior to mediation.

Escalation Request should go to the following:

Missing short sale value and or BPO- Gwen Oberg Missing Mediation package/negotiator- James Cooke

# **Appendix M– Mediation Master Contact List**

\*If you are an attorney calling for a scheduled mediation, please first call 1-877-238-4898\* If you are unable to reach a negotiator at the number listed above, contacts based on the investor are listed below.

Master List of Back-Up Contacts 6:00AM – 2:30PM

ASC/HCS/FHLMC/FHA Mediation Kelton Washington (803)396-4124 kelton.washington@wellsfargo.com Ann Cooper (803)396-6362 ann.cooper@wellsfargo.com Erika Banks (803) 396-7574 erika.banks@wellsfargo.com

B&P Mediation Leah Schwartz (803) 396-7012 leah.schwartz@wellsfargo.com Susan Rowles (803)396-6762 susan.rowles@wellsfargo.com Ann Cooper (803)396-6362 ann.cooper@wellsfargo.com Erika Banks (803) 396-7574 erika.banks@wellsfargo.com

Dual Lien Mediation Stephanie Michael (414)214-4952 stephanie.a.micheal@wellsfargo.com Jennifer Wenzel (414)214-4649 jennifer.l.kingsfield@wellsfargo.com

FHA Wells Owned Mediation Susan Rowles (803)396-6762 susan.rowles@wellsfargo.com Donald Johnson (803) 396-6428 Donald.johnson@wellsfargo.com

FNMA Mediation Leronne White – 803-396-7493 Leronne.white@wellsfargo.com

Liquidation Mediation ASC/HCS Curtis Johnson (414) 214-9161 curtis.johnson@wellsfargo.com Eliza Melendez (414)214-4964 eliza.melendez@wellsfargo.com Kathy Rintelman (414)214-4953 kathy.rintelman@wellsfargo.com

Liquidation Mediation (Non ASC/HCS)

Paul Polenski (803) 396-7658 Paul.C.Polenski@wellsfargo.com

Nevada Mediation Khrystal Gose (803)-396-4104 khrystal.d.gose@wellsfargo.com Susan Rowles (803)396-6762 susan.rowles@wellsfargo.com Leah Schwartz (803) 396-7012 leah.schwartz@wellsfargo.com

Reverse Mortgage Mediation Jael Reevey (803) 396-7624 jael.d.reevey@wellsfargo.com

VA Mediation William Peterson (803) 396-6493 william.peterson@wellsfargo.com Tomika McKinney (803) 578 8799 tomika.mckinney@wellsfargo.com Sharon C. Smith (803)396-6212 sharon.c.smith@wellsfargo.com

Wells Fargo Financial Mediation ASC Foreclosure Info WFF – ASC.Foreclosure.Info.WFF@wellsfargo.com

Please send notification through VendorScape or Desktop to the assigned processor. \*\*Please note mediations are attended by a representative of Wells Fargo Financial In the event of an escalated situation, contact ASC Foreclosure Info WFF@wellsfargo.com

Wells Owned Mediation Michelle D McIlwain (803) 396-6409 Michelle.D.McIlwain@wellsfargo.com Jeanette Hess (803) 396-6998 jeanette.hess@wellsfargo.com

\*If you are an attorney calling for a scheduled mediation, please first call 1-877-238-4898\* If you are unable to reach a negotiator at the number listed above, contacts based on the investor are listed below.

Mediations Scheduled after 2:30 PM EST

ASC/HCS Mediation James Murdaugh (803) 396-7587 James.F.Murdaugh@wellsfargo.com Corey Duncan (803) 578-8771 Corey.Duncan@wellsfargo.com<br>Vivian Hicks (803) 396-4113  $(803)$  396-4113 vivian.y.hicks@wellsfargo.com

Nevada Mediation Phil Cargioli (803) 396-7508 Philip.Cargioli@wellsfargo.com Vivian Hicks (803) 396-4113 vivian.y.hicks@wellsfargo.com

Corey Duncan (803) 578-8771 Corey.Duncan@wellsfargo.com

B&P Mediation Miranda McElroy (803) 396-4242 Miranda.A.McElroy@wellsfargo.com Phil Cargioli (803) 396-7508 Philip.Cargioli@wellsfargo.com

FHLMC Mediation Sabrina Douglas (803) 396-6053 Sabrina.Douglas@wellsfargo.com Corey Duncan (803) 578-8771 Corey.Duncan@wellsfargo.com

FNMA Mediation James Murdaugh (803) 396-7587 James.F.Murdaugh@wellsfargo.com Vivian Hicks (803) 396-4113 vivian.y.hicks@wellsfargo.com Sabrina Douglas (803) 396-6053 Sabrina.Douglas@wellsfargo.com

FHA Mediation Phil Cargioli (803) 396-7508 Philip.Cargioli@wellsfargo.com Miranda McElroy (803) 396-4242 Miranda.A.McElroy@wellsfargo.com James Murdaugh (803) 396-7587 James.F.Murdaugh@wellsfargo.com

VA Mediations Lamarc Dawkins (803) 396-6212 Lamarc.A.Dawkins@wellsfargo.com

# **Appendix N – FL- Verification of Foreclosure Complaints**

On February 11, 2010, The Florida Supreme Court Task force ruled that any foreclosure complaints initiated in the state of FL must be verified by the lender/servicer.

In order to comply with this requirement, 3 of 4 of our foreclosure attorneys created secure web portals to deliver a copy of the complaint and declaration for signature. Non-Portal attorneys are emailing their complaints to a mailbox monitored by DOS.

#### Procedures:

- 1. Attorney (Default Law and Marshal Watson) to upload copy of complaint and declaration to web portal for verification.
- 2. DOS staff logs into the web portals and monitors the web portals and the FL Declaration mailbox daily to verify complaints
- 3. After verifying the complaints, DOS signs the declaration and sends the declarations via overnight mail to applicable attorney's office.
- 4. Attorney files complaint with attached verification forms.

#### Secure Web portal address

FL Default Lawhttps://extranet.defaultlawfl.com/Default.aspx

Marshal Watson's web portal http://cms.marshallwatson.com/

Non-Portal Attorneys-Email copy of Complaint, supporting documentation (Note and Mortgage), and Declaration to FLDeclarations@wellsfargo.com

# **Appendix O –CT Standing Orders (Effective September 1, 2010)**

On August 4, 2010 the CT Superior Court issued a standing order to ensure no foreclosure proceeding is initiated unless the borrower has had an opportunity to apply for relief under a federal loss mitigation program. Any foreclosures pending as of September 1, 2010 where Judgment has not yet entered must have the Affidavit Federal Loss Mitigation Programs executed and filed with Court. Also any foreclosure matters as of September 1, 2010 which previously had Judgments of Foreclosure By Sale entered but which Sales have not yet been approved by the Court must have the Affidavit Federal Loss Mitigation Programs executed and filed with Court. Going forward, all foreclosure complaints filed on or after September 1, 2010 must be accompanied by a fully executed Federal Loss Mitigation Affidavit.

#### Procedures

- 1. Once file is referred, attorney to prepare Federal Loss Mit Affidavit and send to Default Doc mailbox at ForeclosureCompliance@wellsfargo.com
- 2. Default Docs will print Federal Loss Affidavit and code Fidelity with the log code FCREGA Foreclosure Regulatory Affidavit to acknowledge receipt of the affidavit.
- 3. Affidavits will be sent to Foreclosure for execution within 24 hours of receipt.
- 4. The Fort Mill Foreclosure Loss Mitigation Affidavit team will be executing the affidavits.
- 5. Foreclosure to return the executed documents within 24 hours of receipt to Default Docs.
- 6. Default Docs is to image the executed affidavits and send to the applicable attorney.
- 7. If the Foreclosure is delayed due to this requirement, firm will use the J80 Regulatory Hold step and the J81 Regulatory Resume step to track the delay.

# **Appendix P – VA Appraisal Ordering Process**

- **Attorney:** To ensure accurate ordering of VA Appraisals, your office must follow the step-by-step VA Appraisal Ordering process guide provided below. This will ensure that all VA Appraisals are ordered in accordance with WFHM guidelines:
	- 45 days prior to sale, order VA appraisal through the VA Appraisal system utilizing "SAP" Appraisal type and Servicer ID number 3300020000.

**\*\*Please note\*\* If a sale can be set within 45 days of referral, order the appraisal at the time of referral.** 

- Input U18, ORDER VA APPRAISAL, step with actual date at time of order. This will automatically complete the step.
- Follow up with the VA Appraiser beginning 10 days after placing order to ensure completion.
- Once completed insert the U09, VA APPRAISAL COMPLETED, step with the actual date.

**\*\*Please Note\*\*** The required steps can be added through VendorScape. Under Task, choose "Add" then "Production Task – Received VA Appraisal". When adding the event in VendorScape the U09 – VA Appraisal Completed will automatically be placed into MSP.

In Desktop, complete the Order VA Appraisal event. This will automatically add and complete the U18 step. Once the appraisal has been received, complete the VA Appraisal Received event. This will automatically complete the U09 step.

Step-by-Step VA Appraisal Ordering Process Guide

- Access webLGY link (vip.vba.va.gov)
- **PAGE 1**: (Request Appraisal/ LIN Only) (Exhibit A) o Click "Request Appraisal Link"
- **PAGE 2**: (Request Appraisal) (Exhibit B)
	- o Select Appraisal Type
		- **Go to Liquidation Appraisal**
		- Select SAP - Servicer Appraisal Processing Loans

Once you click on the circle next to SAP, the information below will appear (Exhibit  $C$ )

- o Please Select a Role:
	- **Select Servicer**
- o Loan Number
	- **Insert VA Case Number**
- o Social Security Number
	- **Veteran's Social Security Number** 
		- If error received:
			- Re-validate the SSN and resubmit
			- Contact the Regional Loan Center (Loan Administration Department)
				- o If Regional Loan Center is not able to provide guidance, contact your liaison
- o Validate Appraisal Type
- o SAP—Servicer Appraisal Processing Loans should be selected
- o If not, change to SAP at this time
- o Click Submit

**NOTE: If any selection other than SAP is made, this may cause a delay in issuing the NOV, thus delaying the overall foreclosure timeframe. Your office will be held accountable for any additional fees or costs as a result of these delays.** 

## • **PAGE 3: (Property Information Page) (Exhibit D)**

- o Validate Property Address
	- Should match the property address received with the referral
		- If accurate, select "valid"
		- If inaccurate, select "invalid"
			- o If Address is invalid, mark invalid box and click submit. This will take you back to the Request Appraisal/LIN only page and instruct you to contact the Regional Loan Center to have the address corrected. Below is a list of each Regional Loan Center, phone #'s and email address's o

## • **Page 4: (Request Single Property Appraisal: SAP case) (Exhibit E1 – E7)**

- o Fill in all applicable sections (use matrix below)
- o Validate all information BEFORE clicking SUBMIT
	- **1805 form will appear**

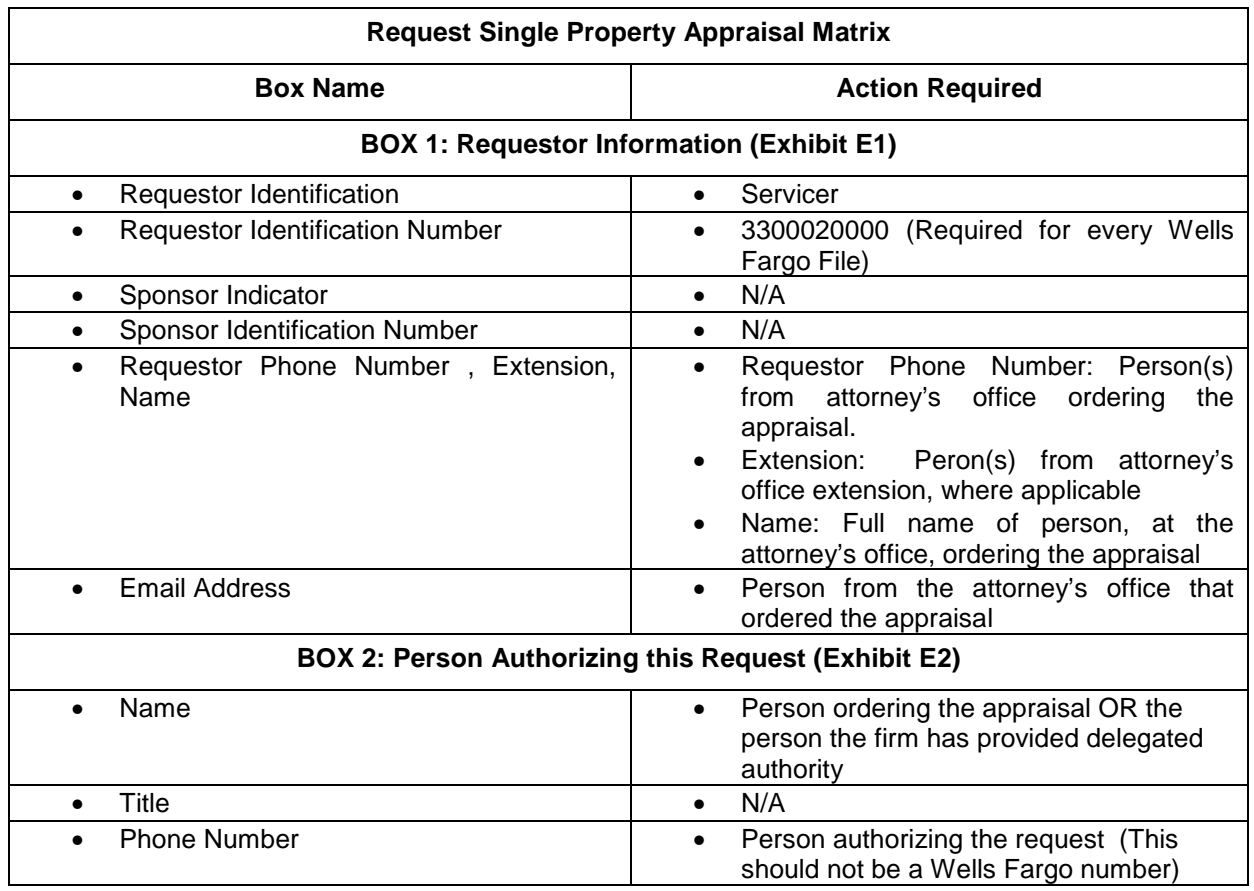

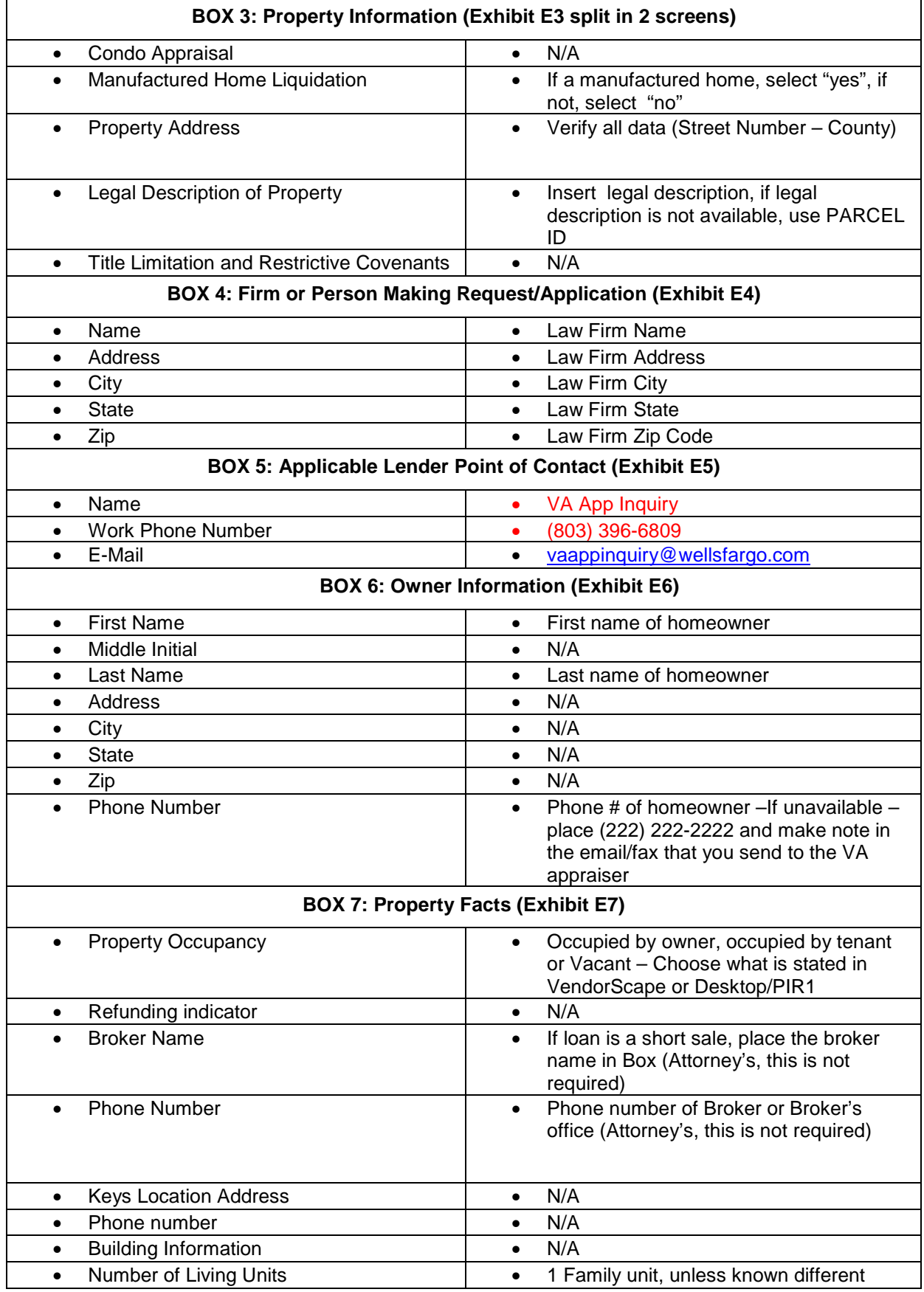

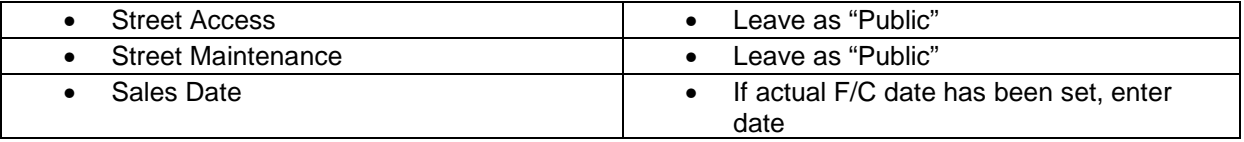

- **Submit (Exhibit E8)** 
	- o Once all information has been placed and verified as correct, click the submit button on the bottom of the page. Your 1805 VA appraisal order form will generate

**The VA appraiser should email and fax all information below (See exhibits F and G) and a copy of the 1805 should be attached with each. The VA appraiser's name and all contact information will be in box 41 on the 1805.** 

- **PAGE 5a (1805 Form) (printing to Adobe) (Exhibit F)**
	- o Print 1805 form to Adobe
	- o Save to desktop or email directly from the adobe 1805 copy
	- o Once printed, email a copy of the 1805 and all stated information below in **Exhibit F** to the VA appraiser
- **Page 5b (1805 form) (Printing paper copy of Faxing) (Exhibit G)** 
	- o Print a paper copy of the 1805
	- o Use the fax cover sheet provided (Exhibit H) and provide all data
	- $\circ$  Fax a copy of the 1805 and the cover sheet to the VA Appraiser.<br> $\circ$  Fax # is located in BOX 41 within the 1805
	- Fax # is located in BOX 41 within the 1805

## • **Information required to be sent to the VA Appraiser**

- o Subject line should state **"New VA SAP Liquidation Appraisal VA case # xx-xx-x-xxxxxxx"**
- o Body of Email should have all information
	- Homeowner's Name
		- Phone  $\#$  (if applicable, if a phone  $\#$  is not available, state "Phone  $\#$  for the homeowners is not available)
		- **This statement should be in each email/fax sent to the appraiser** 
			- If additional information is required by the appraiser, the VA appraiser should email or call the contact information in box 29 on the 1805
		- **This statement should be in each email/fax sent to the appraiser** 
			- If the subject property is occupied and 3 attempts to gain interior access can be documented, an exterior inspection can be completed. If you feel the property is vacant (with the exception of Florida) an interior inspection must be completed unless written permission from your Regional Loan Center has been obtained. Should you require interior access, please refer to box 29 in the 1805 for all contact information
		- **This statement should be in each email/fax sent to the appraiser** 
			- Once the report is completed, upload your report into the WEBLGY VA system. Include a copy of your invoice with your report (per VA guidelines). Once your report has been reviewed and the NOV has been issued, a copy of your invoice will be sent to the proper department for processing. Please allow 20 business days to receive a check. At this time, there is no need to email a copy of your invoice to Wells Fargo
		- **This statement should be in each email/fax sent to the appraiser** 
			- Should you require guidance in completing your report, Please contact your Regional Loan Center
- Should the Attorney's office require assistance during the process, they should contact their Liaison.

## **Email Addresses and Phone #'s to each Regional Loan Center**

- **Atlanta** Georgia, N and S Carolina, Tennessee
	- o 316lgycnv@vba.va.gov
	- o 888-768-2132
- **Cleveland** Delaware, Indiana, Michigan, New Jersey, Ohio, Pennsylvania
	- o 325cnv@vba.va.gov
	- o 800-729-5772
- **Denver**  Alaska, Colorado, Idaho, Montana, Oregon, Utah, Washington, Wyoming
	- o 39/va262@vba.va.gov
	- $\circ$  888-349-7541
- **Honolulu** Hawaii
	- o No email
	- o 808-433-0480
- **Houston** Arkansas, Louisiana, Texas, Oklahoma
	- o cv49.vbahou@va.gov
	- o 888-232-2571
- **Manchester** Connecticut, Massachusetts, Maine, New York, Rhode Island, Vermont
	- o nh appr@vba.va.gov
	- o 800-827-6311
	- **Phoenix** Arizona, California, Nevada, New Mexico
		- o vavbapho/ro/cvgc@vba.va.gov
		- o 888-869-0194
- **Roanoke** Washington DC, Kentucky, Maryland, Virginia and W. Virginia
	- o vavbaroa/ro/cv@va.gov
	- o 800-933-5499
- **St. Paul** Illinois, Iowa, Kansas, Minnesota, Missouri, Nebraska, N and S Dakota, Wisconsin
	- o vaappraisal.stpaul@va.gov
	- o 800-827-0611
- **St. Petersburg** Alabama, Florida, Mississippi
	- o fl/homeloan@vba.va.gov
	- o 888-611-5916

## **Exhibit A**

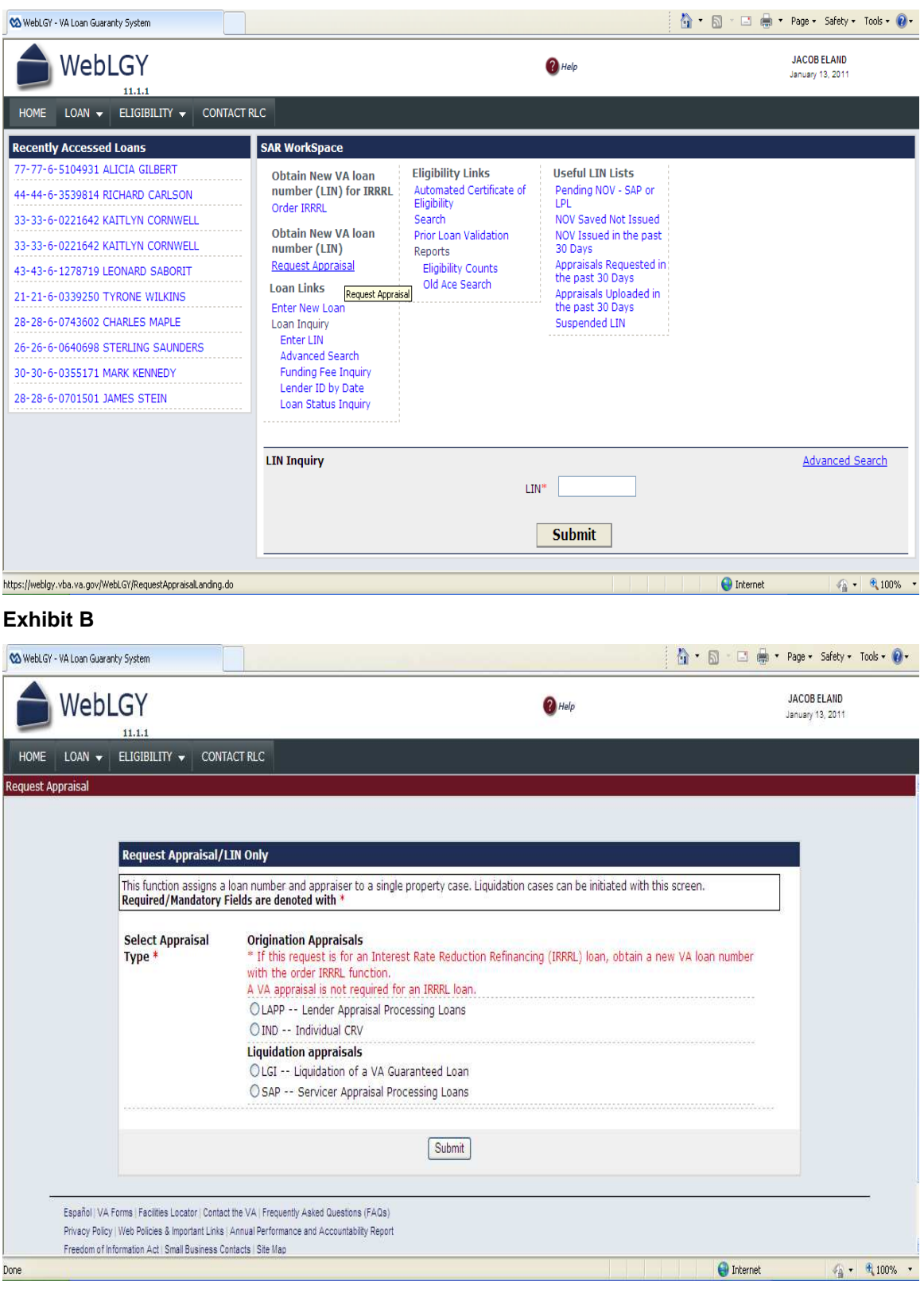

# **Exhibit C**

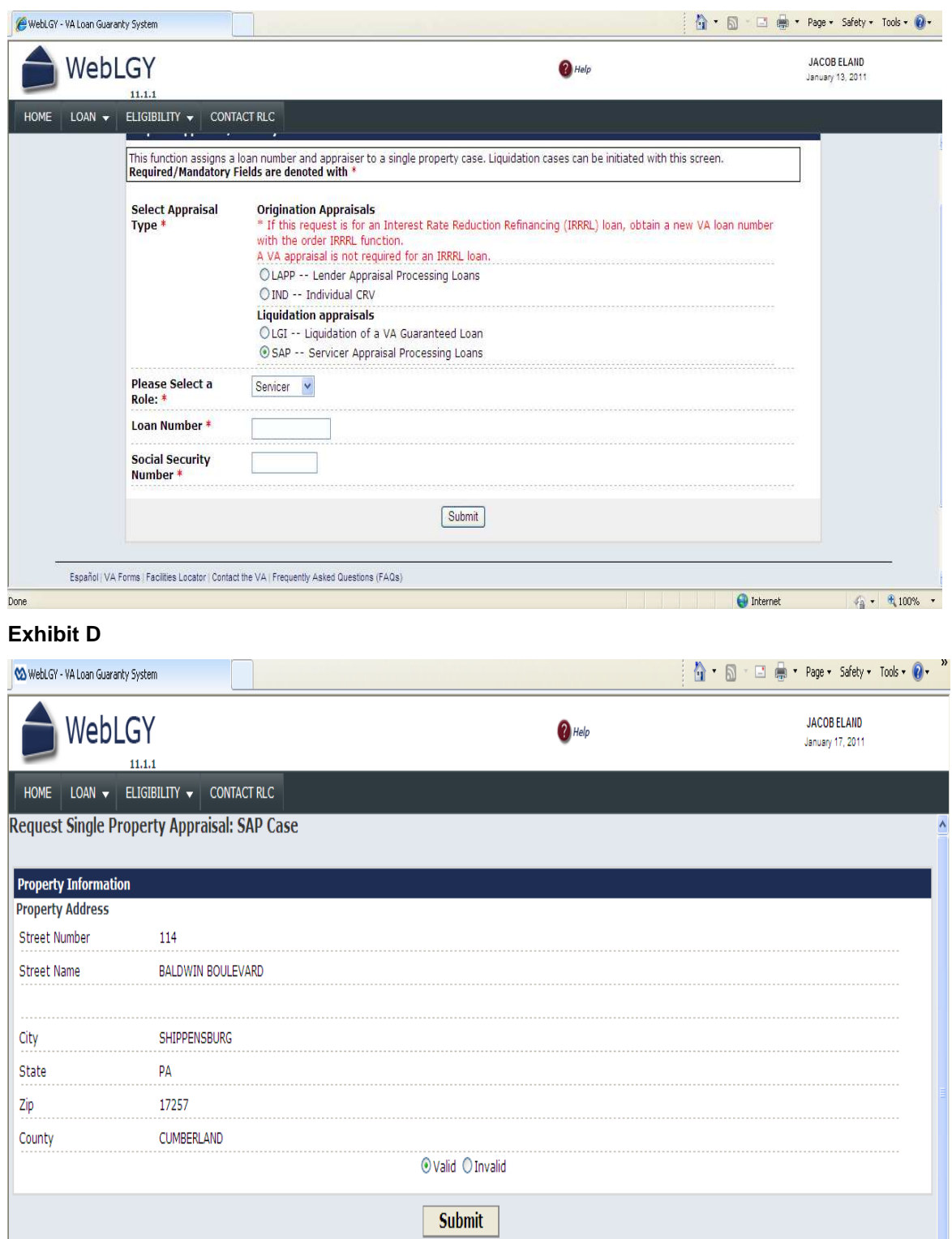

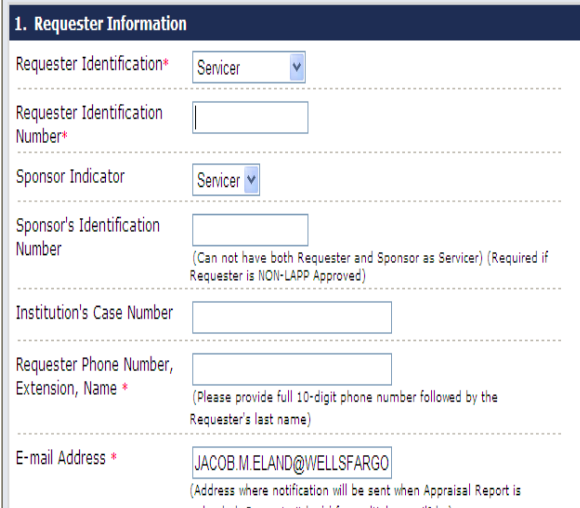

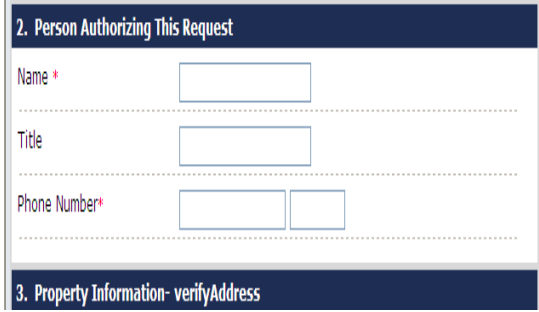

## **Exhibit E3 (Split in 2 separate screen)**

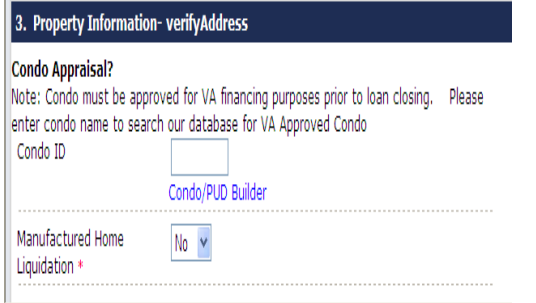

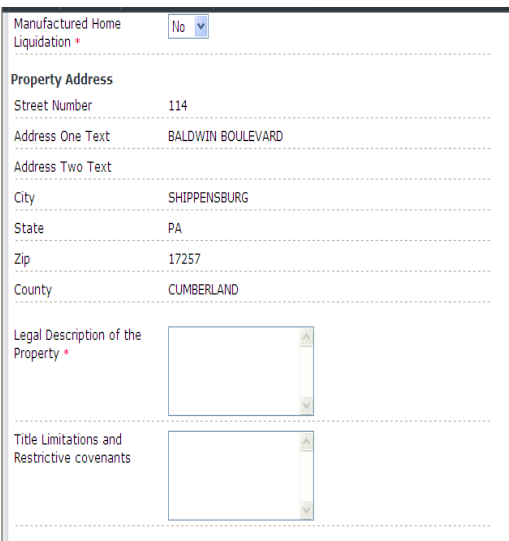

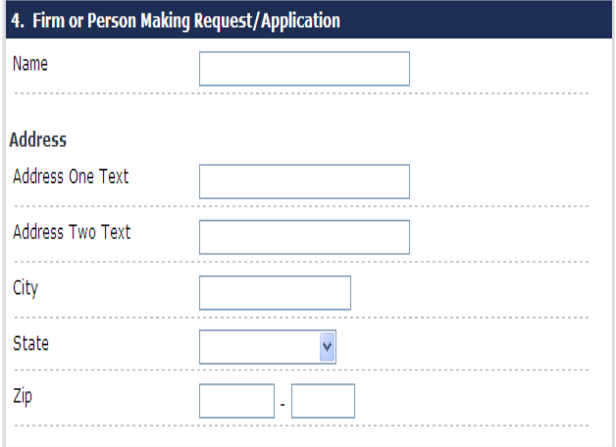

5. Applicable Lender Point of Contact(POC)

## **Exhibit E5**

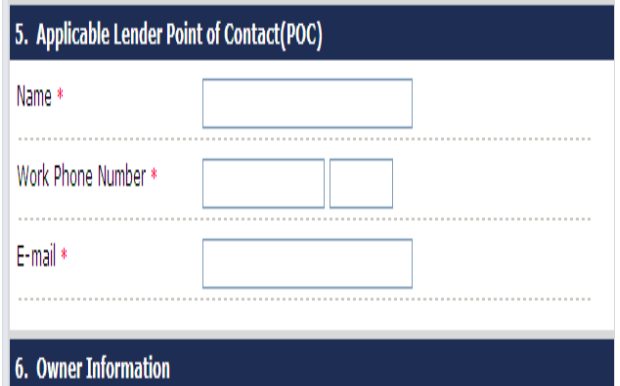

### **Exhibit E6**

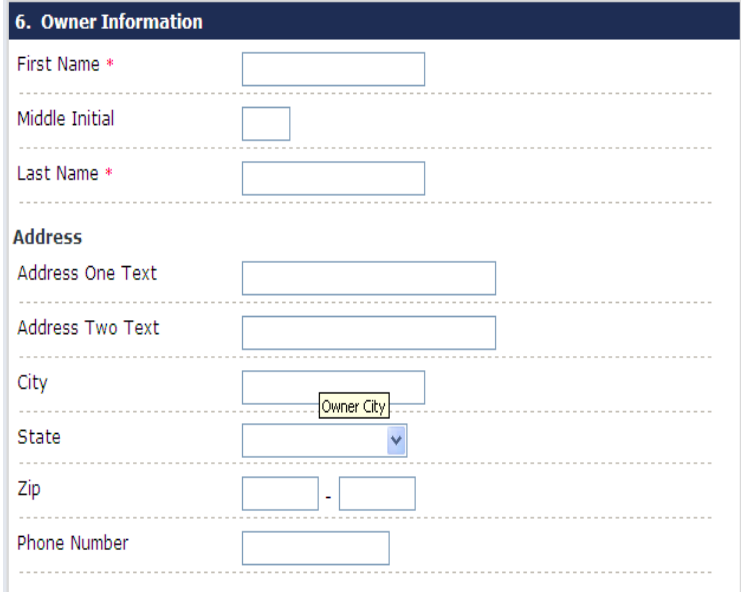

# 7. Property Facts

# **Exhibit E7**

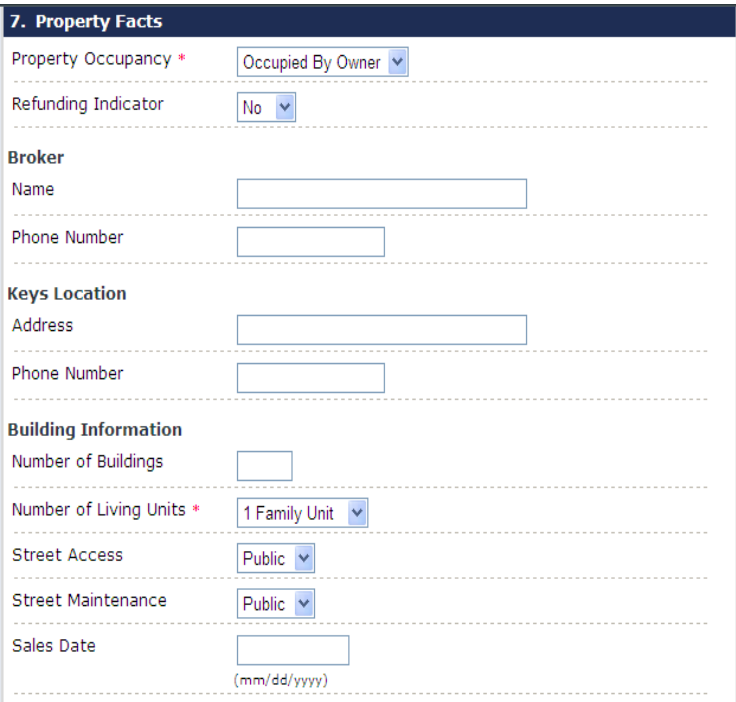

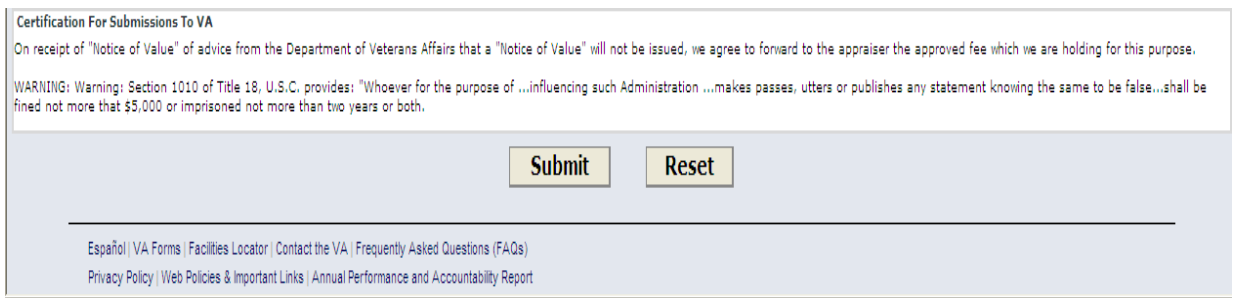

## **Exhibit F**

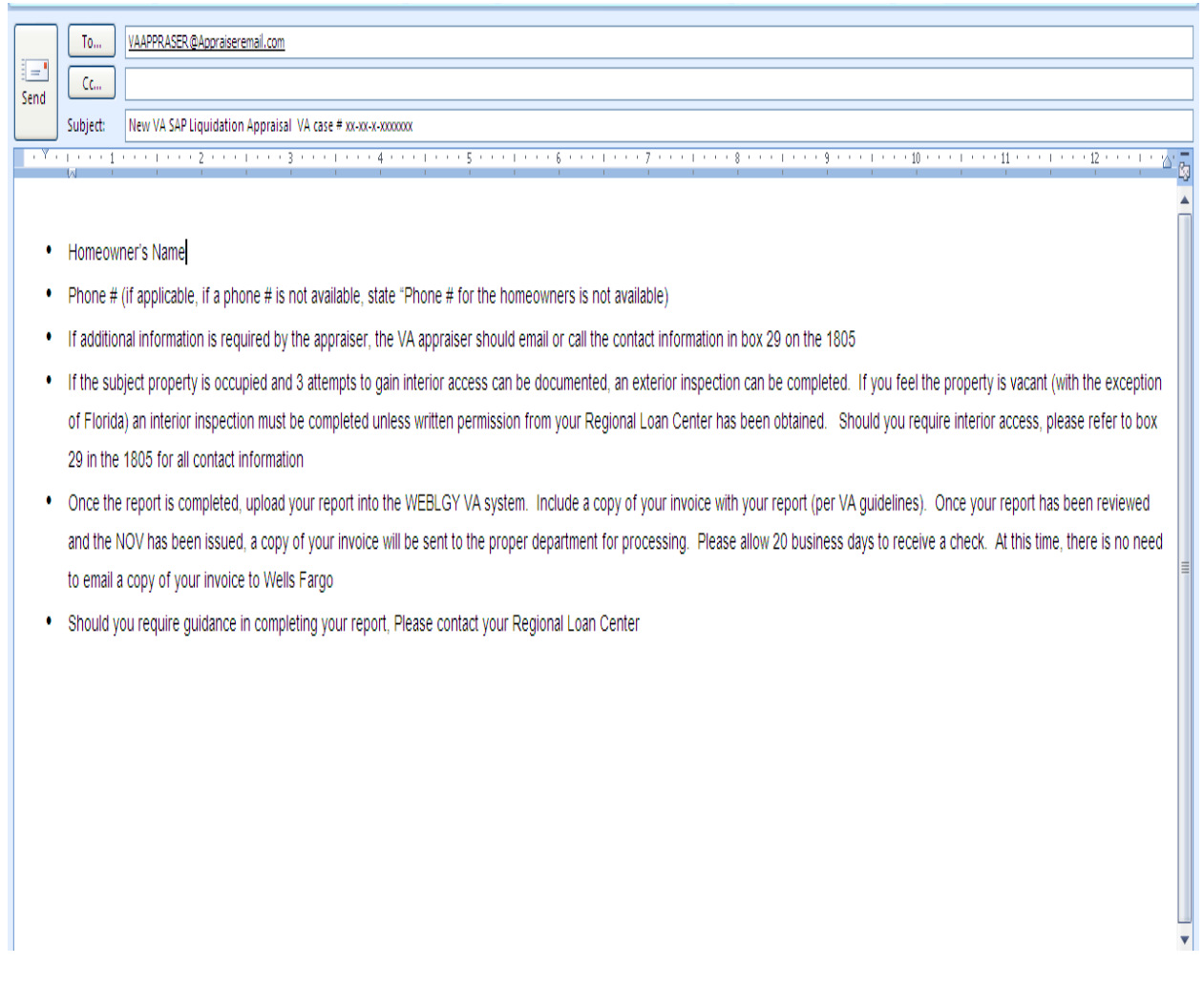

**Exhibit G** 

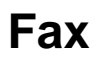

# **New VA Appraisal**

office name

**To**: VA Appraiser **From**: Attorney's

**Fax**: VA Appraiser's fax # **Fax**: Attorney's fax #

**Phone #:** VA appraiser's phone # **Phone #: Phone #: Phone #: Phone #:** Attorney's main office #

**Subject:** New VA SAP Liquidation Appraisal VA case # xx-xx-x-xxxxxxx **Date:** 

- **Homeowner's Name**
- Phone # (if applicable, if a phone # is not available, state "Phone # for the homeowners is not available)
- If additional information is required by the appraiser, the VA appraiser should email or call the contact information in box 29 on the 1805
- If the subject property is occupied and 3 attempts to gain interior access can be documented, an exterior inspection can be completed. If you feel the property is vacant (with the exception of Florida) an interior inspection must be completed unless written permission from your Regional Loan Center has been obtained. Should you require interior access, please refer to box 29 in the 1805 for all contact information
- Once the report is completed, upload your report into the WEBLGY VA system. Include a copy of your invoice with your report (per VA guidelines). Once your report has been reviewed and the NOV has been issued, a copy of your invoice will be sent to the proper department for processing. Please allow 20 business days to receive a check. At this time, there is no need to email a copy of your invoice to Wells Fargo

### **Should you require additional assistance in completing your appraisal report, please contact your Regional Loan Center**

# **Appendix Q – Lien Release Requests/ Subordinations**

## **Lien Release Requests**

- > Wells Fargo Home Mortgage and Wachovia Mortgage release requests should be submitted via fax to 866-278-1179. A phone number to contact for follow up is 800-572- 3358. Standard processing timeframes are approximately 20 business days.
- > Wells Fargo Home Equity line release requests should be faxed to 866-359-9195 Attn: Billings Paid Loan Research. A phone number for follow up is 866-255-9102
- > Wells Fargo Financial lien release requests should be faxed to 877-536-5411. Follow up phone number is 800-346-3009.
- > Wachovia Commercial Loan lien release requests should be faxed to 704-427-6383, Attn: Commercial Paid Loan Processing
- > Wachovia Home Equity line release requests should be requested from their lien release research department. There is not an available fax number to submit, however, below is the address and phone number to contact them:

Wachovia Bank Lien Release Research 7711 Plantation Rd MAC Code R4058-030 Roanoke, VA 24019 Phone: 800-669-8887

- > Wachovia Construction Loan lien release requests for the state of FL should be submitted via fax to 866-890-1334. Follow up phone number is 866-890-1333.
- > Wachovia Construction Loan lien release requests for the state of VA should be requested from their lien release research department. There is not an available fax number to submit, however, below is the address and phone number to contact them:

Wachovia Bank Lien Release Research 7711 Plantation Rd MAC Code R4058-030 Roanoke, VA 24019

Phone: 800-669-8887

#### **Subordination/Position Change Requests**

> Upon receipt of the title search,, if you identify an outstanding WF/Wachovia lien that has a balance and needs to be subordinated, please proceed with the following:

- a. Complete the Wells to Wells subordination checklist (Please see Page 3 of Appendix R)
- b. Please ensure the title search that will be attached is current (within 6 months)
- c. The following documents need to be attached with the checklist: HUD-1 from origination of the loan that should be in first position, the recorded mortgage or DOT for the WFHM lien, and the above mentioned title search.
- d. The Subordination/Positions Changes group will prepare/execute the subordination agreement. Sending a subordination agreement already prepared will not expedite the process.
- e. The \$100 fee is not applicable on Wells to Wells subordinations
- f. Ensure that you complete the shipping account information so the completed checklist can be sent to your attention for recording.
- g. The  $1<sup>st</sup>$  Lien information at the bottom, should include the loan information for the lien that should be in first position. A detailed explanation needs to be included as well.

#### **Wells Fargo Position Change Request Checklist**

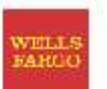

Please thoroughly complete all sections and attach the requested forms. The following items must be included in your Request:

- Completed Position Change Checklist:
	- o Include an explanation as to why a position change is needed.
	- o FEDEX or UPS Account Number is required for shipping.
- PRELIMINARY TITLE REPORT. Must show vesting, legal description, eff. date & our recorded lien(s).
- Recorded copies of the Deed of Trust or Mortgage: if available for both loans showing recording information, vesting, property address, loan amounts, deed dates and Trustee and Beneficiary.
- Any additional documents supporting the original refinance transaction (if available):
	- o Completed FNMA Form 1003 UNIFORM RESIDENTIAL LOAN APPLICATION.
	- o Completed FNMA Form 1008 UNDERWRITING TRANSMITTAL FORM.
	- Completed FNMA Form 1004/1073 UNIFORM RESIDENTIAL APPRAISAL REPORT.  $\Omega$
	- Income documentation W2 / Paystubs / Award Letters / Self Employed borrowers will  $\mathbf{a}$
	- typically require 2 years personal and business tax returns including all schedules.

Although not initially requested, the underwriter may require additional items. Incomplete requests submissions may cause processing delays and may be declined. Please DO NOT mail or Fed Ex packages. Fax all documents to the Specialty Underwriting Department at (866) 238-6875. Please call (866) 232-5697 for status updates.

#### Wells Fargo Home Equity Account Information

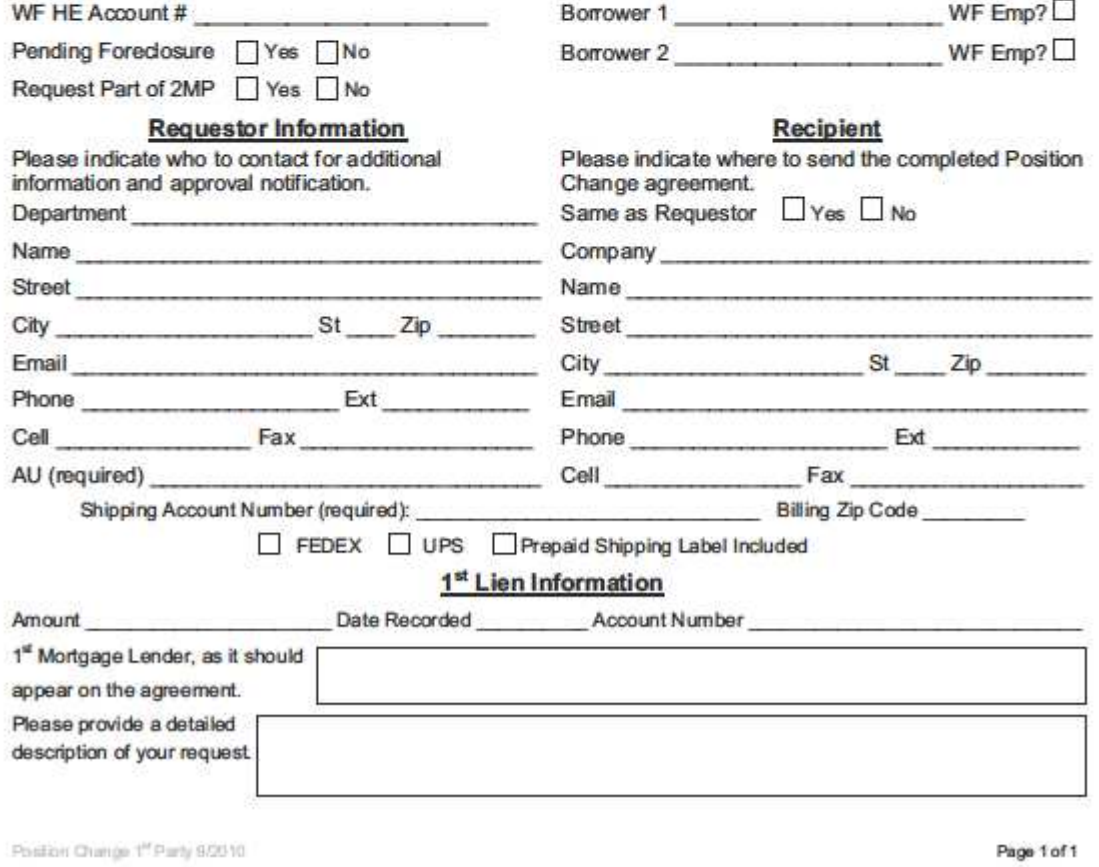

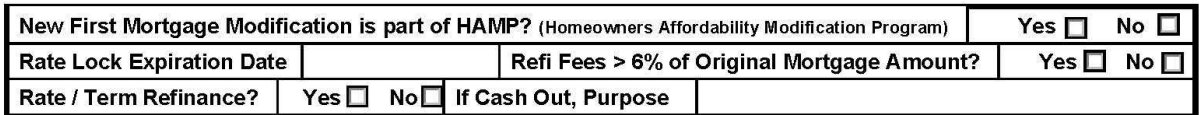

#### Section 5 - New Loan Terms - Benefit to Borrower A clear statement indicating how borrower is improving their financial position (i.e., getting out of Neg AM/Option ARM, moving to fixed rate, reducing mortgage payment, terms, rate of old 1<sup>st</sup> Mortgage, etc.) is required **Benefit to Borrower** Provide existing and new information for the following: **EXISTING NEW** First Mortgage P&I Payment Amt: Rate: Product Type (i.e. fixed, 3 yr arm, neg am, 5 yr balloon etc): Terms:

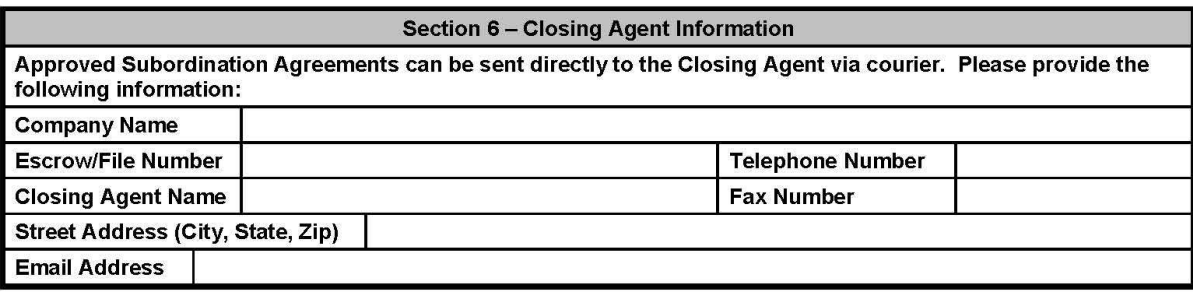

# Section 7 - Shipping Information Please provide your FEDEX or UPS shipping account number: FEDEX: UPS: NOTE: If shipping information is not provided, your documents will be sent via standard US mail.

Thank you for your assistance in making the Subordination Process as efficient and timely as possible. Please allow a minimum of 25 Business days for processing of a Subordination Agreement. For Subordination status or any changes to your submitted request, please contact Home Equity Group Customer Service at (866) 232-5697.

SUB 1st Party 10/2009

Page 2 of 2
## **Appendix R – Escalated Foreclosure Contacts**

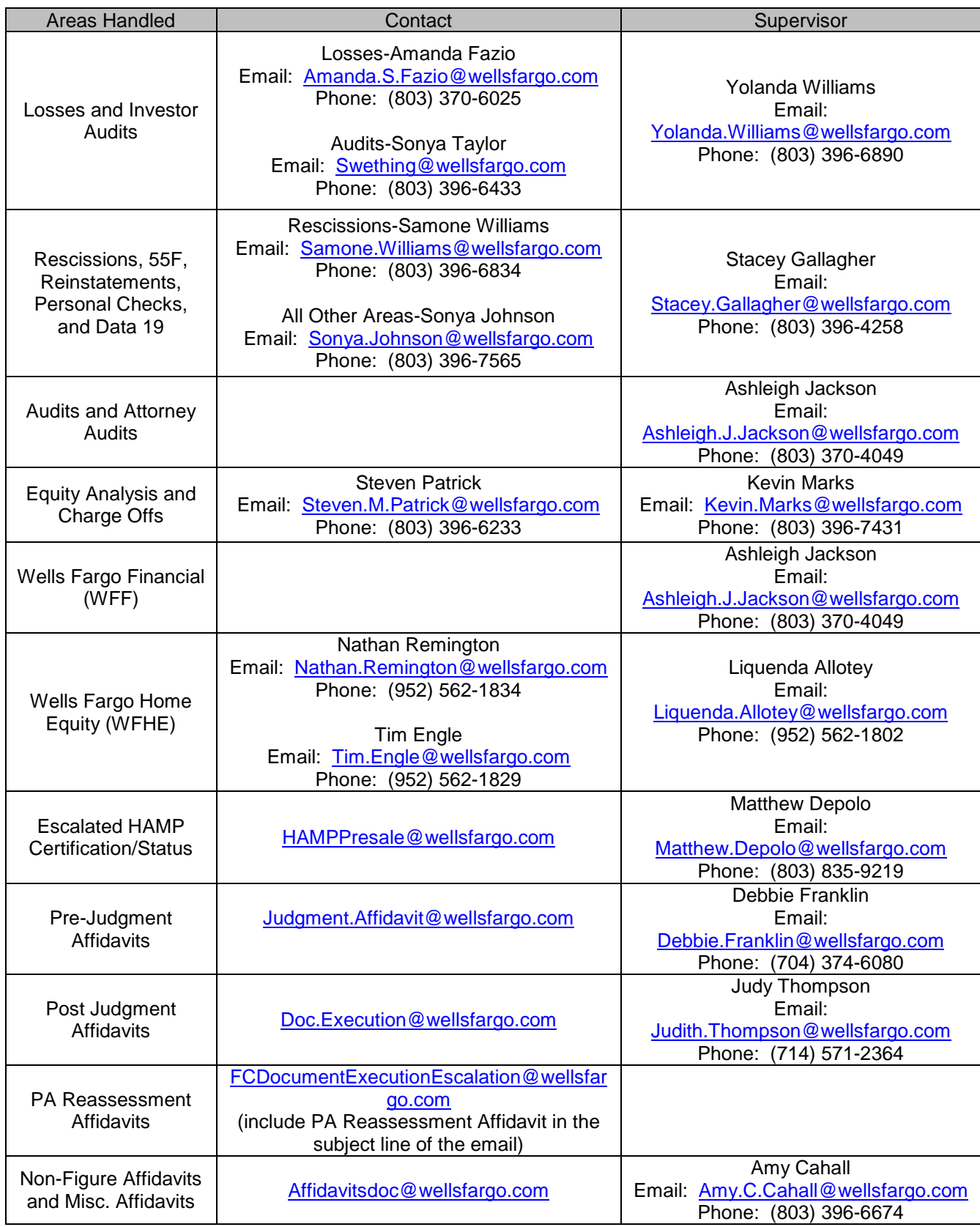

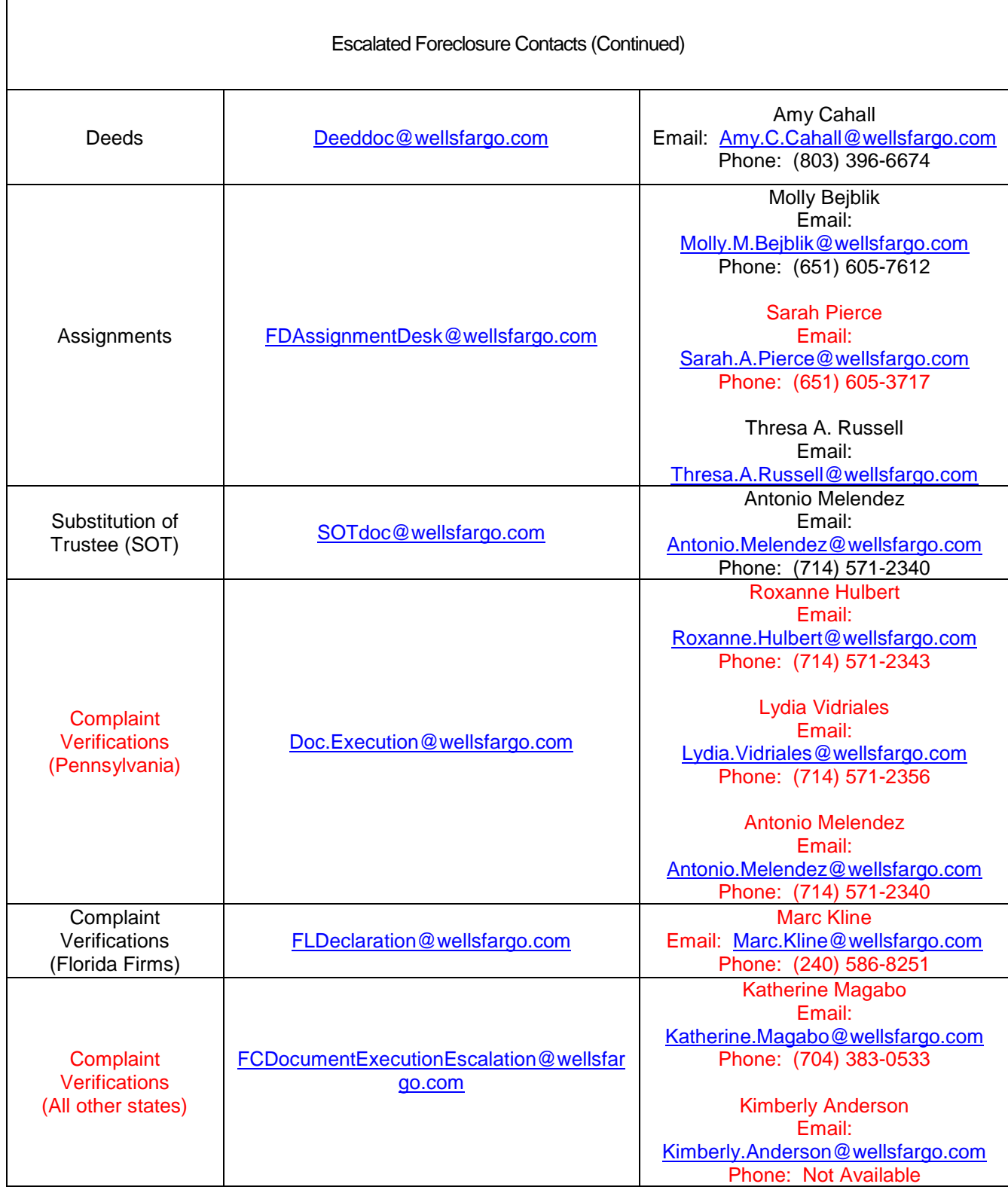

## **Appendix S – Blanket Fee Approval Matrix**

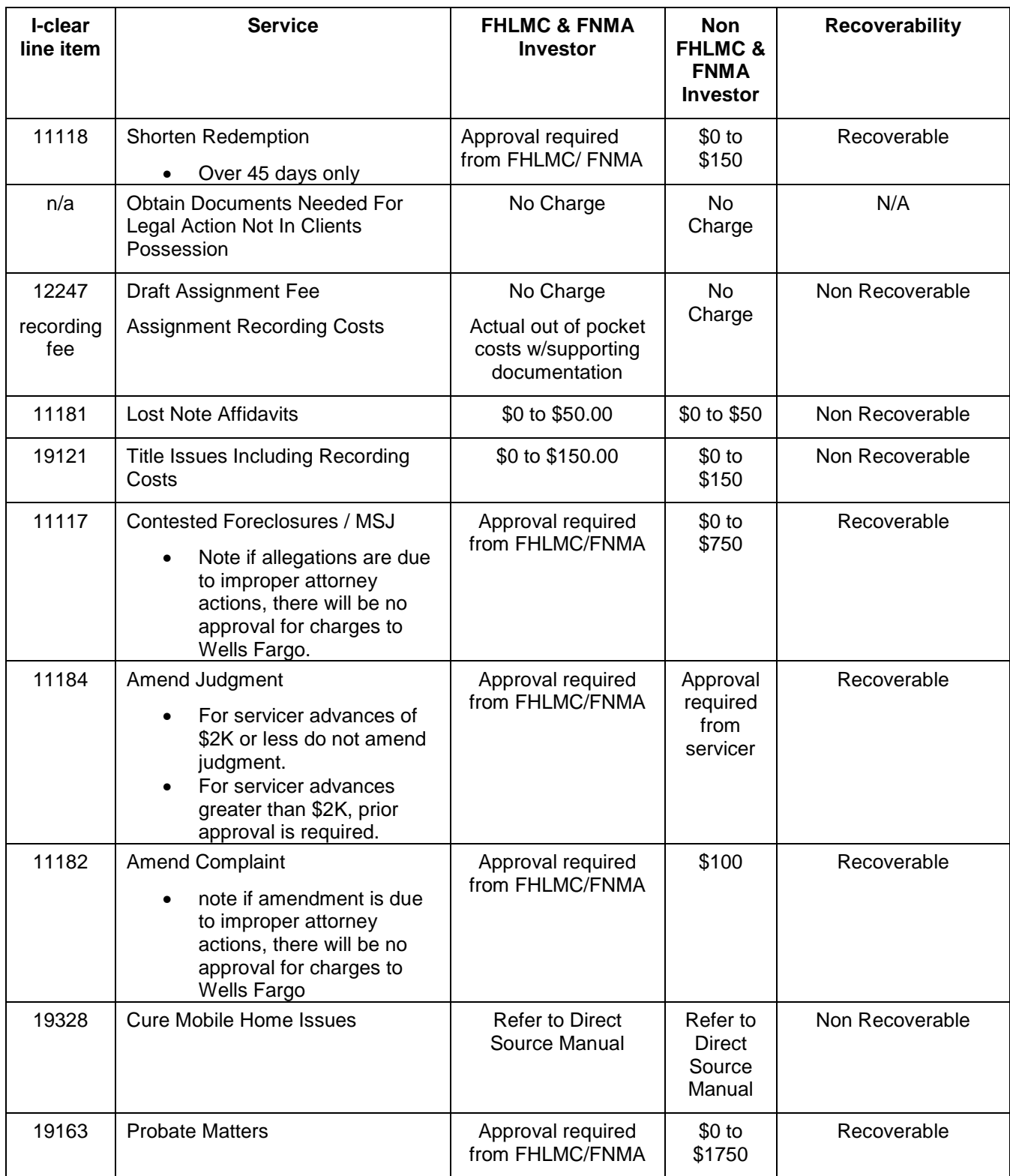

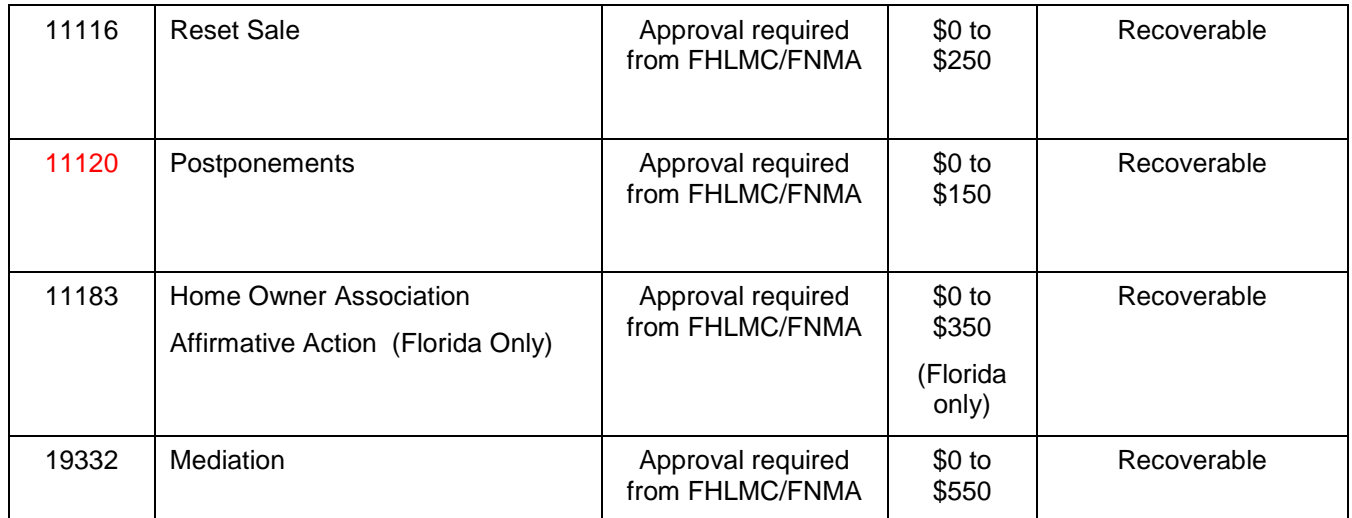

#### **Appendix T – Collateral File Ordering Procedure**

### **Collateral File Ordering Procedure**

The purpose of the **Collateral File Ordering Procedure** is to provide a unified format that will eliminate unnecessary mistakes and enable us to get required information to consistently fulfill collateral file requests accurately and efficiently from the request form.

#### **References**

The Collateral File Request Form must be used to request collateral files. The Form and Procedures can be found on the auto reply of the DocOrderingHMEC mailbox.

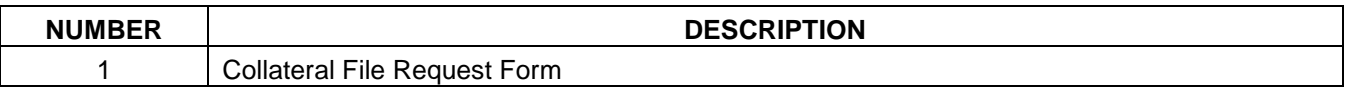

#### **Document Ordering Process Steps**

If files need to be sent to multiple attorneys, a new spreadsheet needs to be requested for each mailing address. However, if several documents need to be ordered for the same attorney, complete one spreadsheet.

To ensure the accuracy of information and timeliness in ordering documents, please use the following steps:

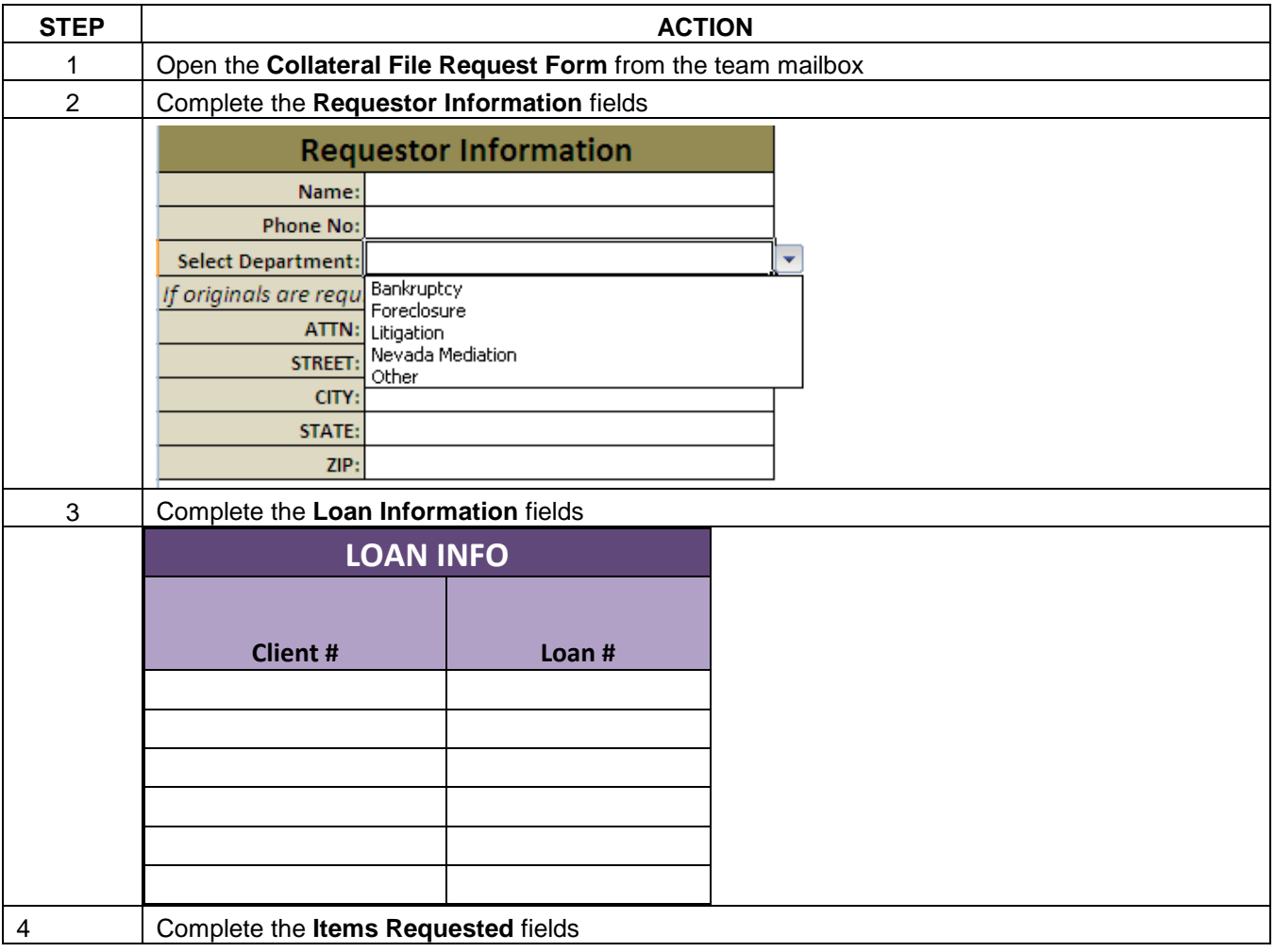

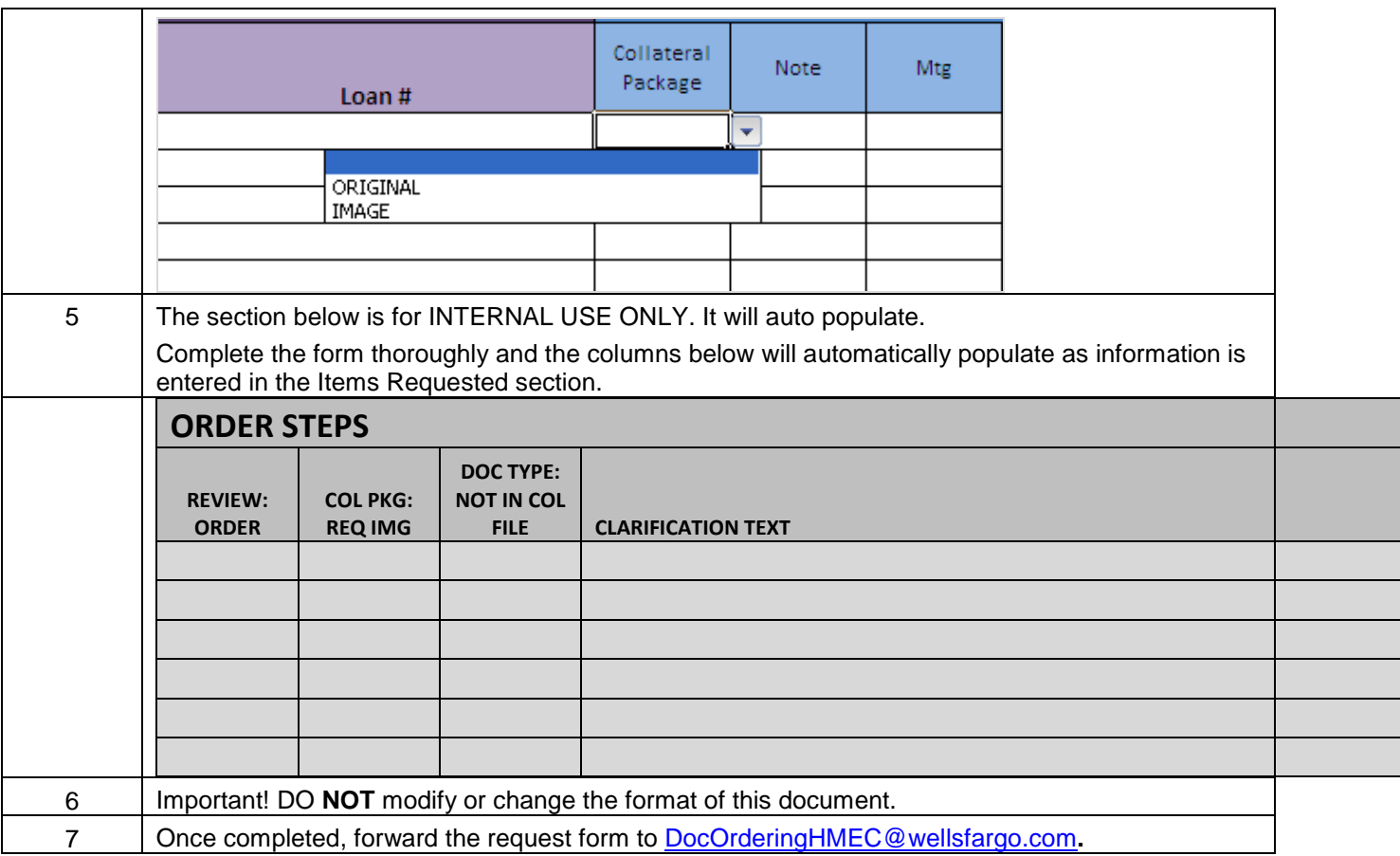

# **Revision Control History**

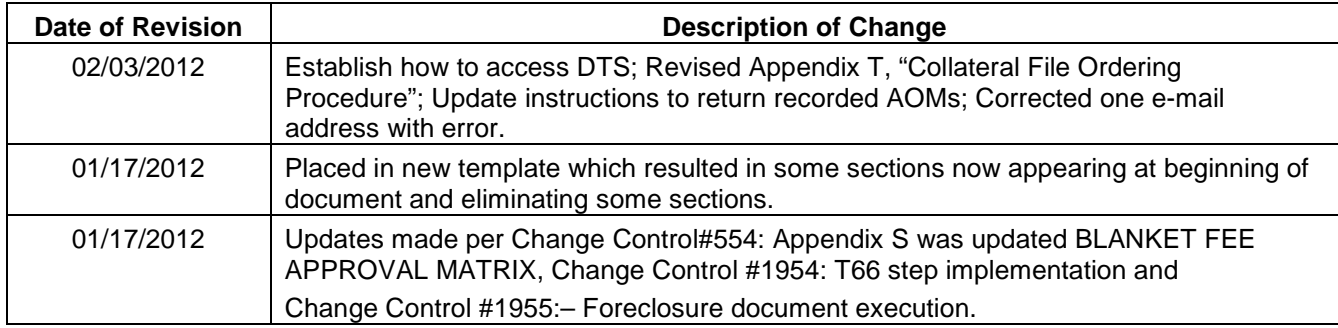